//////LPINE

**7-CALOWA CYFROWA STACJA MULTIMEDIALNA**

# **iLX-705D**

**HALO9 9-CALOWA CYFROWA STACJA MULTIMEDIALNA**

# **iLX-F905D**

**HALO11 11-CALOWA CYFROWA STACJA MULTIMEDIALNA**

# **iLX-F115D**

## **9-CALOWA ODDZIELNA CYFROWA STACJA MULTIMEDIALNA**

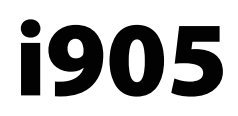

**•** INSTRUKCJA OBSŁUGI Prosimy o zapoznanie się z treścią przed rozpoczęciem korzystania z urządzenia.

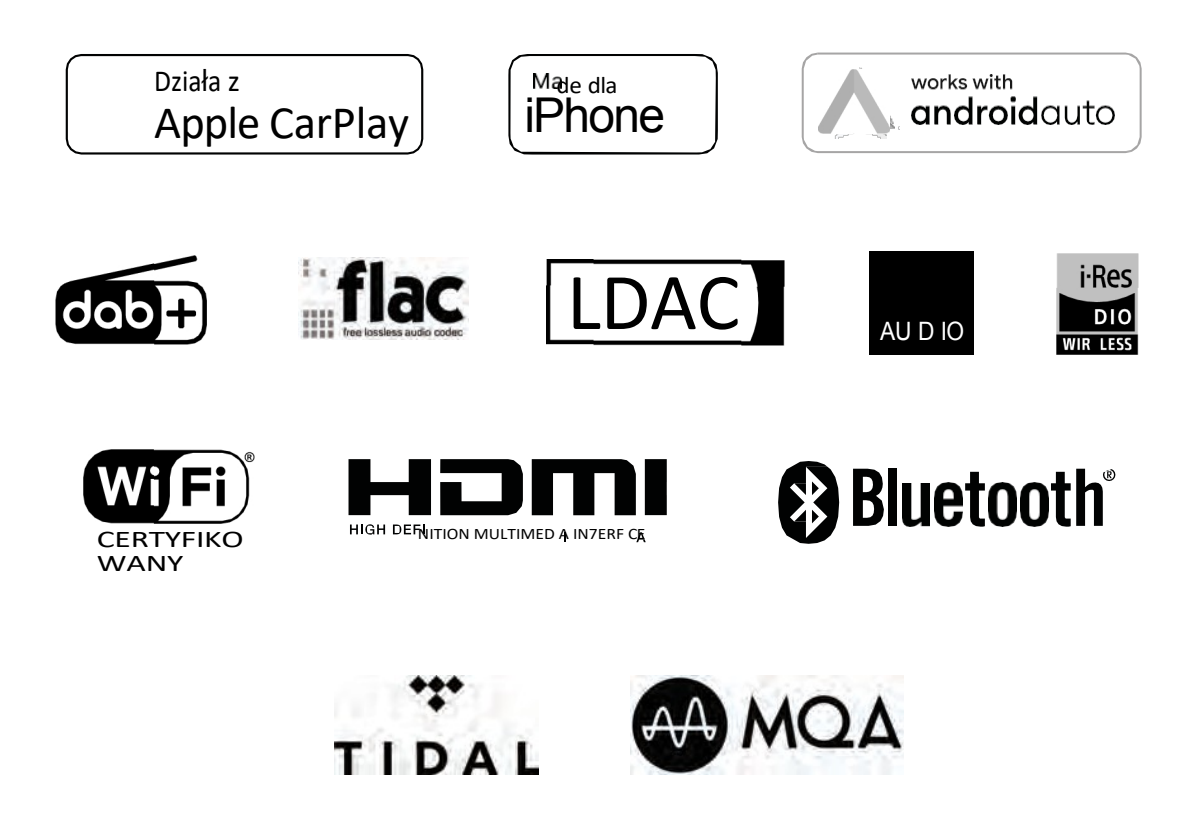

## **Angielski**

## **SPIS TREŚCI**

## **Instrukcja obsługi**

## **OSTRZEŻENIE**

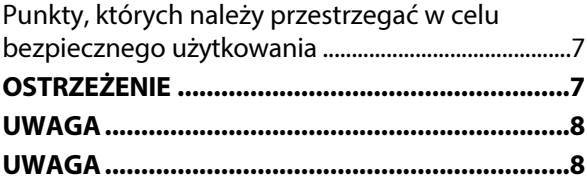

## **Pierwsze kroki**

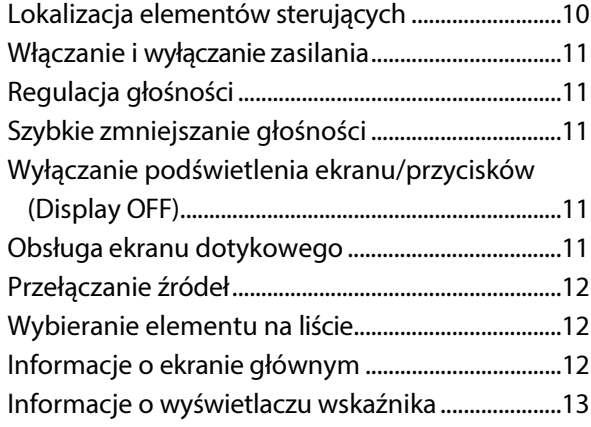

## **Konfiguracja**

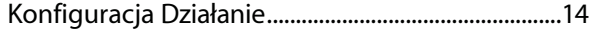

Konfiguracja urządzenia Wyświetlanie listy

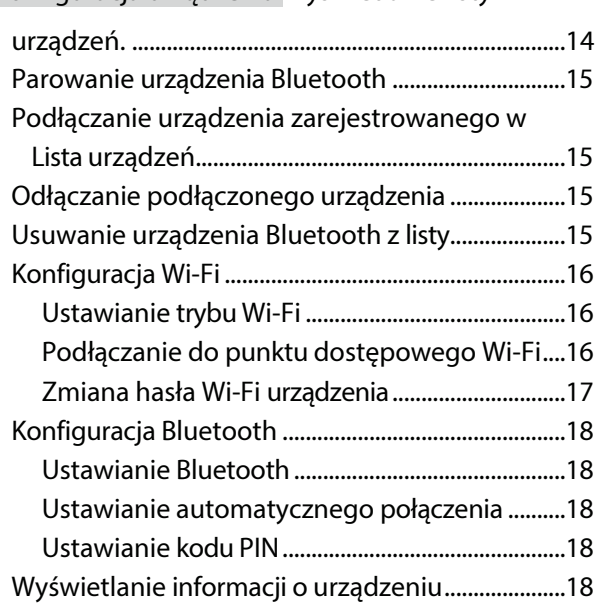

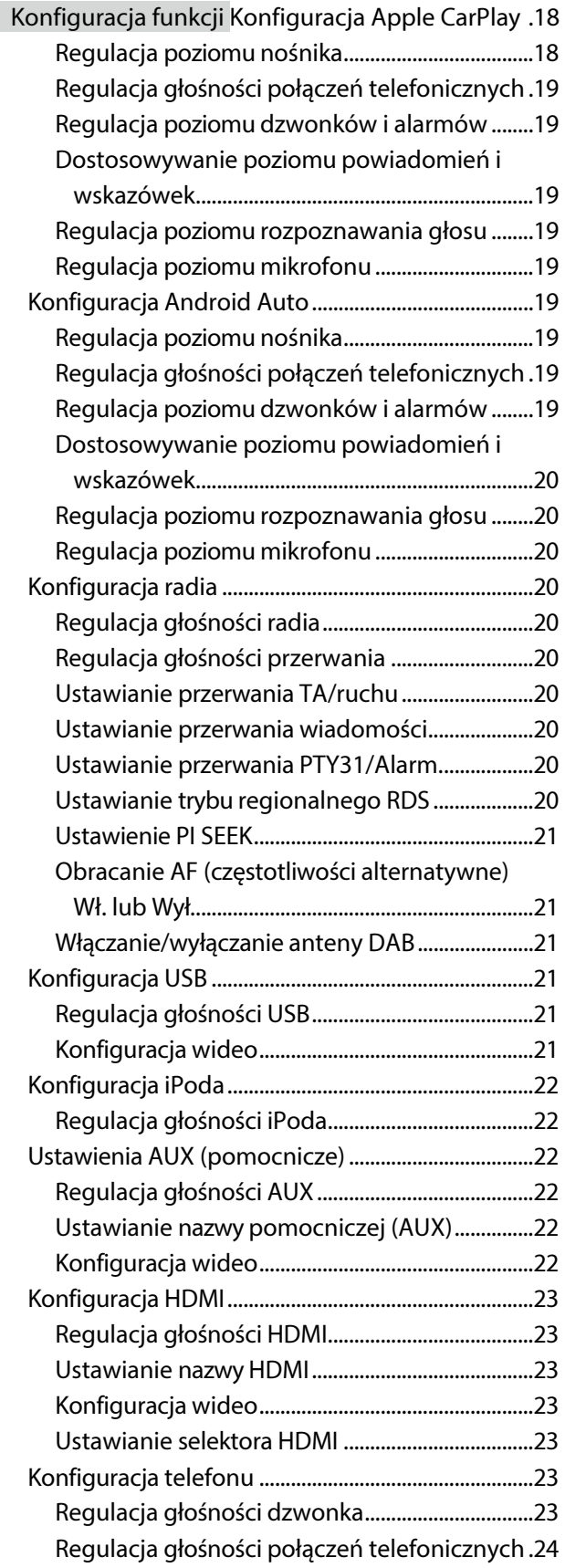

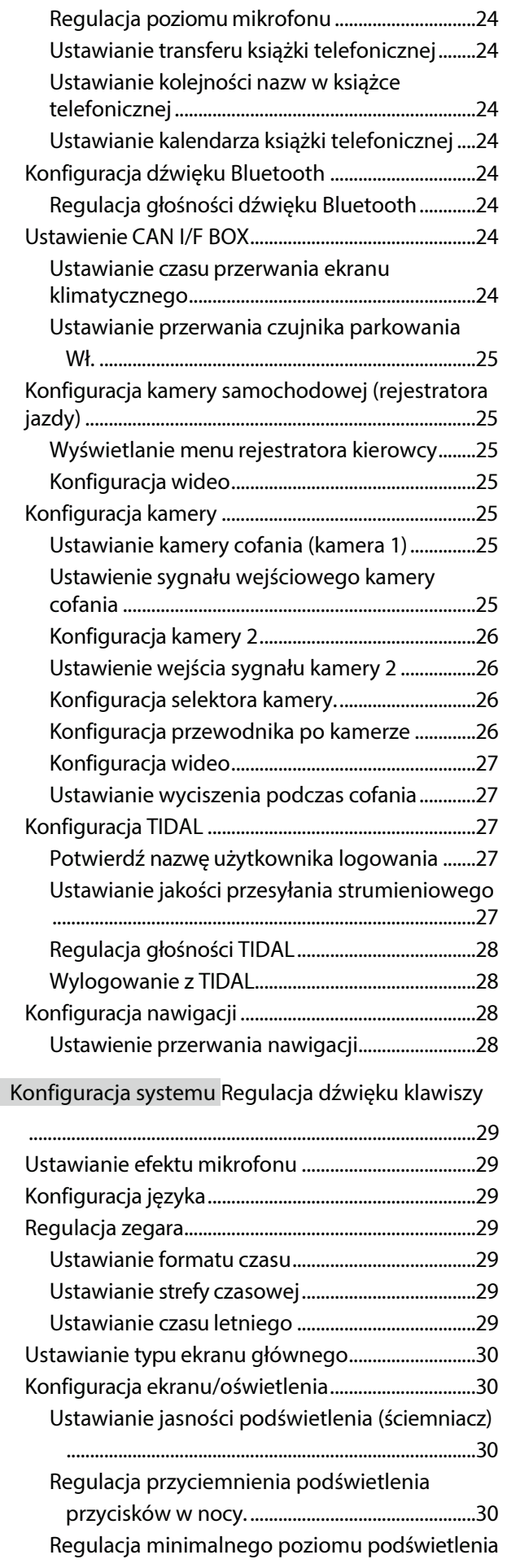

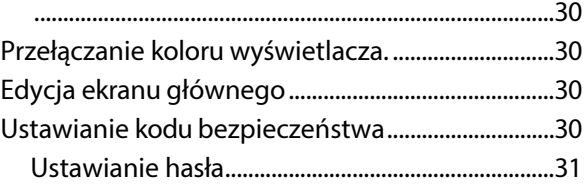

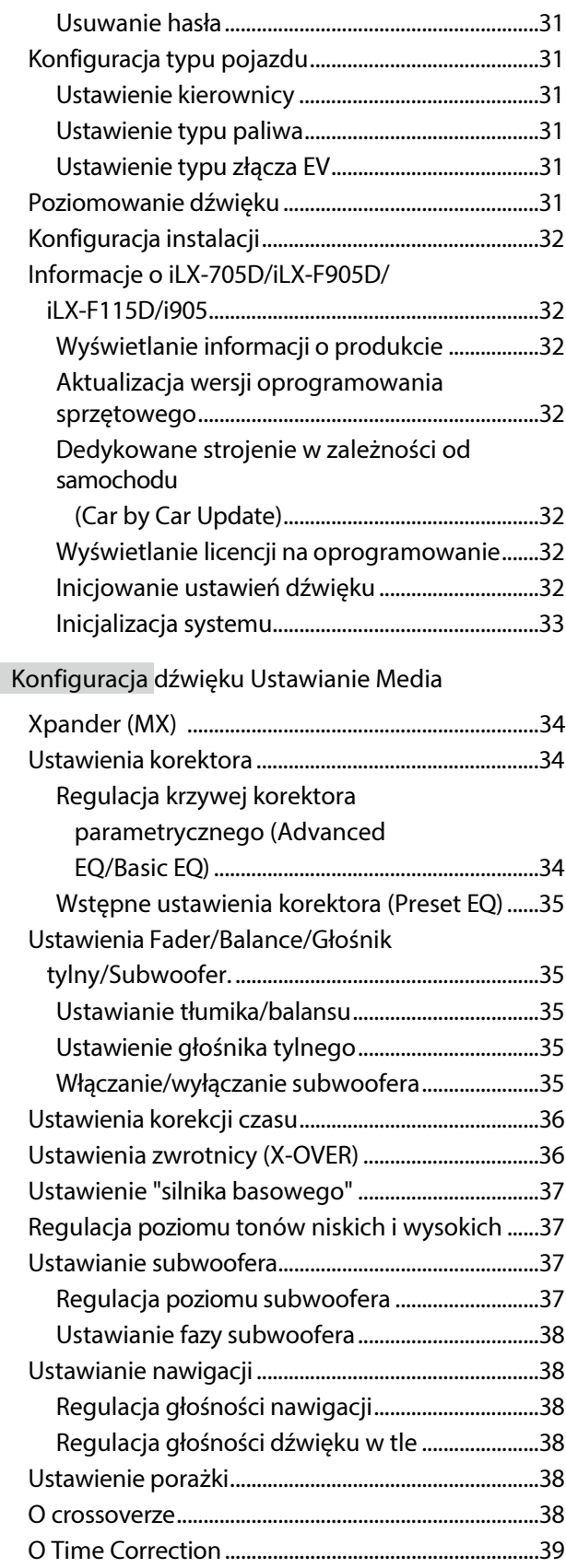

## **Apple CarPlay (opcjonalnie)**

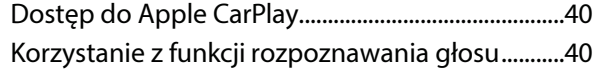

## **Android Auto (opcjonalnie)**

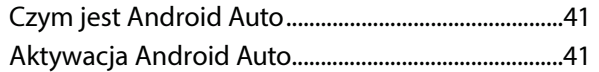

[Korzystanie z funkcji rozpoznawania](#page-8-0) głosu...........41

## **Radio/RDS**

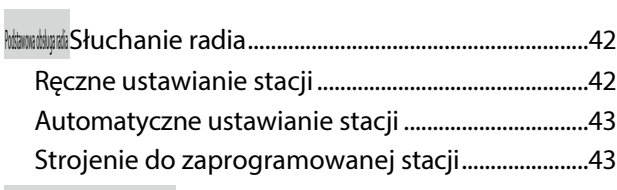

## [Działanie](#page-15-0) RDS

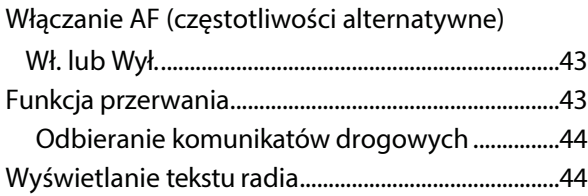

## **[DAB/DAB+](#page-17-0)**

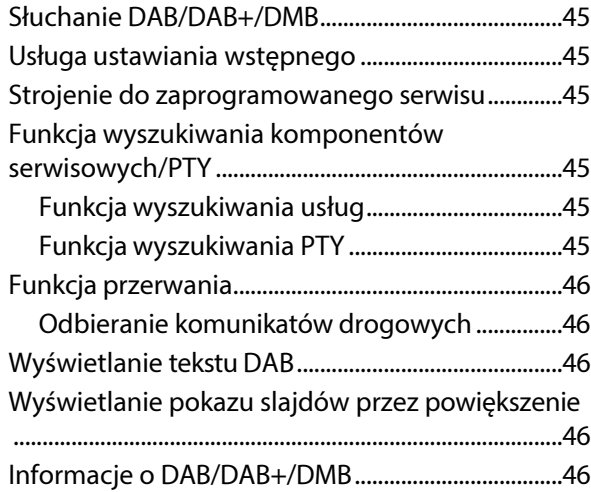

#### **Pamięć [flash USB \(opcjonalnie\)](#page-22-0)**

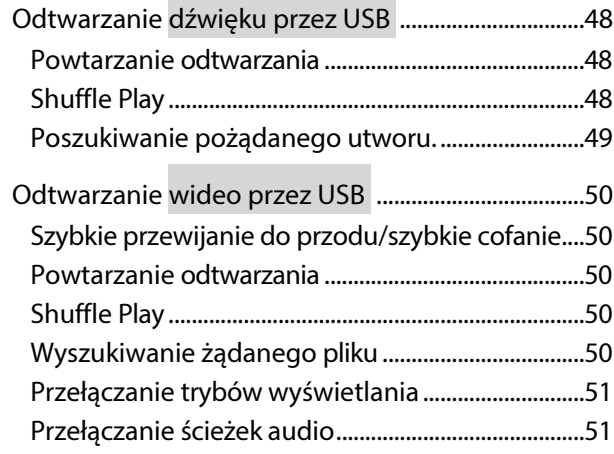

## **Tryb iPod na telefonie iPhone (opcjonalnie)**

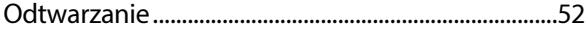

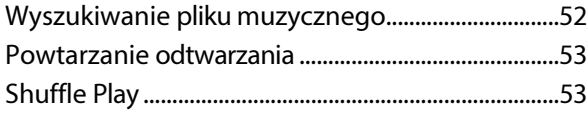

## **Urządzenie [HDMI \(opcjonalnie\)](#page--1-1)**

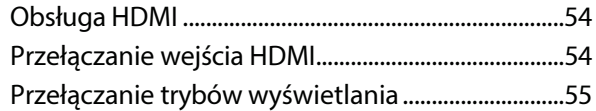

## **Dział[anie Bluetooth](#page-26-0)**

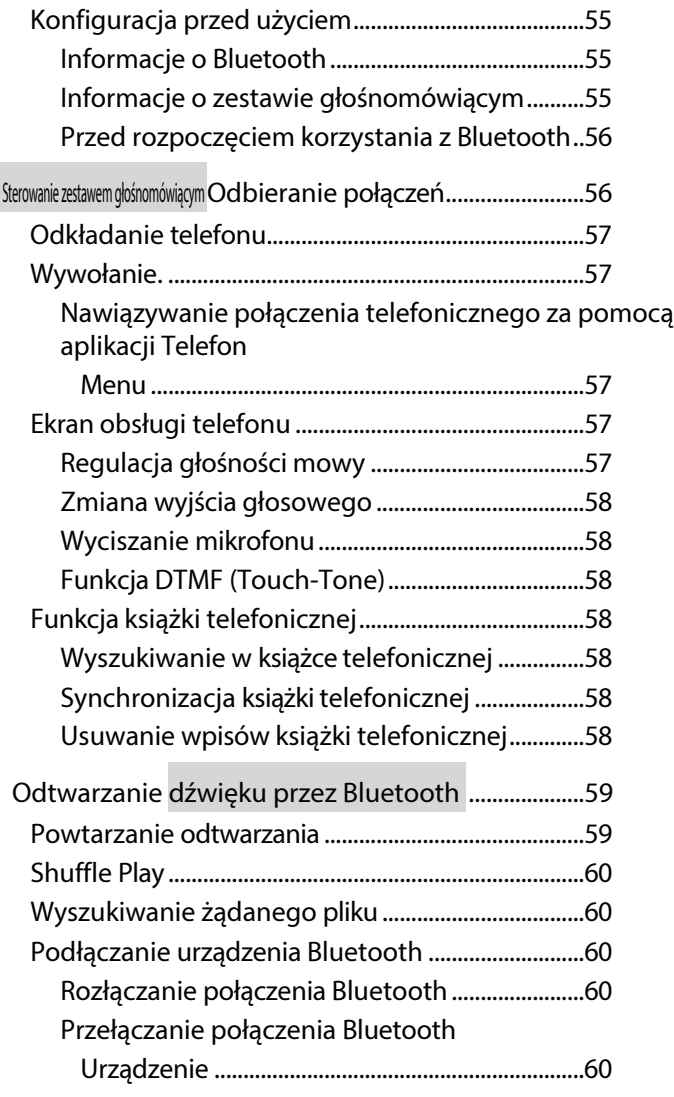

## **Obsługa TIDAL (opcjonalnie)**

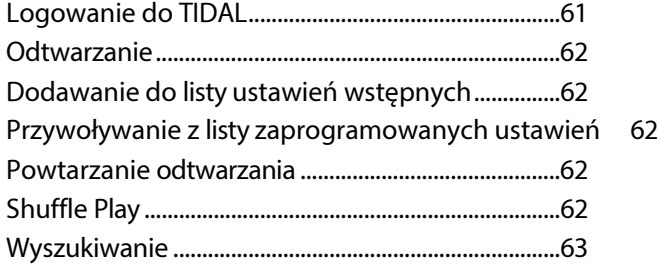

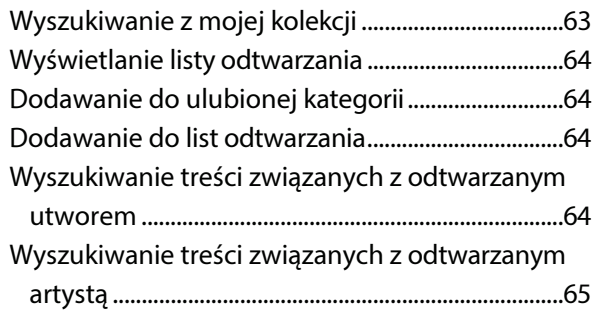

## **Urządzenie dodatkowe (opcjonalne)**

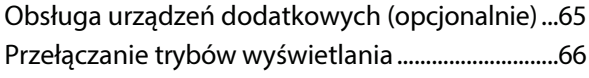

## **Obsługa kamery (opcjonalnie)**

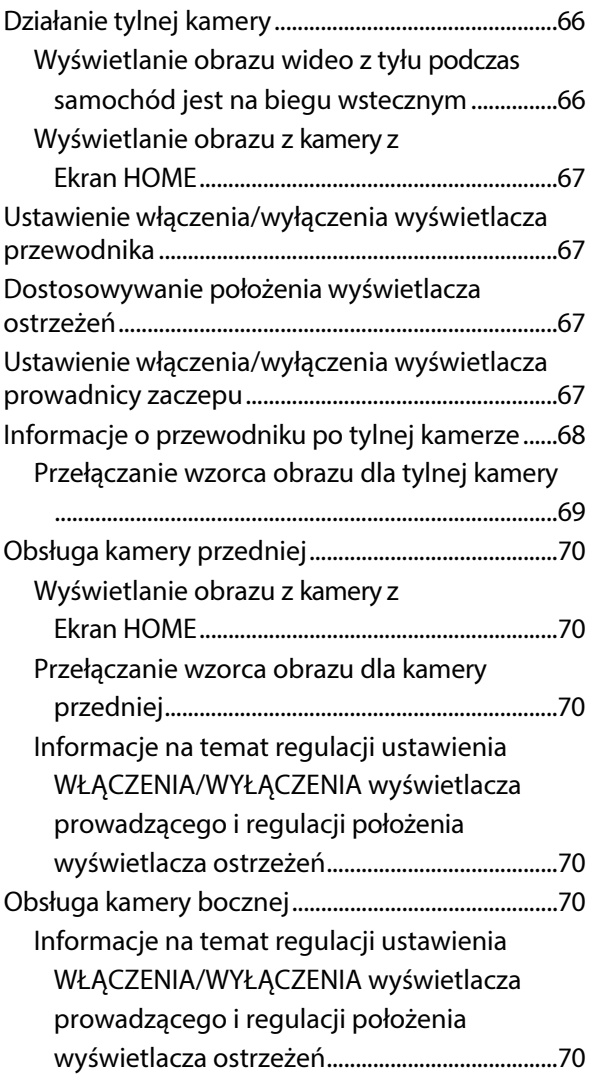

## **Informacje o funkcji blokady pojazdu**

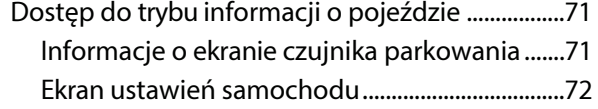

## **Obsługa kamery samochodowej**

## **(rejestratora jazdy) (opcjonalnie)**

Obsługa kamery samochodowej (opcja)................72

## **Informacje**

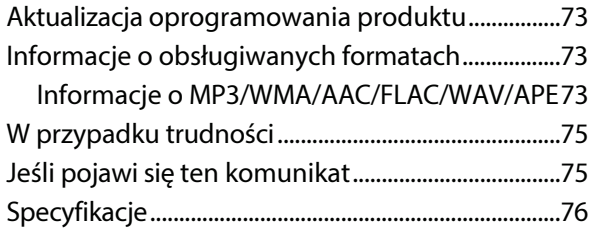

## **Instalacja i połączenia**

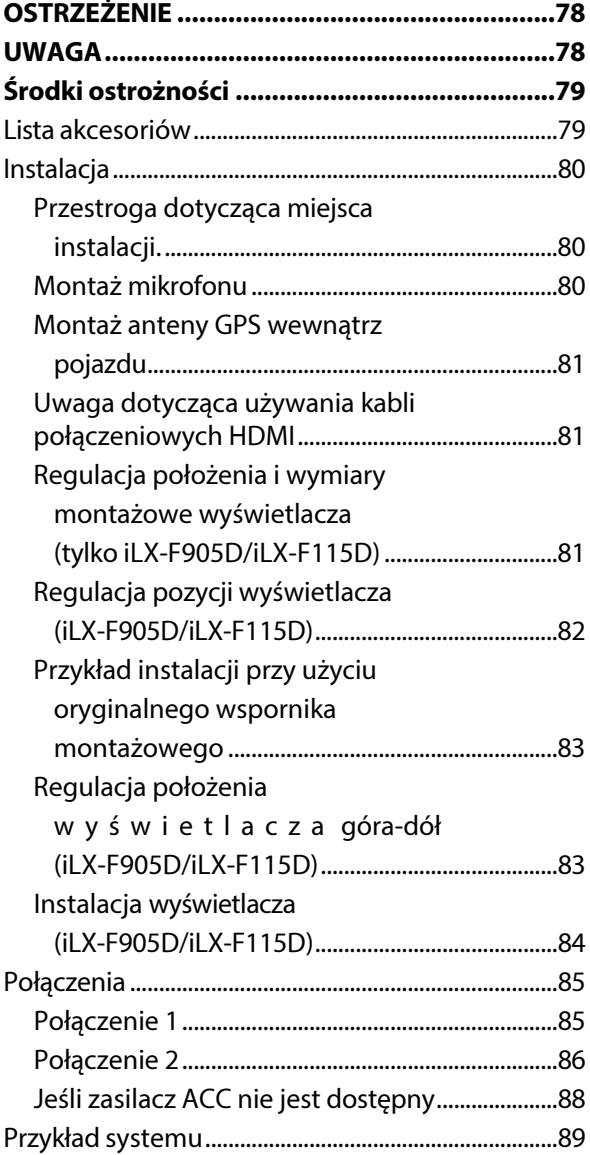

## **Instrukcja obsługi**

## **OSTRZEŻENIE**

## <span id="page-8-0"></span> **Punkty, których należy przestrzegać dla bezpiecznego użytkowania**

- Przed rozpoczęciem korzystania z elementów systemu należy uważnie przeczytać niniejszą instrukcję. Zawiera ona instrukcje dotyczące bezpiecznego i efektywnego korzystania z tego produktu. Firma Alpine nie ponosi odpowiedzialności za problemy wynikające z nieprzestrzegania instrukcji zawartych w niniejszym podręczniku.
- W niniejszym podręczniku wykorzystano różne ilustracje, aby pokazać, jak bezpiecznie korzystać z tego produktu i ostrzec przed potencjalnymi zagrożeniami wynikającymi z niewłaściwego podłączenia i obsługi. Poniżej przedstawiono znaczenie tych symboli graficznych. Ważne jest, aby w pełni zrozumieć znaczenie tych obrazków w celu prawidłowego korzystania z niniejszej i n s t r u k c j i i systemu.
- Ten produkt może być używany z aplikacjami. Podczas korzystania z tego produktu należy zawsze przestrzegać wszystkich instrukcji użytkowania i ostrzeżeń. Nie używaj tego produktu ani żadnego oprogramowania w sposób, który utrudni bezpieczną eksploatację pojazdu.

## **OSTRZEŻENIE**

- Korzystanie z systemu podczas prowadzenia pojazdu jest niebezpieczne. Użytkownicy powinni zatrzymać pojazd przed rozpoczęciem korzystania z oprogramowania.
- Warunki i przepisy drogowe mają pierwszeństwo przed informacjami zawartymi na wyświetlaczu mapy: podczas jazdy należy przestrzegać aktualnych ograniczeń i okoliczności drogowych.
- To oprogramowanie jest przeznaczone do użytku wyłącznie w urządzeniu. Nie można go używać w połączeniu z innym sprzętem.

## **OSTRZEŻENIE**

Ten symbol oznacza ważne instrukcje. Nieprzestrzeganie ich może spowodować poważne obrażenia lub śmierć.

#### **NALEŻY PRAWIDŁOWO ZAINSTALOWAĆ PRODUKT, ABY KIEROWCA NIE MÓGŁ OGLĄDAĆ TELEWIZJI/WIDEO, DOPÓKI POJAZD NIE ZOSTANIE ZATRZYMANY I NIE ZOSTANIE WŁĄCZONY HAMULEC POSTOJOWY.**

Oglądanie telewizji/wideo podczas prowadzenia pojazdu

*10- PL*

jest niebezpieczne dla kierowcy. Nieprawidłowa instalacja tego produktu umożliwia kierowcy oglądanie telewizji/wideo podczas prowadzenia pojazdu. Może to spowodować r o z p r o s z e n i e u w a g i kierowcy, uniemożliwiając mu patrzenie przed siebie, co może doprowadzić do wypadku. Kierowca lub inne osoby mogą odnieść poważne obrażenia.

#### **NIE OGLĄDAJ WIDEO PODCZAS JAZDY.**

Oglądanie filmu może odwrócić uwagę kierowcy od patrzenia przed siebie i spowodować wypadek.

#### **NIE UŻYWAJ ŻADNYCH FUNKCJI, KTÓRE ODCIĄGAJĄ TWOJĄ UWAGĘ OD BEZPIECZNEGO PROWADZENIA POJAZDU.**

Wszelkie funkcje wymagające dłuższej uwagi powinny być wykonywane wyłącznie po całkowitym zatrzymaniu pojazdu. Przed wykonaniem tych czynności należy zawsze zatrzymać pojazd w bezpiecznym miejscu. W przeciwnym razie może dojść do wypadku.

#### **UTRZYMYWAĆ GŁOŚNOŚĆ NA POZIOMIE, PRZY KTÓRYM PODCZAS JAZDY NADAL S Ł Y C H A Ć ODGŁOSY Z ZEWNĄTRZ.**

Nadmierny poziom głośności, który przesłania dźwięki takie jak syreny pojazdów ratunkowych lub sygnały ostrzegawcze na drodze (przejazdy kolejowe itp.), może być niebezpieczny i prowadzić do wypadku. SŁUCHANIE GŁOŚNYCH DŹWIĘKÓW W SAMOCHODZIE M O Ż E RÓWNIEŻ SPOWODOWAĆ USZKODZENIE SŁUCHU.

#### **ZMINIMALIZOWAĆ WYŚWIETLANIE EKRANU PODCZAS JAZDY.**

Oglądanie wyświetlacza może odwrócić uwagę kierowcy od patrzenia p r z e d s i e b i e i spowodować wypadek.

#### **NIE DEMONTOWAĆ ANI NIE MODYFIKOWAĆ.**

Może to spowodować wypadek, pożar lub porażenie prądem.

#### **UŻYWAĆ TYLKO W SAMOCHODACH Z UJEMNYM UZIEMIENIEM 12 V.**

(W razie wątpliwości należy skontaktować się ze sprzedawcą). Niezastosowanie się do tego zalecenia m o że s p o w o d o w a ć pożar itp.

#### **PRZECHOWYWAĆ MAŁE PRZEDMIOTY, TAKIE JAK ŚRUBY, POZA ZASIĘGIEM DZIECI.**

Ich połknięcie może spowodować poważne obrażenia. W przypadku połknięcia należy natychmiast skonsultować się z lekarzem.

#### **PRZY WYMIANIE BEZPIECZNIKÓW NALEŻY UŻYWAĆ BEZPIECZNIKÓW O PRAWIDŁOWEJ WARTOŚCI ZNAMIONOWEJ.**

Niezastosowanie się do tego zalecenia może spowodować pożar lub porażenie prądem.

#### **NIE BLOKOWAĆ OTWORÓW WENTYLACYJNYCH ANI PANELI CHŁODNICY.**

Może to spowodować nagromadzenie się ciepła wewnątrz i pożar.

#### **NALEŻY UŻYWAĆ TEGO PRODUKTU DO ZASTOSOWAŃ MOBILNYCH 12 V.**

Użycie niezgodne z przeznaczeniem może spowodować pożar, porażenie prądem lub inne obrażenia.

#### **WYKONAĆ PRAWIDŁOWE POŁĄCZENIA.**

Nieprawidłowe podłączenie może spowodować pożar lub uszkodzenie produktu.

#### **PRZED PODŁĄCZENIEM PRZEWODÓW ODŁĄCZ PRZEWÓD OD UJEMNEGO BIEGUNA AKUMULATORA.**

Niezastosowanie się do tego zalecenia może spowodować porażenie prądem lub obrażenia ciała w wyniku zwarcia elektrycznego.

#### **NIE DOPUSZCZAĆ DO ZAPLĄTANIA SIĘ KABLI W OTACZAJĄCE PRZEDMIOTY.**

Przewody i kable należy ułożyć zgodnie z instrukcją, aby nie przeszkadzały podczas jazdy. Kable lub przewody, które przeszkadzają lub zwisają z miejsc takich jak kierownica, dźwignia zmiany biegów, pedały hamulca itp. mogą być bardzo niebezpieczne.

#### **NIE WOLNO ŁĄCZYĆ PRZEWODÓW ELEKTRYCZNYCH.** otwór.

Nigdy nie należy przecinać izolacji kabla w celu doprowadzenia zasilania do innych urządzeń. sprzętu. Spowoduje to przekroczenie obciążalności prądowej przewodu i doprowadzi do pożaru lub porażenia prądem.

#### występowania

#### **PODCZAS WIERCENIA OTWORÓW NIE WOLNO USZKODZIĆ RUR ANI PRZEWODÓW.**

Podczas wiercenia otworów w podwoziu w celu montażu należy zachować środki ostrożności, aby nie dotknąć, nie uszkodzić ani nie zablokować rur, przewodów paliwowych, zbiorników lub przewodów elektrycznych. Niezachowanie takich środków ostrożności może spowodować pożar.

#### **NIE UŻYWAJ ŚRUB ANI NAKRĘTEK W UKŁADZIE HAMULCOWYM LUB KIEROWNICZYM DO WYKONYWANIA POŁĄCZEŃ UZIEMIAJĄCYCH.**

NIGDY nie należy używać śrub lub nakrętek stosowanych w układach hamulcowych lub kierowniczych (lub innych układach związanych z bezpieczeństwem) ani w zbiornikach.

do instalacji lub połączeń uziemiających. Używanie takich części może wyłączyć kontrolę nad pojazdem ispowodować pożar itp.

#### **NIE INSTALOWAĆ W MIEJSCACH, KTÓRE MOGĄ UTRUDNIAĆ** +45°C (+113°F) i 0°C (+32°F) przed włączeniem urządzenia. **OBSŁUGA POJAZDU, TAKA JAK KIEROWNICA LUB DŹWIGNI ZMIANY BIEGÓW.**

Może to ograniczać widoczność do przodu, utrudniać

## **UWAGA**

Ten symbol oznacza ważne instrukcje. Nieprzestrzeganie ich może spowodować obrażenia ciała lub szkody materialne.

poruszanie się itp. i prowadzić do poważnych wypadków.

#### **NATYCHMIAST PRZERWAĆ UŻYTKOWANIE, JEŚLI POJAWI SIĘ PROBLEM.**

Niezastosowanie się do tego zalecenia może spowodować obrażenia ciała lub uszkodzenie produktu. Urządzenie należy zwrócić do autoryzowanego przedstawiciela

handlowego firmy Alpine lub najbliższego centrum serwisowego firmy Alpine w celu naprawy.

#### **ZLECIĆ OKABLOWANIE I INSTALACJĘ EKSPERTOM.**

Okablowanie i instalacja tego urządzenia wymaga

#### **UŁÓŻ PRZEWODY TAK, ABY NIE ZOSTAŁY ZACIŚNIĘTE ANI PRZYGNIECIONE OSTRĄ METALOWĄ KRAWĘDZIĄ.**

Kable i przewody należy poprowadzić z dala od ruchomych części (takich jak szyny fotela) oraz ostrych lub spiczastych krawędzi. Zapobiegnie to zaciśnięciu i uszkodzeniu przewodów. Jeśli przewody przechodzą przez otwór w metalu, użyj gumowej przelotki, aby zapobiec uszkodzeniu.

izolacja przewodu przed przecięciem przez metalową krawędź

**NIE INSTALOWAĆ W MIEJSCACH O DUŻEJ WILGOTNOŚCI LUB ZAPYLENIU.**

Unikać instalowania urządzenia w miejscach o wysokiej częstotliwości

wilgoć lub pył. Przedostanie się wilgoci lub pyłu do wnętrza u r z ą d z e n i a m o ż e s p o w o d o w a ć jego awarię.

## <span id="page-10-0"></span> **UWAGA**

#### **Czyszczenie produktu**

Do okresowego czyszczenia produktu należy używać miękkiej, suchej ściereczki. W przypadku poważniejszych plam należy zwilżyć szmatkę wyłącznie wodą. Inne środki mogą rozpuścić farbę lub uszkodzić plastik.

#### **Temperatura**

Upewnij się, że temperatura wewnątrz pojazdu wynosi między

specjalnych umiejętności technicznych i doświadczenia. Aby zapewnić bezpieczeństwo, należy zawsze k o n t a k t o w a ć się ze sprzedawcą, u którego zakupiono produkt.

#### **NALEŻY UŻYWAĆ OKREŚLONYCH CZĘŚCI AKCESORIÓW I INSTALOWAĆ JE W BEZPIECZNY SPOSÓB.**

Należy używać wyłącznie określonych części akcesoriów. Użycie części innych niż wskazane może spowodować wewnętrzne uszkodzenie urządzenia lub jego nieprawidłowymontaż. M o ż e to spowodować poluzowanie się części, powodując zagrożenie lub awarię produktu.

#### **Konserwacja**

W przypadku wystąpienia problemów nie należy podejmować prób samodzielnej naprawy urządzenia. Urządzenie należy odesłać do przedstawiciela handlowego firmy Alpine lub najbliższego punktu serwisowego firmy Alpine w celu dokonania naprawy.

#### **Ochrona złącza USB**

- Do złącza USB tego u r z ą d z e n i a można podłączyć wyłącznie telefon iPhone lub pamięć flash USB. Nie można zagwarantować prawidłowego działania przy użyciu innych produktów USB.
- Jeśli używane jest złącze USB, należy używać wyłącznie kabla dostarczonego wraz z urządzeniem. Koncentrator USB nie jest obsługiwany.
- W zależności od podłączonej pamięci flash USB urządzenie może nie działać lub niektóre funkcje mogą nie być wykonywane.
- Formaty plików audio, które można odtwarzać na urządzeniu to MP3/WMA/AAC/FLAC/WAV/APE.
- Nazwa wykonawcy/piosenki itp. może być wyświetlana. Niektóre znaki specjalne mogą nie być wyświetlane poprawnie.

## **UWAGA**

Alpine nie ponosi odpowiedzialności za utratę danych,

itp., nawet jeśli dane itp. zostaną utracone podczas korzystania z tego produktu.

#### **Obsługa pamięci flash USB**

- To urządzenie może sterować urządzeniem pamięci masowej obsługującym protokół USB Mass Storage Class (MSC). Odtwarzane formaty plików audio to MP3, WMA, AAC, FLAC, WAV i APE.
- Funkcja pamięci flash USB nie jest gwarantowana. Pamięci flash USB należy używać zgodnie z warunkami umowy. Należy dokładnie przeczytać instrukcję obsługi pamięci flash U S B .
- Należy unikać używania lub przechowywania w następujących miejscach: W każdym miejscu w samochodzie narażonym na bezpośrednie działanie promieni słonecznych lub wysokich temperatur. Wszędzie tam, gdzie może występować wysoka wilgotność lub substancje żrące.
- Zamocuj pamięć flash USB w miejscu, w którym działanie sterownika nie będzie utrudnione.
- Pamięć USB Flash może nie działać poprawnie w wysokiej lub niskiej temperaturze.
- Należy używać wyłącznie certyfikowanych pamięci flash USB. Należy pamiętać, że nawet certyfikowana pamięć flash USB może nie działać poprawnie w zależności od jej typu lub stanu.
- W zależności od ustawień typu pamięci flash USB, stanu pamięci lub oprogramowania do kodowania, urządzenie może nie o d t w a r z a ć lub wyświetlać się nieprawidłowo.
- Rozpoczęcie odtwarzania z pamięci USB Flash może zająć trochę czasu. Jeśli w pamięci flash USB znajduje się określony plik inny niż audio, jego odtworzenie lub wyszukanie może zająć dużo czasu.
- Urządzenie może odtwarzać pliki o rozszerzeniach "mp3", "wma", "m4a", "flac", "fla", "wav" i "ape".
- Nie należy dodawać powyższych rozszerzeń do plików innych niż dane audio. Dane niebędące danymi audio nie zostaną rozpoznane. Wynikowe odtwarzanie może zawierać szumy, które mogą u s z k o d z i ć głośniki i/lub wzmacniacze.
- Zaleca się tworzenie kopii zapasowych ważnych danych na komputerze osobistym.
- Nie należy odłączać urządzenia USB p o d c z a s o d t w a r z a n i a . Zmień opcję SOURCE na inną niż USB, a następnie odłącz urządzenie USB, aby zapobiec u s z k o d z e n i u jego pamięci.
- Windows Media i logo Windows są znakami towarowymi lub zastrzeżonymi znakami towarowymi Microsoft Corporation w Stanach Zjednoczonych i/lub innych krajach.
- Apple, iPhone, iPod, Lightning i Siri są znakami towarowymi Apple Inc. zarejestrowanymi w USA i innych krajach. Apple CarPlay jest znakiem towarowym Apple Inc.
- Użycie plakietek Made for Apple i Works with Apple oznacza, że akcesorium zostało zaprojektowane specjalnie do połączenia z produktem(-ami) Apple wskazanym(-i) w plakietce Made for Apple i do współpracy specjalnie z technologią wskazaną w plakietce Works with Apple oraz zostało certyfikowane przez dewelopera jako spełniające standardy wydajności Apple. Apple nie ponosi odpowiedzialności za działanie tego urządzenia ani jego zgodność z normami bezpieczeństwa i regulacyjnymi. Należy pamiętać, że korzystanie z tego akcesorium z produktem Apple może mieć wpływ na wydajność łączności bezprzewodowej.
- Użycie logo Apple CarPlay oznacza, że interfejs użytkownika pojazdu spełnia standardy wydajności Apple. Firma Apple nie ponosi odpowiedzialności za działanie tego pojazdu ani jego zgodność z normami bezpieczeństwa i przepisami. Należy pamiętać, że używanie tego produktu z telefonem iPhone może mieć wpływ na wydajność łączności bezprzewodowej.
- Google, Android, Google Play i Android Auto są znakami towarowymi Google LLC. Aby korzystać z Android Auto na wyświetlaczu samochodowym, potrzebny jest telefon z systemem Android 6.0 lub nowszym, aktywny plan taryfowy i aplikacja Android Auto.
- Terminy HDMI i HDMI High-Definition Multimedia Interface oraz logo HDMI są znakami towarowymi lub zastrzeżonymi znakami towarowymi HDMI Licensing Administrator, Inc. w Stanach Zjednoczonych i innych krajach.
- Znak słowny i logo Bluetooth® są zastrzeżonymi znakami towarowymi należącymi do Bluetooth SIG, Inc. i wszelkie użycie tych znaków przez ALPS ALPINE Co., LTD. odbywa się na podstawie licencji. Inne znaki towarowe i nazwy handlowe należą do odpowiednich właścicieli.
- Logo Wi-Fi CERTIFIED™ jest zastrzeżonym znakiem towarowym Wi-Fi Alliance®.
- LDAC i logo LDAC są znakami towarowymi Sony Corporation.
- Produkt z tym logo jest zgodny ze standardem High Resolution Audio zdefiniowanym przez Japan Audio Society. To logo jest używane na licencji Japan Audio Society.
- MQA i Sound Wave Device są zastrzeżonymi znakami towarowymi firmy MQA Limited © 2016.

Przeznaczony dla iPhone SE (2. generacji), iPhone 11 Pro Max, iPhone 11 Pro, iPhone 11, iPhone XS Max, iPhone XS, iPhone XR, iPhone X, iPhone 8 Plus, iPhone 8, iPhone 7 Plus, iPhone 7, iPhone SE, iPhone 6s Plus, iPhone 6s.

## <span id="page-13-0"></span> **Pierwsze kroki**

## <span id="page-13-1"></span> **Lokalizacja elementów sterujących**

#### ■ **iLX-705D**

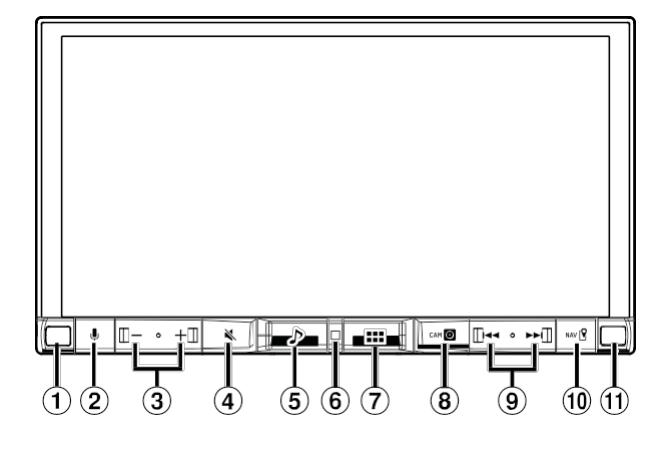

#### ■ **iLX-F905D/iLX-F115D**

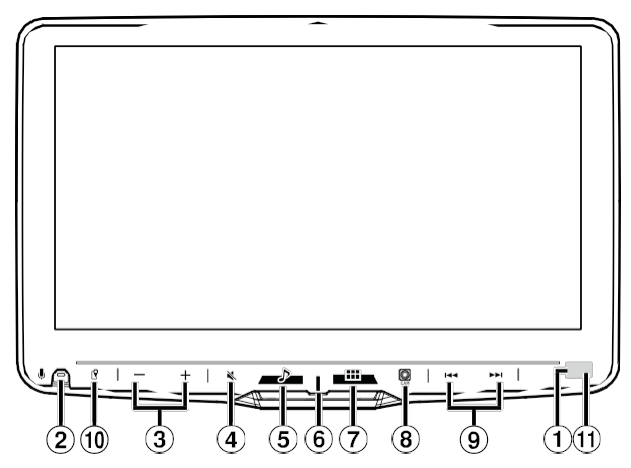

#### **Czujnik ściemniacza**

Wyczuwa jasność wnętrza samochodu.

#### **przycisk**

Aktywuj funkcję Siri lub tryb rozpoznawania głosu, gdy podłączony jest system Apple CarPlay lub Android Auto.

### **/ Przycisk (W DÓŁ/W GÓRĘ)**

Reguluje głośność.

#### **(Wyciszenie)**

Aktywuje/dezaktywuje tryb MUTE. Naciśnij i przytrzymaj ten przycisk przez co najmniej 2 sekundy, aby w y ł ą c z y ć podświetlenie ekranu/przycisków.

### $\textcircled{5}$   $\textcircled{1}$  (Audio)

Wyświetla ekran odtwarzania dźwięku. Źródła dźwięku można przełączać, gdy wyświetlany jest ekran odtwarzania dźwięku.

**•** Podczas wyświetlania ekranu innego niż źródło dźwięku (np. ekranu mapy dla Apple CarPlay lub Android Auto), źródło dźwięku jest przełączane bez

## **Wskaźnik zasilania**

#### **(HOME)**

Wyświetla ekran HOME. Ekran Sound Setup jest wyświetlany, gdy wyświetlany jest ekran HOME. Naciśnij i przytrzymaj ten przycisk przez co najmniej 2 sekundy, aby wyłączyć zasilanie.

### $\circledcirc$  (CAM)

Wyświetla obraz z kamery2 (tylna/przednia/boczna/inna) lub kamery1 (tylna). Naciśnij i przytrzymaj przez 1 sekundę lub dłużej, aby powrócić do poprzedniego ekranu. zmiany wyświetlanego ekranu.

## **9 << />** *<* / Przycisk  $\blacktriangleright\blacktriangleright$

Naciśnij, aby wyszukać stację w górę/w dół w trybie radia lub utwór w górę/w dół itp. w innych źródłach audio/wideo.

## **(MAP)**

Wyświetla ekran mapy dla Apple CarPlay / Android Auto po podłączeniu Apple CarPlay lub Android Auto. Wyświetla ekran mapy nawigacji po podłączeniu opcjonalnego Navigation Stick (KTX-NS01EU).

#### **Zdalny czujnik**

Skieruj nadajnik zdalnego sterowania w stronę czujnika zdalnego sterowania w zasięgu 2 metrów.

> **Opisy przycisków użyte w niniejszej instrukcji obsługi** Przyciski znajdujące się na obudowie urządzenia są pogrubione (np.(HOME]). Przyciski znajdujące się na ekranie dotykowym są pogrubione w nawiasach [] (np. [**OK**]).

### **UWAGA**

■ **Tylko iLX-F905D/iLX-**

**AbyF115D wyregulować kąt nachylenia wyświetlacza, przytrzymaj środek górnej i dolnej części wyświetlacza w celu jego przesunięcia. Aby** chronić wyświetlacz, nie chwytaj **z a lewy i prawy koniec, aby go przesunąć.**

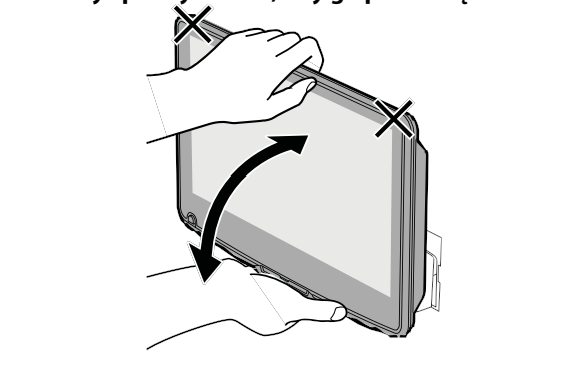

## <span id="page-15-0"></span>**Włączanie lub wyłączanie zasilania**

Po ustawieniu kluczyka zapłonu w położeniu ACC lub ON automatycznie wyświetlony zostanie ekran początkowy.

#### **1 Przekręć kluczyk zapłonu do pozycji ACC lub ON.**

Urządzenie włącza się.

- Podczas korzystania z systemu po raz pierwszy wyświetlany jest ekran HOME.
- Po włączeniu urządzenie wyświetla ostatni ekran, który był wyświetlany przed wyłączeniem zapłonu. Na przykład, jeśli urządzenie jest w trybie radia, gdy zapłon je st w yłączony, pozostanie w trybie radia po ponownym włączeniu z a p ł o n u .

### **2 Aby wyłączyć urządzenie, przekręć kluczyk w stacyjce do pozycji w pozycji OFF.**

- *Urządzenie jest urządzeniem precyzyjnym. Ostrożne obchodzenie się z urządzeniem powinno zapewnić lata bezproblemowej pracy.*
- *Niektórych funkcji tego urządzenia nie można wykonywać, gdy pojazd jest w ruchu. Przed wykonaniem tych czynności należy zatrzymać pojazd w bezpiecznym miejscu i zaciągnąć hamulec postojowy.*

## <span id="page-15-1"></span> **Regulacja głośności**

#### **Dostosuj głośność, dotykając / .**

Głośność zmniejsza/zwiększa się w sposób ciągły poprzez dotknięcie i przytrzymanie /+. Pojemność: od 0 do 35

## <span id="page-15-2"></span> **Szybkie zmniejszanie głośności**

Funkcja wyciszenia dźwięku natychmiast obniża poziom głośności do 0.

#### **1 Naciśnij przycisk (MUTE), aby włączyć tryb MUTE.**

Poziom dźwięku wyniesie 0, a wskaźnik wyciszenia będzie migać.

**2 Naciśnij ponownie przycisk (MUTE), aby przywrócić poprzedni poziom głośności dźwięku.**

## **Wyłączanie ekranu/przycisku podświetlenie (wyświetlacz wyłączony)**

zmiany wyjścia audio. Można wyłączyć podświetlenie ekranu i przycisków bez

#### **1 Naciśnij i przytrzymaj przycisk (MUTE) przez co najmniej 2 sekundy.**

Podświetlenie ekranu/przycisków jest wyłączone.

- **2 Aby anulować tryb wyłączenia wyświetlacza, naciśnij i przytrzymaj przycisk (MUTE) przez co najmniej 2 sekundy lub dotknij ekranu.**
- *Gdy nastąpi przerwanie, takie jak przychodzące połączenie głośnomówiące, wyświetlacz zostanie wyłączony.*

## <span id="page-16-0"></span> **Obsługa ekranu dotykowego**

Urządzenie można obsługiwać za pomocą panelu dotykowego.

• *Pamiętaj, aby lekko dotykać przycisku ekranowego opuszkiem palca, aby uniknąć zarysowania wyświetlacza.*

#### **Obsługa dotykowa**

Dotknij lekko przycisku lub elementu listy na ekranie.

- *Jeśli po dotknięciu przycisku nie nastąpi żadna reakcja, należy podnieść palec.*
- *Przyciski ekranowe, których nie można obsługiwać, są przyciemnione.*

#### **Operacja przeciągnięcia (tylko tryb rozszerzonego tekstu)**

Lekko przesuń palcem, wykonując machnięcie.

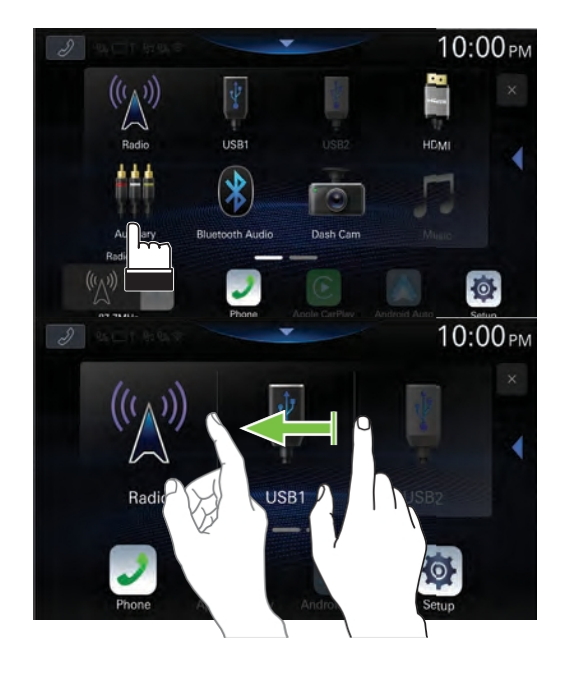

## <span id="page-17-0"></span>**Przełączanie źródeł**

## **1 Naciśnij przycisk (HOME).**

Zostanie wyświetlony ekran HOME.

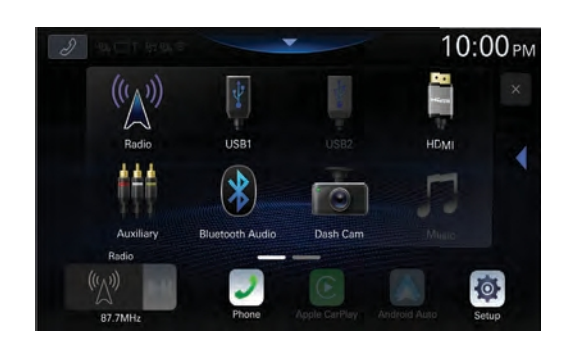

## **2 Dotknij ikony wybranego źródła.**

• *Można zmienić lokalizację ikony źródła dźwięku na ekranie. Szczegółowe informacje zawiera sekcja "Edytowanie ekranu HOME" (strona 30).*

## <span id="page-17-1"></span> **Wybieranie elementu na liście**

Aby przewijać listę, wykonaj następujące czynności.

#### **Dotknij ekranu i przesuń palcem w górę i w dół.**

Ekran będzie przewijany wraz z ruchem palca.

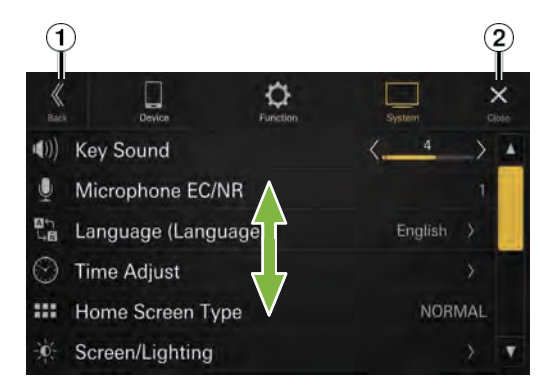

 $\Omega$  Powrót do poprzedniego ekranu.

- Zamyka okno.
- *Po dotknięciu ekranu odsuń palec od ekranu przed przeciągnięciem, a element zostanie wybrany.*

## <span id="page-17-2"></span> **Informacje o ekranie głównym**

Na ekranie HOME wybierz źródło dźwięku, aby wykonać różne ustawienia i operacje funkcji.

• *Ekran główny można przełączać między trybem normalnym i trybem rozszerzonego tekstu. Szczegółowe informacje zawiera sekcja "Ustawianie typu ekranu głównego" (strona 30).*

## *14-PL*

**Naciśnij przycisk (HOME).**

Zostanie wyświetlony ekran HOME.

- **Przykładowy ekran trybu normalnego**
- **Przykładowy ekran rozszerzonego trybu tekstowego**
- $\Omega$  Dotknij , aby wyświetlić ekran ustawień dźwięku.
	- **•** Ekran Sound Setup można również wyświetlić, naciskając przycisk (HOME), gdy wyświetlany jest ekran HOME.
- Dotknij, aby zmienić stronę.
	- **•** Strony można również zmieniać, przesuwając palcem w poziomie po ekranie HOME.
- Obszar wyboru źródła dźwięku Dotknij ikony wybranego źródła, aby zmienić źródło dźwięku.
	- **•** Kolejność ikon źródeł można zmienić. Szczegółowe informacje zawiera sekcja "Edytowanie ekranu HOME" (strona 30).
- Nawigacja na ekranie HOME
- $\overline{6}$  Wy świetlane jest okno miniatur bieżącego źródła Nazwa źródła, kompozycja i informacje o tytule. Dotknij kompozycji, aby wyświetlić ekran źródła. Dotknij przycisku [▶||], aby odtworzyć/wstrzymać odtwarzanie ścieżki lub filmu.

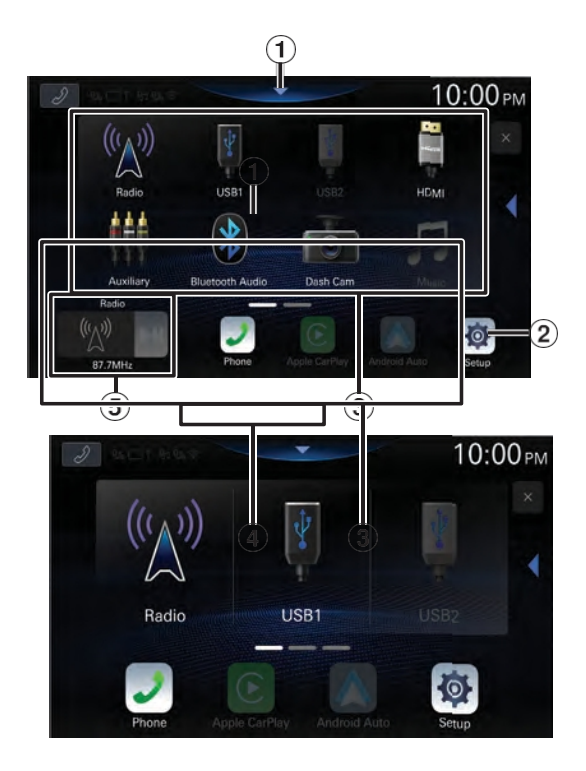

## <span id="page-19-0"></span> **Informacje o wyświetlaczu wskaźnika**

Pasek wskaźników w górnej części ekranu wyświetla różne rodzaje informacji, takie jak aktualna godzina.

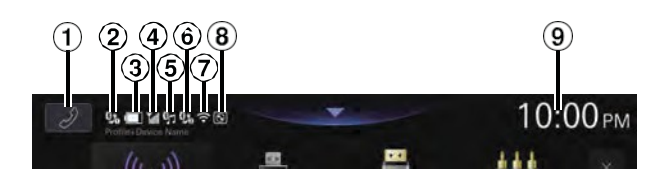

#### $\mathbb U$  Przycisk skrótu telefonu

Ekran Lista urządzeń jest wyświetlany, gdy urządzenie Phone, CarPlay lub Android Auto nie jest podłączone.

Ekran zestawu głośnomówiącego (ostatnie połączenie, książka telefoniczna, klawiatura) jest wyświetlany po podłączeniu zestawu głośnomówiącego. Wyświetlany jest ekran poprzedniego wylogowania.

Ekran Apple CarPlay jest wyświetlany po podłączeniu Apple CarPlay.

Ekran Android Auto jest wyświetlany, gdy Android Auto jest podłączony.

- $(2)$  Świeci się po podłączeniu zestawu głośnomówiącego<sup>1</sup> przez Bluetooth (nie wyświetla się, gdy połączenie jest wyłączone).
- $(3)$  Wskazuje poziom naładowania baterii podłączonego zestawu głośnomówiącego

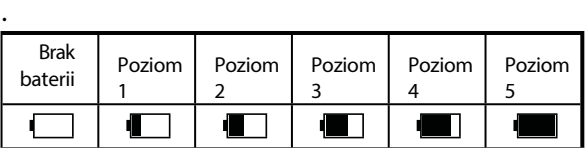

- **•** Informacja ta może nie być wyświetlana w przypadku zestawu głośnomówiącego<sup>2</sup>.
- Wskazuje poziom siły sygnału Bluetooth podłączonego zestawu głośnomówiącego<sup>1</sup>. Wyświetlane, gdy ustawienie Bluetooth jest włączone.

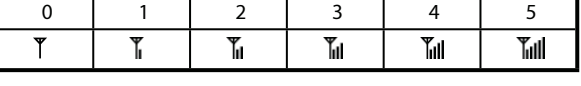

- **•** Informacja ta może nie być wyświetlana w przypadku zestawu głośnomówiącego<sup>2</sup>.
- Świeci się po podłączeniu urządzenia audio przez Bluetooth (nie wyświetla się, gdy połączenie jest wyłączone).
- $\circ$  Świeci się po podłączeniu zestawu głośnomówiącego<sup>2</sup> przez Bluetooth (nie wyświetla się, gdy połączenie jest wyłączone).
- Wskazuje poziom siły sygnału Wi-Fi po podłączeniu do punktu dostępu Wi-Fi z prawidłowym połączeniem internetowym.

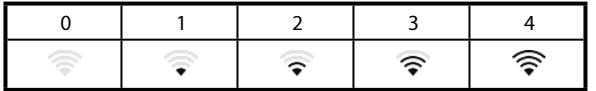

- $\left( \frac{8}{2} \right)$ Świeci się po podłączeniu sprzedawanego oddzielnie pokrętła ALPINE KNOB (RUE-BK01) przez Bluetooth. Za pomocą pokrętła RUE-BK01 można regulować poziom głośności urządzenia oraz włączać i wyłączać kamerę. Szczegółowe informacje można znaleźć w instrukcji obsługi pokrętła RUE-BK01.
- Wskazuje bieżący czas.

Dotknij, aby włączyć/wyłączyć wyświetlanie zegara. Można przełączać między opcjami w y ś w i e t l a n i a 12-godzinnego i 24-godzinnego (strona 29).

## <span id="page-20-0"></span> **Konfiguracja**

## <span id="page-20-1"></span> **Operacja konfiguracji**

## **1 Naciśnij przycisk (HOME).**

Zostanie wyświetlony ekran HOME.

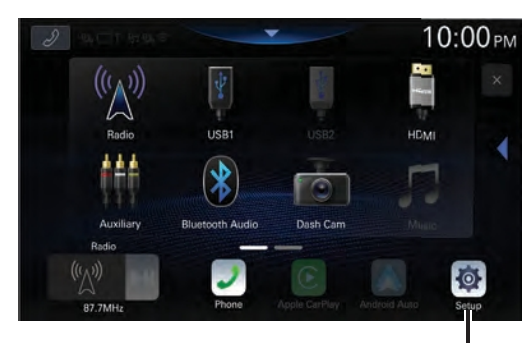

**Przycisk [Konfiguracja]**

## **2 Dotknij [Setup].**

Zostanie wyświetlony ekran menu Ustawienia.

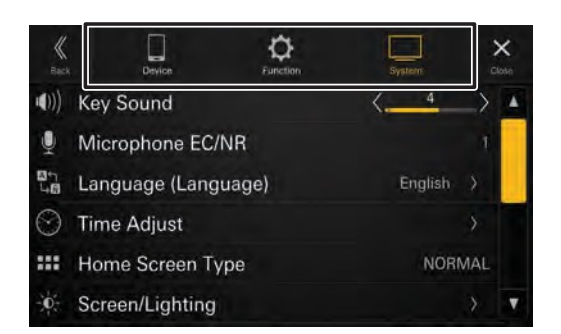

#### **3 Dotknij żądanej kategorii ustawień w górnej części ekranu menu Ustawienia, a następnie dotknij elementu ustawień.**

#### **Kategorie ustawień:**

Urządzenie: Patrz "Konfiguracja urządzenia" (strona 14) Funkcja: Patrz "Konfiguracja funkcji" (strona 18) System: Patrz "Konfiguracja systemu" (strona 29)

## **Konfiguracja urządzenia**

**[Urządzenie]** jest wybrane na ekranie menu Ustawienia.

#### ■ **Ekran menu konfiguracji urządzenia**

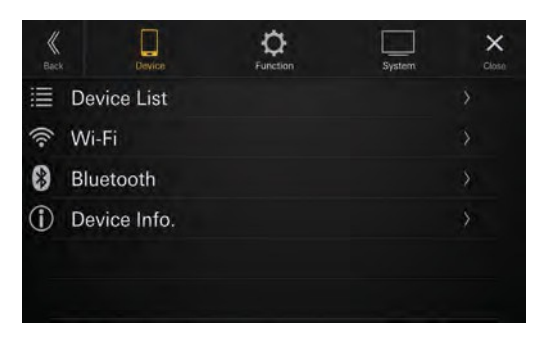

#### **Elementy ustawień:**

Lista urządzeń (strona 14) Wi-Fi (strona 16) Bluetooth (strona 18) Informacje o urządzeniu. (strona 18)

## **Wyświetlanie listy urządzeń**

Na ekranie menu Device Setup (Konfiguracja urządzenia) wybrana jest opcja **[Device List] (Lista urządzeń).**

Zostanie wyświetlona lista urządzeń zarejestrowanych lub podłączonych do tego urządzenia. Można wyświetlić 10 urządzeń kompatybilnych z Bluetooth i Wi-Fi oraz 1 urządzenie kompatybilne z Apple CarPlay lub Android Auto podłączone przez USB.

### ■ **Przykładowy ekran listy urządzeń**

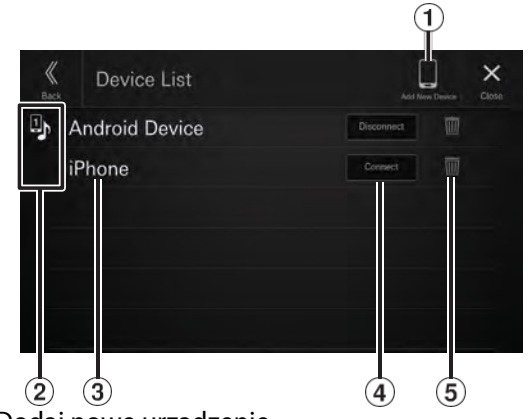

 Dodaj nowe urządzenie Wyszukaj kompatybilne urządzenia Bluetooth. Szczegółowe informacje zawiera sekcja "Parowanie urządzenia Bluetooth" (strona 15).

2 Ikona funkcji

- : Zestaw głośnomówiący1
	- $\Xi$ : Hands Free2
		- : Bluetooth Audio
		- h: Zestaw głośnomówiący1 + Bluetooth Audio
		- : Zestaw głośnomówiący2 + Bluetooth Audio
		- : Apple CarPlay : Android Auto
- *17-PL*
- $\overline{3}$  Nazwa urządzenia lub adres urządzenia
- $\overline{4}$  Podłączanie lub odłączanie wybranego urządzenia. Aby uzyskać szczegółowe informacje, patrz "Podłączanie urządzenia zarejestrowanego na liście urządzeń", "Odłączanie podłączonego urządzenia" (strona 15).
- $(5)$ Usunięcie informacji o wybranym urządzeniu. Szczegółowe informacje zawiera sekcja "Usuwanie urządzenia Bluetooth z listy" (strona 15).

## <span id="page-21-0"></span> **Parowanie urządzenia Bluetooth**

Wyszukiwanie urządzeń zgodnych z Bluetooth.

#### **Element ustawień:**

Dodaj nowe urządzenie

- **1 Dotknij przycisku [Dodaj nowe urządzenie].** Rozpocznie się wyszukiwanie urządzeń, które można połączyć bezprzewodowo z urządzeniem. Zostanie wyświetlona lista wyszukiwanych urządzeń.
- **2 Dotknij na liście urządzenia, z którym chcesz**

#### **się połączyć.**

**3 Gdy na urządzeniu zostanie wyświetlony kod, sprawdź, czy jest on taki sam jak kod na ekranie urządzenia, a następnie dotknij przycisku [Tak].**

Po zakończeniu łączenia urządzenia wyświetlony zostanie komunikat, a urządzenie powróci do trybu normalnego.

#### **2 Wybierz funkcję podłączanego urządzenia na ekranie Wybierz funkcję i dotknij [OK].**

Dla wybranej funkcji wyświetlany jest znacznik wyboru.

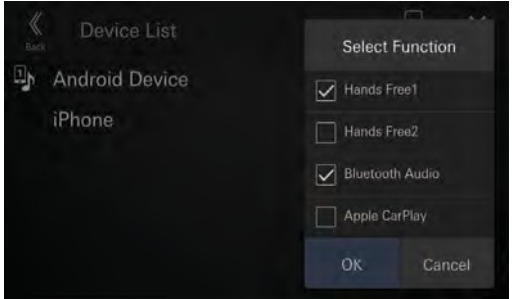

Zestaw głośnomówiący1: Urządzenie jest używane jako pierwsze. zestaw głośnomówiący.

Hands Free2:Urządzenie jest używane jako drugi zestaw głośnomówiący.

zestaw głośno mówiący.

Bluetooth Audio: Urządzenie jest używane jako urządzenie Bluetooth Audio.

Apple CarPlay\*:Urządzenie jest używane jako Apple CarPlay.

- **\*** Jeśli chcesz korzystać z trybu Apple **CarPlay** bez wyświetlania [**Apple CarPlay**] na ekranie wyboru funkcji, wybierz [**Hands Free1**] lub [**Hands Free2**], aby podłączyć urządzenie.
- Na przykład, gdy urządzenie jest używane jako zestaw głośnom ówiący i Bluetooth Audio, wybierz [**Hands Free1**] i [**Bluetooth Audio**].

Po zakończeniu łączenia urządzenia w y ś w i e t l o n y z o s t a n i e komunikat, a urządzenie powróci do trybu normalnego.

## **Podłączanie urządzenia zarejestrowanego w Lista urządzeń**

Wybierz jedno z 10 sparowanych urządzeń Bluetooth lub Wi-Fi, które zostały wcześniej zarejestrowane.

• *Jeśli chcesz używać Apple CarPlay z połączeniem bezprzewodowym, ustaw "Tryb Wi-Fi" na [***Tryb połączenia telefonicznego***]. Aby uzyskać szczegółowe informacje, patrz "Ustawianie trybu Wi-Fi" (strona 16). Należy również ustawić funkcję Wi-Fi telefonu iPhone na "On".*

#### **1 Dotknij przycisku [Połącz] urządzenia, które chcesz połączyć z listy sparowanych urządzeń.**

Zostanie wyświetlony ekran wyboru funkcji.

## <span id="page-21-1"></span>**Odłączanie podłączonego urządzenia**

#### **Dotknij przycisku [Disconnect] urządzenia, które chcesz odłączyć od listy sparowanych urządzeń.**

Urządzenie jest odłączone.

## **Usuwanie urządzenia Bluetooth z listy lista**

Można usunąć informacje o wcześniej podłączonym urządzeniu zgodnym ze standardem Bluetooth.

- **1 Dotknij przycisku [ ] (Usuń) kompatybilnego urządzenia Bluetooth, aby usunąć je z listy sparowanych urządzeń.**
- **2 Dotknij przycisku [Tak].** • Dotknięcie przycisku [**Nie**]spowoduje anulowanie ustawienia.

## <span id="page-22-0"></span> **Konfiguracja Wi-Fi**

**Opcja [Wi-Fi]** jest wybierana na ekranie menu Konfiguracja urządzenia.

### <span id="page-22-1"></span> **Ustawianie trybu Wi-Fi**

Ustaw tryb Wi-Fi zgodnie ze środowiskiem, w którym używana jest sieć Wi-Fi.

#### **Element ustawień:**

Tryb Wi-Fi

#### **Zawartość ustawienia:**

OFF (ustawienie początkowe) / tryb internetowy / tryb połączenia telefonicznego

WYŁ: Wi-Fi jest wyłączone. Tryb internetowy: Wybierz tę pozycję podczas łączenia się z

punkt dostępu Wi-Fi z połączeniem internetowym i korzystający z TIDAL. Po wybraniu trybu Internet włączone jest ustawienie Zarządzanie Wi-Fi. Szczegółowe informacje zawiera sekcja "Łączenie z punktem dostępu Wi-Fi" (strona 16).

Tryb połączenia telefonicznego: Wybierz tę pozycję, aby korzystać z Apple CarPlay

z połączeniem bezprzewodowym. Po w y b r a n i u trybu połączenia telefonicznego włączone jest ustawienie PSK dla połączenia telefonicznego. Aby uzyskać szczegółowe informacje, patrz "Zmiana hasła Wi-Fi urządzenia" (strona 17).

• *Bezprzewodowa usługa Apple CarPlay nie jest dostępna po wybraniu trybu internetowego. Jeśli chcesz korzystać z urządzenia działającego z połączeniem internetowym (takiego jak TIDAL) i Apple CarPlay w tym samym czasie, podłącz iPhone'a przez USB.*

## <span id="page-22-2"></span>**Łączenie z punktem dostępowym Wi-Fi**

Aby korzystać z TIDAL, konieczne jest połączenie z punktem dostępu Wi-Fi z ważnym połączeniem internetowym.

- *Dostępne tylko wtedy, gdy dla opcji "Tryb Wi-Fi" wybrano ustawienie [***Tryb internetowy***] (strona 16).*
- ∗ Mogą obowiązywać stawki za transmisję danych. Szczegółowe informacje można uzyskać u operatora.

#### **Element ustawień:**

Zarządzanie Wi-Fi

**1 Dotknij, aby wybrać [Zarządzanie Wi-Fi].**

Zostanie wyświetlony ekran Lista punktów dostępu Wi-Fi.

## **2 Dotknij , aby wybrać [Search].**

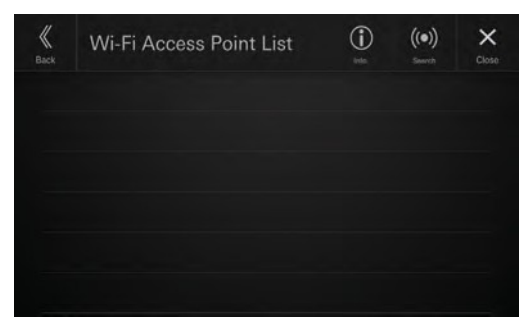

Wyszukaj punkt dostępu Wi-Fi. Po zakończeniu wyszukiwania wyświetlony zostanie ekran Wi-Fi New Access Points.

• Połączone punkty dostępu nie są wyświetlane na ekranie wyszukiwania.

#### **3 Dotknij, aby wybrać punkt dostępu z listy do połączyć.**

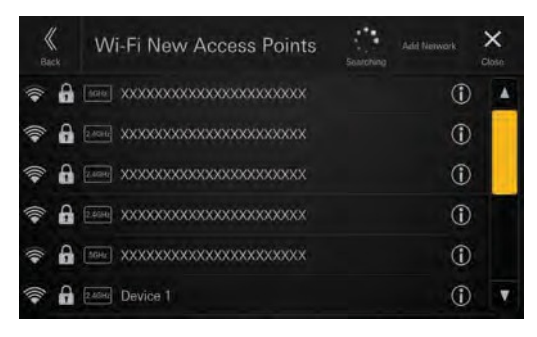

Zostanie wyświetlony ekran wprowadzania hasła.

- Po dotknięciu przycisku [**Dodaj sieć**] na ekranie Nowe punkty dostępu Wi-Fi można połączyć się z nowym punktem dostępu, ręcznie wprowadzając identyfikator SSID, zabezpieczenia i hasło punktu dostępu. Dla identyfikatora SSID można w p r o w a d z i ć o d 1 do 32 znaków, a dla h a s ł a o d 8 do 64 znaków. Jeśli dla zabezpieczeń wybrano opcję [**Brak**], wprowadzanie hasła nie jest wymagane.
- **4 Wprowadź hasło, a następnie dotknij , aby wybra<sup>ć</sup> [DONE].**

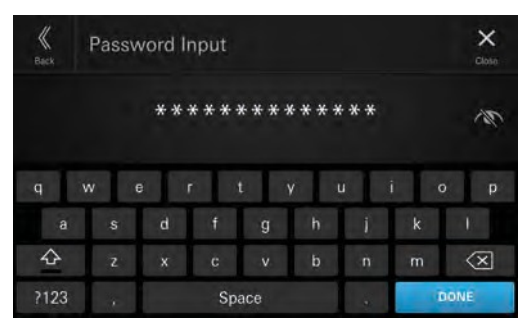

• Dotknij przycisku  $[\langle \times]$ ], aby usunąć wprowadzony numer.

## **5 Dotknij, aby wybrać [OK].**

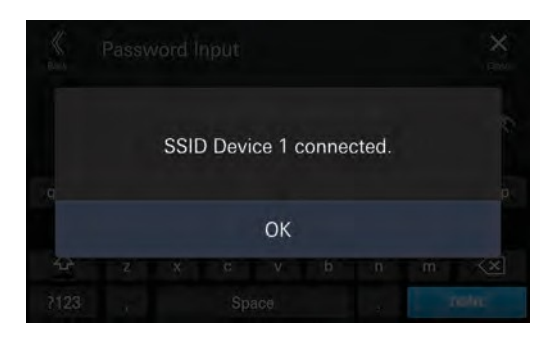

Po nawiązaniu połączenia z punktem dostępowym wyświetlony zostanie ekran Lista punktów dostępowych Wi-Fi.

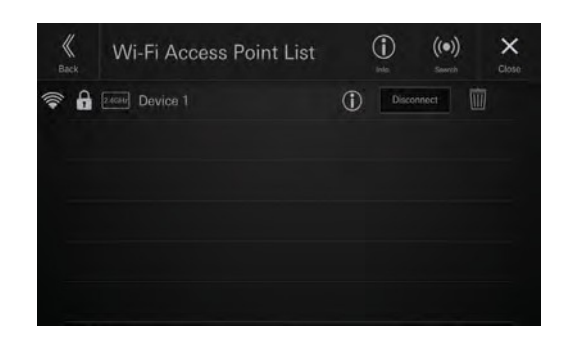

#### ■ **Przykładowy ekran listy punktów dostępu Wi-Fi**

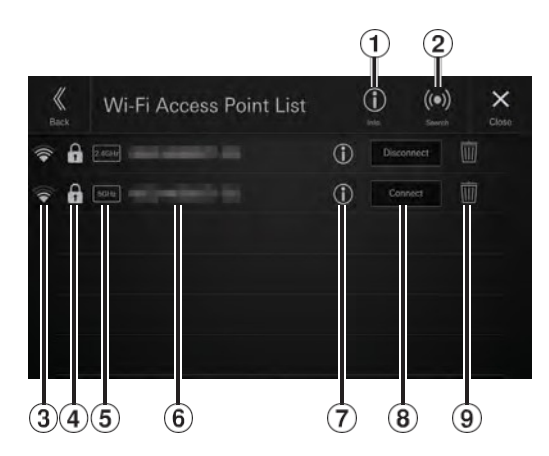

Info.

Dotknij, aby wyświetlić adres MAC i adres IP tego urządzenia.

- Wyszukiwanie Wyszukiwanie punktów dostępu Wi-Fi. Szczegółowe informacje zawiera sekcja "Łączenie z punktem dostępu Wi-Fi" (strona 16).
- Siła sygnału punktu dostępowego
- Monit zabezpieczeń (Brak/WEP/WPA/WPA2/WPA3) punktu dostępowego
- Wyświetlanie pasma punktu
- dostępu $\overline{6}$  SSID punktu dostępu
- $\mathcal D$  Wyświetlanie szczegółowych informacji o punkcie dostępu
- Podłączanie lub odłączanie wybranego punktu dostępu Wi-Fi. Aby uzyskać szczegółowe informacje, patrz "Podłączanie punktu dostępu zarejestrowanego na liście punktów dostępu Wi-Fi", "Odłączanie podłączonego punktu dostępu" (strona 17).
- Usuń wybrany punkt dostępu Wi-Fi. Szczegółowe informacje zawiera sekcja "Usuwanie punktu dostępu z listy" (strona 17).

#### **Podłączanie punktu dostępu**

#### **zarejestrowanego na liście punktów dostępu Wi-Fi**

Wybierz punkt dostępu Wi-Fi z zarejestrowanej listy.

#### **Dotknij przycisku [Połącz] punktu dostępu, z którym chcesz się połączyć, na liście punktów dostępu Wi-Fi.**

Rozpocznie się połączenie Wi-Fi.

#### **Odłączanie podłączonego punktu dostępu**

#### **Dotknij przycisku [Odłącz] punktu dostępu, który chcesz odłączyć od listy punktów dostępu Wi-Fi.**

Punkt dostępu jest odłączony.

#### **Usuwanie punktu dostępu z listy**

Można usunąć informacje o wcześniej podłączonym punkcie dostępu.

**1 Dotknij przycisku [ ] (Usuń) punktu dostępu, który chcesz usunąć z listy punktów dostępu Wi-Fi.**

#### **2 Dotknij przycisku [OK].**

• Dotknięcie przycisku [**Anuluj**] spowoduje anulowanie ustawienia.

## **Zmiana hasła Wi-Fi urządzenia**

Hasło Wi-Fi (PSK) urządzenia można zmienić losowo.

**•** *Dostępne tylko wtedy, gdy ustawienie "Tryb Wi-Fi" to [***Tryb połączenia telefonicznego***] (strona 16).*

#### **Element ustawień:**

PSK dla połączenia telefonicznego

#### **Dotknij przycisku [ ] opcji "PSK for Phone Link".**

Hasło Wi-Fi (PSK) zostało zmienione.

**•** *To hasło jest generowane dla tego produktu. Nie można utworzyć nowego hasła.*

## <span id="page-24-0"></span> **Konfiguracja Bluetooth**

**Opcja [Bluetooth]** jest wybierana na ekranie menu Konfiguracja urządzenia.

## <span id="page-24-1"></span> **Ustawianie Bluetooth**

Po podłączeniu urządzenia do kompatybilnego urządzenia Bluetooth ustaw opcję **[On].**

**Element ustawień:** Bluetooth

**Dotknij przycisku [ ] (Wył.) lub [ ] (Wł.) opcji "Bluetooth".**

## <span id="page-24-2"></span> **Ustawianie automatycznego połączenia**

Można automatycznie podłączyć ostatnio podłączone urządzenie.

#### **Element ustawień:**

Automatyczne połączenie

**Dotknij przycisku [ ] (Wył.) lub [ ] (Wł.) opcji "Automatyczne połączenie".**

## <span id="page-24-3"></span> **Ustawianie kodu PIN**

Można ustawić kod PIN do połączenia z urządzeniem kompatybilnym z Bluetooth.

#### **Element ustawień:**

Kod PIN Bluetooth

#### **1 Dotknij [Kod PIN Bluetooth].**

Wyświetlony zostanie ekran klawiatury numerycznej.

#### **2 Dotknij przycisku [Usuń wszystko].**

Wyświetlany kod PIN zostanie wyczyszczony, a następnie można w p r o w a d z i ć nowy kod PIN.

#### **3 Wprowadź 4-cyfrowe hasło, a następnie**

#### **dotknij przycisku [OK].**

- Początkowy numer to 0000.
- Dotknij przycisku **[ ],** aby usunąć wprowadzony numer.
- Dotknij przycisku **[Delete All],** aby usunąć wszystkie wprowadzone numery.

## <span id="page-24-4"></span>**Wyświetlanie informacji o urządzeniu**

Można wyświetlić nazwę i adres u r z ą d z e n i a Bluetooth lub Wi-Fi tego urządzenia.

**Element ustawień:** Informacje o urządzeniu.

## **Konfiguracja funkcji**

**[Funkcja]** jest wybierana na ekranie menu Ustawienia.

#### ■ **Ekran menu konfiguracji funkcji**

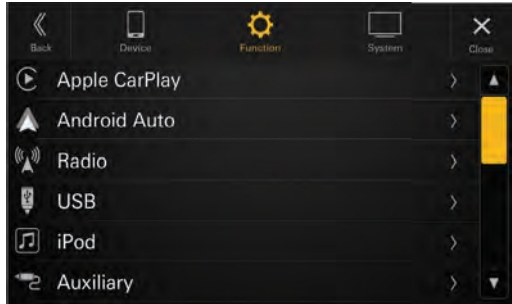

#### **Elementy ustawień:**

Apple CarPlay (strona 18) Android Auto (strona 19) Radio (strona 20) USB (strona 21) iPod (strona 22) Pomocniczy (strona 22) HDMI (strona 23) Telefon (strona 23) Bluetooth Audio (strona 24) CAN I/F BOX (strona 24) Kamera samochodowa (strona 25) Kamera (strona 25) TIDAL (strona 27) Nawigacja (strona 28)

## **Konfiguracja Apple CarPlay**

**Opcja [Apple CarPlay]** jest wybierana na ekranie menu konfiguracji funkcji.

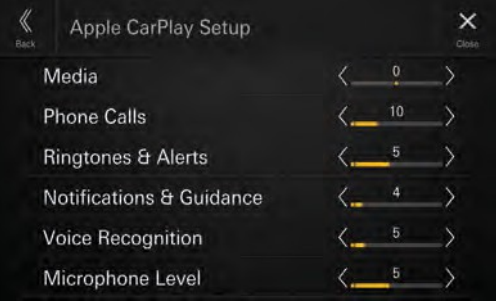

## <span id="page-24-5"></span> **Regulacja poziomu nośnika**

**Element ustawień:** Media **Poziom**

## <span id="page-25-0"></span> **Regulacja głośności połączeń telefonicznych**

**Element ustawień:** Połączenia telefoniczne **Poziom ustawień:** 1 do 35 (ustawienie początkowe: 5)

**Dotknij przycisku [ ] lub [ ] opcji "Połączenia telefoniczne", aby ustawić poziom głośności połączeń.**

## **Regulacja poziomu dzwonków i alarmów**

**Element ustawień:** Dzwonki i alerty **Poziom ustawień:** 1 do 11 (ustawienie początkowe: 5)

**Dotknij przycisku [ ] lub [ ] opcji "Dzwonki i powiadomienia", aby ustawić poziom głośności dzwonków i powiadomień.**

## **Dostosowywanie poziomu powiadomień i wskazówek**

**Element ustawień:** Powiadomienia i wskazówki **Poziom ustawień:** 1 do 35 (ustawienie początkowe: 10)

**Dotknij przycisku [ ] lub [ ] opcji "Powiadomienia i wskazówki", aby ustawić poziom głośności powiadomień i wskazówek.**

## <span id="page-25-1"></span> **Regulacja poziomu rozpoznawania głosu**

**Element ustawień:** Rozpoznawanie głosu **Poziom ustawień:** 1 do 35 (ustawienie początkowe: 10)

**Dotknij przycisku [ ] lub [ ] opcji "Rozpoznawanie głosu", aby ustawić poziom głośności rozpoznawania głosu.**

## <span id="page-25-2"></span> **Regulacja poziomu mikrofonu**

**Element ustawień:** Poziom mikrofonu **Poziom ustawień:** 1 do 11 (ustawienie początkowe: 5) **Dotknij przycisku [ ] lub [ ] opcji "Poziom mikrofonu", aby ustawić poziom głośności mikrofonu.**

## **powiadomień i wskazówek**

**Element ustawień:** Powiadomienia i wskazówki **Poziom ustawień:** 1 do 35 (ustawienie początkowe: 10)

**Dotknij przycisku [ ] lub [ ] opcji "Powiadomienia i wskazówki", aby ustawić poziom głośności powiadomień i wskazówek.**

## <span id="page-26-0"></span> **Regulacja poziomu rozpoznawania głosu**

**Element ustawień:** Rozpoznawanie głosu **Poziom ustawień:** 1 do 35 (ustawienie początkowe: 10)

**Dotknij przycisku [ ] lub [ ] opcji "Rozpoznawanie głosu", aby ustawić poziom głośności rozpoznawania głosu.**

## <span id="page-26-1"></span> **Regulacja poziomu mikrofonu**

**Element ustawień:** Poziom mikrofonu **Poziom ustawień:** 1 do 11 (ustawienie początkowe: 5)

**Dotknij przycisku [ ] lub [ ] opcji "Poziom mikrofonu", aby ustawić poziom głośności mikrofonu.**

## <span id="page-26-2"></span> **Konfiguracja radia**

**Opcja [Radio]** jest wybierana na ekranie menu konfiguracji funkcji.

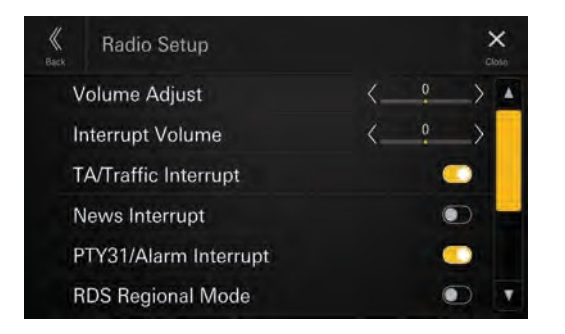

## <span id="page-26-3"></span> **Regulacja głośności radia**

**Element ustawień:** Regulacja głośności **Poziom ustawień:** -14 do +14 (ustawienie początkowe: 0)

<span id="page-26-4"></span>**Dotknij przycisku [ ] lub [ ] opcji "Regulacja głośności", bostosowywanie poziomu bostosowywanie poziomu bostosowywanie poziomu aby ustawić poziom głośności radia.** 

## **Regulacja głośności przerwania**

**Element ustawień:** Głośność przerwania **Poziom ustawień:** -14 do +14 (ustawienie początkowe: 0)

**Dotknij przycisku [ ] lub [ ] opcji "Głośność przerwania", aby ustawić poziom głośności transmisji przerwania.**

#### <span id="page-27-0"></span> **Ustawianie przerwania TA/ruchu**

Włączanie lub wyłączanie funkcji TA (Traffic Announcement) i przerywania wyświetlania informacji o ruchu drogowym.

#### **Element ustawień:**

TA/Przerwanie ruchu

#### **Dotknij przycisku [ ] (Wył.) lub [ ] (Wł.) opcji "TA/Traffic Interrupt".**

#### <span id="page-27-1"></span> **Ustawianie przerwania wiadomości**

Włączanie lub wyłączanie przerywania wiadomości.

**Element ustawień:**

Przerwa na wiadomości

**Dotknij przycisku [ ] (Wył.) lub [**

 **] (Wł.) opcji "Przerwa na wiadomości".**

#### <span id="page-27-2"></span> **Ustawianie przerwania PTY31/Alarm**

Włączanie lub wyłączanie przerw w transmisji alarmowej (PTY31 i Alarm).

**Element ustawień:** PTY31/Przerwanie alarmu

**Dotknij przycisku [ ] (Wył.) lub [ ] (Wł.) opcji "PTY31/Przerwanie alarmu".**

### <span id="page-27-3"></span> **Ustawianie trybu regionalnego RDS**

Po wybraniu opcji Off urządzenie automatycznie odbiera lokalną stację RDS.

**Element ustawień:** Tryb regionalny RDS

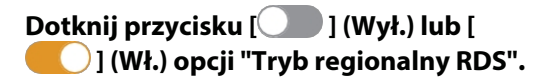

## <span id="page-28-0"></span> **Ustawienie PI SEEK**

**Element ustawień:** RDS PI Seek

**Dotknij przycisku [ ] (Wył.) lub [ ] (Wł.) opcji "RDS PI Seek".**

## **Włączanie lub wyłączanie AF (częstotliwości alternatywnych)**

RDS (Radio Data System) to system informacji radiowej wykorzystujący podnośną 57 kHz zwykłych audycji FM. RDS umożliwia odbieranie różnych informacji, takich jak informacje o ruchu drogowym, nazwy stacji i automatyczne odbieranie informacji o ruchu drogowym. ponownie dostroić się do silniejszego nadajnika, który nadaje ten sam program.

#### **Element ustawień:**

Alternatywna częstotliwość RDS

**Dotknij przycisku [ ] (Wył.) lub [ ] (Wł.) opcji "Częstotliwość alternatywna RDS".**

### **Włączanie/wyłączanie anteny DAB**

Za pomocą tego ustawienia można wybrać, czy złącze anteny DAB ma być zasilane. Przed zainstalowaniem anteny DAB należy potwierdzić typ anteny DAB (sprzedawana oddzielnie). Jeśli u ż y w a n a j e s t aktywna antena, która wymaga zasilania z tego urządzenia, należy ustawić opcję DAB Antenna Power na On; jeśli używana jest pasywna antena, która nie wymaga zasilania z tego urządzenia, n a leży u stawić o pcję DAB A n t e n n a Power na Off, w przeciwnym razie może wystąpić usterka.

#### **Element ustawień:**

Zasilanie anteny DAB

**Dotknij przycisku [ ] (Wył.) lub [ ] (Wł.) opcji "Zasilanie anteny DAB".**

### **Konfiguracja USB**

**[USB]** jest wybrane na ekranie menu konfiguracji funkcji.

**•** *Wartość ustawiona w tym miejscu zostanie odzwierciedlona w USB1 i USB2.*

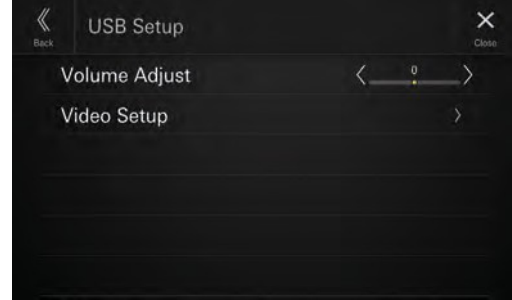

## **Regulacja głośności USB**

**Element ustawień:** Regulacja głośności **Poziom ustawień:** -14 do +14 (ustawienie początkowe: 0)

**Dotknij przycisku [ ] lub [ ] opcji "Regulacja głośności", aby ustawić poziom głośności odtwarzania plików audio/video USB.**

#### **Konfiguracja wideo**

**Element ustawień:**

Konfiguracja wideo

#### **Dotknij przycisku [ ] lub [ ] opcji "Jasność, Kolor, Kontrast", aby ustawić jakość obrazu.**

**•** *Dostępne tylko wtedy, gdy bieżącym źródłem jest USB Video.*

#### **Regulacja jasności**

**Element ustawień:** Jasność **Zawartość ustawienia:**

-15 do +15 (ustawienie początkowe: 0)

#### **Regulacja koloru obrazu**

**Element ustawień:** Kolor

**Zawartość ustawienia:**

0 do 2 (ustawienie początkowe: 0)

#### **Regulacja kontrastu obrazu**

**Element ustawień:**

#### Kontrast **Zawartość ustawienia:**

-15 do +15 (ustawienie początkowe: 0)

## **Konfiguracja iPoda**

**Opcja [iPod]** jest wybierana na ekranie menu konfiguracji funkcji.

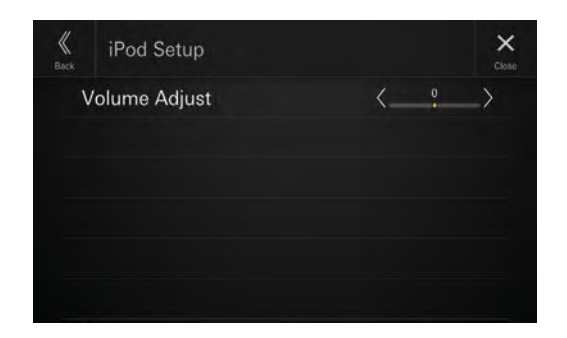

## **Regulacja głośności iPoda**

#### **Element ustawień:**

Regulacja głośności

#### **Poziom ustawień:**

-14 do +14 (ustawienie początkowe: 0)

**Dotknij przycisku [ ] lub [ ] opcji "Regulacja głośności", aby ustawić poziom głośności odtwarzania iPoda.**

## **Ustawienia AUX (pomocnicze)**

**Opcja [Auxiliary]** jest wybierana na ekranie menu konfiguracji funkcji.

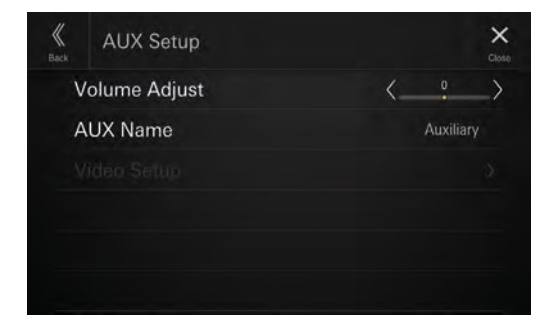

## **Regulacja głośności AUX**

#### **Element ustawień:**

Regulacja głośności

**Poziom ustawień:**

-14 do +14 (ustawienie początkowe: 0)

**Dotknij przycisku [ ] lub [ ] opcji "Regulacja głośności", aby ustawić poziom głośności odtwarzania AUX.**

## **Ustawianie nazwy pomocniczej (AUX)**

Umożliwia ustawienie wyświetlanej nazwy urządzenia zewnętrznego. Nazwa ta jest wyświetlana jako nazwa źródła na ekranie HOME lub ekranie Audio.

#### **Element ustawień:**

Nazwa AUX

**Zawartość ustawienia:**

Wyłączone / Pomocnicze (ustawienie początkowe) / Telewizja cyfrowa

**•** *Niedostępne, gdy bieżącym źródłem jest pomocnicze (lub telewizja cyfrowa).*

## **Konfiguracja wideo**

#### **Element ustawień:**

Konfiguracja wideo

#### **Dotknij przycisku [ ] lub [ ] opcji "Jasność, Kolor, Kontrast", aby ustawić jakość obrazu.**

**•** *Dostępne tylko wtedy, gdy bieżącym źródłem jest Auxiliary (lub Digital TV).*

#### **Regulacja jasności**

**Element ustawień:** Jasność **Zawartość ustawienia:**

-15 do +15 (ustawienie początkowe: 0)

#### **Regulacja koloru obrazu**

**Element ustawień:**

Kolor

**Zawartość ustawienia:** 0 do 2 (ustawienie początkowe: 0)

#### **Regulacja kontrastu obrazu**

**Element ustawień:** Kontrast **Zawartość ustawienia:** -15 do +15 (ustawienie początkowe: 0)

## **Konfiguracja HDMI**

**Opcja [HDMI]** jest wybierana na ekranie menu konfiguracji funkcji.

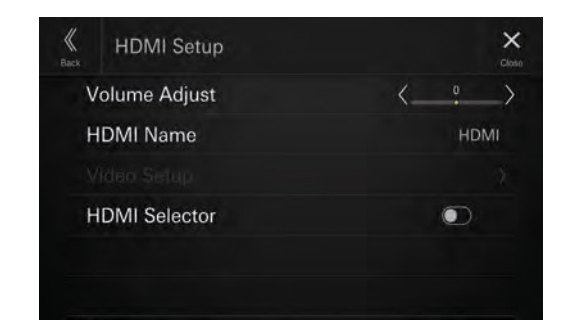

## **Regulacja głośności HDMI**

#### **Element ustawień:**

Regulacja głośności **Poziom ustawień:** -14 do +14 (ustawienie początkowe: 0)

**Dotknij przycisku [ ] lub [ ] opcji "Regulacja głośności", aby ustawić poziom głośności odtwarzania HDMI.**

#### **Ustawianie nazwy HDMI**

Można ustawić nazwę urządzenia zewnętrznego podłączonego przez HDMI.

## **Element ustawień:**

Nazwa HDMI

### **Zawartość ustawienia:**

Wył. / HDMI (ustawienie początkowe) / Telewizja cyfrowa / ACC Control

**•** *Niedostępne, gdy bieżącym źródłem jest HDMI (lub telewizja cyfrowa, ACC Control).*

### **Konfiguracja wideo**

#### **Element ustawień:**

Konfiguracja wideo

#### **Dotknij przycisku [ ] lub [ ] opcji "Jasność, Kolor, Kontrast", aby ustawić jakość obrazu.**

**•** *Dostępne tylko wtedy, gdy bieżącym źródłem jest HDMI (lub telewizja cyfrowa, ACC Control).*

#### **Regulacja jasności**

**Element ustawień:** Jasność **Zawartość ustawienia:** -15 do +15 (ustawienie początkowe: 0)

#### **Regulacja koloru obrazu**

#### **Element ustawień:**

Kolor

**Zawartość ustawienia:**

0 do 2 (ustawienie początkowe: 0)

#### **Regulacja kontrastu obrazu**

#### **Element ustawień:**

Kontrast

#### **Zawartość ustawienia:**

-15 do +15 (ustawienie początkowe: 0)

#### **Ustawianie selektora HDMI**

Ustaw na **[Wł.]**, gdy podłączony jest opcjonalny selektor HDMI.

#### **Element ustawień:**

Selektor HDMI

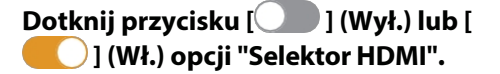

## **Konfiguracja telefonu**

**Opcja [Telefon]** jest wybierana na ekranie menu konfiguracji funkcji.

## **Regulacja głośności dzwonka**

**Element ustawień:** Poziom sygnału dzwonka **Poziom ustawień:**

1 do 11 (ustawienie początkowe: 5)

#### **Dotknij przycisku [ ] lub [ ] opcji "Ring Tone Level" (Poziom głośności dzwonka), aby ustawić poziom głośności dzwonka.**

**•** *Niedostępne po podłączeniu Apple CarPlay lub Android Auto.*

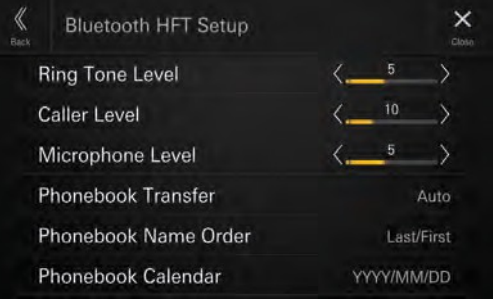

#### RRRR/MM/DD (ustawienie początkowe) / MM/DD/RRRR / DD/MM/RRRR

## **Regulacja głośności połączeń telefonicznych**

**Element ustawień:** Poziom rozmówcy **Poziom ustawień:** 1 do 35 (ustawienie początkowe: 5)

#### **Dotknij przycisku [ ] lub [ ] opcji "Poziom dzwoniącego", aby ustawić poziom głośności połączeń.**

**•** *Niedostępne po podłączeniu Apple CarPlay lub Android Auto.*

#### **Regulacja poziomu mikrofonu**

**Element ustawień:** Poziom mikrofonu **Poziom ustawień:** 1 do 11 (ustawienie początkowe: 5)

**Dotknij przycisku [ ] lub [ ] opcji "Poziom mikrofonu", aby ustawić poziom głośności mikrofonu.**

**•** *Niedostępne po podłączeniu Apple CarPlay lub Android Auto.*

## **Ustawianie transferu książki telefonicznej**

Ustawienie automatycznego przesyłania książki telefonicznej.

#### **Element ustawień:**

Transfer książki telefonicznej

#### **Zawartość ustawienia:**

Automatyczny (ustawienie początkowe) / Ręczny

### **Ustawianie kolejności nazw w książce telefonicznej**

Ustawienie kolejności wyświetlania nazwiska i imienia w książce telefonicznej.

#### **Element ustawień:**

Kolejność nazw w książce telefonicznej

#### **Zawartość ustawienia:**

Ostatni/Pierwszy/Pierwszy/Ostatni (ustawienie początkowe)

## **Ustawianie kalendarza książki telefonicznej**

Ustawienie formatu daty wyświetlanej w książce telefonicznej.

**Element ustawień:** Kalendarz książki telefonicznej **Zawartość ustawienia:**

## **Konfiguracja dźwięku Bluetooth**

Opcja [**Bluetooth Audio**] jest wybierana na ekranie menu konfiguracji funkcji.

### **Regulacja głośności dźwięku Bluetooth**

#### **Element ustawień:**

Regulacja głośności **Poziom ustawień:** -14 do +14 (ustawienie początkowe: 0)

**Dotknij przycisku [ ] lub [ ] opcji "Regulacja głośności", aby ustawić poziom głośności odtwarzania dźwięku Bluetooth.**

## **Ustawienie CAN I/F BOX**

**Opcja [CAN-I/F]** jest wybierana na ekranie menu konfiguracji funkcji.

**•** *Dostępne tylko po podłączeniu opcjonalnego CAN I/F BOX.*

Można ustawić czas wyświetlany na ekranie Klimat.

#### **Element ustawień:**

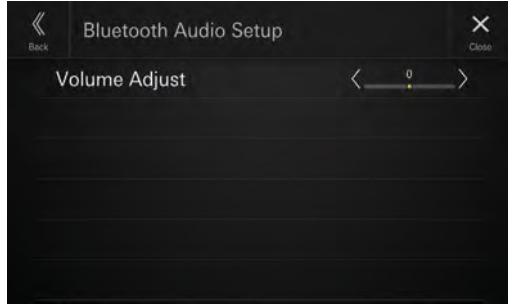

Klimatyczny czas przerwania ekranu

#### **Zawartość ustawienia:**

Brak / 5 s (ustawienie początkowe) / 10 s / wyświetlanie ciągłe

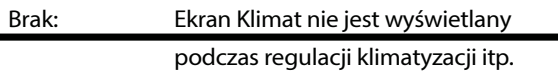

5 sek/10 sek\*: Ekran klimatu jest wyświetlany przez 5sekund. sekund/10 sekund, a następnie powróci do poprzedniego ekranu.

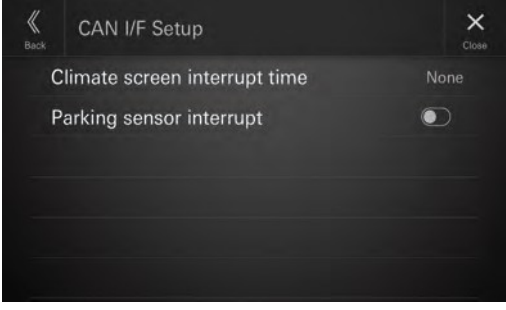

Wyświetlan Ekran Klimat jest wyświetlany w

## **Ustawianie czasu przerwania ekranu klimatycznego**

ie ciągłe: sposób ciągły. ∗ Ustawienie klimatyzatora itp. podczas w y ś w i e t l a n i a ekranu Klimat spowoduje ciągłe wyświetlanie tego ekranu.

## **Ustawianie włączania/wyłączania przerwania czujnika parkowania**

Ustaw na **[On]**, aby wyświetlić ekran asystenta parkowania, jeśli pojazd wykryje przeszkodę.

#### **Element ustawień:**

Przerwanie czujnika parkowania

**Dotknij przycisku [ ] (Wył.) lub [ ] (Wł.) opcji "Przerwanie czujnika parkowania".**

### **Konfiguracja kamery samochodowej (rejestratora jazdy)**

**[Kamera samochodowa]** jest wybrana na ekranie menu konfiguracji funkcji.

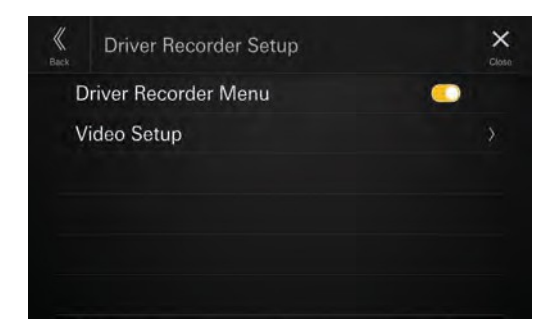

## **Wyświetlanie menu rejestratora kierowcy**

Ustaw na **[On]**, gdy podłączony jest opcjonalny rejestrator jazdy.

**Element ustawień:**

Menu rejestratora kierowcy

**Dotknij przycisku [ ] (Wył.) lub [ ] (Wł.) w "Menu rejestratora jazdy".**

### **Konfiguracja wideo**

**Element ustawień:** Konfiguracja wideo

**Dotknij przycisku [ ] lub [ ] opcji "Jasność, Kolor, Kontrast", aby ustawić jakość obrazu.**

**•** *Dostępne tylko wtedy, gdy opcja "Driver Recorder Menu" jest ustawiona na [***On***] (strona 25).*

#### **Regulacja jasności**

**Element ustawień:** Jasność

**Zawartość ustawienia:** -15 do +15 (ustawienie początkowe: 0)

#### **Regulacja koloru obrazu**

**Element ustawień:** Kolor **Zawartość ustawienia:** 0 do 2 (ustawienie początkowe: 0)

#### **Regulacja kontrastu obrazu**

**Element ustawień:** Kontrast **Zawartość ustawienia:** -15 do +15 (ustawienie początkowe: 0)

## **Konfiguracja kamery**

**Opcja [Kamera]** jest wybierana na ekranie menu konfiguracji funkcji.

Ustaw na **[Wł.]**, gdy podłączona jest opcjonalna kamera cofania.

#### **Element ustawień:**

Kamera cofania (kamera 1)

#### **Dotknij przycisku [ ] (Wył.) lub [ ] (Wł.) opcji "Kamera cofania (kamera 1)".**

**•** *"Kamera cofania (kamera 1)" nie jest dostępna, gdy ekran ustawień kamery jest wyświetlany za pomocą przycisku [***Ustawienia***] na ekranie kamery.*

## **Ustawienie sygnału wejściowego kamery cofania**

Gdy opcja "Kamera cofania (kamera 1)" jest ustawiona na [**Włącz**], można wybrać typ sygnału wejściowego wideo.

#### **Element ustawień:**

Sygnał kamery cofania **Zawartość ustawienia:** NTSC (ustawienie początkowe) / PAL

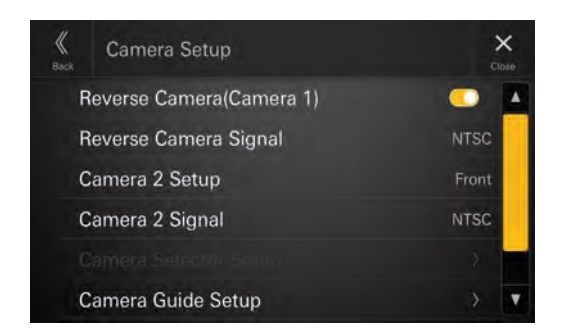

## **Ustawianie kamery cofania (kamera 1)**
# **Konfiguracja kamery 2**

Ustawienie sposobu korzystania z drugiej kamery.

#### **Element ustawień:**

Konfiguracja kamery

#### $\mathfrak{p}$ **Zawartość**

#### **ustawienia:**

Wył. (ustawienie początkowe) / Przód / Bok / Inne / Wybór kamery\*

- ∗ Wybierz tę opcję w przypadku podłączenia opcjonalnego modułu Multi Camera S e l e c t o r Interface. Po podłączeniu opcjonalnego modułu Multi Camera Selector Interface można podłączyć maksymalnie 3 kamery jako kamerę przednią/kamerę tylną/kamerę boczną.
- **•** *"Konfiguracja kamery 2" nie jest dostępna, gdy ekran konfiguracji kamery jest wyświetlany za pomocą przycisku [***Konfiguracja***] na ekranie kamery.*

# **Ustawienie wejścia sygnału kamery 2**

Gdy ustawienie "Camera 2 Setup" nie ma wartości [**Off**] lub [**Camera Selector]**, można wybrać typ sygnału wejściowego wideo.

#### **Element ustawień:**

Kamera 2 Sygnał **Zawartość ustawienia:** NTSC (ustawienie początkowe) / PAL

# **Konfiguracja selektora kamery**

Ustaw Włącz/Wyłącz dla kamery podłączonej do opcjonalnego modułu Multi Camera Selector Interface i wybierz typ sygnału wejściowego wideo.

#### **Element ustawień:**

Konfiguracja selektora kamery

#### **Zawartość ustawienia:**

Kamera przednia / kamera tylna\* / kamera boczna

∗ [**Kamera tylna**] nie jest dostępna, gdy opcja "Kamera cofania (kamera 1)" jest ustawiona na [**Wł.]**

**1 Dotknij [Kamera przednia], [Kamera tylna] lub [Kamera boczna], a następnie dotknij [ ] (Wył.) lub [ ] (Wł.).**

Gdy kamera jest ustawiona na [**Wł.**], opcja "Sygnał z kamery" będzie dostępna.

# **2 Dotknij [NTSC] (ustawienie początkowe) lub**

#### **[PAL].**

**•** *Opcja "Camera Selector Setup" nie jest dostępna, gdy ekran Camera Setup jest wyświetlany za pomocą przycisku [***Setup***] na ekranie Camera.*

# **Konfiguracja przewodnika po kamerze**

Można dostosować pozycję prowadnicy kamery.

#### **Element ustawień:**

Konfiguracja przewodnika po kamerze

#### **1 Dotknij [Camera Guide Setup] na ekranie menu Camera Setup.**

Zostanie wyświetlony ekran regulacji prowadnicy kamery.

- **2 Dotknij [Kamera], a następnie dotknij kamery, [Tylna], [Przednia] lub [Boczna], aby dostosować.**
- **•** *Nie można regulować linii pomocniczej innej kamery.*
- **Przykładowy ekran tylnej kamery**
- **Przykładowy ekran przedniej kamery**

#### ■ **Przykładowy ekran kamery bocznej**

**•** *Podczas dostosowywania kamery bocznej dotknij [***Widok***], a następnie*

*[ ] (kierowanie w lewo) lub [ ] (kierowanie w prawo), aby dokonać regulacji linii prowadzącej odpowiadającej położeniu kierownicy w pojeździe.*

# **3 Wybierz prowadnicę do dostosowania,**

## **dotykając przycisku [▼ ][▲ ].**

- **4** Dotknij przycisku [ $\vee$  ], [ $\wedge$  ], [ $\leq$ ] **lub [ ], aby dostosować pozycję prowadnicy.**
- **5 Dotknij przycisku [Wstecz] lub [Zamknij], aby zakończyć regulację.**
- **•** *Ustawienie można przywrócić do ustawień domyślnych, dotykając przycisku [***Domyślne***].*

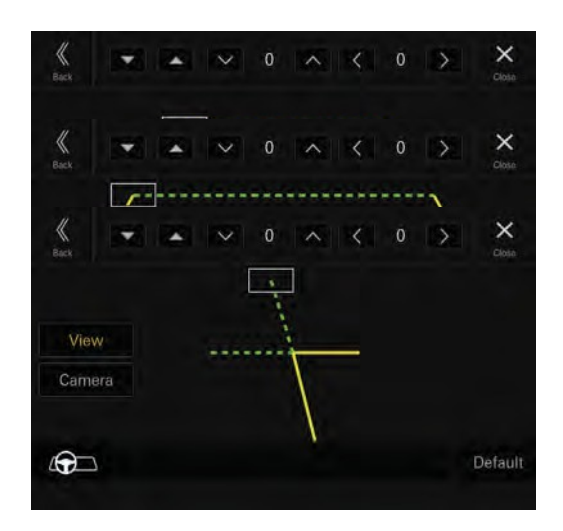

#### **Regulacja prowadnicy zaczepu**

Regulacji można dokonać tylko za pomocą tylnej kamery.

**1 Dotknij [Widok], a następnie dotknij [Hitch].**

Zostanie wyświetlony ekran regulacji zaczepu.

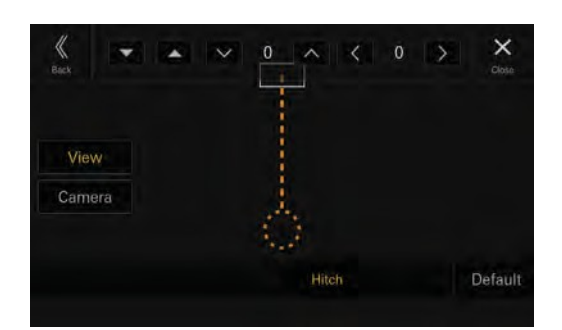

**2 dotknij przycisku [ ][ ], aby wybra<sup>ć</sup>**

**prowadnicę do dostosowania.**

- $\bf 3$   $\,$  Dotknij przycisku [ $\vee$  ], [ $\wedge$  ], [ $\leq$  ] lub [ $\geq$  ], **aby dostosować pozycję prowadnicy.**
- **4 Dotknij przycisku [Wstecz] lub [Zamknij], aby zakończyć regulację.**
- **•** *Ustawienie można przywrócić do ustawień domyślnych, dotykając przycisku [***Domyślne***].*

# **Konfiguracja wideo**

**Element ustawień:** Konfiguracja wideo

**Dotknij przycisku [ ] lub [ ] opcji "Jasność, Kolor, Kontrast", aby ustawić jakość obrazu**

#### **Regulacja jasności**

**Element ustawień:** Jasność **Zawartość ustawienia:** -15 do +15 (ustawienie początkowe: 0)

#### **Regulacja koloru obrazu**

**Element ustawień:** Kolor **Zawartość ustawienia:** 0 do 2 (ustawienie początkowe: 0)

#### **Regulacja kontrastu obrazu**

**Element ustawień:** Kontrast **Zawartość ustawienia:** -15 do +15 (ustawienie początkowe: 0)

## **Ustawianie wyciszenia podczas cofania**

Głośność dźwięku można wyciszyć, gdy dźwignia zmiany biegów jest u s t a w i o n a w położeniu biegu wstecznego (R).

#### **Element ustawień:**

Wyciszenie podczas cofania

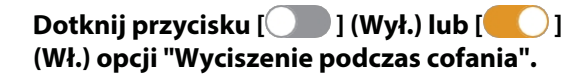

# **Konfiguracja TIDAL**

**Opcja [TIDAL]** jest wybierana na ekranie menu ustawień funkcji.

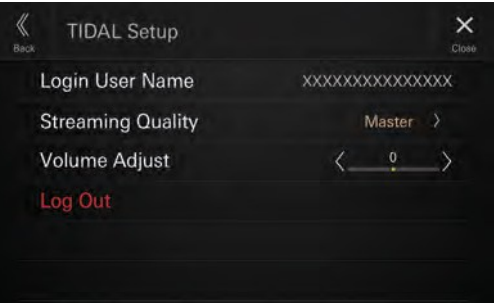

### **Potwierdź nazwę użytkownika logowania**

#### **Element ustawień:**

Nazwa użytkownika logowania

**•** *Nazwa użytkownika logowania jest pusta, jeśli nie jesteś zalogowany do TIDAL.*

# **Ustawianie jakości przesyłania strumieniowego**

Można ustawić żądaną jakość dźwięku. Obniżając jakość dźwięku, można z m n i e j s z y ć ruch danych.

#### **Element ustawień:**

Jakość transmisji strumieniowej

#### **Zawartość ustawienia:**

Normalny / Wysoki / HiFi / Główny (ustawienie początkowe)

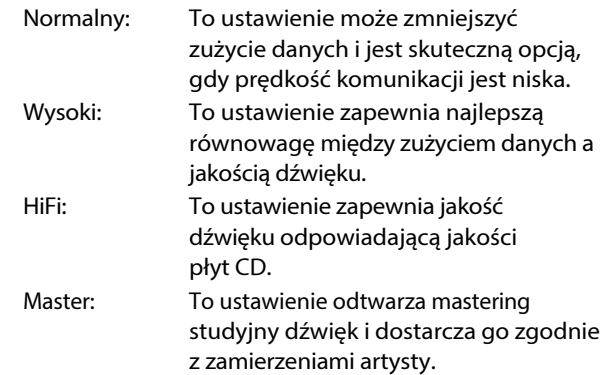

# **1 Dotknij, aby wybrać opcję [Streaming Quality].**

Zostanie wyświetlony ekran Jakość transmisji strumieniowej.

- **2 Wybierz jakość dźwięku na ekranie jakości przesyłania strumieniowego i dotknij przycisku [OK].**
- **•** *Jeśli nie jesteś zalogowany do TIDAL, jakość transmisji strumieniowej jest pusta.*

# **Regulacja głośności TIDAL**

**Element ustawień:** Regulacja głośności **Poziom ustawień:** -14 do +14 (ustawienie początkowe: 0)

**Dotknij przycisku [ ] lub [ ] opcji "Regulacja głośności", aby ustawić poziom głośności odtwarzania TIDAL.**

### **Wylogowanie z TIDAL**

#### **Element ustawień:**

Wyloguj się

**1 Dotknij [Wyloguj].** Zostanie wyświetlony ekran potwierdzenia.

**2 Po wyświetleniu komunikatu potwierdzenia dotknij przycisku [OK].**

**•** *Po wylogowaniu ponownie pojawi się ekran menu TIDAL Setup, a pozycja ustawień wylogowania będzie nieprawidłowa i wyszarzona.*

# **Ustawienia nawigacji**

Na ekranie menu konfiguracji funkcji wybrana jest opcja **[Nawigacja].**

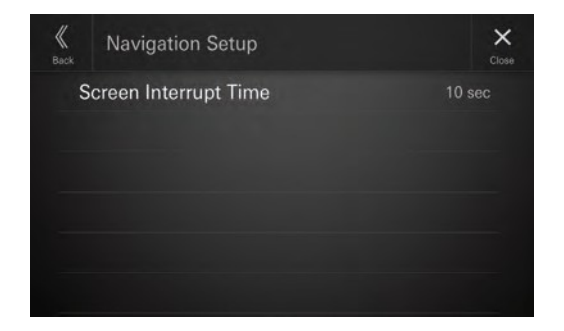

# **Ustawienie przerwania nawigacji**

Po podłączeniu opcjonalnego drążka nawigacyjnego (KTX-NS01EU) n a l e ż y ustawić czas anulowania przerwania ekranu nawigacji (wyświetlania powiększonej mapy skrzyżowań itp.).

#### **Element ustawień:**

Czas przerwania ekranu

#### **Zawartość ustawienia:**

5 s / 10 s (ustawienie początkowe) / 15

s / wyświetlanie ciągłe

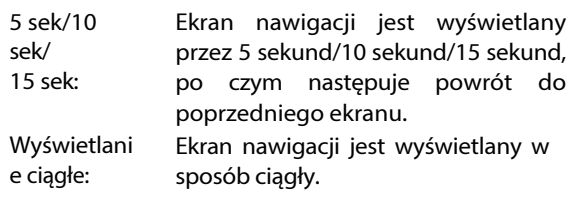

- **•** *Anulowanie przerwania ekranu nawigacji rozpoczyna odliczanie ustawionego czasu po zakończeniu nawigacji głosowej.*
- **•** *Informacje na temat nawigacji można znaleźć w instrukcji obsługi Navigation Stick (KTX-NS01EU).*

**•** *Nie można tego ustawić, jeśli opcjonalny uchwyt nawigacyjny (KTX-NS01EU) nie jest podłączony.*

# **Konfiguracja systemu**

**Opcja [System]** jest wybierana na ekranie menu Ustawienia.

#### ■ **Ekran menu ustawień systemu**

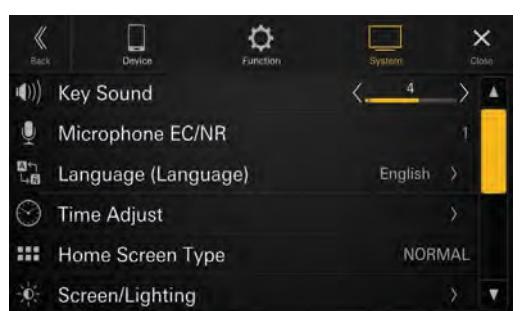

#### **Elementy ustawień:**

Dźwięk klawiszy (strona 29) Mikrofon EC/NR (strona 29) Język (Language) (strona 29) Regulacja czasu (strona 29) Typ ekranu głównego (strona 30) Ekran/oświetlenie (strona 30) Kolor ekranu (strona 30) Ustawienia priorytetu źródła (strona 30) Kod bezpieczeństwa (strona 30) Typy pojazdów dla funkcji Phone Link (strona 31) Advanced Dynamic (strona 31) Stan instalacji (strona 32) Informacje (strona 32)

# **Regulacja dźwięku klawiszy**

**Opcja [Dźwięk klawiszy]** jest wybierana na ekranie menu konfiguracji systemu. Można zmienić głośność dźwięku słyszanego po dotknięciu przycisku.

**Element ustawień:**

Kluczowy

dźwięk **Zawartość ustawienia:**

0 do 7 (ustawienie początkowe: 4)

# **Ustawianie efektu mikrofonu**

**Opcja [Mikrofon EC/NR]** jest wybierana na ekranie menu konfiguracji systemu. Ustaw tę pozycję, gdy korzystasz z zestawu głośnomówiącego lub dzwonisz przez Apple

CarPlay/Android Auto. Poziom efektu mikrofonu można dostosować d o przestrzeni wewnątrz pojazdu.

**Element ustawień:** Mikrofon EC/NR **Zawartość ustawienia:**

#### 1 / 2 (ustawienie początkowe) / 3

- 1: Mała przestrzeń wewnątrz pojazdu
- 2: Środkowa przestrzeń wewnątrz pojazdu
- 3: Duża przestrzeń wewnątrz pojazdu
- **•** *To ustawienie nie dotyczy funkcji rozpoznawania głosu.*

# **Ustawienia języka**

**Opcja [Language (Język)]** jest wybierana na ekranie menu ustawień systemu. Menu ustawień, informacje zwrotne itp. tego urządzenia mogą być wyświetlane w wybranym języku.

#### **Element ustawień:**

Język\*1 ( <sup>J</sup>ęzyk\*2)

#### **Zawartość ustawienia:**

Angielski (ustawienie początkowe) / Deutsch / Français / Español / Português / Italiano / Nederlands / Suomi / Norsk / Svenska / Dansk / русский язык / Slovenčina / Polski / Český / Magyar / Έλληνικά / <sub>ภาษาไทย</sub> / Türkçe /中文 /العربية/日本語/ / Bahasa Indonesia

**•** *Wyświetlany jest aktualnie wybrany język.*

\*1 Wyświetlanie w aktualnie wybranym języku.

\*2 Zawsze wyświetlaj w języku angielskim.

# **Regulacja zegara**

**Opcja [Time Adjust]** jest wybierana na ekranie menu ustawień systemu.

#### **Element ustawień:**

Regulacja czasu

Aby ustawić czasletni (tryb czasu letniego), ustaw opcję "Daylight Savings Time" na **[On].**

**Element ustawień:** Czas letni

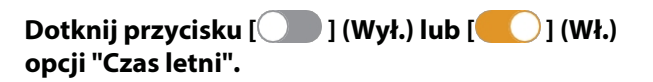

# **Ustawianie typu ekranu głównego**

**[Typ ekranu głównego]** jest wybierany na ekranie menu ustawień systemu.

Ekran główny można zmienić na tryb rozszerzonego tekstu. Szczegółowe informacje zawiera sekcja "Informacje o ekranie głównym" (strona 12).

#### **Element ustawień:**

Typ ekranu głównego

#### **Zawartość ustawienia:**

NORMALNY (ustawienie początkowe) / Ulepszony tekst

# **Konfiguracja ekranu/oświetlenia**

Opcja [**Ekran/Podświetlenie**] jest wybierana na ekranie menu ustawień systemu.

# **Ustawianie jasności podświetlenia (ściemniacz)**

Podświetlenie zapewniają diody LED wbudowane w panel ciekłokrystaliczny. Kontrola podświetlenia dostosowuje jasność podświetlenia w oparciu o oświetlenie otoczenia samochodu, aby ułatwić oglądanie.

#### **Element**

**ustawień:**

Ściemniacz

### **Zawartość**

**ustawienia:** Auto (ustawienie początkowe) / Wł.

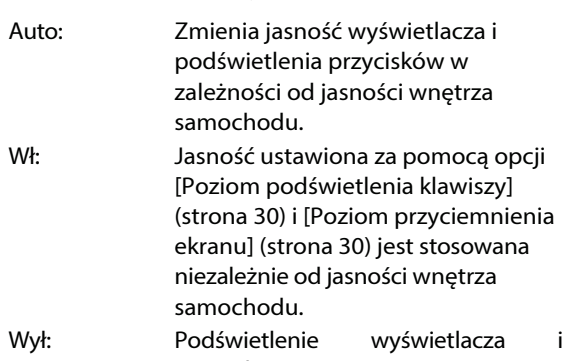

przycisków pozostaje jasne, niezależnie od jasności wnętrza samochodu.

# **Regulacja przyciemnienia podświetlenia przycisków w nocy**

Jasność podświetlenia przycisków w n o c y można regulować za pomocą ściemniacza.

#### **Element ustawień:**

Poziom podświetlenia klawiszy

#### **Poziom ustawień:**

-2 do +2 (ustawienie początkowe: 0)

**•** *To ustawienie jest dostępne tylko wtedy, gdy opcja "Dimmer" jest ustawiona na [***On***] lub [***Auto***].*

# **Regulacja minimalnego poziomu podświetlenia**

Można dostosować jasność podświetlenia. Funkcji tej można użyć na przykład do zmiany jasności ekranu p o d c z a s podróży nocą.

#### **Element ustawień:**

Poziom przyciemnienia ekranu

#### **Zawartość ustawienia:**

-15 do +15 (ustawienie początkowe: 0)

**•** *To ustawienie jest dostępne tylko wtedy, gdy opcja "Dimmer" jest ustawiona na [***On***] lub [***Auto***].*

## **Przełączanie koloru wyświetlacza**

**Opcja [Kolor ekranu]** jest wybierana na ekranie menu ustawień systemu.

Do wyboru jest 8 różnych kolorów wyświetlacza.

**Element ustawień:**

Kolor ekranu **Zawartość**

#### **ustawienia:**

Sporty Blue (ustawienie początkowe) / Sporty Red / Sporty Green / Sporty White / Simple White / Simple Light Blue / Simple Amber / Simple Blue

# **Edycja ekranu głównego**

#### **Opcja [Source Priority Setup] (Konfiguracja**

**priorytetu źródła)** jest wybierana na ekranie menu konfiguracji systemu.

Na ekranie edycji widżetów można zmienić kolejność źródła dźwięku.

#### **Element ustawień:**

Konfiguracja priorytetu źródła

**Dotknij przycisku [ ] [ ] nazwy źródła, aby zmienić kolejność.**

# **Ustawianie kodu bezpieczeństwa**

**[Kod zabezpieczający]** jest wybierany na ekranie menu konfiguracji systemu.

Można ustawić system tak, aby nie można było z niego korzystać bez podania hasła.

Po ustawieniu tego ustawienia na "Wł." i ustawieniu hasła, wprowadzenie hasła jest wymagane po podłączeniu systemu do akumulatora i włączeniu go po raz pierwszy.

#### **Element ustawień:**

Kod bezpieczeństwa

**Zawartość ustawie nia:**

```
Wył. (ustawienie początkowe) / <sup>Wł</sup>45 -PL
```
# **Ustawianie hasła**

# **1 Dotknij przycisku [ ] (Wył.) opcji "Kod**

#### **bezpieczeństwa".**

**2 Po wyświetleniu komunikatu potwierdzenia dotknij przycisku [OK].**

Zostanie wyświetlony ekran ustawień hasła.

- **3 Wprowadź hasło, a następnie dotknij przycisku [OK].**
	- Wprowadź 6-cyfrowy numer.
	- Wprowadzone liczby są wyświetlane jako "\*".
	- Dotknij przycisku  $[\overline{X}]$ , aby usunąć wprowadzony numer.
	- Dotknij przycisku [**Delete All**], aby usunąć wszystkie wprowadzone numery.

#### **4 Wprowadź ponownie to samo hasło,<sup>a</sup> następnie dotknij przycisku [OK].**

Hasło zostanie ustawione, a system powróci do ekranu menu konfiguracji systemu, po czym kod bezpieczeństwa zostanie ustawiony na **[On].**

**•** *Jeśli zapomnisz zarejestrowanego hasła, nie będziesz mógł korzystać z urządzenia. W takim przypadku wymagany będzie serwis.*

# **Usuwanie hasła**

**1 Dotknij przycisku [ ] (Wł.) opcji "Kod bezpieczeństwa".**

Zostanie wyświetlony ekran ustawień hasła.

#### **2 Wprowadź ustawione hasło, a następnie dotknij przycisku [OK].**

Hasło zostanie usunięte, a system powróci do ekranu menu konfiguracji systemu, po czym kod bezpieczeństwa zostanie u s t a w i o n y na **[Off].**

• Wprowadzone liczby są wyświetlane jako "\*".

# **Konfiguracja typu pojazdu**

**Opcja [Vehicle Types for Phone Link]** jest wybierana na ekranie menu ustawień systemu.

Apple CarPlay i Android Auto wymagają informacji o pojeździe, aby korzystać ze wszystkich funkcji w najlepszy możliwy sposób.

#### **Element ustawień:**

Typy pojazdów dla Phone Link

### **Ustawienie kierownicy**

Ustaw tę pozycję, gdy używany jest Apple CarPlay / podłączony jest smartfon z systemem Android, na którym zainstalowano aplikację Android Auto.

To ustawienie wpływa na tryb Apple CarPlay/Android Auto.

#### **Element ustawień:**

Kierownica **Zawartość ustawienia:** Lewy (ustawienie początkowe) / Prawy

# **Ustawienie typu paliwa**

Ustaw typ paliwa samochodu.

#### **Element ustawień:**

Rodzaj paliwa

#### **Zawartość ustawienia:**

Nieznany / Benzyna bezołowiowa (ustawienie początkowe) / Benzyna ołowiowa / Diesel #1 / Diesel #2 / Biodiesel / 85% mieszanka etanolu i benzyny / skroplony gaz ropopochodny / sprężony gaz ziemny / skroplony gaz ziemny / energia elektryczna / Wodorowe ogniwo paliwowe / Inne

# **Ustawienie typu złącza EV**

Jeśli dla opcji "Ustawianie typu paliwa" (strona 31) wybrano ustawienie [Elektryczne], należy ustawić typ złącza EV.

#### **Element ustawień:**

Typ złącza EV

#### **Zawartość ustawienia:**

Nieznany (ustawienie początkowe) / J1772 / Mennekes / Chademo / Combo\_1 / Combo\_2 / Tesla roadster / Tesla HPWC / Tesla Supercharger / GBT / Inne

# **Poziomowanie dźwięku**

Na ekranie menu ustawień systemu wybrana jest opcja **[Advanced Dynamic].** Ta funkcja podnosi (Wł.) lub obniża (Wył.) poziom wyjściowy do 14 dB.

#### **Element ustawień:** Zaawansowana dynamika

# **Dotknij przycisku [ ] (Wył.) lub [**

#### **] (Wł.) opcji "Zaawansowana dynamika".**

- **•** *Dźwięk jest wyprowadzany ze złączy Speaker Output i PRE OUT niezależnie od tego ustawienia.*
- **•** *To ustawienie dotyczy wyjść głośnikowych i wyjść PRE OUT przedniego, tylnego i subwoofera.*
- **•** *Ustawienie to nie dotyczy poziomu głośności zestawu głośnomówiącego.*

# **Konfiguracja instalacji**

**[Status instalacji]** jest wybierany na ekranie menu konfiguracji systemu.

Konfiguracja pojazdu umożliwia sprawdzenie stanu instalacji kamery 1, kamery 2, skrzynki CAN, kamery samochodowej, anteny GPS, informacji GPS, parkowania, prędkości pojazdu, cofania, napięcia akumulatora.

#### **Element ustawień:**

Status instalacji

Zostanie wyświetlony ekran sprawdzania instalacji.

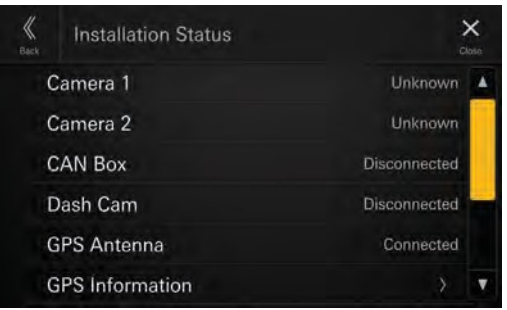

**•** *W zależności od pojazdu, niektóre stany instalacji mogą nie być sprawdzane za pomocą tej funkcji.*

# **Informacje o iLX-705D/iLX-F905D/ iLX-F115D/i905**

Na ekranie menu ustawień systemu wybrana jest opcja **[Informacje].**

Za pomocą przycisku **[About]** m o ż n a s p r a w d z i ć numer seryjny i nazwę modelu, zaktualizować wersję oprogramowania sprzętowego i zainicjować różne ustawienia.

# **Wyświetlanie informacji o produkcie**

Można wyświetlić informacje o wersji tego produktu. Należy z a n o t o w a ć te informacje i odwoływać się do nich przy każdym kontakcie z działem pomocy technicznej firmyAlpine lub autoryzowanym przedstawicielem firmy Alpine.

#### **Element ustawień:**

Numer seryjny / nazwa modelu

# **Aktualizacja wersji oprogramowania sprzętowego**

Pobierz oprogramowanie ze strony internetowej Alpine i zaktualizuj produkt za pomocą pamięci flash USB.

#### **Element ustawień:**

Wersja oprogramowania sprzętowego

**1 Podłącz pamięć flash USB z zapisanym plikiem aktualizacji do portu USB 1** 

**urządzenia.**

**2 Dotknij przycisku [Aktualizacja] opcji "Wersja**

**oprogramowania sprzętowego".**

**3 Po wyświetleniu komunikatu potwierdzenia dotknij przycisku [OK].**

Ekran aktualizacji oprogramowania zostanie wyświetlony po zakończeniu sprawdzania pliku aktualizacji.

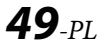

#### **4 Po wyświetleniu ekranu aktualizacji oprogramowania dotknij przycisku [Aktualizuj].**

System uruchomi się ponownie automatycznie po zakończeniu aktualizacji.

**•** *Nie włączaj/wyłączaj zasilania, nie zmieniaj pozycji kluczyka zapłonu do momentu zakończenia ponownego uruchamiania systemu.*

W przypadku niektórych modeli samochodów ustawienia można wykonać, pobierając dane modelu samochodu ze strony internetowej Alpine. Zainstaluj dane w urządzeniu za pomocą pamięci flash USB.

**•** *Obraz wprowadzający, dźwięk dedykowany modelowi samochodu, ustawienia połączenia kamery i linię prowadzącą kamery można ustawić z danymi modelu samochodu.*

#### **Element ustawień:**

Aktualizacja Car by Car

**1 Podłącz pamięć flash USB z zapisanym plikiem aktualizacji do portu USB 1 urządzenia.**

**2 Dotknij przycisku [Aktualizuj] opcji "Aktualizuj**

**samochód po samochodzie".**

- **3 Po wyświetleniu komunikatu potwierdzenia dotknij przycisku [OK].**
- **•** *Nie włączaj/wyłączaj zasilania, nie zmieniaj pozycji kluczyka zapłonu do czasu zakończenia ponownego uruchamiania systemu.*

# **Wyświetlanie licencji na oprogramowanie**

#### **Element ustawień:**

Licencja na oprogramowanie open source

# **Inicjowanie ustawień dźwięku**

Ustawienia EQ\*/X-OVER\*/Time Correction\*/ Media Xpander (MX)/bass engine/Subwoofer można przywrócić do ustawień fabrycznych.

#### **Element ustawień:**

Domyślne ustawienia dźwięku

# **1 Dotknij przycisku [Ustaw] opcji "Domyślne**

#### **ustawienia dźwięku".**

**2 Po wyświetleniu komunikatu potwierdzenia dotknij przycisku [OK].**

System rozpoczyna inicjalizację.

**Dedykowany tuning w zależności od samochodu (aktualizacja dla poszczególnych samochodów)**

\* Nie można zainicjować wartości ustawień zapisanych w u s t a w i e n i a c h o d 1 **do 3.**

*50-PL*

# **Inicjalizacja systemu**

Można zainicjować wszystkie dane, aby przywrócić ustawienia fabryczne. Przed rozpoczęciem pracy należy odłączyć pamięć flash USB itp. od systemu.

#### **Element ustawień:**

Wyczyść wszystkie ustawienia

# **1 Dotknij przycisku [Reset] opcji "Wyczyść**

#### **wszystkie ustawienia".**

**2 Po wyświetleniu komunikatu potwierdzenia dotknij przycisku [OK].**

Zostanie wyświetlony ekran potwierdzenia.

# **3 Dotknij przycisku [OK].**

System rozpoczyna inicjalizację.

**•** *Nie włączaj/wyłączaj zasilania, nie zmieniaj pozycji kluczyka zapłonu do czasu zakończenia ponownego uruchamiania systemu.*

# **Konfiguracja dźwięku**

Można skonfigurować elementy związane z jakością dźwięku.

#### **Dotknij górnego środkowego obszaru [ ] ekranu głównego.**

Zostanie wyświetlony ekran konfiguracji dźwięku.

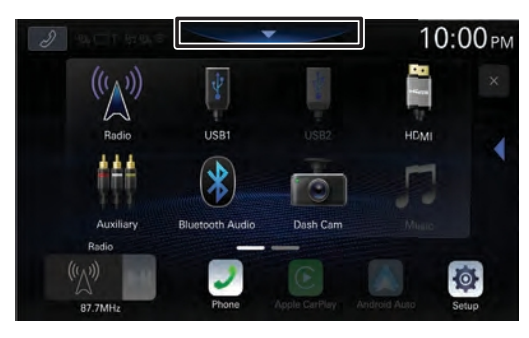

**•** *Ekran ustawień dźwięku można również wyświetlić, dotykając przycisku [ ] (HOME) podczas wyświetlania ekranu głównego.*

#### ■ **Ekran menu ustawień dźwięku**

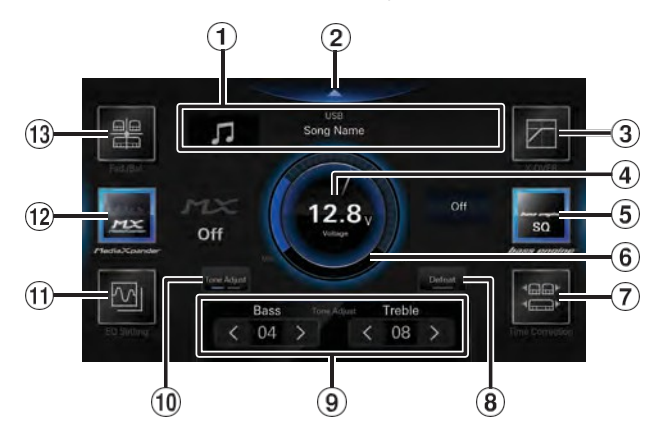

- $\odot$  Wyświetlanie informacji o bieżącym źródle.
- Dotknij, aby przejść do ekranu głównego.
- X-OVER (strona 36)
- Wyświetlacz napięcia.
- Silnik basowy (strona
- 37)<sup>6</sup> Wskaźnik poziomu

głośności

 $\mathcal{D}$  Korekta czasu (strona 36) $\mathbf{\Theta}$ 

Defeat (strona 38)

- $\Theta$  Regulacja tonów niskich i wysokich (strona 37), Poziom głośnika niskotonowego (strona 37) lub Nawigacja (głośność nawigacji/dźwięk w tle) (strona 38).
- Przełączanie między regulacją barwy dźwięku, poziomem głośnika niskotonowego lub trybem nawigacji.
- Ustawienia korektora (strona 34)
- Media Xpander (strona 34)
- Fader/Balans/Głośnik tylny/Subwoofer (strona 35)

# **Ustawianie Media Xpander (MX)**

Opcja [**Media Xpander**] jest wybierana na ekranie menu konfiguracji dźwięku.

Media Xpander (MX) sprawia, że wokale lub instrumenty brzmią wyraźnie niezależnie od źródła muzyki. Źródła muzyki inne niż radio (AM) będą w stanie odtwarzać muzykę wyraźniej nawet w samochodach z dużym hałasem drogowym.

#### **Element ustawień:**

Media Xpander **Zawartość**

#### **ustawienia:**

OFF (ustawienie początkowe) / MX 1 / MX 2/ MX 3

#### **1 Dotknij [Media Xpander].**

Zostanie wyświetlony ekran ustawień Media Xpander.

**2 Dotknij przycisku [Media Xpander], aby przełączyć poziom.**

 $OFF \rightarrow MX 1 \rightarrow MX 2 \rightarrow MX 3 \rightarrow OFF$ 

- **•** *Ekran ustawień Media Xpander powraca do ekranu menu ustawień dźwięku, jeśli przez ponad 3 sekundy nie zostanie wykonana żadna operacja.*
- **•** *MP3/WMA/AAC/FLAC/WAV/APE może mieć własne ustawienia MX.*
- **•** *Gdy ustawienie Defeat ma wartość [***On***], nie można przeprowadzić konfiguracji.*
- **•** *Niedostępne, gdy ustawiona jest opcja "Bass engine".*
- **•** *Ustawienie MX można wykonać tylko wtedy, gdy aktualnie wybrane jest źródło.*

# **Ustawienia korektora**

**[Ustawienie EQ**] jest wybierane na ekranie menu ustawień dźwięku. Ustawienie EQ ma 3 tryby: "Advanced EQ", "Basic EQ" i "Preset EQ".

- **•** Gdy ustawienie Defeat ma wartość **[On]**, nie można przeprowadzić konfiguracji.
- **•** Niedostępne, gdy ustawiona jest opcja "Bass engine".

# **Regulacja krzywej korektora parametrycznego (Advanced EQ/Basic EQ)**

Ustawienia korektora dźwięku można modyfikować, aby uzyskać krzywą odpowiedzi bardziej odpowiadającą osobistym upodobaniom.

To urządzenie posiada funkcję"Advanced EQ", któraumożliwia ustawienie4 typów głośników, oraz funkcję "Basic EQ", która umożliwia ustawienie 2 typów głośników.

### ■ Zaawansowany korektor

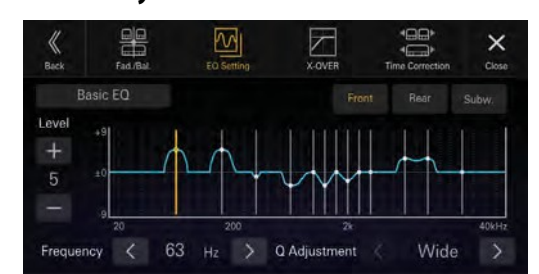

#### ■ **Podstawowy korektor**

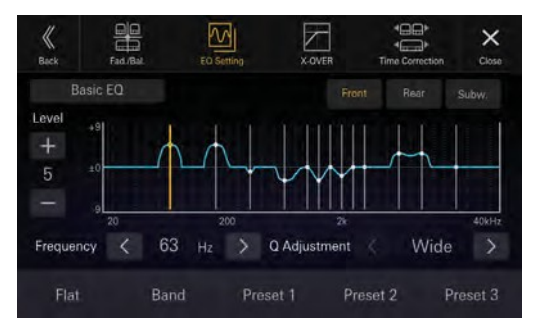

# **1 Dotknij [Ustawienia korektora].**

**2 Dotknij przycisku [Advanced EQ] lub [Basic EQ], aby wybrać tryb korektora.**

# **3 Wybierz głośnik do regulacji.**

Zaawansowany korektor: lewy przód / prawy przód / lewy tył / prawy tył / subwoofer. Podstawowy korektor: Przód / Tył / Subw.

#### **4 Dotknij przycisku [Band], aby wybrać pasmo do regulacji.**

 $Band1 \rightarrow Band2 \rightarrow \cdots \rightarrow Band12 \rightarrow Band13 \rightarrow Band1$ • Pasmo można wybrać bezpośrednio, dotykając ekranu.

#### $\mathbf 5$  Dotknij przycisku [ $\mathord{\leq}$  ] lub [ $\mathord{\geq}$  ] opcji **"Częstotliwość", aby dostosować częstotliwość wybranego pasma.**

#### **Regulowane pasma częstotliwości:**

20 Hz do 40 kHz (w krokach co 1/3 oktawy)

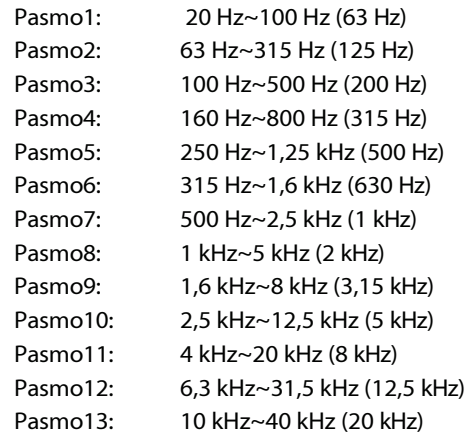

#### **6** Dotknij przycisku [- ] lub [+ ] opcji "Level" **(Poziom), aby dostosować poziom wybranego pasma.**

#### **Zawartość ustawienia:**

-9 do +9 (ustawienie początkowe: 0)

**7** Dotknij przycisku  $\leq$ ] lub  $\geq$ ] opcji "Q **Adjustment" (Regulacja Q), aby wybrać szerokość pasma.**

**Zawartość ustawienia:**

Szeroki (ustawienie początkowe) / Średni / Wąski

**8 Powtórz kroki od 3 do 7 i wyreguluj wszystkie**

#### **głośniki.**

**9 Aby zapisać dostosowaną wartość ustawienia, dotknij i przytrzymaj przycisk [Preset 1], [Preset 2] lub [Preset 3] przez co najmniej 2 sekundy.**

- **•** *Band2 i Band11 są takie same jak regulatory tonów niskich i wysokich. Szczegółowe informacje na temat ustawiania tonów niskich i wysokich można znaleźć w sekcji "Regulacja poziomu tonów niskich/poziomu tonów wysokich" (strona 37).*
- **•** *Ustawienia przekraczające częstotliwość sąsiednich pasm nie są dostępne.*
- **•** *Podczas regulacji korektora parametrycznego należy wziąć pod uwagę pasmo przenoszenia podłączonych głośników.*
- **•** *Gdy korektor parametryczny jest regulowany, korektor wstępny jest nadpisywany.*
- **•** *Po ustawieniu Preset EQ, powiązane ustawienia Parametric EQ są również zmieniane. Zalecamy wcześniejsze zapisanie ustawień Parametric EQ w Preset.*
- **•** *Dotknij [***Flat***], aby zainicjować wszystkie wartości.*

#### **Wywołanie ustawionej wartości korektora parametrycznego**

Wywołanie wstępnie ustawionej wartości korektora parametrycznego.

#### **Dotknij przycisku [Preset 1], [Preset 2] lub [Preset 3] na ekranie Parametric EQ.**

Zostanie przywołane ustawienie zapisane w presecie.

### **Ustawienia korektora (Preset EQ)**

Fabrycznie dostępnych jest 10 typowych ustawień korektora dla różnych materiałów źródłowych.

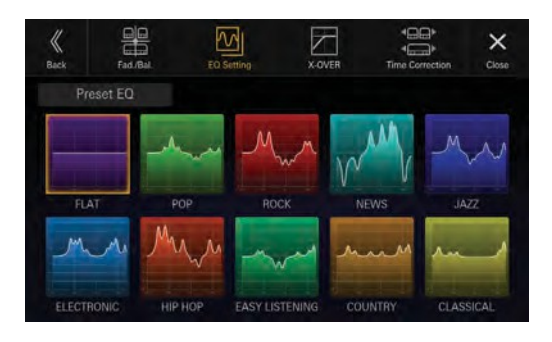

#### **Element ustawień:**

Wstępnie ustawiony korektor

#### **Zawartość ustawienia:**

FLAT / POP / ROCK / NEWS / JAZZ / ELEKTRONICZNY / HIP HOP / EASY LISTENING / COUNTRY / KLASYCZNY

- **•** *EQ Presets nie ma ustawienia początkowego, nie ma typowego korektora, który zostanie wybrany w stanie początkowym.*
- **•** *Tylko jeden typ może być ustawiony na Wł.*
- **•** *Po ustawieniu Preset EQ, powiązane ustawienia Parametric EQ są również zmieniane. Zalecamy wcześniejsze zapisanie ustawień Parametric EQ w Preset.*

# **Fader/Balans/Głośnik tylny/ Ustawienia subwoofera**

**Opcja [Fad./Bal.]** jest wybierana na ekranie menu ustawień dźwięku.

Fader/Balans Obszar obrazu

## **Ustawianie tłumika/balansu**

**Dotknij żądanego punktu w obszarze obrazu lub dotknij przycisku [ ] (przód), [ ] (tył), [ ] (lewo) lub [ ] (prawo).**

**Fader:** F15 do R15 **Równowaga:**

L15 do R15

**•** *Aby zresetować do ustawienia początkowego (Balans: 0, Fader: 0), dotknij [Centrum].*

# **Ustawienie tylnego głośnika**

Wyjście głośnika tylnego można ustawić na "Wył.".

#### **Element ustawień:**

Głośnik tylny

#### **Zawartość ustawienia:**

Wł. (ustawienie początkowe) / Wył.

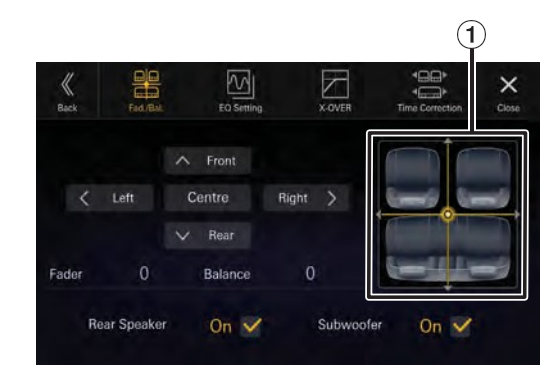

# **Ustawienia korekcji czasu**

Opcja [**Time Correction**] jest wybierana na ekranie menu ustawień dźwięku.

Przed wykonaniem poniższych procedur zapoznaj się z sekcją "Informacje o korekcji czasu" (strona 39).

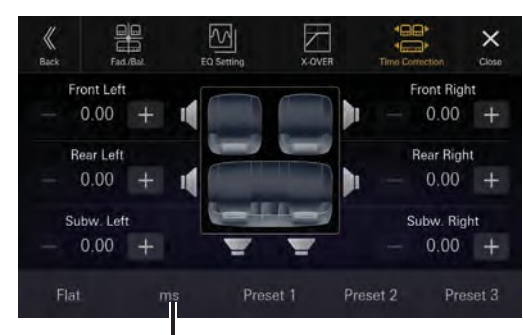

**Tryb korekty**

#### **Element ustawień:**

Korekta czasu

**1 Dotknij przycisku Tryb korekcji, a następnie wybierz [ms], [cm] lub [cale].**

#### **2 Dotknij przycisku [ ] lub [ ] dla każdego głośnika, aby dostosować czas lub odległość.**

0,00 msec do 20,00 msec (0,02 msec/krok) 0,0 cm do 680,0 cm (0,68 cm/stopień) 0,0 cala do 268,0 cali (0,268 cala/stopień)

Wszystkie wartości ustawień głośników można regulować w zakresie 20,0 ms, 680,0 cm lub 268,0 cali.

#### **3 Aby zapisać dostosowaną wartość ustawienia, dotknij i przytrzymaj przycisk [Preset 1], [Preset 2] lub [Preset 3] przez co najmniej 2 sekundy.**

- **•** *Dotknij przycisku [***Flat***], aby ustawić wszystkie wartości na 0,0.*
- **•** *Jeśli ustawienie głośnika tylnego to [***Off***], nie można edytować ustawienia głośnika tylnego (strona 35).*
- **•** *Jeśli ustawienie Subwoofer ma wartość [***Off***], nie można edytować ustawienia Subwoofer (strona 35).*

#### **Wywołanie wartości korekty czasu**

Wywołanie wstępnie ustawionej wartości korekty czasu.

#### **Dotknij [Preset 1], [Preset 2] lub [Preset 3] na ekranie korekcji czasu.**

Zostanie przywołane ustawienie zapisane w presecie.

# **Ustawienia zwrotnicy (X-OVER)**

Przed wykonaniem poniższych procedur zapoznaj się z sekcją "Informacje o zwrotnicy" (strona 38).

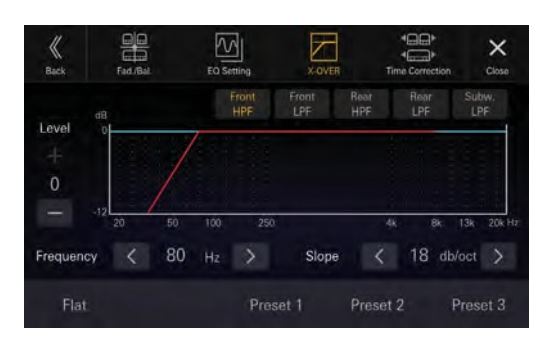

#### **Element ustawień:**

X-OVER

# **1 Dotknij [X-OVER].**

Zostanie wyświetlony ekran ustawień X-OVER.

**2 Dotknij [Front HPF], [Front LPF], [Rear HPF], [Rear LPF] lub [Subw. LPF], aby wybrać kanał do regulacji.**

#### $\bf{3}$  Dotknij przycisku [ $\leq$ ] lub [ $\geq$ ] opcji **"Częstotliwość", a następnie wybierz częstotliwość odcięcia.**

#### **Zawartość ustawienia:**

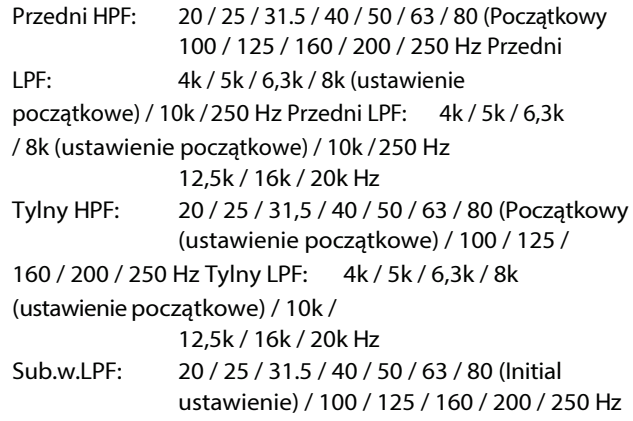

#### **4** Dotknij przycisku  $\leq$   $\leq$  lub  $\geq$   $\geq$  opcji "Slope" **(Nachylenie), a następnie wyreguluj nachylenie HPF lub LPF.**

#### **Zawartość ustawienia:**

0 (ustawienie początkowe) / 6 / 12 / 18 / 24 dB/okt.

#### **5** Dotknij przycisku [-] lub [+] opcji "Level" **(Poziom), a następnie wyreguluj poziom HPF lub LPF.**

#### **Zawartość ustawienia:**

-12 do 0 dB (ustawienie początkowe: 0)

**6 Powtórz kroki od 2 do 5, aby dostosować pozostałe kanały.**

- **7 Aby zapisać dostosowaną wartość ustawienia, dotknij i przytrzymaj przycisk [Preset 1], [Preset 2] lub [Preset 3] przez co najmniej 2 sekundy.**
- **•** *Dotknij [***Flat***], aby zainicjować wszystkie wartości.*
- **•** *Jeśli ustawienie głośnika tylnego to [***Off***], nie można edytować ustawienia głośnika tylnego (strona 35).*
- **•** *Jeśli ustawienie Subwoofer ma wartość [***Off***], nie można edytować ustawienia Subwoofer (strona 35).*
- **•** *Podczas regulacji X-OVER należy wziąć pod uwagę pasmo przenoszenia podłączonych głośników.*

#### **Wywołanie skorygowanej wartości X-OVER**

Wywołanie wstępnie ustawionej wartości X-OVER.

#### **Dotknij przycisku [Preset 1], [Preset 2] lub [Preset 3].**

Zostanie przywołane ustawienie zapisane w presecie.

# **Ustawienie "silnika basowego"**

Możesz ustawić swój ulubiony typ "silnika basowego".

#### **Zawartość ustawienia:**

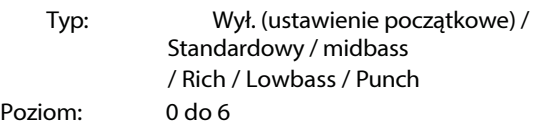

### **1 Dotknij [silnik basowy].**

Zostanie wyświetlony ekran ustawień "Silnik basowy".

#### **2 Dotknij przycisku [Silnik basowy], aby przełączyć typ.**

 $\text{Off} \rightarrow \text{Standard} \rightarrow \text{Midbass} \rightarrow \text{Rich} \rightarrow \text{Lowbass} \rightarrow \text{Punch}$  $\rightarrow$  Off

- **3** Dotknij przycisku [-] lub [+] opcji "BASS **ENGINE Level", a następnie dostosuj poziom.**
- **•** *Gdy ustawienie Defeat ma wartość [***On***], nie można korzystać z funkcji silnika basowego.*
- **•** *Ekran ustawień "silnika basowego" powraca do ekranu menu ustawień dźwięku, jeśli przez ponad 3 sekundy nie zostanie wykonana żadna operacja.*

# **Regulacja poziomu tonów niskich i wysokich**

#### **Element ustawień:** Niskie i wysokie tony

#### **Zawartość ustawienia:**

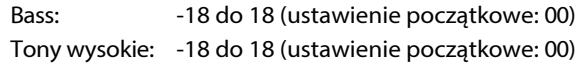

#### **1 Dotykaj przycisku [Subw.] lub [Navi], aż zostanie wyświetlony ekran ustawień "Tone Adjust".**

Zostanie wyświetlony ekran ustawień "Regulacja tonów".

**2 Dotknij przycisku [ ] lub [ ] opcji "Tony niskie" lub "Tony wysokie", aby dostosować poziom.**

- **•** *Poziom tonów niskich i wysokich jest odzwierciedlony w ustawieniach Band2 i Band11 w opcji EQ Setting. Wzależności od ustawień Band2 i Band11 w ustawieniach EQ, regulowany poziomtonów niskich i wysokich jest zmieniany.*
- **•** *Niedostępne, gdy ustawiona jest opcja "Bass engine".*

# **Ustawianie subwoofera**

#### **Dotykaj przycisku [Tone Adjust] lub [Navi], aż zostanie wyświetlony ekran ustawień "Subwoofer Level".**

Zostanie wyświetlony ekran ustawień "Subwoofer Level" (Poziom subwoofera).

**•** *To ustawienie jest dostępne tylko wtedy, gdy opcja "Subwoofer" jest ustawiona na [***On***] (strona 35).*

# **Regulacja poziomu subwoofera**

Poziom subwoofera można ustawić, gdy podłączony jest subwoofer.

#### **Element ustawień:**

Poziom subwoofera

**Zawartość ustawienia:** 0 do 15 (ustawienie początkowe: 0)

**Przesuń dźwignię w lewo lub w prawo, aby wyregulować poziom.**

# **Ustawianie fazy subwoofera**

Faza wyjściowa subwoofera jest przełączana Subwoofer Normal (0°) lub Subwoofer Reverse (180°).

**Dotknij przycisku [Faza], aby przełączyć fazę wyjścia subwoofera.**

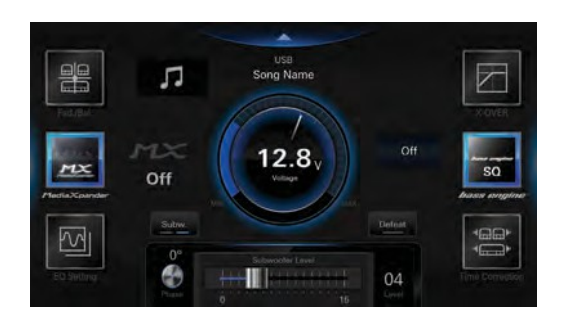

# **Ustawianie nawigacji**

#### **Dotykaj przycisku [Tone Adjust] lub [Subw.], aż zostanie wyświetlony ekran ustawień "Głośność Navi / Dźwięk w tle".**

Zostanie wyświetlony ekran ustawień "Głośność Navi / Dźwięk w tle".

**•** *To ustawienie jest dostępne tylko po podłączeniu opcjonalnego drążka nawigacyjnego (KTX-NS01EU).*

# **Regulacja głośności nawigacji**

Można dostosować głośność wskazówek głosowych przerywających nawigację.

**Element ustawień:** Głośność Navi **Zawartość ustawienia:** 1 do 35 (ustawienie początkowe: 10)

**Dotknij przycisku [ ] lub [ ] opcji "Głośność Navi", aby ustawić poziom głośności.**

# **Regulacja głośności dźwięku w tle**

Głośność multimediów można regulować podczas odtwarzania wskazówek głosowych przerywających nawigację.

**Element ustawień:** Tło audio **Zawartość ustawienia:** 0 do 15 (ustawienie

początkowe: 5)

**Dotknij [ ] lub [ ] opcji "Dźwięk w tle", aby** 

**ustawić**

#### **poziom głośności.**

# **Ustawienie porażki**

Jeśli opcja Defeat ma wartość [**On**], opcje Media Xpander, EQ Setting i

Funkcje "silnika basowego" są wyłączone. Powoduje to wyłącźenie

ustawienia wprowadzone dla tych funkcji.

**Element ustawień:** Porażka

**Dotknij [].**

# **O crossoverze**

#### **Crossover (X-Over):**

To urządzenie jest wyposażone w aktywną zwrotnicę. Zwrotnica ogranicza częstotliwości dostarczane do wyjść. Każdy kanał jest sterowany niezależnie. Dzięki temu każda para głośników może być napędzana częstotliwościami, dla których została optymalnie zaprojektowana. Zwrotnica reguluje HPF (filtr górnoprzepustowy) lub LPF (filtr dolnoprzepustowy) każdego pasma, a także nachylenie (jak szybko filtr obniża wysokie lub niskie tony). Regulacji należy dokonać zgodnie z charakterystyką odtwarzania głośników. W zależności od g ł o ś n i k ó w , sieć pasywna może nie być konieczna. W r a z i e wąt p l i w o ś c i w tym zakresie należy skonsultować się z autoryzowanym przedstawicielem handlowym firmy Alpine.

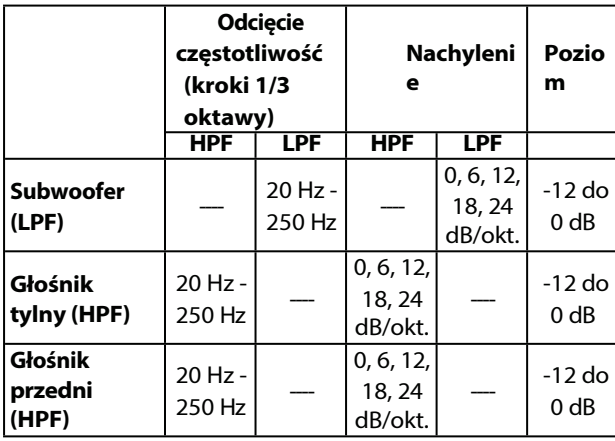

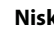

#### **Niski zakresWysoki zakres**

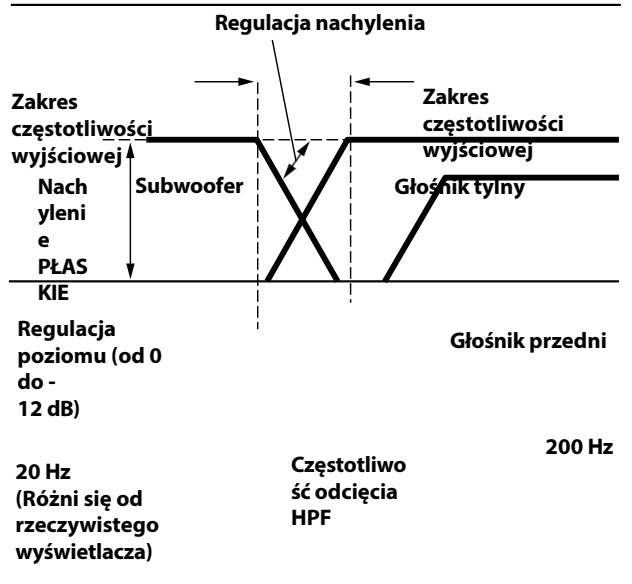

Wskaźnik świeci się, gdy opcja Defeat jest ustawiona na On.

- **•** *HPF (filtr górnoprzepustowy): Odcina niższe częstotliwości i przepuszcza wyższe częstotliwości.*
- **•** *LPF (filtr dolnoprzepustowy): Odcina wyższe częstotliwości i przepuszcza niższe.*
- **•** *Nachylenie: Zmiana poziomu (w dB) dla zmiany częstotliwości o jedną oktawę.*
- **•** *Im wyższa wartość nachylenia, tym bardziej strome staje się nachylenie.* **•** *Ustaw nachylenie na FLAT, aby ominąć filtry HP*
- *lub LP.* **•** *Nie używaj głośnika*
- *wysokotonowego bez włączonego filtra HPF lub ustawionego na niską częstotliwość, ponieważ może to spowodować uszkodzenie głośnika z powodu niskiej częstotliwości.*

**•** *Regulacji należy dokonać zgodnie z zalecaną częstotliwością zwrotnicy podłączonych głośników. Należy określić zalecaną częstotliwość zwrotnicy głośników. Ustawienie zakresu częstotliwości poza zalecanym może spowodować uszkodzenie głośników. Informacje na temat zalecanych częstotliwości zwrotnic głośników Alpine można znaleźć w odpowiedniej instrukcji obsługi.*

*Nie ponosimy odpowiedzialności za uszkodzenia lub nieprawidłowe działanie głośników spowodowane użyciem zwrotnicy poza zalecaną wartością.*

# **Informacje o korekcie czasu**

Odległość między słuchaczem a głośnikami w samochodzie jest bardzo różna ze względu na złożone rozmieszczenie głośników. Różnica w odległości między głośnikami a słuchaczem powoduje przesunięcie obrazu dźwiękowego i charakterystyki częstotliwościowej. Jest to spowodowane opóźnieniem czasowym pomiędzy dźwiękiem docierającym do prawegoi lewego ucha słuchacza.

Aby to skorygować, urządzenie jest w stanie opóźnić sygnał audio do głośników znajdujących się najbliżej słuchacza. Pozwala to na stworzenie wrażenia zwiększonej odległości dla tych głośników. Słuchacz może być umieszczony w równej odległości między lewym i prawym głośnikiem, aby uzyskać optymalną inscenizację.

Regulacja zostanie przeprowadzona dla każdego głośnika w krokach co 0,02 ms.

# **Przykład 1. Pozycja odsłuchowa: Przednie lewe siedzenie**

Ustaw poziom korekcji opóźnienia przedniego lewego głośnika na wysoką wartość, a tylnego prawego na zero lub niską wartość.

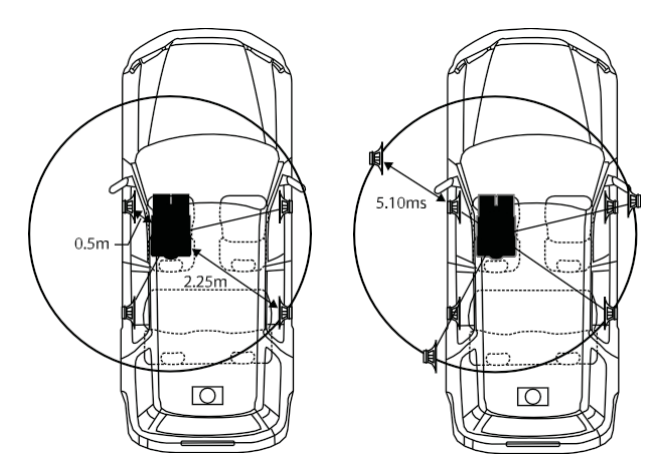

Dźwięk nie jest zrównoważony, ponieważ odległość między pozycją odsłuchową a poszczególnymi głośnikami jest różna. Różnica w odległości między przednim lewym głośnikiem a tylnym prawym głośnikiem wynosi 1,75 m (68-7/8").

Tutaj obliczamy wartość korekcji czasowej dla przedniego lewego głośnika na schemacie powyżej.

#### Warunki:

do najdalszego głośnika.

Najdalszy głośnik - pozycja odsłuchowa: 2,25 m (88- 9/16") Przedni lewy głośnik - pozycja odsłuchowa: 0,5 m (19-11/16") Obliczenia: L = 2,25 m - 0,5 m = 1,75 m (68-7/8") Korekta czasu =  $1,75 \div 343* \times 1000 = 5,10$  (ms)

∗ Prędkość dźwięku: 343 m/s (765 mph) przy 20°C Innymi słowy, nadanie przedniemu lewemu głośnikowi wartości korekcji czasowej 5,1 ms sprawia, że wydaje się, że jego odległość od słuchacza jest taka sama, jak odległość

Korekcja czasu eliminuje różnice w czasie wymaganym do dotarcia dźwięku do pozycji odsłuchowej. Czas przedniego lewego głośnika jest korygowany o 5,1 ms, dzięki c z e m u jego dźwięk dociera do pozycji odsłuchowej w tym samym c z a s i e , co dźwięk z innych głośników.

# **Przykład 2. Pozycja odsłuchowa: Wszystkie miejsca**

Dostosuj poziom korekcji opóźnienia każdego głośnika do prawie tego samego poziomu.

- **1 Usiądź w pozycji odsłuchowej (fotel kierowcy itp.) i zmierz odległość (w metrach) między głową a różnymi głośnikami.**
- **2 Oblicz różnicę między wartością korekcji odległości do najdalszego głośnika i pozostałych głośników.**

L = (odległość do najdalszego głośnika) - (odległość do pozostałych głośników)

Wartości te są wartościami korekcji czasowej dla różnych głośników. Ustawienie tych wartości powoduje, że każdy dźwięk dociera do miejsca odsłuchu w tym samym czasie, co dźwięk z innych głośników.

# **Apple CarPlay (opcjonalnie)**

Apple CarPlay to inteligentniejszy i bezpieczniejszy sposób korzystania z iPhone'a w samochodzie. Apple CarPlay umożliwia korzystanie z iPhone'a p o d c z a s j a z d y , a następnie umieszcza je bezpośrednio na urządzeniu. Możesz uzyskiwać wskazówki dojazdu, wykonywać połączenia, wysyłać i odbierać wiadomości oraz słuchać muzyki, a wszystko to w sposób, który pozwala Ci skupić się na drodze.

# **Dostęp do Apple CarPlay**

Aby korzystać z Apple Carplay, ustaw Siri w telefonie iPhone na ON.

Przed użyciem tej funkcji należy podłączyć telefon iPhone za pomocą kabla Lightning-USB (dostarczonego z telefonem iPhone) do urządzenia lub nawiązać połączenie bezprzewodowe. Aby uzyskać informacje na temat połączenia bezprzewodowego, patrz "Parowanie urządzenia Bluetooth®" (str. 15) i "Ustawianie połączenia Bluetooth®" (str. 16). Tryb Wi-Fi (strona 16).

# **1 Naciśnij przycisk (HOME).**

Zostanie wyświetlony ekran HOME.

# **2 Dotknij [Apple CarPlay].**

Wyświetlony zostanie ekran Apple CarPlay.

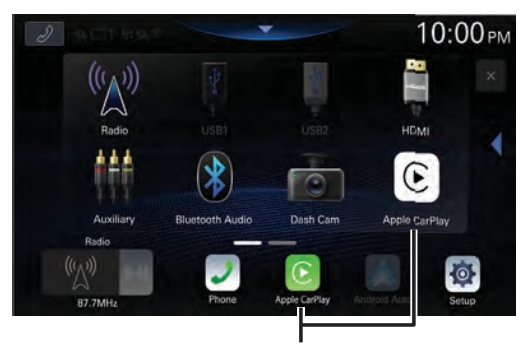

**Przycisk [Apple CarPlay]**

- **•** *Po podłączeniu innego iPhone'a przez USB podczas korzystania z funkcji CarPlay z połączeniem bezprzewodowym wyświetlony zostanie komunikat. Dotknij [***Yes***], aby przełączyć iPhone'a.*
- **•** *Gdy smartfon kompatybilny z Android Auto jest podłączony przez USB w trybie Apple CarPlay, pojawia się komunikat. W smartfonie kompatybilnym z Android Auto dostępne jest tylko ładowanie. Podczas przełączania na Android Auto, przełącz z listyurządzeń. Patrz sekcja "Podłączanie urządzenia zarejestrowanego na liście urządzeń" (strona 15).*
- **•** *Aplikacja musi być kompatybilna z Apple CarPlay, aby pojawić się na ekranie Apple CarPlay.*
- **•** *Niektóre funkcje mogą być niedostępne podczas jazdy.*
- **•** *Jedynym modelem iPhone'a, który może być używany z tym urządzeniem jest iPhone 6s lub nowszy kompatybilny z funkcją Apple CarPlay.*

**•** *Opcjonalny uchwyt nawigacyjny (KTX-NS01EU) i Apple CarPlay nie mogą być używane w tym samym czasie.*

# **Korzystanie z funkcji rozpoznawania głosu**

W telefonieiPhonemożna korzystać z funkcji Siri. Aby korzystać z tej funkcji, należy ustawić opcję Siri w telefonie iPhone na ON.

**•** *W przypadku korzystania z Apple CarPlay ekran obsługi może różnić się od ekranu przedstawionego w instrukcji obsługi.*

# **1 Naciśnij przycisk .**

Zostanie wyświetlony ekran trybu rozpoznawania głosu.

### **2 Mów do mikrofonu dostarczonego z tym urządzeniem.**

# **3 Aby zakończyć tryb sterowania głosem, naciśnij przycisk .**

- **•** *W zależności od iPhone'a funkcja Siri może zakończyć się automatycznie.*
- **•** *Aby wyregulować głośność, patrz "Regulacja poziomu rozpoznawania głosu" (strona 19).*

# **Android Auto (opcjonalnie)**

# **Czym jest Android Auto**

Android Auto przenosi ulubione aplikacje na smartfony w jedno miejsce, ułatwiając kierowcom dostęp do ulubionych aplikacji nawigacyjnych, multimedialnych i komunikacyjnych na drodze, jednocześnie minimalizując rozpraszanie uwagi. Rozmawiaj z Google w Android Auto™ i załatwiaj sprawy za pomocą głosu, dzięki czemu m o ż e s z patrzeć na drogę i trzymać ręce na kierownicy. Łatwe wysyłanie wiadomości, uzyskiwanie wskazówek, sterowanie multimediami i nie tylko. Wystarczy krótko lub długo nacisnąć przycisk sterowania głosowego na kierownicy.

# **Aktywacja Android Auto**

Przed kontynuowaniem pobierz aplikację Android Auto ze sklepu Google Play. Wystarczy podłączyć smartfon do złącza USB urządzenia.

# **1 Naciśnij przycisk (HOME).**

Zostanie wyświetlony ekran HOME.

# **2 Dotknij [Android Auto].**

Wyświetlony zostanie ekran Android Auto.

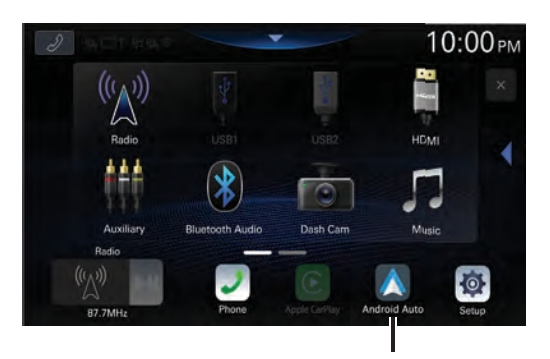

**Przycisk [Android Auto]**

- **•** *Można wykonywać połączenia, korzystać z funkcji rozpoznawania głosu i kompatybilnej aplikacji nawigacyjnej Android Auto itp.*
- **•** *Można używać tylko zatwierdzonych przez Google aplikacji z niezbędnymi środkami bezpieczeństwa kierowcy.*
- **•** *Opcjonalny uchwyt nawigacyjny (KTX-NS01EU) i Android Auto nie mogą być używane w tym samym czasie.*

# **Korzystanie z funkcji rozpoznawania głosu**

Możesz korzystać z funkcji rozpoznawania głosu Android Auto.

# **1 Naciśnij przycisk .**

Zostanie wyświetlony ekran trybu rozpoznawania głosu.

#### **2 Mów do mikrofonu dostarczonego z tym urządzeniem.**

### **3 Aby zakończyć tryb sterowania głosem, naciśnij przycisk .**

- **•** *W zależności od smartfona funkcja rozpoznawania głosu może zakończyć się automatycznie.*
- **•** *Aby wyregulować głośność, patrz "Regulacja poziomu rozpoznawania głosu"(strona 20).*

# **Radio/RDS**

### ■ **Przykład ekranu głównego RDS (FM1/FM2/FM3)**

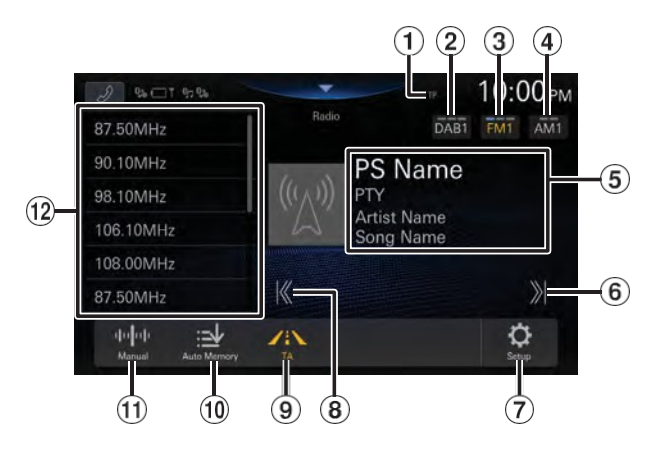

- Wskaźnik TP/EON
- Przełącz pasmo DAB.
- $\Omega$  Przełącz pasmo FM. $\Omega$
- Przełączanie pasma AM.
- Wyświetlacz

#### informacyjny

- **•** Aby uzyskać szczegółowe informacje na temat przełączania wyświetlania teksturadia, patrz "Wyświetlanie tekstu radia" (strona 44).
- Zwiększa częstotliwość Dotknij i przytrzymaj, aby zmienić częstotliwość w sposób ciągły.
- Wyświetla ekran menu ustawień radia (strona 20).
- Zmniejsza częstotliwość

Dotknij i przytrzymaj, aby zmienić częstotliwość w sposób ciągły.

Tryb informacji o ruchu

drogowym Wł. 10 Automatycznie

zapamiętuje stacje 11) Przełącza tryb

#### wyszukiwania.

Lista ustawień wstępnych

Wyświetla zaprogramowane stacje po krótkim dotknięciu. Dotknij przez co najmniej 2 sekundy, aby zapamiętać bieżącą stację jako stację zaprogramowaną.

# **Podstawowa obsługa radia**

# **Słuchanie radia**

# **3 Dotknij przycisku [ ], aby wybrać tryb strojenia.**

Przycisk zwiększania lub zmniejszania częstotliwości radiowej zmienia się w zależności od trybu strojenia.

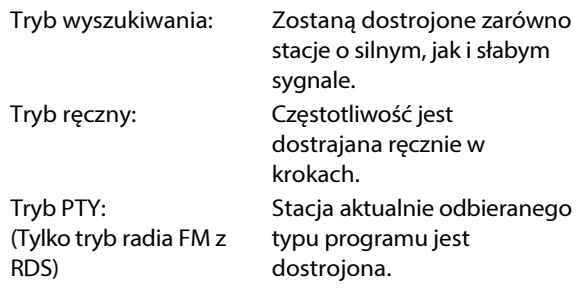

# **1 Naciśnij przycisk (HOME) i wybierz tryb radia.**

Na wyświetlaczu pojawisię ekran trybu radia.

# $2$  Dotknij [FM $\circ$ ] lub [AM $\circ$ ], aby wybrać pasmo.

Każde dotknięcie zmienia pasma w następujący sposób: FM1-> FM2-> FM3-> FM1  $AM1 \rightarrow AM2 \rightarrow AM1$ 

• Informacje na temat [DAB<sup>O</sup>] znajdują się w sekcji "DAB/DAB+" (strona 44).

Tryb zaprogramowanych stacji:

Można bezpośrednio przełączać zaprogramowane stacje.

## **4** Dotknij przycisku [ $K$ ], [ $\gg$ ], aby **odpowiednio zwiększyć lub zmniejszyć częstotliwość radiową.**

W trybie ręcznym dotknij i przytrzymaj, aby zmieniać częstotliwość w sposób ciągły.

- **•** *Funkcja wyszukiwania nie jest dostępna, gdy jako tryb strojenia wybrano "Tryb PTY", a aktualnie odbierana częstotliwość to "Brak PTY" lub "Brak RDS".*
- **•** *Przyciski , pełnią te same funkcje, co powyżej.*

# **Ręczne ustawianie stacji**

- **1 Dostrój żądaną stację radiową, którą chcesz zapisać w pamięci zaprogramowanych stacji za pomocą ręcznego lub automatycznego wyszukiwania.**
- **2 Dotknij i przytrzymaj przez co najmniej 2 sekundy przycisk zaprogramowanego ustawienia, które chcesz zapisać.**

Wybrana stacja zostanie zapisana.

**3 Powtórz tę procedurę, aby zapisać do 11 innych stacji na tym samym paśmie.**

Aby użyć tej procedury dla innych pasm, wystarczy wybrać żądane pasmo i powtórzyć procedurę.

W pamięci zaprogramowanych stacji można zapisać łącznie 60 stacji (12 stacji dla każdego pasma; FM1, FM2, FM3, AM1 lub AM2).

**•** *Jeśli pamięć zaprogramowanych stacji została już ustawiona w przycisku zaprogramowanych stacji, zostanie ona wyczyszczona, a nowa stacja zostanie zapamiętana.*

# **Automatyczne ustawianie stacji**

Tuner może automatycznie wyszukać i zapisać 12 silnych stacji w wybranym paśmie w kolejności rosnącej częstotliwości.

#### **Wybierz żądane pasmo, a następnie dotknij i przytrzymaj przycisk [Auto Memory].**

Tuner automatycznie wyszukuje i zapisuje 12 silnych stacji na liście zaprogramowanych stacji w kolejności rosnącej częstotliwości.

Po zakończeniu automatycznego zapisywania wybrana zostanie stacja zapisana w ustawieniu wstępnym 1.

- **•** *Jeśli nie zostaną zapisane żadne stacje, tuner powróci do oryginalnej stacji słuchanej przed rozpoczęciem procedury automatycznego zapisywania.*
- **•** *Proces ten można anulować, dotykając przycisku [***Auto Memory***] podczas automatycznego wyszukiwania stacji przez tuner. Anulowanie spowoduje przywrócenie poprzedniego ustawienia tunera.*

# **Strojenie do zaprogramowanej stacji**

#### **Po wybraniu żądanego pasma dotknij przycisku żądanego ustawienia wstępnego.**

Odbierana jest zaprogramowana stacja.

RDS (Radio Data System) to system informacji radiowej wykorzystujący podnośną 57 kHz zwykłych audycji FM. System RDS umożliwia odbieranie różnych informacji, takich jak informacje o ruchu drogowym, nazwy stacji i

automatyczne odbieranie sygnałów radiowych. ponownie dostroić się do silniejszego nadajnika, który nadaje ten sam program.

**Obracanie AF (alternatywne częstotliwości )**

- **•** *Ustaw częstotliwość alternatywną RDS na [***Wł.***] zgodnie z opisem w sekcji "Włączanie lub wyłączanie AF (częstotliwości alternatywnych)" (strona 21).*
- **•** *Tryb RDS nie jest wyświetlany dla pasma AM.*
- **•** *Po wybraniu trybu AF ON urządzenie automatycznie dostraja się do stacji o silnym sygnale z listy AF.*
- **•** *Trybu AF OFF należy używać, gdy automatyczne dostrajanie nie jest wymagane.*

#### **Wskazówki**

- **•** *Dane cyfrowe RDS obejmują następujące elementy: PI Identyfikacja programu Nazwa usługi PSProgramme AF Lista częstotliwości alternatywnych TP Program ruchu Ogłoszenie TATraffic PTYTyp programu EONEnhanced Inne sieci*
- **•** *Informacje na temat "Ustawiania PI SEEK", "Ustawiania trybu regionalnego RDS" i "Ustawiania przerwania PTY31/Alarm" znajdują się na stronie 21.*

# **Funkcja przerwania**

Gdy funkcja przerywania jest włączona, po odebraniu następującej audycji urządzenie automatycznie przełączy się na ekran źródła radia i będzie odbierać audycje.

- Alarm (transmisja alarmowa)\*1, 4
- TA(komunikat o ruchu drogowym)\*2, 5
- Ogłoszenie informacyjne\*3, 4
- \*1 Ustaw opcję PTY31/Alarm Interrupt na [**On**] zgodnie z opisem w sekcji "Ustawianie opcji P T Y 3 1 / A l a r m Interrupt" (strona 20).
- \*2 Ustaw opcję TA/Traffic Interrupt na [**On**] zgodnie z opisem w sekcji "Ustawianie opcji TA/Traffic Interrupt" (strona 20).
- \*3 Ustaw opcję News Interrupt na [**On**] zgodnie z opisem w sekcji "Ustawianie opcji News Interrupt" (strona 20).
- \*4 Brak przerw podczas odbioru audycji DAB.
- \*5 Funkcja przerywania dla komunikatów drogowych działa z transmisjami DAB. W związku z tym, nawet jeśli bieżącym źródłem jest RDS, komunikat drogowy

#### nadawany przez stację DAB może zostać przerwany.

- **•** *"RDS Alarm"/"RDS T.Info"/"RDS News" jest wyświetlany w sekcji wyświetlania pasma podczas odbioru każdej odpowiedniej audycji.*
- **•** *Aby anulować funkcję przerwania, dotknij przycisku [***Anuluj***].*

# **Działanie RDS**

**Wł. lub Wył.**

- **•** *Dotknij przycisku [***Wyłącz***] po przerwaniu, aby wyłączyć funkcję przerwania. Ustawienie typu przerwania zostanie zmienione na [Wył.] Na przykład, funkcja przerwania zostanie wyłączona, a ustawienie przerwania wiadomości zostanie ustawione na [***Wył***.*
- **•** *Jeśli przez ponad 60 sekund nie zostanie odebrany żaden sygnał, funkcja przerwania zostanie zakończona.*
- **•** *Po zakończeniu transmisji przerwania urządzenie powraca do poprzedniego ekranu.*
- **•** *Nie przerywa rozmowy przez zestaw głośnomówiący. Podczas wyświetlania obrazu z kamery przerwany może zostać tylko dźwięk.*
- **•** *Można ustawić poziom głośności przerwanej transmisji. Szczegółowe informacje zawiera sekcja "Regulacja głośności radia" (strona 20).*

# **Odbieranie komunikatów o ruchu drogowym**

## **Dotknij [TA].**

Wskaźnik "TA" zaświeci się, a urządzenie przełączy się w tryb gotowości do nadawania komunikatów drogowych. Po odebraniu komunikatu drogowego zaświeci się wskaźnik "TP", a urządzenie przełączy się na ekran źródła radiowego, aby go odebrać.

**•** *Wskaźnik "TP" świeci się w trybie gotowości w stanie innym niż źródło radiowe, wskazując, że urządzenie odbiera komunikat drogowy.*

# **Wyświetlanie tekstu radia**

Wiadomości tekstowe ze stacji radiowej mogą być wyświetlane.

- **1 Włącz stację radiową, która nadaje wiadomości tekstowe.**
- **2 Dotknij kilkakrotnie wyświetlacza informacyjnego w trybie radia FM, aby przełączyć na żądany ekran.**

Tag Info. Mode→ Radio Text Mode→ Tag Info. Tryb

Tag Info. Mode: Nazwa PS lub częstotliwość/nazwa strony/nazwa wykonawcy/nazwa utworu Tryb tekstu radiowego: Częstotliwość/Tekst radiowy

# **DAB/DAB+**

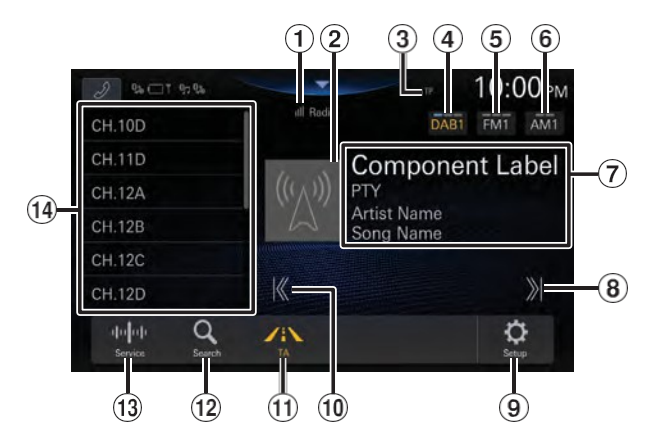

 $\bigcirc$  Wskaźnik siły sygnału $\bigcirc$ 

#### Pokaz slajdów

Wyświetla informacje o programie, zdjęcia wykonawców i reklamy zsynchronizowane z aktualnie odbieranym składnikiem usługi. Mogą one nie być w y ś w i e t l a n e w zależności od aktualnie odbieranego elementu usługi.

- Wskaźnik TP
- Przełącz pasmo DAB.
- $\overline{6}$  Przełącz pasmo FM.  $\overline{6}$
- Przełączanie pasma AM.
- Wyświetlacz
- informacyjny
	- **•** Aby uzyskać szczegółowe informacje na temat przełączania wyświetlacza, patrz "Wyświetlanie tekstu DAB" (strona 46).
- Zwiększa częstotliwość Dotknij i przytrzymaj, aby zmienić częstotliwość w sposób ciągły.
- Wyświetla ekran menu ustawień radia (strona 20).
- Zmniejsza częstotliwość Dotknij i przytrzymaj, aby zmienić częstotliwość w sposób ciągły.
- $U$  Tryb informacji o ruchu

drogowym Wł. 12 Wyświetla ekran

#### wyszukiwania

- 13 Przełącza tryb wyszukiwania.
- $(14)$  Lista ustawień wstępnych Wyświetla zaprogramowane stacje po krótkim dotknięciu. Dotknij przez co najmniej 2 sekundy, aby zapamiętać bieżącą stację jako stację zaprogramowaną.

# **Słuchanie DAB/DAB+/DMB**

### **1Naciśnijprzycisk (HOME) i wybierztryb Radio.**

Na wyświetlaczu pojawi się ekran trybu radia.

### $\mathbf 2$  Dotknij przycisku [DAB $\circ$  ], aby wybrać pasmo.

Każde dotknięcie zmienia pasma w

następujący sposób: DAB1 $\rightarrow$  DAB2 $\rightarrow$ 

 $DAB3 \rightarrow DAB1$ 

**•** Aby uzyskać informacje na temat **[FM ] lub [AM** ], patrz "Radio/RDS" (strona 42).

### **3 Dotknij przycisku [ ], aby wybrać tryb strojenia.**

Każde dotknięcie powoduje przełączenie trybu

wyszukiwania. Serwis→ PTY→ Preset→ Serwis

**•** Ten przycisk wyświetla aktualnie wybrany tryb.

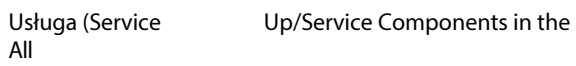

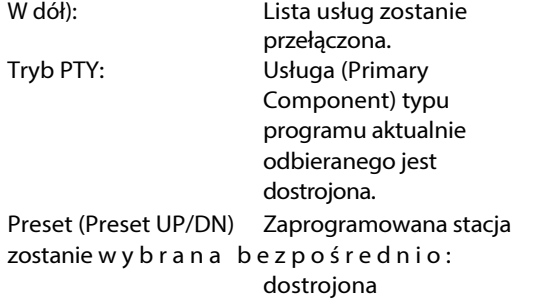

bezpośrednio.

#### **4 Dotknij przycisku [ ], [ ], aby zmienić odpowiednio w górę lub w dół opcję Service, PTY lub Preset.**

Dotknij i przytrzymaj, aby zmienić usługę, PTY lub ustawienie wstępne w sposób ciągły.

- **•** *Operacja wyszukiwania nie jest dostępna, gdy jako tryb strojenia wybrano "Tryb PTY", a aktualnie odbierana częstotliwość to "Brak PTY".*
- **•** *Przyciski , pełnią te same funkcje, co powyżej.*

# **Usługa ustawień wstępnych**

- **1 Wybierz usługę i PTY, a następnie dostrój żądaną usługę, którą chcesz zapisać w pamięci ustawień.**
- **2 Dotknij i przytrzymaj przez co najmniej 2 sekundy numer ustawienia wstępnego, które chcesz zapisać.**

Wybrana stacja zostanie zapisana.

**3 Powtórz tę procedurę, aby zapisać do 11 innych stacji na tym samym paśmie.**

## **Strojenie do zaprogramowanego serwisu**

Można dostroić zaprogramowane stacje w pamięci na dowolnym paśmie, używając jego zaprogramowanego numeru.

#### **Dotknij dowolnego z zaprogramowanych przycisków z zapisaną usługą.**

Odbierana jest wstępnie ustawiona usługa.

# **Wyszukiwanie komponentów serwisowych/PTY Funkcja**

Ulubiony komponent usługi można wybrać z listy wszystkich usług lub listy wyszukiwania PTY.

# **Funkcja wyszukiwania usług**

# **1** Touch  $\lceil Q_i \rceil$  (Search). **2 Dotknij [ ] (Wszystkie).**

Aby użyć tej procedury dla innych pasm, wystarczy wybrać żądane pasmo i powtórzyć procedurę.

- **•** W pamięci zaprogramowanych stacji można zapisać łącznie 36 usług. (12 stacji dla każdego pasma; DAB1, DAB2 lub DAB3).
- **•** Jeśli pamięć zaprogramowanych stacji została już ustawiona w przycisku zaprogramowanych stacji, zostanie ona wyczyszczona, a nowa stacja zostanie zapamiętana.

*70-PL*

Wyświetlane są wszystkie aktualnie dostępne listy komponentów usługi (główny/dodatkowy).

# **3 Dotknij żądanego komponentu usługi.**

Wybrany komponent usługi został odebrany.

- **•** *Lista usług dodatkowych, która została utworzona na podstawie usług podstawowych, jest wyświetlana na liście składników usługi.*
- **•** *Wskaźnik TP jest wyświetlany na liście aktualnie odbieranych składników usługi (podstawowej).*
- **•** *PTY jest wyświetlany na liście aktualnie odbieranych składników usługi (podstawowej).*

# **Funkcja wyszukiwania PTY**

- **1** Dotknij przycisku  $[\mathcal{Q}]$  (Szukaj).
- **2** Dotknij przycisku [ $\bigcirc$ ] (PTY).

# **3 Dotknij żądanego typu programu.**

Zostanie wyświetlona lista komponentów usługi odpowiadająca wybranemu typowi programu.

# **4 Dotknij żądanego komponentu usługi.**

Wybrany komponent usługi został odebrany.

# **Funkcja przerwania**

Jeśli funkcja przerywania jest włączona, po odebraniu następnej audycji urządzenie automatycznie przełączy się na ekran źródła DAB i będzie odbierać audycje.

- Alarm (transmisja alarmowa)\*1, 4
- TA(komunikat o ruchu drogowym)\*2, 5
- Ogłoszenie informacyjne\*3, 4
- \*1 Ustaw opcję PTY31/Alarm Interrupt na [**On**] zgodnie z opisem w sekcji "Ustawianie opcji P T Y 3 1 / A l a r m Interrupt" (strona 20).
- \*2 Ustaw opcję TA/Traffic Interrupt na [**On**] zgodnie z opisem w sekcji "Ustawianie opcji TA/Traffic Interrupt" (strona 20).
- \*3 Ustaw opcję News Interrupt na [**On**] zgodnie z opisem w sekcji "Ustawianie opcji News Interrupt" (strona 20).
- \*4 Nie przerwane podczas odbioru audycji RDS.
- \*5 Funkcja przerywania dla komunikatów drogowych działa z transmisjami RDS. W związku z tym, nawet jeśli bieżącym źródłem jest DAB, komunikat drogowy nadawany przez RDS może zostać przerwany.
- **•** *Jeśli przez ponad 60 sekund nie zostanie odebrany żaden sygnał, funkcja przerwania zostanie zakończona.*
- **•** *Aby anulować funkcję przerwania, dotknij przycisku [***Anuluj***].*
- **•** *Dotknij przycisku [***Wyłącz***] po przerwaniu, aby wyłączyć funkcję przerwania. Ustawienie typu przerwania zostanie zmienione na [Wył.] Na przykład, funkcja przerwania zostanie wyłączona, a ustawienie przerwania wiadomości zostanie ustawione na [***Wył***.*
- **•** *Po zakończeniu transmisji przerwania urządzenie powraca do poprzedniego ekranu.*

# **Odbieranie komunikatów o ruchu drogowym**

# Dotknij przycisku [**/i** \] (TA).

Wskaźnik "TA" zaświeci się, a urządzenie przełączy się w tryb gotowości do nadawania komunikatów drogowych. Po odebraniu komunikatu drogowego zaświeci się wskaźnik "TP", a urządzenie przełączy się na ekran źródła DAB, aby go odebrać.

- **•** *Wskaźnik "TP" świeci się w trybie gotowości w stanie innym niż źródło DAB, wskazując, że urządzenie odbiera komunikaty drogowe.*
- **•** *To ustawienie jest powiązane z komunikatem drogowym (Emergency Broadcast) RDS.*

# **Wyświetlanie tekstu DAB**

Można wyświetlać wiadomości tekstowe ze stacji DAB.

- **1 Ustaw stację DAB, która przesyła wiadomości tekstowe.**
- **2 Dotknij kilkakrotnie wyświetlacza informacyjnego w trybie DAB, aby przełączyć na żądany wyświetlacz.**

Tag Info. Tryb $\rightarrow$  Tryb etykiety dynamicznej $\rightarrow$  Tag Info. Tryb

#### Informacje o tagu. Tryb:

Etykieta komponentu usługi (identyfikator usługi)/nazwa strony/nazwa wykonawcy/nazwa utworu

Tryb etykiety dynamicznej:

Service Component Label (Service ID)/Dynamic Label (Wyświetla informacje związane z bieżącą stacją odbiorczą)

# **Wyświetlanie pokazu slajdów przez Powiększanie**

Obszar pokazu slajdów na ekranie trybu DAB można powiększyć.

**1 Dotknij obszaru pokazu slajdów.**

Obraz slajdu zostanie powiększony.

**2 Dotknij przycisku [ ], aby powrócić do ekranu trybu DAB.**

# **Informacje o DAB/DAB+/DMB**

#### **Co to jest DAB?**

DAB (Digital Audio Broadcasting) jest technologią nadawczą trzeciej generacji, następującą po tradycyjnych technologiach analogowych, takich jak FM. Zalety D A B obejmują większą odporność na szumy, zakłócenia, niestabilność itp. podczas transmisji sygnału radiowego. Ponadto może zapewnić dźwięk stereo o jakości CD i informacje cyfrowe, a także jest odporny na zakłócenia wielościeżkowe, gwarantując wysokiej jakości odbiór dla urządzeń stacjonarnych, przenośnych i mobilnych.

#### **Czym jest DAB+?**

WorldDAB, organizacja odpowiedzialna za standardy DAB, ogłosiła DAB+, poważną aktualizację standardu DAB w 2006 roku, kiedy to przyjęto kodek audio HE-AAC v2 (znany również jako eAAC+). Nowy standard, który nosi nazwę DAB+, przyjął również format audio MPEG Surround i silniejsze kodowanie korekcji błędów w postaci kodowania Reeda-Solomona. DAB+ został znormalizowany jako ETSI TS 102 563.

#### **Czym jest DMB?**

DMB (Digital Multimedia Broadcasting) to przyszłościowy system nadawczy nowej generacji oparty na DAB (Digital Audio Broadcasting). Podczas gdy DAB ulepszył tradycyjny analogowy dźwięk FM do poziomu jakości CD, DMB przenosi proste nadawanie dźwięku na arenę multimedialną, dążąc do zapewnienia usługi wizualnej podczas transmisji wysokiej jakości dźwięku. Użytkownicy mogą korzystać z programów rozrywkowych, nawigacji w ruchu drogowym, elektronicznych gazet i czasopism, informacji dostarczanych przez instytucje finansowe. rynki, Internet i zintegrowane informacje miejskie. Może być szeroko stosowany przez przewoźników mobilnych, takich jak autobusy, taksówki, lekkie koleje, metro, pociągi, promy, lotniska, a także przez wszelkiego rodzaju ludzi w domu i biurze.

# **Pamięć flash USB (opcjonalnie)**

Można odtwarzać pliki muzyczne (MP3/WMA/AAC/FLAC/WAV/ APE), pliki wideo (MP4/MOV/FLV/MKV) zapisane w pamięci flash USB na wewnętrznym odtwarzaczu tego systemu.

# **OSTRZEŻENIE**

**Oglądanie filmów podczas prowadzenia pojazdu jest niebezpieczne dla kierowcy. Kierowca może być rozproszony patrzeniem przed siebie i może dojść do wypadku.**

**Urządzenie należy zainstalować w taki sposób, aby kierowca nie mógł o g l ą d a ć w i d e o , dopóki samochód nie zostanie zatrzymany i nie zostanie włączony hamulec postojowy.**

**Jeśli urządzenie nie zostanie prawidłowo zainstalowane, kierowca będzie m ó g ł o g l ą d a ć wideo podczas jazdy, co może o d w r ó c i ć j e g o uwagę od patrzenia przed siebie i spowodować wypadek. Kierowca lub inne osoby mogą odnieść poważne obrażenia.**

# **USB Audio**

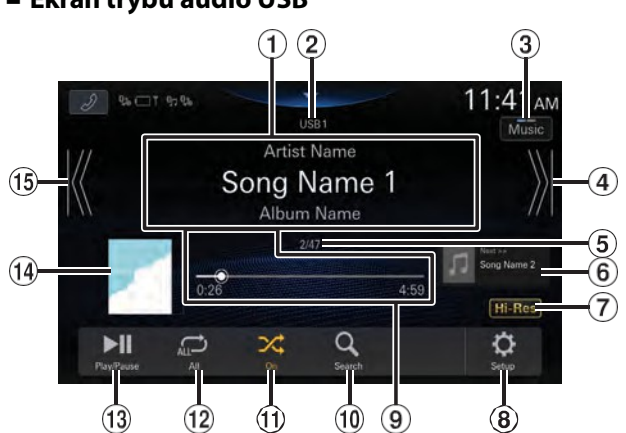

#### ■ **Ekran trybu audio USB**

Wyświetlacz

informacyjny $(2)$ 

Wskaźnik USB1/USB2

- Przełącza do trybu wideo USB
- Znajduje początek następnego rozdziału/szybko przewija do przodu po dotknięciu przez co najmniej 1 sekundę.
- Bieżący numer utworu/Całkowity numer

 $utworu(6)$  Wyświetlanie informacji o

#### następnym utworze

- Wyświetlanie ikon w wysokiej rozdzielczości
	- **•** Nie jest wyświetlana, jeśli poniższe warunki nie są spełnione.
		- Rozszerzenie: .flac/.wav
		- Częstotliwość próbkowania: 96 kHz lub więcej
	- Przepływność kwantyzacji: 24 bity lub więcej

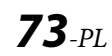

Wyświetla ekran menu ustawień USB (strona 21) Pasek czasu (czas, który upłynął/łączny czas

odtwarzania) Wyświetla ekran wyszukiwania

<sup>1</sup> Tryb

odtwarzania

losowego<sup>(12)</sup> Tryb

powtarzania<sup>(13)</sup>

Pauza i

odtwarzanie

Wyświetlanie

grafiki

 Wyszukuje początek bieżącego pliku/Wyszukuje poprzedni plik w ciągu 3 sekund od rozpoczęcia odtwarzania/Szybko cofa się po dotknięciu przez co najmniej 1 sekundę

# **Odtwarzanie**

# **1 Naciśnij przycisk (HOME) i wybierz opcję USB**

### **tryb.**

Na wyświetlaczu pojawi się ekran trybu USB.

• W trybie USB Video dotknij [**Video**], aby przełączyć na

Tryb audio USB.

**2 Dotknij przycisku [ ] lub [ ], aby wybrać żądaną ścieżkę (plik).**

**Powrót do początku bieżącej (lub poprzedniej) ścieżki (pliku):**

Dotknij [K].

**Szybkie cofanie:**

Dotknij i przytrzymaj [K].

**Przejście do początku następnej ścieżki (pliku) :** Dotknij [X].

### **Szybko do przodu :**

Dotknij i przytrzymaj [X].

- **•** *Przyciski , pełnią te same funkcje, co powyżej.*
- **•** *Dotknij lub przesuń pasek czasu, aby przewinąć do przodu lub do tyłu.*

# **3 Aby wstrzymać odtwarzanie, dotknij** przycisku [**D]**.

Ponowne dotknięcie przycisku [D]] spowoduje wznowienie odtwarzania.

- **•** *Jeśli dostępne są informacje z tagów, wyświetlana jest nazwa wykonawcy/nazwa albumu/nazwa utworu.*
- **•** *Znacznik ID3/znacznik WMA*

# **Powtarzanie odtwarzania**

**Dotknij przycisku [ ], [ ] lub [ ], aby wybrać tryb powtarzania odtwarzania.**

 $W$ szystkie $\bigodot$ : Wszystkie pliki są odtwarzane wielokrotnie.

Plik<sup>2</sup>: Odtwarzany jest tylko aktualnie odtwarzany plik.

Folder : Tylko pliki w folderze są o d t w a r z a n e wielokrotnie. Dostępne tylko wtedy, gdy odtwarzany jest plik z powrotem, przeszukując folder.

# **Odtwarzanie losowe**

**Dotknij przycisku [ ], aby wybrać tryb odtwarzania losowego.**

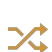

Utwory w wybranej kategorii (wykonawca, album),

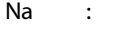

itp.) są odtwarzane w kolejności losowej. Utwory z danej kategorii są odtwarzane tylko raz, do póki nie zostaną o d t w o r z o n e wszystkie utwory.

*Jeśli plik MP3/WMA/AAC/FLAC/WAV/APE zawiera informacje znacznika ID3/WMA, wyświetlane są informacje znacznika ID3/WMA. (np. nazwa utworu, nazwa wykonawcy i nazwa albumu).*

 $wyL. 2C$ : Tryb odtwarzania losowego jest wyłączony.

# **Wyszukiwanie pożądanego utworu**

To urządzenie może wykonywać różne wyszukiwania za pomocą funkcji wyszukiwania, jak pokazano poniżej.

Korzystając z indywidualnej hierarchii trybu wyszukiwania utworu/wykonawcy/albumu/gatunku/folderu, można zawęzić wyszukiwanie w sposób przedstawiony w poniższej tabeli.

#### **<Menu wyszukiwania muzyki>**

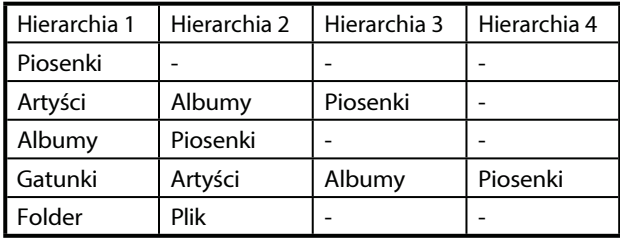

#### **Na przykład: Wyszukiwanie według nazwy wykonawcy**

Poniższy przykład wyjaśnia, w jaki sposób przeprowadzane jest wyszukiwanie artystów.

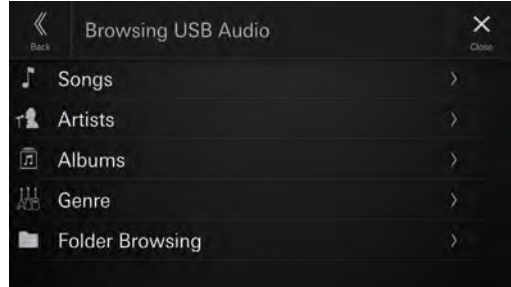

# **1 Dotknij przycisku [ ] (Wyszukiwanie)**

#### **podczas odtwarzania.**

**2 Touch [Artyści].**

Zostanie wyświetlony ekran wyszukiwania artystów.

- **3 Dotknij nazwy żądanego wykonawcy.**
- **4 Dotknij nazwy żądanego albumu.**

Wyświetlone zostaną wszystkie utwory z wybranego albumu.

# **5 Dotknij nazwy żądanego utworu.**

Wybrany utwór zostanie odtworzony.

# **USB Video**

Formaty wideo (pamięć USB Flash) obsługiwane przez urządzenie są następujące.

- Obsługiwany kontener: MP4/MOV/FLV/MKV
- Obsługiwane kodowanie wideo: MPEG-4/H.263/H.264 (MPEG-4 /AVC)/MPEG-1/MPEG-2
- Obsługiwane kodowanie audio: MP3/WMA/AAC/WAV/FLAC/ APE

### ■ **Ekran trybu wideo USB**

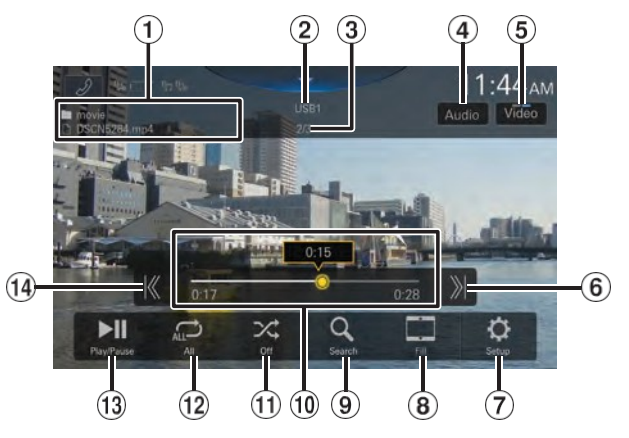

Nazwa folderu/nazwa

pliku 2 Wskaźnik

USB1/USB2

- Bieżący numer pliku/Całkowita liczba plików
- Zmienia ścieżki audio (tylko podczas odtwarzania pliku MKV)
- Przełącza na tryb USB Audio
- Znajduje początek następnego pliku/Szybko przewija do przodu po dotknięciu przez co najmniej 1 sekundę
- Wyświetla ekran menu ustawień USB (strona
- 21) <sup>8</sup> Przełączanie trybów wyświetlania
- Wyświetla ekran wyszukiwania
- Pasek czasu (upływający czas/całkowity czas

odtwarzania) $\textcircled{1}$  Tryb odtwarzania losowego

 $(12)$  Tryb

powtarzania<sup>(13)</sup>

Pauza i

odtwarzanie

 Wyszukuje początek bieżącego pliku/Wyszukuje poprzedni plik w ciągu jednej sekundy od rozpoczęcia odtwarzania/Szybko cofa się po dotknięciu przez co najmniej 1 sekundę

## **Odtwarzanie**

# **1 Naciśnij przycisk (HOME) i wybierz tryb USB.** Na wyświetlaczu pojawi się ekran trybu USB. • W trybie USB Audio dotknij przycisku [**Muzyka**], aby przełączyć na tryb USB Video. **2 Podczas odtwarzania wideo USB dotknij przycisku aby wyświetlić ekran obsługi.** Ekran obsługi USB Video jest wyświetlany przez około 5 sekund.  $\mathbf 3$  Dotknij przycisku  $\mathbb K$  ] lub [ $\mathbb X$ ], aby wybrać **żądaną ścieżkę (plik). Powrót do początku bieżącej (lub poprzedniej) ścieżki (pliku):** Dotknij [K]. **Przejście do początku następnej ścieżki (pliku) :** Dotknij [X]. • *Przyciski , pełnią te same funkcje, co powyżej.* **4 Aby wstrzymać odtwarzanie, dotknij przycisku [ ].** Ponowne dotknięcie przycisku [ ] spowoduje

wznowienie odtwarzania.

• *Ze względów bezpieczeństwa obraz wideo nie jest wyświetlany, a podczas jazdy słychać tylko dźwięk.*

# **Szybkie przewijanie do przodu/do tyłu**

**1** Podczas odtwarzania dotknij i przyKzymaj [ **]**

**(Szybkie przewijanie do tyłu) lub dotknij i przytrzymaj [ ] (Szybkie przewijanie do przodu).**

- Dotknij i przytrzymaj przez ponad 1 sekundę, aby przewijać do przodu/do tyłu z prędkością 2x. Dotknij, aby przełączyć prędkość na 3x, 8x, 16x i 32x.
- **2 Zwolnij przycisk [ ] lub [ ], aby powrócić do normalnego trybu. odtwarzanie.**
- *Przyciski*  $\blacktriangleleft \blacktriangleleft \blacktriangleright \blacktriangleright$  *pełnia te same funkcje, co powyżej.*
- *Dotknij lub przesuń pasek czasu, aby przewinąć do przodu lub do tyłu.*

# **Powtarzanie odtwarzania**

**Dotknij przycisku [ ], [ ] lub [ ], aby wybrać tryb powtarzania odtwarzania.**

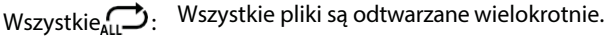

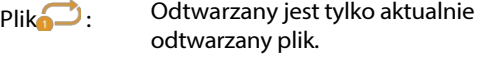

 $F$ older $f$ Tylko pliki w folderze są odtwarzane wielokrotnie.

# **Odtwarzanie losowe**

#### **Dotknij przycisku [ ], aby wybrać tryb odtwarzania losowego.**

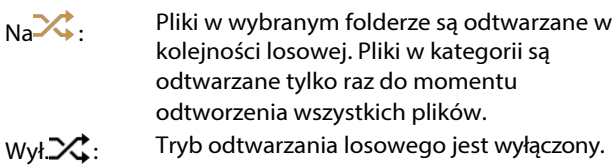

# **Wyszukiwanie żądanego pliku**

**1 Dotknij przycisku [ ] (Szukaj).**

# **2 Dotknij żądanej nazwy folderu lub pliku.**

• *Po wybraniu nazwy folderu powtórz tę samą procedurę, aby wybrać inną nazwę folderu lub pliku.*
## **Przełączanie trybów wyświetlania**

Tryb wyświetlania można przełączać podczas odtwarzania pliku wideo.

### **Dotknij przycisku Tryb wyświetlania.**

Każde dotknięcie powoduje przełączenie trybu wyświetlania. Fit $\rightarrow$  Fill $\rightarrow$  Fit

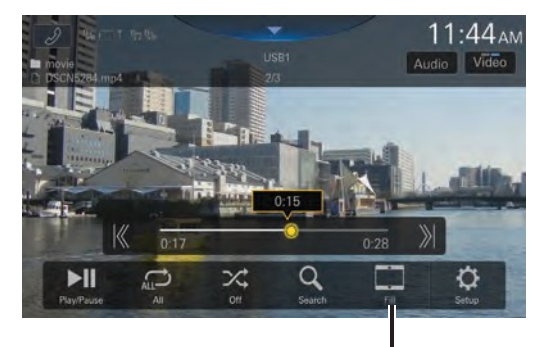

### **Przycisk trybu wyświetlania**

- *Przycisk Display Mode (Tryb wyświetlania) wyświetla aktualnie wybrany tryb.*
- *Nie można ich używać podczas jazdy.*

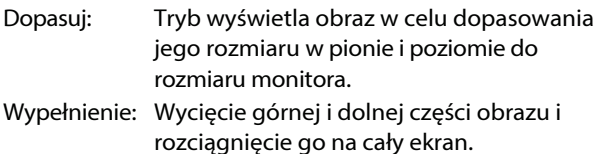

## **Przełączanie ścieżek audio**

Jeśli obraz ma wiele ścieżek dźwiękowych, ścieżkę dźwiękową m o ż n a przełączać podczas odtwarzania lub pauzy.

### **Dotknij [Audio].**

Dźwięk zmienia się w kolejności po każdym dotknięciu. Format dźwięku jest wyświetlany na ekranie.

• *Jeśli w nagraniuwideo nie nagrano więcej niż jednego dźwięku, przycisk [***Audio***] nie będzie wyświetlany.*

# **Tryb iPod na telefonie iPhone (opcjonalnie)**

Wymagany jest sprzedawany oddzielnie kabel Lightning na USB itp.

- *To urządzenie nie obsługuje odtwarzania wideo z telefonu iPhone podłączonego do tego urządzenia za pośrednictwem złącza USB.*
- *Funkcjami internetowymi, telefonicznymi itp. telefonu iPhone nie można sterować z poziomu urządzenia, ale można je obsługiwać za pomocą samego telefonu iPhone.*
- *Gdy iPhone jest podłączony, tryb Apple CarPlay jest włączony. Aby korzystać z iPhone'a w trybie iPoda, należy włączyć ustawienie CarPlay w telefonie iPhone.*

### ■ **Przykład ekranu głównego iPoda**

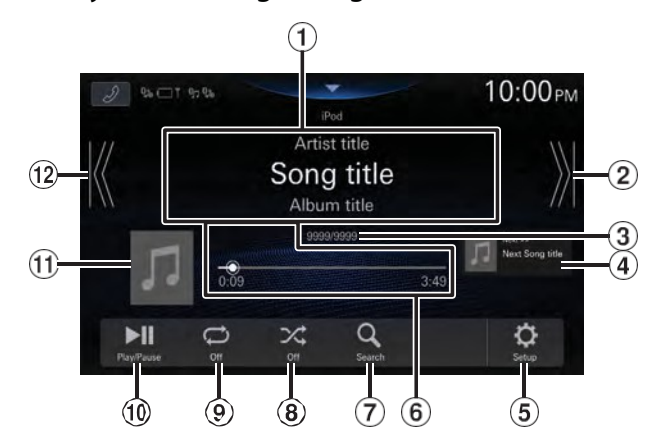

- Wyświetlacz informacyjny\*
- Znajduje początek następnego rozdziału/szybko przewija do przodu po dotknięciu przez co najmniej 1 sekundę.
- Bieżący numer utworu / Łączny

numer utworu. 4 Wyświetlanie

informacji o następnym utworze

Wyświetla ekran menu ustawień iPoda (strona

22) Pasek czasu (czas, który upłynął/łączny czas

odtwarzania) $\mathcal{D}$  Wyświetla ekran wyszukiwania

 $\circ$ Tryb

odtwarzania

 $losowego  $9$  Tryb$ 

powtarzania

Pauza i

odtwarzanie

Wyświetlanie

grafiki

 Wyszukuje początek bieżącego pliku/Wyszukuje poprzedni plik w ciągu 3 sekund od rozpoczęcia odtwarzania/Szybko cofa się po dotknięciu przez co najmniej 1 sekundę

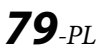

∗ Tryb podcastu.

## **Odtwarzanie**

### **1Naciśnijprzycisk (HOME) i wybierztryb iPod.**

Na wyświetlaczu pojawi się ekran trybu iPod.

### $2$  Dotknij przycisku [ $\ll$ ] lub [ $\gg$ ] lub , aby **wybrać żądaną ścieżkę (plik).**

**Powrót do początku bieżącej (lub poprzedniej) ścieżki (pliku):**

Dotknij [K].

- **Szybkie przewijanie do tyłu bieżącej ścieżki :** Dotknij i przytrzymaj [K].
- **Przejście do początku następnej ścieżki (pliku) :** Dotknij [X].

## **Przewiń do przodu bieżącą ścieżkę:**

Dotknij i przytrzymaj [X].

- *Przyciski , pełnią te same funkcje, co powyżej.*
- *Dotknij lub przesuń pasek czasu, aby przewinąć do przodu lub do tyłu.*

## **3 Aby wstrzymać odtwarzanie, dotknij przycisku [ ].**

- *Jeśli utwór jest odtwarzany na telefonie iPhone przed podłączeniem go do urządzenia, będzie on nadal odtwarzany po podłączeniu.*
- *Książki audio mogą mieć kilka rozdziałów. Rozdział można zmienić, dotykając przycisku [ ] lub [ ].*
- *Jeśli nazwa wykonawcy, albumu lub utworu utworzona w iTunes zawiera zbyt wiele znaków, utwory mogą nie być odtwarzane po podłączeniu do urządzenia. Z tego względu zaleca się stosowanie maksymalnie 64 znaków. Maksymalna liczba znaków dla urządzenia wynosi 64.*
- *Niektóre znaki mogą nie być wyświetlane poprawnie.*

## **Wyszukiwanie pliku muzycznego**

iPhone może zawierać tysiące utworów. Z tego powodu urządzenie to może wykonywać różne wyszukiwania za pomocą funkcji wyszukiwania, jak pokazano poniżej. Korzystając z indywidualnej hierarchii trybu wyszukiwania Listy

o d t w a r z a n i a / W y k o n a w c y / A l b u m y / P o d c a s t y / A u d i o b o o k i / G a t u n k i / K o m p o z y t o r z y / U t w o r y / R a d i o , można zawęzić wyszukiwanie w sposób przedstawiony w poniższej tabeli.

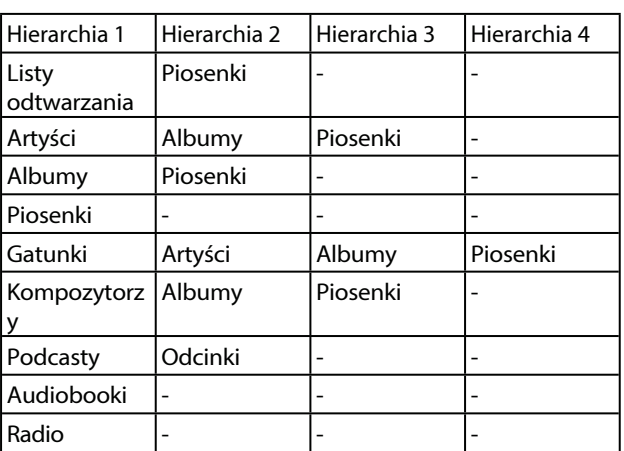

#### **<Menu wyszukiwania muzyki>**

### **Na przykład: Wyszukiwanie według nazwy wykonawcy**

Poniższy przykład wyjaśnia, w jaki sposób przeprowadzane jest wyszukiwanie artystów.

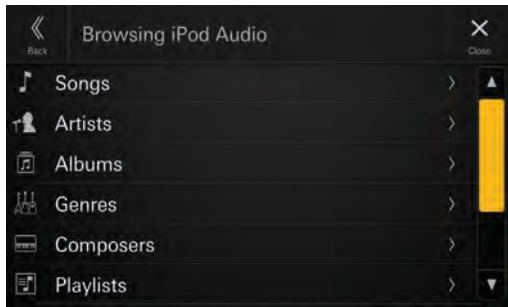

**1 Dotknij przycisku [ ] (Wyszukiwanie) podczas** 

**odtwarzania.**

### **2 Touch [Artyści].**

Zostanie wyświetlony ekran wyszukiwania artystów.

- **3 Dotknij nazwy żądanego wykonawcy.**
- **4 Dotknij nazwy żądanego albumu.** Wyświetlone zostaną wszystkie utwory z wybranego albumu.
- **5 Dotknij nazwy żądanego utworu.** Wybrany utwór zostanie odtworzony.

## **Powtarzanie odtwarzania**

## **Dotknij przycisku [ ], aby wybrać tryb powtarzania odtwarzania.**

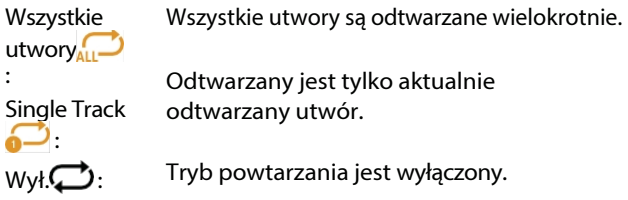

## **Odtwarzanie losowe**

## **Dotknij przycisku [ ], aby wybrać tryb odtwarzania losowego.**

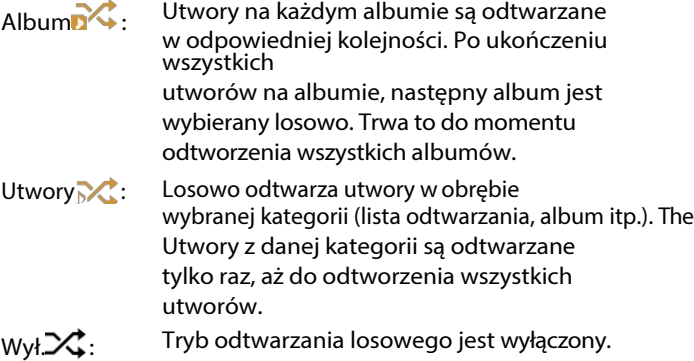

# **Urządzenie HDMI (opcjonalnie)**

Urządzenia obsługujące HDMI mogą być podłączone i odtwarzane przez to urządzenie (na przykład iPhone lub inne smartfony).

• *Kabel połączeniowy HDMI/MHL różni się w zależności od podłączonego urządzenia odpowiadającego HDMI. Przygotuj opcjonalne zestawy kabli połączeniowych HDMI/MHL odpowiednie dla Twojego urządzenia.*

## **OSTRZEŻENIE**

**Oglądanie filmów podczas prowadzenia pojazdu jest niebezpieczne dla kierowcy. Kierowca może być rozproszony patrzeniem przed siebie i może dojść do wypadku.**

**Urządzenie należy zainstalować w taki sposób, aby kierowca nie mógł oglądać wideo, dopóki samochód nie zostanie zatrzymany i nie zostanie włączony hamulec postojowy.**

**Jeśli urządzenie nie zostanie prawidłowo zainstalowane, kierowca będzie m ó g ł oglądać wideo podczas jazdy, co może o d w r ó c i ć j e g o uwagę od patrzenia przed siebie i spowodować wypadek. Kierowca lub inne osoby mogą odnieść poważne obrażenia.**

## **Działanie HDMI**

## ■ **iPhone, smartfon itp.**

Wyjście urządzenia elektronicznego zostanie odzwierciedlone na tym urządzeniu za pośrednictwem złącza HDMI. Sterowanie z tego urządzenia nie jest możliwe.

- *W trybie odtwarzacza HDMI ekran urządzenia wyświetla zawartość sprzętu elektronicznego w odbiciu lustrzanym.*
- *Urządzenie elektroniczne musi posiadać interfejs wyjściowy HDMI.*
- *Nie wszystkie urządzenia z interfejsem wyjściowym HDMI mogą zostać rozpoznane przez to urządzenie.*
- *Należy używać wyłącznie specjalnego przewodu połączeniowego HDMI firmy Alpine.*

## **1 Naciśnij przycisk (HOME), aby wybrać HDMI.**

Na wyświetlaczu pojawisię ekran trybu HDMI.

### **2 Podczas odtwarzania HDMI dotknij i przytrzymaj ekran, aby wyświetlić ekran obsługi.**

Ekran obsługi HDMI jest wyświetlany przez około 5 sekund.

• *Ze względów bezpieczeństwa obraz wideo nie jest wyświetlany, a podczas jazdy słychać tylko dźwięk.*

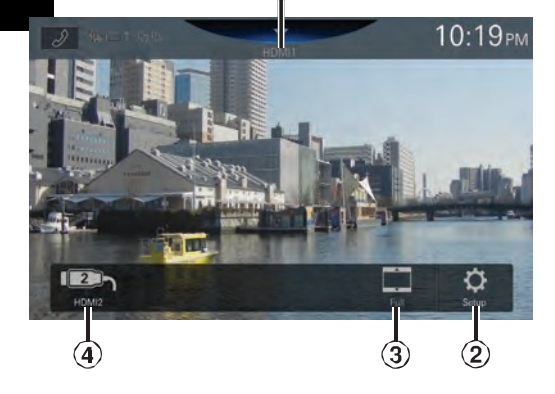

## Tytuł źródła

• Wyświetlana jest nazwa podana jako nazwa źródła zgodnie z opisem w sekcji "Ustawianie nazwy HDMI" (strona 23).

- Wyświetla ekran menu ustawień HDMI (strona 23).
- Przełączanie trybów

wyświetlania $\overline{4}$  Przełącznik

### HDMI1/HDMI2

• Ten przełącznik pojawia się, gdy opcja Selektor HDMI jest ustawiona na [**Wł**.] Patrz sekcja "Ustawianie selektora HDMI" (strona 23). Nazwa przełącznika HDMI1 staje się taka sama jak nazwa źródła.

## **Przełączanie wejścia HDMI**

Po podłączeniu opcjonalnego selektora HDMI można podłączyć maksymalnie 2 urządzenia HDMI. Urządzenia HDMI można p r z e ł ą c z a ć podczas odtwarzania HDMI.

- *Upewnij się, że dla opcji Selektor HDMI wybrano ustawienie [***Wł***.] Patrz sekcja "Ustawianie selektora HDMI" (strona 23).*
- *Wyświetlana nazwa HDMI1 różni się w zależności od ustawienia HDMI Name. Patrz sekcja "Ustawianie nazwy HDMI" (strona 23).*

### **Dotknij [HDMI1 (lub Digital TV lub ACC Control)] lub [HDMI2].**

Bieżący tryb HDMI można sprawdzić w polu Source Title (Tytuł źródła) znajdującym się w górnej części ekranu obsługi HDMI.

## **Przełączanie trybów wyświetlania**

Tryb wyświetlania można przełączać podczas odtwarzania pliku wideo.

### **Dotknij przycisku Tryb wyświetlania.**

Każde dotknięcie powoduje przełączenie trybu wyświetlania. Pełny-> NORMALNY-> SZEROKI-> Pełny

- *Przycisk Display Mode (Tryb wyświetlania) wyświetla aktualnie wybrany tryb.*
- *Nie można ich używać podczas jazdy.*
- Pełny: Tryb wyświetla obraz w celu dopasowania jego rozmiaru w pionie i poziomie do rozmiaru monitora. NORMAL: Wybierz podczas oglądania obrazów w
- formacie 4:3. Po obu stronach ekranu pojawi się czarny pas.
- SZEROKI: Obcięcie górnej i dolnej części obrazu i rozciągnięcie go na cały ekran.

*ustawienia sieci operatora mogą ograniczać funkcjonalność funkcji. Zawsze należy skontaktować się z dostawcą usług w sprawie dostępności i funkcjonalności funkcji. Wszystkie cechy, funkcje i inne specyfikacje produktu, a także informacje zawarte w instrukcji obsługi są oparte na najnowszych dostępnych informacjach i są uważane za dokładne w momencie drukowania. Alps Alpine zastrzega sobie prawo do zmiany lub modyfikacji wszelkich informacji lub specyfikacji bez powiadomienia lub zobowiązań.*

• *Należy pamiętać, że w przypadku podłączenia telefonu iPhone 6s lub nowszego/smartfona z systemem Android z zainstalowaną aplikacją Android Auto, ekran obsługi może różnić się od przedstawionego w tej sekcji.*

# **Działanie Bluetooth**

## **Konfiguracja przed użyciem**

## **Informacje o Bluetooth**

Bluetooth to bezprzewodowa technologia umożliwiająca komunikację między urządzeniem mobilnym lub komputerem osobistym na niewielkich odległościach. Umożliwia to prowadzenie rozmów w trybie głośnomówiącym lub transmisję danych pomiędzy urządzeniami kompatybilnymi z Bluetooth. Transmisja Bluetooth jest dostępna w nielicencjonowanym paśmie 2,4 GHz, jeśli odległość między urządzeniami nie przekracza 10 metrów. Szczegółowe informacje można znaleźć na stronie internetowej Bluetooth (http:// [www.bluetooth.com/\).](http://www.bluetooth.com/))

- *W zależności od wersji Bluetooth, urządzenie kompatybilne z Bluetooth może nie być w stanie komunikować się z tym urządzeniem.*
- *Prawidłowe działanie tego urządzenia ze wszystkimi urządzeniami kompatybilnymi z Bluetooth nie jest gwarantowane. Informacje na temat obsługi urządzenia zgodnego z Bluetooth można uzyskać u przedstawiciela handlowego firmy Alpine lub na stronie internetowej firmy Alpine.*
- *W zależności od otoczenia, połączenie bezprzewodowe Bluetooth może być niestabilne.*
- *Podczas nawiązywania połączenia lub wykonywania czynności konfiguracyjnych należy zatrzymać samochód w bezpiecznym miejscu.*
- *W zależności od podłączonego urządzenia (urządzeń) zgodnego (zgodnych) z Bluetooth, funkcja może się różnić. Należy również zapoznać się z instrukcją obsługi podłączonych urządzeń.*

## **Informacje o zestawie głośnomówiącym**

Połączenia w trybie głośnomówiącym są możliwe w przypadku używania z tym urządzeniem telefonu komórkowego zgodnego z profilem HFP (Hands-Free Profile).

- *Unikaj prowadzenia rozmów w trybie głośnomówiącym przy dużym natężeniu ruchu lub na wąskich lub krętych ulicach.*
- *Zamknij okna podczas rozmowy, aby zredukować hałas w tle.*
- *Jeśli obie dzwoniące strony korzystają z urządzeń głośnomówiących lub połączenie jest wykonywane w hałaśliwym miejscu, trudności z usłyszeniem głosu drugiej osoby są normalne.*
- *W zależności od warunków linii telefonicznej lub niektórych używanych urządzeń mobilnych, głosy mogą brzmieć nienaturalnie.*
- *Podczas korzystania z mikrofonu należy mówić do niego tak bezpośrednio, jak to możliwe, aby uzyskać najlepszą jakość dźwięku.*
- *Niektóre funkcje telefonu komórkowego zależą od możliwości i ustawień sieci operatora. Ponadto niektóre funkcje mogą nie być aktywowane przez operatora i/lub*

## **Przed rozpoczęciem korzystania z Bluetooth**

Przed rozpoczęciem korzystania z funkcji zestawu głośnomówiącego należy wprowadzić następujące ustawienia.

### **1 Ustaw opcję "Bluetooth" na [On] (strona 18).**

### **2 Zarejestruj urządzenie Bluetooth w tym urządzeniu (strona 15).**

• *Można wyszukać to urządzenie za pomocą kompatybilnego urządzenia Bluetooth, a następnie podłączyć to kompatybilne urządzenie Bluetooth do tego urządzenia. Nazwa urządzenia to "iLX-705D", "iLX-F905D", "iLX-F115D" lub "i905", a początkowy numer kodu to "0000". Należy również zapoznać się z instrukcją obsługi podłączonych urządzeń.*

## **Sterowanie telefonem w trybie głośnomówiącym**

**Dotknij przycisku [ ] (Telefon) na ekranie głównym lub ekranie trybu źródła, aby wyświetlić ekran menu telefonu.**

### **Przycisk telefonu**

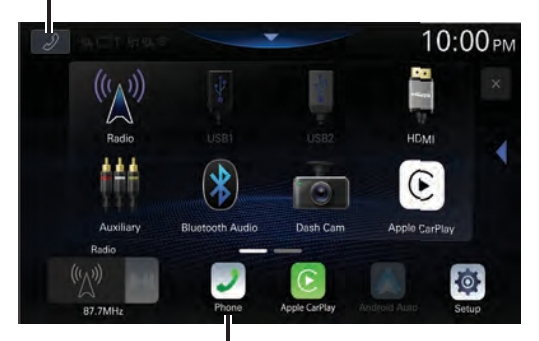

#### **Przycisk telefonu**

- *Ekran Lista urządzeń jest wyświetlany, gdy nie jest podłączony zestaw głośnomówiący, urządzenie Apple CarPlay lub Android Auto.*
- **Przykładowy ekran menu telefonu**

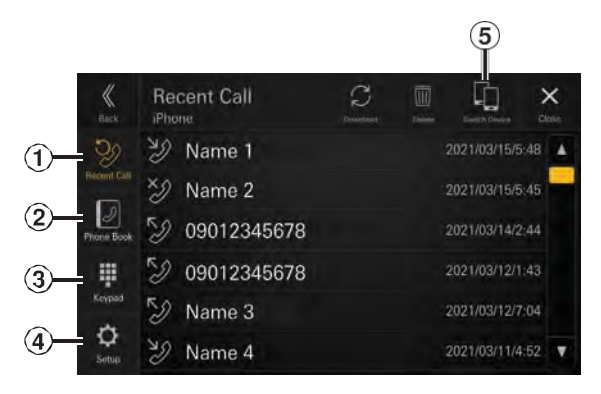

### Ostatnie połączenie

Można wyświetlić do 90 pozycji, takich j a k numery telefonów ostatnich połączeń przychodzących, połączeń nieodebranych i wychodzących oraz nazwy kontaktów zarejestrowanych w książce telefonicznej. Gdy na liście znajduje się 90 pozycji, najstarsza z nich jest usuwana po dodaniu kolejnej pozycji.

- Książka telefoniczna Z książki telefonicznej można wykonywać połączenia telefoniczne.
- Ekran klawiatury Służy do wpisywania numeru telefonu.
- Konfiguracja Wyświetla ekran menu konfiguracji telefonu (strona 23).
- Urządzenie przełączające Można przełączać między trybem głośnomówiącym 1 i trybem głośnomówiącym 2.

## **Odbieranie połączeń**

**1 Połączenie przychodzące wyzwala dźwięk dzwonka i wyświetlenie połączenia przychodzącego.**

## **2** Dotknij $[$  $\mathcal{S}$ ].

Rozpoczyna się połączenie.

- *Podczas połączenia dźwięk w bieżącym trybie urządzenia jest wyciszany. Po zakończeniu połączenia odtwarzanie zostanie wznowione.*
- *Gdy numer dzwoniącego jest przesyłany do systemu, jeśli jegonazwajest zapisanawksiążce telefonicznej, zostanie ona wyświetlona. Jeśli nazwa nie jest zapisana, wyświetlany jest numer.*
- *Dotknij przycisku [ ] (Odrzuć), aby odrzucić połączenie przychodzące.*
- *Dotknięcie przycisku [ ] umożliwia wyciszenie mikrofonu. Aby anulować tryb MUTE, dotknij przycisku [ ]. Szczegółowe informacje zawiera sekcja "Ekran obsługi telefonu" (strona 57).*
- *Gdy podłączone są 2 kompatybilne urządzenia Bluetooth, jedno z nich jest w trakcie połączenia, a drugie odbiera połączenie przychodzące, ekran wskazuje połączenie przychodzące. Aby odebrać drugie połączenie, rozłącz pierwsze połączenie, a następnie dotknij [ ] na ekranie tego urządzenia. Możesz też odebrać połączenie bezpośrednio za pomocą kompatybilnego urządzenia Bluetooth.*

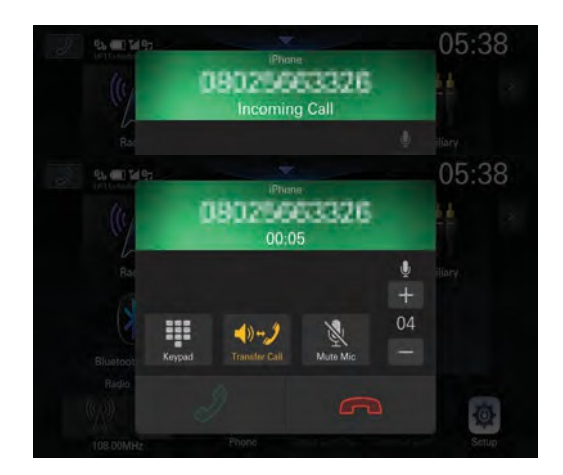

## **Odkładanie telefonu**

### **Dotknij przycisku [ ] (Zakończ połączenie).**

Połączenie zostało zakończone.

## **Dzwonienie**

**Nawiązywanie połączenia telefonicznego przy użyciu menu telefonu**

### **Nawiązywanie połączenia telefonicznego z listy ostatnich zdarzeń**

### **1 Dotknij [Recent Call] w menu telefonu.**

Wyświetlony zostanie ekran ostatnich połączeń.

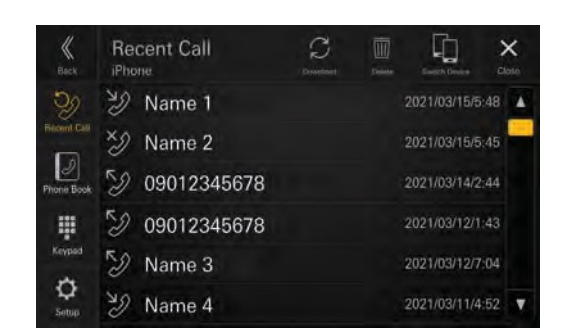

**2 Dotknij nazwy kontaktu, do którego chcesz zadzwonić.**

Rozpoczyna się połączenie telefoniczne.

### **Dzwonienie z książki telefonicznej**

**1 Dotknij [Książka telefoniczna] w menu Telefon.** Zostanie wyświetlony ekran książki telefonicznej.

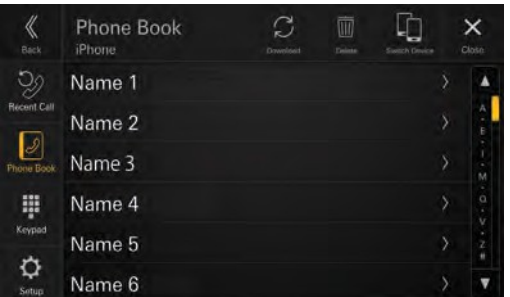

### **2 Dotknij nazwy kontaktu, do którego chcesz zadzwonić.**

Zostanie wyświetlony ekran informacji szczegółowych.

## **3 Dotknij numeru telefonu.**

Rozpoczyna się połączenie telefoniczne.

### **Wprowadzanie numeru telefonu w celu wykonania połączenia**

## **1 Dotknij [Klawiatura] w menu telefonu.**

Zostanie wyświetlony ekran wprowadzania numeru (klawiatura).

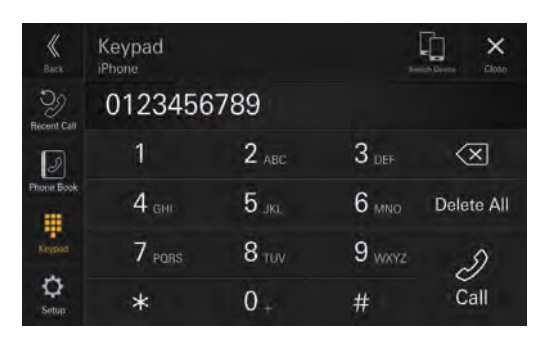

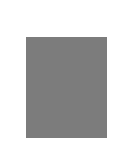

Dotknij przycisku **[ ],** aby usunąć wprowadzony numer. Dotknij przycisku **[Delete All],** aby usunąć wszystkie wprowadzone numery.

- **2 Wprowadź numer telefonu, z którym chcesz się połączyć.**
	- Można wprowadzić do 40 cyfr.
- $\bf{3}$  Dotknij [ $\mathcal{D}$ ] (połączenie).

Rozpoczyna się połączenie telefoniczne.

## **Ekran obsługi telefonu**

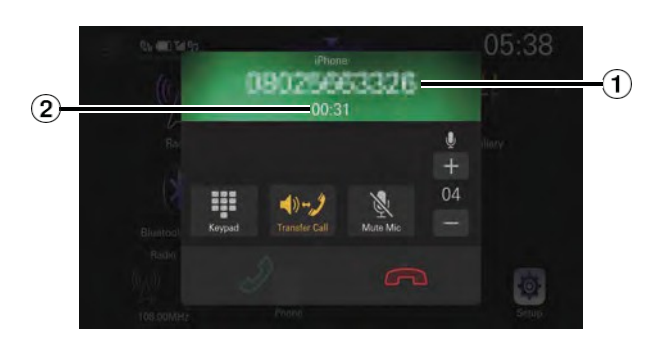

 $\left(1\right)$  lmię i nazwisko lub numer telefonu

- Jeśli urządzenie jest zarejestrowane w grupie, wyświetlana jest również nazwa grupy. W zależności od podłączonego telefonu komórkowego może ona jednak nie być wyświetlana.
- $(2)$  Czas na rozmowę

## **Regulacja głośności mowy**

Można dostosować poziom mikrofonu.

### Dotknij przycisku [— ] lub [+ ] opcji " $\stackrel{\blacksquare}{\cdot}$ ".

Głośność można regulować na 11 poziomach.

**•** *Poziom mikrofonu można również dostosować na ekranie Ustawienia telefonu. "Regulacja poziomu mikrofonu" (strona 24).*

## **Zmiana wyjścia głosowego**

Wyjście głosowe dla połączeń można przełączać między głośnikami samochodowymi a głośnikiem telefonu komórkowego.

## **Dotknij** [  $\sqrt[n]{2}$  ] lub  $\sqrt[n]{2}$  ].

**•** *W zależności od telefonu komórkowego ta operacja może nie być możliwa.*

## **Wyciszanie mikrofonu**

## **Dotknij [ ].**

**•** *Aby anulować tryb MUTE, dotknij przycisku [ ].*

## **Funkcja DTMF (Touch-Tone)**

Przesyła sygnały DTMF (Touch-Tone) podczas połączenia.

## **1 Dotknij przycisku [ ] (klawiatura).**

Zostanie wyświetlony ekran wprowadzania numeru (klawiatura).

## **2 Numer wejściowy.**

- **•** *Podczas połączenia można nadawać sygnał Touch-Tone.*
- **•** *Nie słychać sygnału DTMF (Touch-Tone).*

## **Funkcja książki telefonicznej**

### ■ **Przykład ekranu książki telefonicznej**

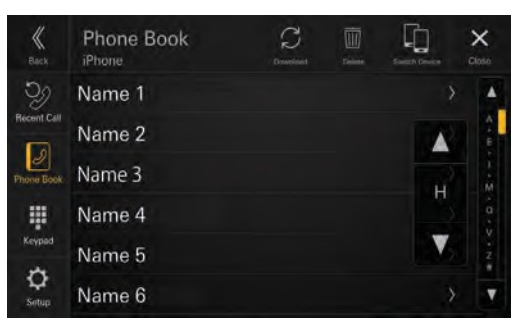

## **Wyszukiwanie w książce telefonicznej**

Urządzenie jest wyposażone w funkcję wyszukiwania alfabetycznego umożliwiającą efektywne wyszukiwanie. Korzystając z tej funkcji w trybie wyszukiwania, można szybko wyszukać nazwę itp. kontaktu, z którym chce się nawiązać połączenie.

**1 Dotknij początkowego paska wyszukiwania na ekranie książki telefonicznej i przesuń palcem w górę i w dół, aby wyrównać pasek z literą docelową.**

## **2 Dotknij nazwy kontaktu, do którego**

### **chcesz zadzwonić.**

Zostanie wyświetlony ekran informacji szczegółowych.

## **3 Dotknij numeru telefonu.**

Rozpoczyna się połączenie telefoniczne.

**•** *Jeśli na liście nie ma nazw rozpoczynających się na daną literę, wyszukiwana jest następna litera alfabetu. Na przykład: Jeśli nie ma nazwisk zaczynających się na "R", lista wyszukiwania zaczyna się od "S".*

## **Synchronizacja książki telefonicznej**

Książkę telefoniczną systemu można zsynchronizować z książką telefoniczną telefonu komórkowego.

### **Dotknij [ ] (Pobierz) na ekranie książki telefonicznej.**

Rozpocznie się synchronizacja książek telefonicznych.

- **•** *W książce telefonicznej można zapisać do 2000 zarejestrowanych nazw.*
- **•** *Przy nazwisku jednej osoby można zapisać do 5 numerów telefonów.*

## **Usuwanie wpisów książki telefonicznej**

**1 Dotknij przycisku [ ] (Usuń) na ekranie książki telefonicznej.**

Zostanie wyświetlony ekran potwierdzenia.

### **2 Dotknij przycisku [OK].**

Wszystkie wpisy książki telefonicznej zostaną usunięte.

# **Bluetooth Audio**

Jeśli telefon komórkowy, odtwarzacz przenośny itp. obsługujący technologię Bluetooth jest podłączony bezprzewodowo, można odtwarzać utwór (sterowanie odbywa się z poziomu urządzenia).

**•** *Działanie może się różnić w zależności od kompatybilnego urządzenia Bluetooth.*

■ **Przykład ekranu głównego Bluetooth Audio**

#### 12:25AM 050016070 Artist Song Name 1 Album Name **LDAC** Q ٥  $\times$ o∏ Ы  $(1)$ 10  $\circledcirc$  $\circledR$  $<sub>6</sub>$ </sub>  $\bf{(5)}$

- Wyświetlacz informacyjny
- Znajduje początek następnego rozdziału/szybko przewija do przodu po dotknięciu przez co najmniej 1 sekundę.
- Bieżący numer ścieżki/Całkowita liczba ścieżek
- Wyświetla informacje o kodeku audio (SBC/AAC/LDAC).
- Wyświetla ekran menu ustawień BT Audio (strona 24).
- Wyświetla ekran menu konfiguracji urządzenia (strona 14).
- Czas, który upłynął/Całkowity czas
- gry
- Wyświetla ekran wyszukiwania
- $(9)$ Tryb
- odtwarzania

losowego<sup>(10)</sup>

Tryb

- powtarzania
- Pauza i odtwarzanie
- Wyszukuje początek bieżącego pliku/Wyszukuje poprzedni plik w ciągu 3 sekund od rozpoczęcia odtwarzania/Szybko cofa się po dotknięciu przez co najmniej 1 sekundę
- **•** *Wyświetlane przyciski ekranowe mogą się różnić w zależności od wersji AVRCP.*
- **•** *Do odtwarzania dźwięku wymagany jest telefon komórkowy lub przenośny odtwarzacz zgodny z profilem*

## **Odtwarzanie**

## **1 Naciśnij przycisk (HOME) i wybierz tryb Bluetooth Audio.**

Na wyświetlaczu pojawi się ekran trybu Bluetooth Audio.

- Gdy Bluetooth jest ustawiony na [**Off**], ikona źródła dźwięku Bluetooth nie będzie wyświetlana. Patrz sekcja "Ustawianie B l u e t o o t h " (strona 18).
- **2 Dotknij przycisku [ ] lub [ ], aby wybrać żądaną ścieżkę (plik).**
- **Powrót do początku bieżącego pliku:** Dotknij [K].
- **Szybkie przewijanie bieżącego pliku do tyłu:** Dotknij i przytrzymaj [K].
- **Przejście do początku następnego pliku:** Dotknij [X].
- **Szybkie przewijanie do przodu bieżącego pliku:** Dotknij i przytrzymaj [X].
- **•** *Przyciski , pełnią te same funkcje, co powyżej.*
- **3 Aby wstrzymać odtwarzanie, dotknij przycisku [ ].**

## **Powtarzanie odtwarzania**

### **Dotknij kilkakrotnie przycisku [ ], aby wybrać tryb odtwarzania wielokrotnego.**

: ت

Single Track Odtwarzany jest tylko aktualnie odtwarzany utwór.

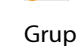

Grupa <sup>e</sup>n: <sup>Odtwarzane są tylko pliki z danej grupy.</sup>

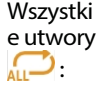

Po zakończeniu odtwarzania wszystkich utworów odtwarzanie jest powtarzane, począwszy od pierwszego utworu.

*A2DP (Advanced Audio Distribution Profile) lub AVRCP (Audio/Video Remote Control Profile). Nie wszystkie funkcje działają ze wszystkimi urządzeniami.*

**•** *Podczas połączenia dźwięk ze źródła Bluetooth jest wstrzymywany.*

### **Kompatybilne wersje AVRCP: 1.6**

**•** *Dostępne funkcje mogą się różnić w zależności od wersji AVRCP.*

 $Wyl$ . Tryb powtarzania jest wyłączony.

**•** *Działanie może się różnić w zależności od podłączonego urządzenia zgodnego z Bluetooth.*

## **Odtwarzanie losowe**

## **Dotknij przycisku [ ], aby wybrać tryb odtwarzania losowego.**

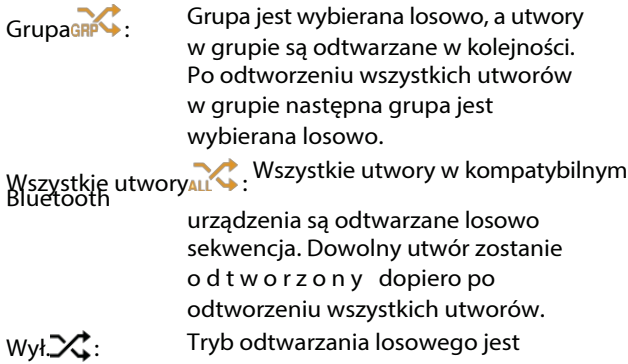

wyłączony.

**•** *Działanie może się różnić w zależności od podłączonego urządzenia zgodnego z Bluetooth.*

## **Wyszukiwanie żądanego pliku**

## **1** Dotknij przycisku [Q] (Szukaj).

## **2 Dotknij żądanej nazwy folderu lub pliku.**

**•** *Po wybraniu nazwy folderu powtórz tę samą procedurę, aby wybrać inną nazwę folderu lub pliku.*

## **Podłączanie urządzenia Bluetooth**

Zarejestrowanie urządzenia Bluetooth w urządzeniu umożliwia automatyczne połączenie. Jeśli połączenie nie zostanie nawiązane automatycznie, należy ponownie przeprowadzić procedurę połączenia.

## **1 Dotknij [ ] (Ustawienia telefonu).**

Zostanie wyświetlony ekran Lista urządzeń.

## **2 Dotknij przycisku [Połącz].**

Rozpocznie się połączenie Bluetooth.

**•** *Aby uzyskać szczegółowe informacje, patrz "Wyświetlanie listy urządzeń" (strona 14).*

## **Rozłączanie połączenia Bluetooth**

- **1** Dotknij [ $\circ$ ] (Ustawienia telefonu). Zostanie wyświetlony ekran Lista urządzeń.
- **2 Dotknij [Rozłącz].** Połączenie Bluetooth zostało rozłączone.

## **Przełączanie podłączonego urządzenia Bluetooth**

Jeśli w tym urządzeniu zarejestrowanych jest wiele urządzeń Bluetooth, można zmienić połączenie między zarejestrowanymi urządzeniami.

## **1** Dotknij [ $\circ$ ] (Ustawienia telefonu).

Zostanie wyświetlony ekran Lista urządzeń.

**2 Wybierz funkcję podłączanego urządzenia na ekranie wyboru funkcji i dotknij przycisku [OK].**

Zostanie wyświetlony ekran wyboru funkcji.

**3 Wybierz opcję [Bluetooth Audio] na ekranie wyboru funkcji, a następnie dotknij przycisku [OK].**

Dla wybranej funkcjizostanie wyświetlony znacznik

wyboru. Połączenie zostanie przesłane do

wybranego urządzenia.

- **•** *Aby uzyskać szczegółowe informacje, patrz "Podłączanie urządzenia zarejestrowanego na liście urządzeń" (strona 15).*
- **•** *Aby uzyskać szczegółowe informacje, patrz "*Odłączanie podłączonego urządzenia*" (strona 15).*

# **Obsługa TIDAL (opcjonalnie)**

Aby korzystać z TIDAL, konieczne jest połączenie z p u n k t e m dostępu Wi-Fi z prawidłowym połączeniem internetowym. Szczegółowe informacje można znaleźć w sekcjach "Ustawianie trybu Wi-Fi" (strona 16) i "Łączenie z punktem dostępu W i - F i " (strona 16).

Przed użyciem tej funkcji należy zalogować się do serwisu TIDAL. Szczegółowe informacje zawiera sekcja "Logowanie do TIDAL" (strona 61).

- **•** Szczegółowe informacje na temat TIDAL można znaleźć na stronie internetowej TIDAL (https://tidal. com/).
- **•** To urządzenie nie obsługuje odtwarzania wideo.
- **•** W obszarach o słabej łączności z Internetem wyświetlenie ekranu lub rozpoczęcie odtwarzania może zająć trochę czasu. Jeśli prędkość połączenia jest niska, należy ustawić opcję "Jakość transmisji strumieniowej" (strona 27) na "Normalna".

### ■ **Przykład ekranu głównego TIDAL**

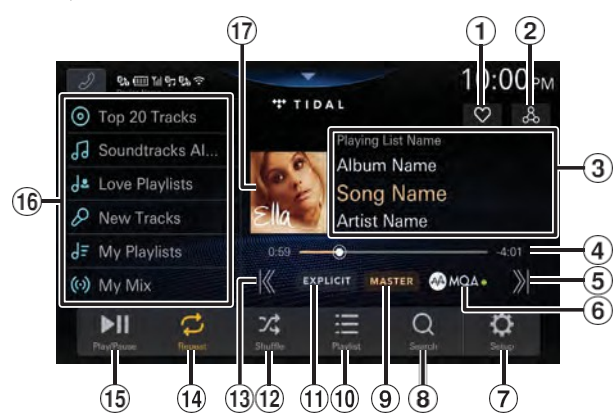

- Wyświetla ekran wyboru ulubionych (strona 64)
- Wyświetla ekran powiązanych wyszukiwań
- $(\text{strona } 64)$  $\textcircled{3}$  Wyświetlanie informacji

Nazwa listy odtwarzania/nazwa albumu/nazwa utworu\*/nazwa wykonawcy4) Pasek czasu (czas, który upłynął/całkowity czas odtwarzania) $*(5)$  Znajduje

początek następnego utworu

- Wskaźnik MQA (Master Quality Authenticated) Zielone światło: MQA Niebieskie światło: MQA Studio
- Wyświetla ekran menu ustawień TIDAL (strona 27).
- **8** Wyświetla ekran

wyszukiwania

- Wyświetlanie jakości dźwięku Wyświetla jakość dźwięku odtwarzanego utworu. MASTER/HIFI/HIGH lub NORMAL
- Wyświetla ekran listy przeglądania (strona

## 64) Wskaźnik EXPLICIT

Zapala się, gdy tekst piosenki zawiera nieprzyzwoite i wulgarne treści. wyrażenia.

 $(12)$  Tryb losowy

 Znajduje początek bieżącej ścieżki/znajduje poprzedni plik w ciągu 3 sekund od rozpoczęcia odtwarzania

 $\overline{14}$  Tryb

powtarz

ania $(15)$ 

Pauza i

odtwarz

anie $(16)$ 

Lista

zaprogr

amowa

nych

stacji

Przywołuje element dodany do listy ustawień wstępnych. Dotknij przez co najmniej 2 sekundy, aby zapamiętać adres URL bieżącej listy odtwarzania jako listę ustawień wstępnych.

Wyświetlanie dzieł sztuki

∗ Kolor nazwy utworu i paska czasu zmienia się w zależności od jakości dźwięku.

- TIDAL Gold: Jakość MASTER
- TIDAL Cyan: jakość HIFI
- Biały: WYSOKA lub NORMALNA jakość

### **Informacje o MQA (Master Quality Authenticated)**

To urządzenie zawiera dekoder MQA Core, który rozwija strumień MQA raz, aby zapewnić jakość lepszą niż CD. Pierwsze r o z w i n i ę c i e odzyskuje wszystkie bezpośrednie informacje związane z muzyką. Częstotliwość wyjściowa wynosi 88,2 kHz lub 96 kHz. Wskaźnik [@MQA ] świeci na zielono lub niebiesko, wskazując, że urządzenie dekoduje i odtwarza strumień MQA, i oznacza pochodzenie, aby zapewnić, że dźwięk jest identyczny z materiałem źródłowym. Świeci na niebiesko, wskazując, że o d t w a r z a n y j e st strumień MQA Studio, który został zatwierdzony w studiu przez artystę/producenta lub został zweryfikowany przez właściciela praw autorskich.

## **Logowanie do TIDAL**

Podczas korzystania z TIDAL po raz pierwszy, jeśli uwierzytelnianie urządzenia wygasło lub jeśli jesteś wylogowany, m u s i s z zalogować się do TIDAL.

### **1 Naciśnij przycisk (HOME) i wybierz tryb TIDAL.**

Zostanie wyświetlony ekran TIDAL.

## **2 Dotknij [Połącz konto].**

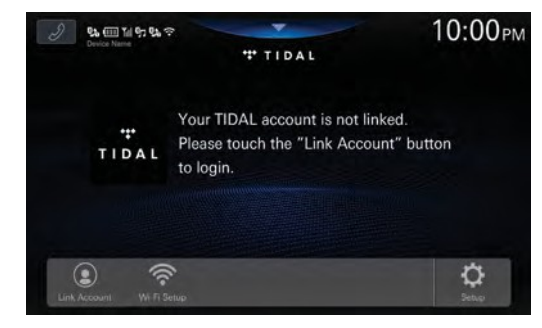

Zostanie wyświetlony ekran logowania.

**3 Zeskanuj kod QR za pomocą iPhone'a lub smartfona na ekranie logowania i wprowadź swoją nazwę użytkownika i hasło na stronie logowania.**

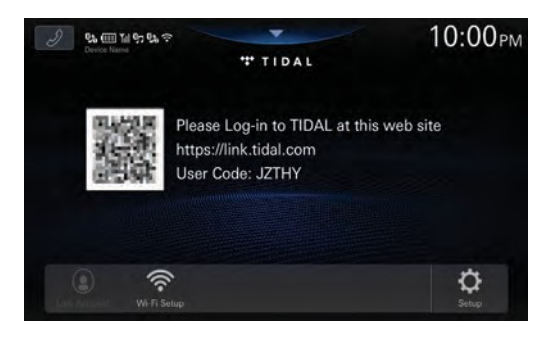

Jeśli logowanie się powiedzie, wyświetlony zostanie ekran TIDAL.

- **•** *W przypadku bezpośredniego dostępu do strony logowania TIDAL konieczne jest wprowadzenie kodu użytkownika.*
- **•** *Po dotknięciu przycisku [***Wi-Fi Setup***] zostanie wyświetlony ekran listy punktów dostępu Wi-Fi. Szczegółowe informacje zawiera sekcja "Łączenie z punktem dostępu Wi-Fi" (strona 16).*

## **Odtwarzanie**

**1 Naciśnij przycisk (HOME) i wybierz tryb TIDAL.**

Na wyświetlaczu pojawi się ekran trybu TIDAL.

- $2$  Dotknij przycisku [ $\H\setminus \H$ ] lub , aby **wybrać żądaną ścieżkę (plik).**
- **Powrót do początku bieżącej (lub poprzedniej) ścieżki:** Dotknij [K].
- **Przejście do początku następnej ścieżki:** Dotknij [X].

- **•** *Przyciski , pełnią te same funkcje, co powyżej.*
- **•** *Dotknij lub przesuń pasek czasu, aby przewinąć do przodu lub do tyłu. Zostanie wyświetlony komunikat "Please wait" (Proszę czekać), a następnie rozpocznie się odtwarzanie.*

## **3 Aby wstrzymać odtwarzanie, dotknij** przycisku [**D.**].

## **Odtwarzanie losowe**

### **Dotknij przycisku [ ], aby wybrać tryb odtwarzania**

### **losowego.**

Na stronie  $\sum$ : Utwory z wybranej kategorii (lista  $WV \times$ : odtwarzania, album itp.) są odtwarzane w kolejności losowej. Tryb odtwarzania losowego jest wyłączony.

## **Dodawanie do listy ustawień wstępnych**

Adres URL bieżącej listy odtwarzania można dodać do elementów na liście ustawień wstępnych (miksów, albumów, wykonawców, list odtwarzania itp.).

### **1 Dotknij pozycji na liście zaprogramowanych ustawień i przytrzymaj ją przez co najmniej 2 sekundy.**

Element zostanie dodany do listy ustawień wstępnych.

### **Początkowe pozycje listy ustawień wstępnych:**

Mój miks, nowa lista odtwarzania, polecana lista odtwarzania, ekskluzywna lista odtwarzania, nowe albumy, polecane albumy, top20 albumów, nowe utwory, polecane utwory, top20 utworów, ulubione albumy, ulubione utwory

**•** *W przypadku zapisania elementu na liście ustawień wstępnych, do której jest on już przypisany, element na liście zostanie zastąpiony nowo przypisanym elementem.*

## **Przywoływanie z listy zaprogramowanych ustawień**

- **1 Dotknij żądanej pozycji na liście ustawień wstępnych.** Zostanie wyświetlony ekran listy elementów.
- **2 Wybierz żądany kafelek (Lista odtwarzania, Album itp.).** Zostanie wyświetlony ekran listy utworów.
- **3 Wybierz żądany kafelek.** Wybrany utwór zostanie odtworzony.
- **•** *Dotknij przycisku [***+Add Preset***], aby dodać wyświetlaną zawartość do listy ustawień wstępnych. Dotknij żądanej pozycji na ekranie Preset Select.*

## **Powtarzanie odtwarzania**

### **Dotknij przycisku [ ] lub [ ], aby wybrać tryb powtarzania.**

Single Track  $\mathbf{G}$  : Odtwarzany jest tylko aktualnie odtwarzany utwór.

Wszystkie utwory  $\mathcal{L}$  :

- Po zakończeniu odtwarzania wszystkich ścieżek odtwarzanie jest powtarzane, począwszy od pierwszej ścieżki.
- **•** *Dotknięcie przycisku [ ] przy włączonym trybie odtwarzania losowego spowoduje odtworzenie losowo wybranego utworu (lub początku bieżącego utworu), co może uniemożliwić powrót do poprzedniego utworu.*

## **Wyszukiwanie**

Możesz wyszukać utwór, wykonawcę itp., którego chcesz posłuchać, na podstawie opcji Polecane, Gatunki, Nastroje lub Rising.

### **1 Dotknij przycisku [ ] (Wyszukiwanie) podczas odtwarzania.**

Zostanie wyświetlony ekran Przeglądanie.

**2 Dotknij [Featured], [Genres], [Moods] lub [Rising].**

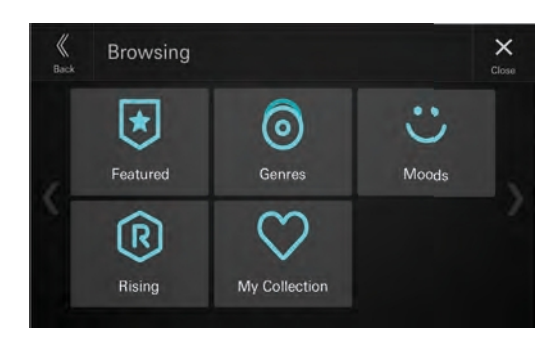

Zostanie wyświetlony ekran wyszukiwania wybranej pozycji.

**3 Dotknij [Tracks], [Albums], [Playlists] lub [Artists], a następnie wybierz żądany kafelek.**

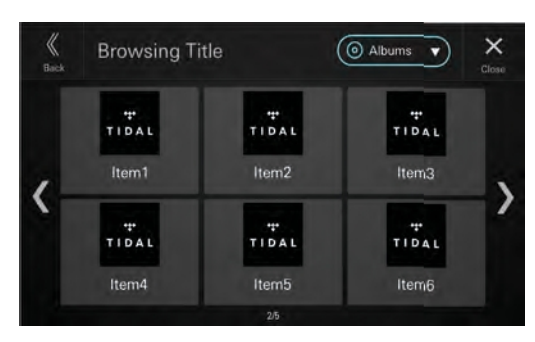

Wybrany utwór zostanie odtworzony.

- **•** *Zawartość o jakości dźwięku MASTER jest oznaczona literą "M" na kafelku.*
- **•** *Zawartość zawierająca WYRAŹNE wyrażenia jest oznaczona literą "E" na kafelku.*
- **•** *Dotknij przycisku [***+Add Preset***], aby dodać wyszukaną zawartość do listy ustawień wstępnych. Dotknij żądanej pozycji na ekranie Preset Select.*

## **Wyszukiwanie z mojej kolekcji**

Można wyszukiwać elementy dodane do Mojej kolekcji. Aby dodać elementy do M o j e j k o l e k c j i , patrz sekcje "Dodawaniedokategorii ulubionych" i "Dodawanie do list odtwarzania" (strona 64).

### **1 Dotknij przycisku [ ] (Wyszukiwanie) podczas odtwarzania.**

Zostanie wyświetlony ekran Przeglądanie.

### **2 Dotknij [Moja kolekcja].**

Zostanie wyświetlony ekran Moja kolekcja.

**3 Dotknij [My Mix], [Created Playlists \*1], [Favourite Playlists \*2], [Albums], [Tracks] lub [Artists].**

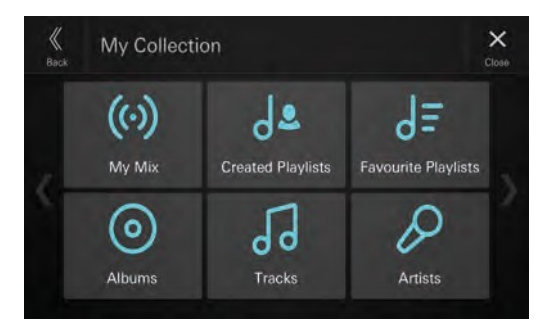

Zostanie wyświetlony ekran wyszukiwania wybranej pozycji.

- \*1 Utworzone listy odtwarzania to listy odtwarzania utworzone w aplikacji TIDAL na komputerze lub smartfonie.
- \*2 Ulubione listy odtwarzania to oryginalne listy odtwarzania TIDAL lub listy odtwarzania utworzone przez dowolnego użytkownika.

## **4 Wybierz żądany kafelek.**

Wybrany utwór zostanie odtworzony.

- **•** *Zawartość o jakości dźwięku MASTER jest oznaczona literą "M" na kafelku.*
- **•** *Zawartość zawierająca WYRAŹNE wyrażenia jest oznaczona literą "E" na kafelku.*
- **•** *Dotknij przycisku [***+Add Preset***], aby dodać wyszukaną zawartość do listy ustawień wstępnych. Dotknij żądanej pozycji na ekranie Preset Select.*

## **Wyświetlanie listy odtwarzania**

Można wyświetlić odtwarzaną listę odtwarzania.

### **1** Dotknij przycisku [ $\equiv$ ] (Lista odtwarzania) **podczas odtwarzania.**

Zostanie wyświetlony ekran listy odtwarzania.

## **2 Wybierz żądany kafelek.**

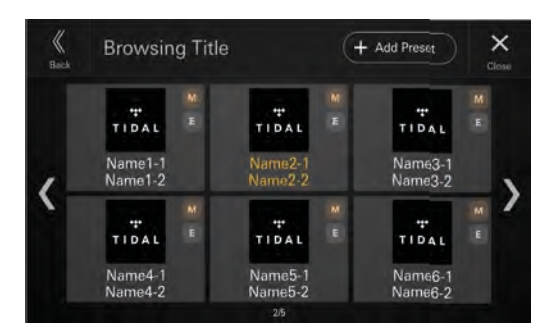

Wybrany utwór zostanie odtworzony.

- **•** *Zawartość o jakości dźwięku MASTER jest oznaczona literą "M" na kafelku.*
- **•** *Zawartość zawierająca WYRAŹNE wyrażenia jest oznaczona literą "E" na kafelku.*
- **•** *Tytuł odtwarzanego utworu jest wyświetlany na pomarańczowo.*
- **•** *Dotknij przycisku [***+Add Preset***], aby dodać wyświetlaną listę odtwarzania do listy ustawień. Dotknij żądanej pozycji na ekranie Preset Select.*

## **Dodawanie do ulubionej kategorii**

Odtwarzany utwór, album, listę odtwarzania lub wykonawcę można dodać d o Mojej kolekcji.

 $1$  Dotknij przycisku [ $\heartsuit$ ] (Wybór **ulubionego) podczas odtwarzania.**

Zostanie wyświetlony ekran wyboru ulubionych.

**2 Dotknij przycisku [ ] (Utwór), [ ] (Album), [ ] (Lista odtwarzania) lub [ ] (Wykonawca) na stronie "Ulubione użytkownika".**

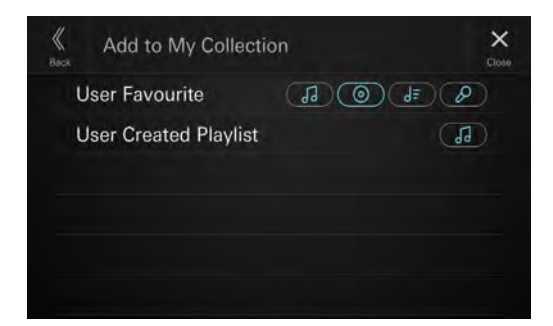

Odtwarzana pozycja zostanie dodana do odpowiedniej pozycji ("Utwory", "Albumy", "Ulubione listy odtwarzania", "Wykonawcy") w Mojej kolekcji. Jeśli element zostanie

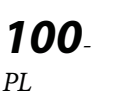

- dodany pomyślnie, wybrany przycisk zostanie podświetlony.
- **•** *Dodane elementy można przywołać za pomocą wyszukiwania w Mojej kolekcji. Aby uzyskać szczegółowe informacje, patrz "Wyszukiwanie z Mojej kolekcji" (strona 63).*

**•** *Nie można usuwać elementów dodanych do Mojej kolekcji.*

### **Dodawanie do list odtwarzania**

Odtwarzany utwór można dodać do listy odtwarzania.

 $\textbf{\textcolor{red}{1}}$  Dotknij przycisku [ $\heartsuit$ ] **(Wybór ulubionego) podczas odtwarzania.**

Zostanie wyświetlony ekran wyboru ulubionych.

**2 Dotknij przycisku [ ] (ścieżka) opcji "Lista odtwarzania utworzona przez użytkownika".**

Odtwarzany utwór zostanie dodany do "Utworzonych list odtwarzania" w Mojej kolekcji. Jeśli utwór zostanie dodany pomyślnie, wybrany przycisk zostanie podświetlony.

- **•** *Dodane elementy można przywołać za pomocą wyszukiwania w Mojej kolekcji. Aby uzyskać szczegółowe informacje, patrz "Wyszukiwanie z Mojej kolekcji" (strona 63).*
- **•** *Nie można usuwać elementów dodanych do Mojej kolekcji.*

## **Wyszukiwanie treści związanych z Odtwarzany utwór**

Można wyszukiwać treści (Track Radio, Album Browse) związane z odtwarzanym utworem.

**1 Dotknij przycisku [ ] (Wyszukiwanie pokrewne) podczas odtwarzania.**

Zostanie wyświetlony ekran Powiązane wyszukiwania.

**2 Dotknij [Track Radio] lub [Album Browse].**

Zostanie wyświetlony ekran listy utworów.

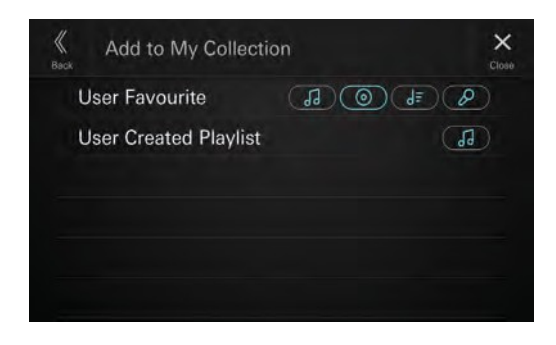

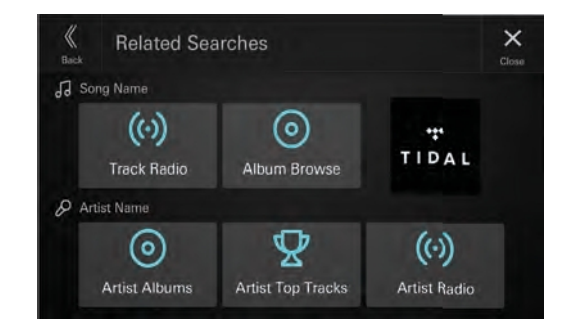

## **3 Wybierz żądany kafelek.**

Wybrany utwór zostanie odtworzony.

- **•** *Zawartość o jakości dźwięku MASTER jest oznaczona literą "M" na kafelku.*
- **•** *Zawartość zawierająca WYRAŹNE wyrażenia jest oznaczona literą "E" na kafelku.*
- **•** *Dotknij przycisku [***+Add Preset***], aby dodać wyszukaną zawartość do listy ustawień wstępnych. Dotknij żądanej pozycji na ekranie Preset Select.*

## **Wyszukiwanie treści związanych z Odtwarzany artysta**

Można wyszukiwać treści (albumy wykonawców, najlepsze utwory wykonawców lub rozgłośnie radiowe wykonawców) związane z odtwarzanym wykonawcą.

**1 Dotknij przycisku [ ] (Wyszukiwanie pokrewne) podczas odtwarzania.**

Zostanie wyświetlony ekran Powiązane wyszukiwania.

**2 Dotknij [Artist Albums], [Artist Top Tracks] lub [Artist Radio].**

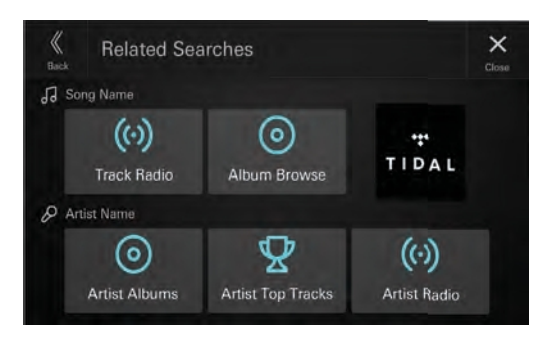

Zostanie wyświetlony ekran listy dla wybranej pozycji.

## **3 Wybierz żądany kafelek.**

Wybrany utwór zostanie odtworzony.

- Po dotknięciu przycisku **[Artist Albums]** zostanie w y ś w i e t l o n y ekran listy utworów, na którym należy wybrać żądany kafelek.
- **•** *Zawartość o jakości dźwięku MASTER jest oznaczona literą "M" na kafelku.*
- **•** *Zawartość zawierająca WYRAŹNE wyrażenia jest oznaczona literą "E" na kafelku.*
- **•** *Dotknij przycisku [***+Add Preset***], aby dodać wyszukaną zawartość do listy ustawień wstępnych. Dotknij żądanej pozycji na ekranie Preset Select.*

# **Urządzenie dodatkowe (opcjonalne)**

## **OSTRZEŻENIE**

**Oglądanie filmów podczas prowadzenia pojazdu jest niebezpieczne dla kierowcy. Kierowca może być rozproszony patrzeniem przed siebie i może dojść do wypadku.**

**Urządzenie należy zainstalować w taki sposób, aby kierowca nie mógł oglądać wideo, dopóki samochód nie zostanie zatrzymany i nie zostanie włączony hamulec postojowy.**

**Jeśli urządzenie nie zostanie prawidłowo zainstalowane, kierowca będzie m ó g ł oglądać wideo podczas jazdy, co może o d w r ó c i ć j e g o uwagę od patrzenia przed siebie i spowodować wypadek. Kierowca lub inne osoby mogą odnieść poważne obrażenia.**

## **Obsługa urządzeń pomocniczych (Opcjonalnie)**

Aby obsługiwać urządzenia podłączone do złączy AUX urządzenia, należy wykonać procedurę opisaną poniżej.

**•** *Skonfiguruj ustawienia "AUX (Auxiliary) Setup" (strona 22).*

## **1 Naciśnij przycisk (HOME), aby wybrać tryb pomocniczy (AUX).**

Na wyświetlaczu pojawi się ekran trybu dodatkowego (AUX).

### **2 Podczas odtwarzania Auxiliary (AUX) dotknij i przytrzymaj ekran, aby wyświetlić ekran obsługi.**

Ekran operacji Auxiliary (AUX) jest wyświetlany przez około 5 sekund.

- **•** *Ze względów bezpieczeństwa obraz wideo nie jest wyświetlany, a podczas jazdy słyszalny jest tylko dźwięk.*
- **•** *Szczegółowe informacje na temat podłączonego urządzenia dodatkowego można znaleźć w jego instrukcji obsługi.*

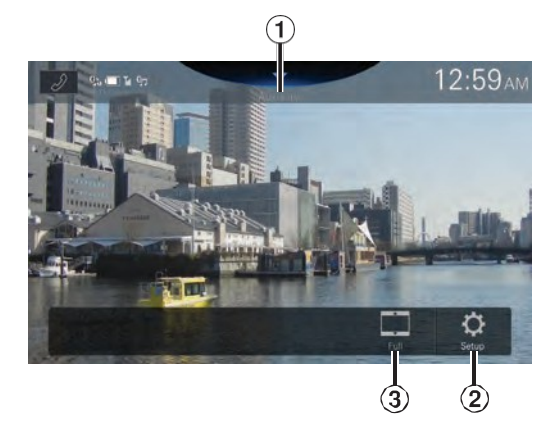

### $\bigcirc$ Tytuł źródła

- **•** Zostanie wyświetlona nazwa podana jako nazwa źródła zgodnie z opisem w sekcji "Ustawianie nazwy urządzenia dodatkowego (AUX)" (strona 22).
- Wyświetla ekran menu ustawień pomocniczych (strona 22).
- $(3)$  Przełączanie trybów wyświetlania

## **Przełączanie trybów wyświetlania**

Tryb wyświetlania można przełączać podczas odtwarzania pliku wideo.

### **Dotknij przycisku Tryb wyświetlania.**

Każde dotknięcie powoduje przełączenie trybu wyświetlania. Pełny-> NORMALNY-> SZEROKI-> Pełny

- **•** *Przycisk Display Mode (Tryb wyświetlania) wyświetla aktualnie wybrany tryb.*
- **•** *Nie można ich używać podczas jazdy.*
- Pełny: Tryb wyświetla obraz w celu dopasowania jego rozmiaru w pionie i poziomie do rozmiaru monitora.
- NORMAL: Wybierz podczas oglądania obrazów w formacie 4:3. Po obu stronach ekranu pojawi się czarny pas.
- SZEROKI: Obcięcie górnej i dolnej części obrazu i rozciągnięcie go na cały ekran.

# **Obsługa kamery (opcjonalnie)**

Po podłączeniu opcjonalnej kamery obraz wideo z kamery może być wyświetlany na monitorze.

Do urządzenia można p o d ł ą c z y ć kamerę tylną, przednią (lub boczną itp.).

Dokonaj ustawienia Camera Select zgodnie z podłączoną kamerą. Aby uzyskać szczegółowe informacje, patrz "Ustawianie kamery cofania (kamera 1) (strona 25)", "Konfiguracja kamery 2" (strona 24), "Konfiguracja kamery 2" (strona 25).

26).

W przypadku korzystania z opcjonalnego modułu Multi Camera Interface m o ż n a podłączyć maksymalnie 3 kamery: Kamerę przednią, kamerę tylną i kamerę boczną.

Po podłączeniu opcjonalnego modułu Multi Camera Interface należy ustawić każdą kamerę na On/Off (Wł./Wył.) w sekcji "Camera Selector Setup" (strona 26).

#### **Tylna kamera:**

Jeśli podłączona jest kamera tylna, po cofnięciu pojazdu widok z kamery tylnej (znaczniki szerokości pojazdu i dostępnej odległości) jest automatycznie wyświetlany na ekranie tego urządzenia.

#### **Kamera przednia:**

Jeśli podłączona jest przednia kamera, może ona pomóc w sprawdzeniu stanu przed samochodem, na przykład w przypadku złej widoczności drogi.

#### **Kamera boczna:**

Jeśli podłączona jest kamera boczna, pomocne jest sprawdzenie stanu pobocza.

#### **Inna kamera:**

Ustawienie w przypadku łączenia z kamerą inną niż k a m e r a przednia lub kamera tylna, np. z kamerą w pomieszczeniu.

**Można dostosować jakość obrazu z kamery. Elementy ustawień: Jasność / Kolor / Kontrast Patrz "Konfiguracja wideo" (strona 27).**

## **Działanie tylnej kamery**

## **Wyświetlanie obrazu wideo z tyłu, gdy samochód znajduje się na biegu wstecznym**

- **1 Przesuń dźwignię zmiany biegów w położenie biegu wstecznego (R).** Obraz widoku do tyłu jest wyświetlany, gdy samochód pozostaje na biegu wstecznym.
- **2 Po przestawieniu dźwigni zmiany biegów w położenie inne niż bieg wsteczny (R)**

*103* **monitor powróci do poprzedniego ekranu.**

- **•** *Podczas cofania nigdy nie należy polegać wyłącznie na kamerze. Zawsze odwracaj się i patrz, a kamery używaj tylko jako dodatkowej pomocy.*
- **•** *Funkcja ta działa, gdy przewód wsteczny jest prawidłowo podłączony.*
- **•** *Można wykonać regulację prowadnicy dla obrazu widoku z tyłu. Aby uzyskać szczegółowe informacje, patrz "Konfiguracja prowadnicy kamery" (strona 26).*

## **Wyświetlanie obrazu z kamery na ekranie HOME**

## **1 Naciśnij przycisk (CAM).**

Zostanie wyświetlony obraz z widoku kamery.

**2 Dotknij ekranu, gdy wyświetlany jest obraz z kamery.**

Na ekranie zostanie wyświetlony ekran obsługi.

## **3 Dotknij [Rear].**

Zostanie wyświetlony obraz z widoku tylnej kamery.

- **•** *Dotknij przycisku [ ], aby powrócić do poprzedniego ekranu.*
- **•** *Można wykonać regulację prowadnicy dla obrazu widoku z tyłu. Aby uzyskać szczegółowe informacje, patrz "Konfiguracja prowadnicy kamery" (strona 26).*

## **Ustawienie włączenia/wyłączenia wyświetlacza przewodnika**

**1 Dotknij ekranu, gdy wyświetlany jest obraz z kamery.**

Na ekranie zostanie wyświetlony ekran obsługi.

- Po upływie 5-sekundowego czasu ekran obsługi powróci do ekranu wyświetlania kamery.
- **2 Dotknij [Guide] na wyświetlaczu tylnej kamery ekran.**

Przewodnik zniknie, a przełącznik [Guide] z m i e n i s i ę na [**Guide**].

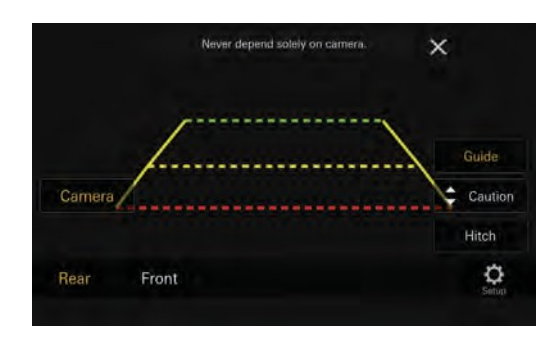

**3 Dotknij [Guide], aby włączyć przewodnik.**

## **Dostosowywanie wyświetlacza ostrzeżeń Lokalizacja**

### **1 Dotknij ekranu, gdy wyświetlany jest obraz z kamery.**

Na ekranie zostanie wyświetlony ekran obsługi.

• Po upływie 5-sekundowego czasu ekran obsługi powróci do ekranu wyświetlania kamery.

## **2 Dotknij [Uwaga].**

**•** *Każde dotknięcie powoduje przesunięcie miejsca ostrzeżenia na górę lub na dół ekranu.*

### **Ustawienie włączenia/wyłączenia wyświetlacza prowadnicy zaczepu**

### **1 Dotknij ekranu, gdy wyświetlany jest obraz z kamery.**

Na ekranie zostanie wyświetlony ekran obsługi.

- Po 5-sekundowej przerwie ekran obsługi powróci do ekranu wyświetlania kamery.
- **2 Dotknij [Hitch] na wyświetlaczu kamery tylnej ekran.**

Pojawi się prowadnica zaczepu, a następnie przełącznik **[Zaczep]** zmieni się na [Zaczep].

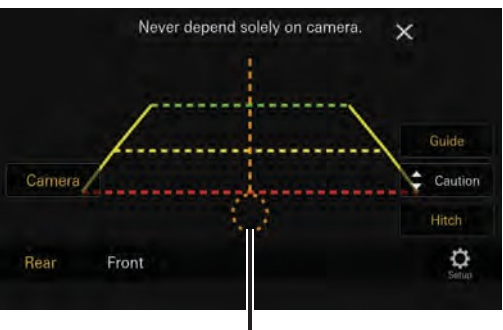

**Hitch Guide**

**3 Dotknij [Hitch], aby wyłączyć przewodnik.**

## ■ **Informacje o przewodniku po tylnej kamerze**

Aby wyświetlić przewodnik, ustaw opcję

■ "Włączanie/wyłączanie przewodnika" (strona 67) na Wł. Aby dostosować prowadnicę, patrz Konfiguracja prowadnicy kamery" (strona 26).

### **Znaczenie znaku wskazującego**

Po wrzuceniu biegu wstecznego monitor przełącza się na obraz z kamery cofania. Pojawiają się prowadnice ułatwiające wizualizację szerokości samochodu i odległości od tylnego zderzaka.

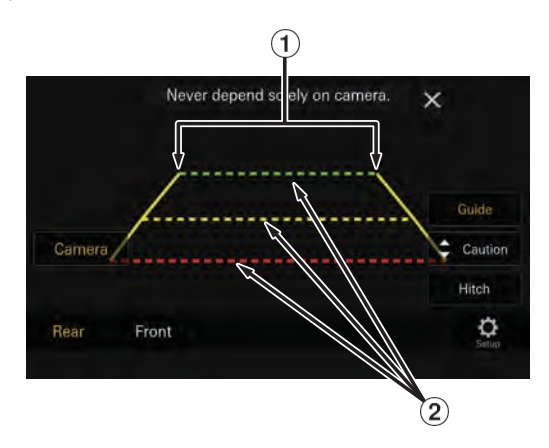

### **Linie rozszerzające szerokość samochodu (czerwone, żółte i zielone w kolejności odległości)**

Prawidłowo skalibrowane znaczniki wskazują szerokość samochodu.

Pomaga to w prowadzeniu samochodu podczas cofania w linii prostej.

Znaki oznaczają odległość od tyłu samochodu (od tylnego końca zderzaka).

- Znaczniki nie poruszają się synchronicznie z kierownicą.
- Ustaw znaczniki odpowiednio do szerokości samochodu.

### **Linie naprowadzające na odległość**

Znaki oznaczają odległość od tyłu samochodu (od tylnego końca zderzaka).

- Znaczniki nie poruszają się synchronicznie z kierownicą.
- Zalecamy zmierzenie rzeczywistej odległości od znaków po zaparkowaniu na równej powierzchni.
- *W zależności od stanu samochodu lub nawierzchni drogi zakres widzenia może się różnić.*
- *Kamera ma ograniczony zakres widzenia. Obiekty znajdujące się pod skrajnymi kątami względem kamery (np. pod zderzakiem lub na przeciwległych końcach zderzaka) mogą nie znajdować się w jej polu widzenia.*
- *Obraz z tylnej kamery może mieć odcień, który różni się od rzeczywistego otoczenia.*
- *W zależności od samochodu prowadzenie może odchylać się w prawo lub w lewo. Nie jest to usterka.*

### **Znak naprowadzający na odległość**

Prowadnice odległości przedstawiają odległość na poziomie podłoża od tylnego zderzaka. Trudno jest dokładnie oszacować odległość do obiektów znajdujących się powyżej poziomu gruntu.

W poniższym przykładzie odległość do A wynosi 0,5 m, a odległość do B wynosi 1 m.

#### **<Ekran>**

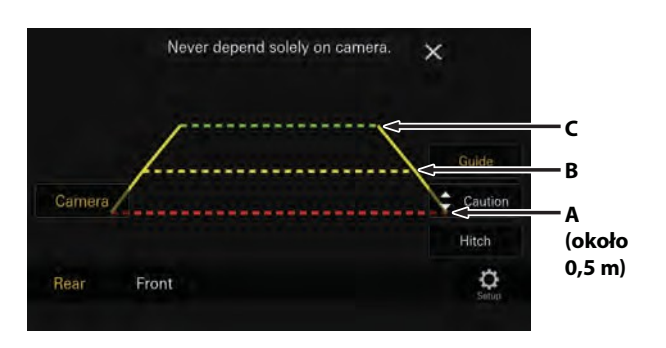

<Pozycje A, B i C>

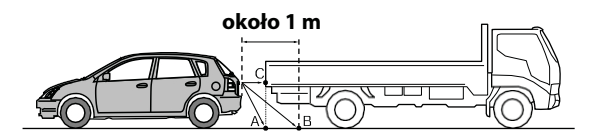

**Na ekranie, zgodnie z oznaczeniami odległości, ciężarówka wydaje się być zaparkowana około 1 m dalej (w pozycji B). W rzeczywistości jednak, gdybyś cofnął się do p o z y c j i A, zderzyłbyś się z ciężarówką.**

**Na ekranie pozycje A, B i C wydają się być umieszczone w kolejności bliskości. Jednak w rzeczywistości pozycje A i C znajdują się w tej samej odległości, a pozycja B znajduje się dalej niż pozycje A i C.**

• *Znacznik rozszerzenia szerokości samochodu reprezentuje odległość do powierzchni drogi. Odległość do obiektu na drodze nie jest dokładnie reprezentowana przez prowadnice.*

### **Błąd między ekranem a rzeczywistą nawierzchnią drogi**

W poniższych warunkach występują błędy między prowadzeniem na ekranie a rzeczywistą nawierzchnią drogi. (Ilustracje przedstawiają przypadek, gdy kamera jest zainstalowana w standardowej pozycji).

### **Gdy za samochodem znajduje się strome**  ■ **wzniesienie (przykład)**

**<Ekran>**

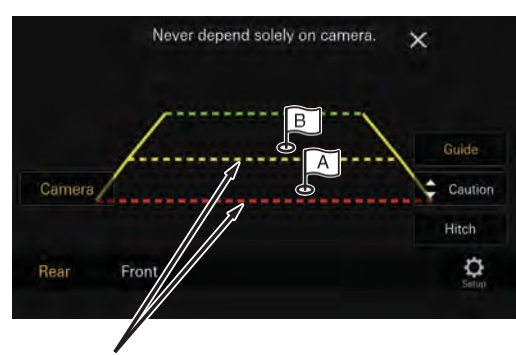

**Znaczniki naprowadzające na odległość**

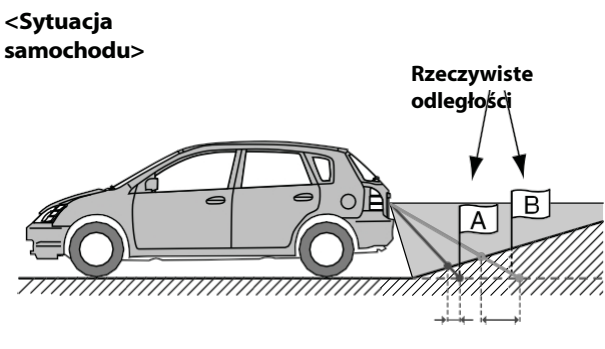

**Błąd Błąd**

**Znacznik odległościreprezentuje odległość do płaskiej powierzchni drogi. W związku z tym w przypadku w z n i e s i e n i a za samochodem wskazówki odległości są wyświetlane bliżej tylnego zderzaka niż rzeczywista odległość. Na przykład, jeśli na wzniesieniu znajduje się przeszkoda, m o ż e ona być wyświetlana dalej niż w rzeczywistości.**

**Może również wystąpić błąd między prowadzeniem a rzeczywistą ścieżką samochodu na powierzchni drogi.**

## **Gdy za samochodem znajduje się strome**  ■**zbocze (przykład)**

<Ekran>

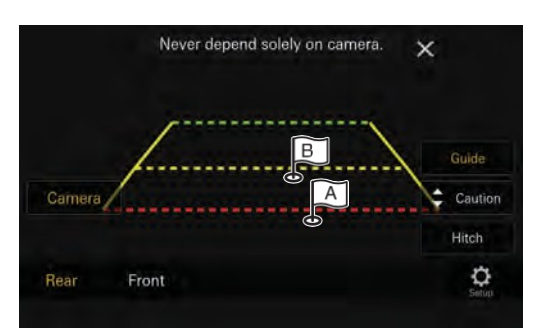

<Sytuacja samochodu>

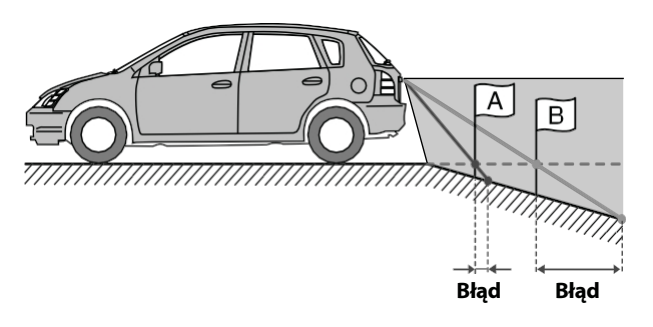

**W przypadku nachylenia terenu za samochodem prowadnice odległości są wyświetlane dalej od tylnego zderzaka niż rzeczywista odległość.**

**Jeśli na zboczu znajduje się przeszkoda, wydaje się ona być bliżej niż w rzeczywistości.**

**Może również wystąpić błąd między prowadzeniem a rzeczywistą ścieżką samochodu na powierzchni drogi.**

## **Przełączanie wzorca obrazu dla tylnej kamery**

Jeśli kamera ma funkcję przełączania widoku, wyświetlany jest przełącznik Direct Change.

### **1 Dotknij ekranu, gdy wyświetlany jest obraz z tylnej kamery.**

Na ekranie zostanie wyświetlony ekran obsługi.

• Po 5-sekundowej przerwie ekran obsługi powróci do ekranu wyświetlania kamery.

## **2 Dotknij [Widok].**

**3 Dotknij [Wstecz], [Panorama], [Narożnik] lub [Góra].**

Wzór obrazu ulega zmianie.

- *Szczegółowe informacje na temat wzorców obrazu można znaleźć w instrukcji obsługi kamery.*
- *Można wykonać regulację prowadnicy. Szczegółowe informacje można znaleźć w sekcji "Konfiguracja prowadnicy kamery" (strona 26).*

## **Działanie przedniej kamery**

## **Wyświetlanie obrazu z kamery na ekranie HOME**

### **1 Naciśnij przycisk (CAM).**

Zostanie wyświetlony obraz z widoku kamery.

### **2 Dotknij ekranu, gdy wyświetlany jest obraz z kamery.**

Na ekranie zostanie wyświetlony ekran obsługi.

## **3 Dotknij [Front].**

Zostanie wyświetlony obraz z widoku przedniej kamery.

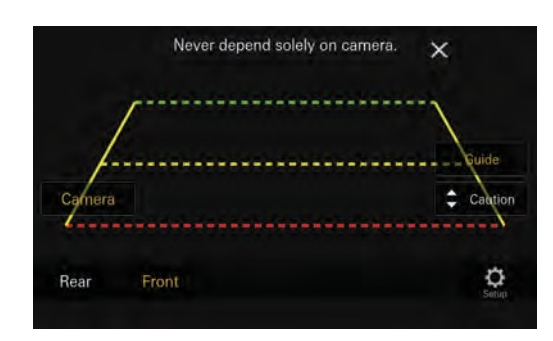

- *Dotknij przycisku [ ], aby powrócić do poprzedniego ekranu.*
- *Można wykonać regulację prowadnicy. Aby uzyskać szczegółowe informacje, patrz "Konfiguracja prowadnicy kamery" (strona 26)*

## **Przełączanie wzorca obrazu dla kamery przedniej**

Jeśli kamera ma funkcję przełączania widoku, wyświetlany jest przełącznik Direct Change.

### **1 Dotknij ekranu, gdy wyświetlany jest obraz z przedniej kamery.**

Na ekranie zostanie wyświetlony ekran obsługi.

• Po 5-sekundowej przerwie wyświetlony zostanie ekran obsługi

powraca do ekranu wyświetlania kamery.

## **2 Dotknij [Widok].**

## **3 Dotknij [Panorama], [Narożnik] lub**

### **[Góra].**

Wzór obrazu ulega zmianie.

- *Szczegółowe informacje na temat wzorców obrazu można znaleźć w instrukcji obsługi kamery.*
- *Można wykonać regulację prowadnicy. Szczegółowe informacje można znaleźć w sekcji "Konfiguracja prowadnicy kamery" (strona 26).*

## Podobnie jak w przypadku kamery tylnej, można **położenia wyświetlacza ostrzeżeńInformacje na temat regulacji ustawienia WŁĄCZENIA/WYŁĄCZENIA wyświetlacza prowadzącego i regulacji**

dostosować ustawienie WŁĄCZENIA/WYŁĄCZENIA wyświetlacza przewodnika w kamerze przedniej oraz położenie wyświetlacza ostrzeżeń. Patrz s e k c j e "Ustawianie włączenia/wyłączenia wyświetlacza przewodnika" (strona 67) i "Dostosowywanie położenia wyświetlacza ostrzeżeń" (strona 67).

## **Działanie kamery bocznej**

Wyświetlanie obrazu z kamery bocznej na ekranie menu

**1 Naciśnij przycisk (CAM).**

Zostanie wyświetlony obraz z widoku kamery.

**2 Dotknij ekranu, gdy wyświetlany jest obraz z kamery.**

Na ekranie zostanie wyświetlony ekran obsługi.

## **3 Dotknij [Side].**

Zostanie wyświetlony obraz z widoku kamery bocznej.

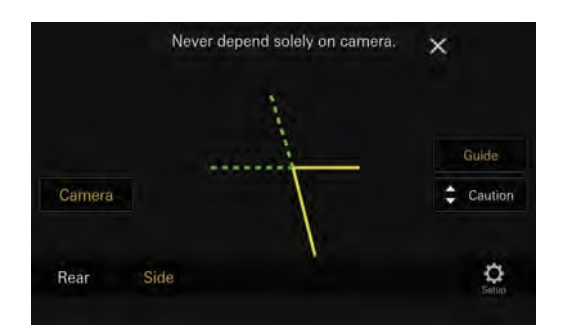

- *Dotknij ekranu podczas wyświetlania obrazu z kamery i dotknij [ ], aby powrócić do poprzedniego ekranu.*
- *Można wykonać regulację prowadnicy. Szczegółowe informacje można znaleźć w sekcji "Konfiguracja prowadnicy kamery" (strona 26).*

## Podobnie jak w przypadku kamery tylnej, można **położenia wyświetlacza ostrzeżeń Informacje na temat regulacji ustawienia WŁĄCZENIA/WYŁĄCZENIA wyświetlacza prowadzącego i regulacji**

dostosować ustawienie WŁĄCZENIA/WYŁĄCZENIA wyświetlacza prowadzącego kamery bocznej oraz położenie wyświetlacza ostrzeżeń. Patrz s e k c j e "Ustawianie włączenia/wyłączenia wyświetlacza przewodnika" (strona 67) i "Dostosowywanie położenia wyświetlacza ostrzeżeń" (strona 67).

*108- PL*

# **Informacje o funkcji blokady pojazdu**

Komunikacja między pojazdem a urządzeniem umożliwia ustawianie i wyświetlanie różnych funkcji pojazdu.\*1 Dostępne funkcje różnią się w zależności od pojazdu. Szczegółowe informacje można znaleźć w instrukcji obsługi pojazdu.

- *Wymagana jest skrzynka interfejsu CAN (sprzedawana oddzielnie).*
- *Dostępne funkcje różnią się w zależności od pojazdu. Szczegółowe informacje można znaleźć w instrukcji obsługi pojazdu.*
- *Ustawienia klimatyzacji można sprawdzić na ekranie Klimat. \*2*
- *Przeszkody można sprawdzić na ekranie czujnika parkowania. \*2*
- *Z poziomu urządzenia można dostosować różne ustawienia pojazdu.*
- \*1 Warunkiem jest kompatybilny interfejs CAN, np. z serii APF-X3xxx.
- \*2 Gdy funkcja przerwania jest ustawiona na [On], ekran zmienia się automatycznie po regulacji klimatyzatora lub wykryciu przez urządzenie przeszkody. Aby uzyskać szczegółowe informacje na t e m a t konfiguracji przerwania, patrz "Ustawienia CAN I/F BOX" (*strona 24*).

## **Dostęp do trybu informacji o pojeździe**

Możesz sprawdzić status samochodu, ustawić klimatyzację itp.

### **1 Naciśnij przycisk (HOME), aby wybrać tryb informacji o pojeździe.**

- Wyświetlony zostanie ekran trybu informacji o pojeździe.
- **2 Dotknij żądanego znacznika w górnej części ekranu.**

### **Wybierz element:**

Klimat / Czujnik parkowania / Ustawienia samochodu

• Wyświetlane opcje znaczników różnią się w zależności od typu pojazdu.

### **3 Odpowiednio dostosuj lub potwierdź element/informację.**

- *Obsługiwane funkcje i wyświetlacze mogą się różnić w zależności od pojazdu.*
- Po dotknięciu przycisku [**Car Setting**] **(Ustawienia samochodu)** na ekranie trybu Vehicle Info (Informacje o pojeździe) można używać urządzenia do włączania/wyłączania różnych ustawień związanych z pojazdem, ustawiania formatów wyświetlania itp. Szczegółowe informacje na temat funkcji, które można ustawić, można znaleźć w instrukcji obsługi pojazdu.

### **Przykład ekranu funkcji**

## ■ **Przykład ekranu klimatycznego**

Można kontrolować temperaturę wewnątrz pojazdu itp.

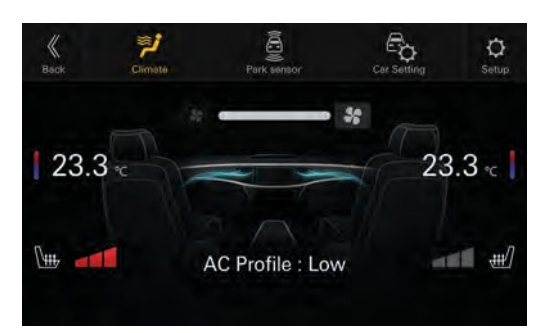

## ■ **Przykładowy ekran czujnika parkowania**

Można sprawdzić odległość od przedniej i tylnej części p o j a z d u do przeszkody.

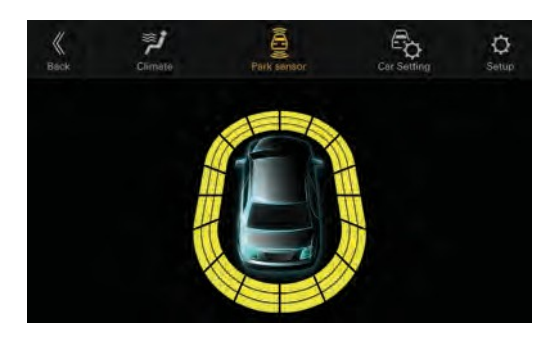

• *Jeśli czujnik samochodowy wykryje przeszkodę, ekran automatycznie zmieni się na ekran czujnika parkowania. Szczegółowe informacje znajdują się w sekcji "Informacje o ekranie czujnika parkowania" (strona 71).*

## **Informacje o ekranie czujnika parkowania**

Ekran czujnika parkowania włącza się, gdy przedni lub tylny czujnik pojazdu wykryje przeszkodę w określonej odległości.

### **Przykład czujnika parkowania na pełnym ekranie**

Gdy przedni lub tylny czujnik wykryje przeszkodę w określonej odległości, wyświetlony zostanie ekran czujnika p a r k o w a n i a , a wskaźnik odpowiadający temu obszarowi zaświeci się.

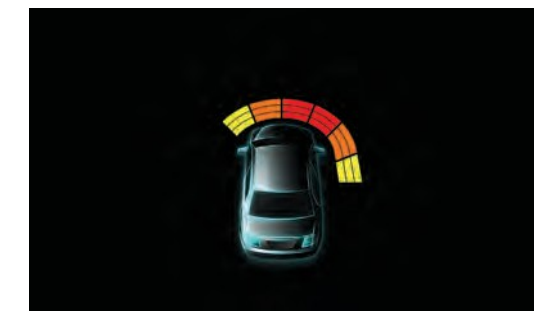

**Kolory wskaźników po wykryciu przeszkody.** Czerwony: bliska odległość Pomarańczowy:

- *W zależności od prędkości pojazdu, gdy porusza się on szybciej niż określona prędkość, ekran czujnika parkowania może nie być wyświetlany.*
- *Pojazdy bez czujnika wykrywania przeszkód nie mogą korzystać z tej funkcji.*

### **Przykładowy ekran blokady kamery z czujnikiem parkowania (kamera tylna)**

Podłączając kamerę, można sprawdzać przeszkody za pomocą zablokowanego obrazu z kamery.

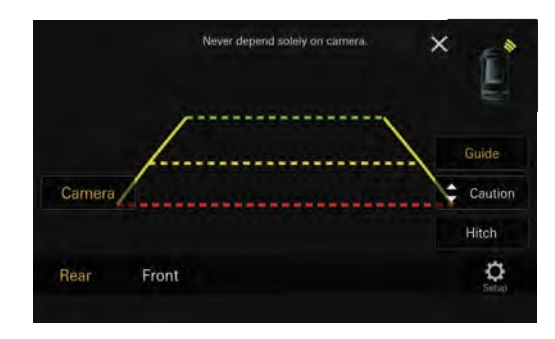

- *Dotknij ikony samochodu, aby przejść do pełnego ekranu czujnika parkowania. (Dotknij przycisku [***Wstecz***] na pełnym ekranie czujnika parkowania, aby powrócić do ekranu blokady kamery czujnika parkowania).*
- *Dotknij obszaru obrazu z kamery, aby przełączyć na pełny ekran kamery. (Podczas wyświetlania pełnego ekranu kamery dotknij ekranu*

*kamery, a następnie dotknij przycisku [ ], aby powrócić do ekranu blokady kamery czujnika parkowania).*

• *Dotknij ikony samochodu, aby przejść do pełnego ekranu czujnika parkowania. (Dotknij przycisku [ ] na pełnym ekranie czujnika parkowania, aby powrócić do ekranu blokady kamery czujnika parkowania).*

### **Ekran ustawień samochodu**

Na ekranie ustawień samochodu można wprowadzić ustawienia, które zwykle znajdują się w fabrycznym radiu. Niektóre interfejsy CAN mają dodatkowe ustawienia, do których również można uzyskać dostęp z ekranu ustawień samochodowych.

### **Przykładowy ekran ustawień samochodu**

Wybierz z menu listy funkcję, którą chcesz ustawić. Szczegółowe informacje na temat ustawień można znaleźć w instrukcji obsługi pojazdu lub interfejsu CAN.

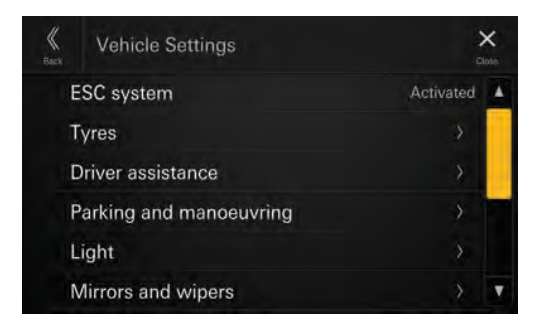

# **Obsługa kamery samochodowej (rejestratora jazdy) (opcjonalnie)**

## **Obsługa kamery samochodowej (opcjonalnie)**

Obrazy z kamery samochodowej mogą być przesyłane do monitora po podłączeniu opcjonalnej kamery samochodowej.

• *Przycisk [Dash Cam] pojawia się na ekranie głównym po wybraniu ustawienia [***On***] w menu rejestratora jazdy. Aby uzyskać szczegółowe informacje, patrz "Konfiguracja kamery samochodowej (rejestratora jazdy)" (strona 25).*

### **1 Naciśnij przycisk (HOME), a następnie wybierz tryb Dash Cam.**

Na wyświetlaczu pojawi się ekran trybu Dash Cam.

### **2 Dotknij i przytrzymaj ekran, gdy wyświetlany jest obraz z kamery Dash Cam.**

Na ekranie zostanie wyświetlony ekran obsługi.

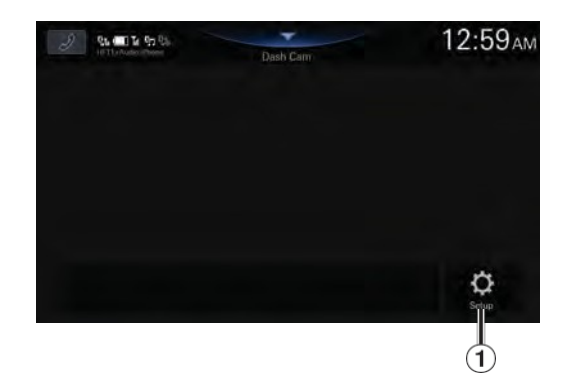

- Wyświetla ekran menu ustawień kamery samochodowej (strona 25).
- *Zmień źródło, aby zamknąć ekran kamery Dash Cam.*

## **Aktualizacja oprogramowania produktu**

Ten produkt wykorzystuje oprogramowanie, które można zaktualizować za pomocą pamięci flash USB. Pobierz oprogramowanie ze strony internetowej Alpine i zaktualizuj produkt za pomocą pamięci flash USB.

### **Aktualizacja tego produktu**

Szczegółowe informacje na temat aktualizacji można znaleźć na stronie internetowej Alpine. [https://www.alpine-europe.com/alpine-europe.html](http://www.alpine-europe.com/alpine-europe.html)

### **Ważne informacje na temat oprogramowania**

**Informacje o licencji na oprogramowanie produktu** Oprogramowanie zainstalowane w produkcie zawiera oprogramowanie typu open-source.

Szczegółowe informacje można znaleźć na ekranie "Licencje Open Source" w tym urządzeniu. Patrz sekcja "Wyświetlanie licencji oprogramowania" (*strona 32*).

## **Informacje o obsługiwanych formatach**

## **Informacje o M P 3 / W M A / A A C / F L A C / W A V / A P E**

## **UWAGA**

**Z wyjątkiem użytku prywatnego, powielanie danych audio (w tym danych MP3/WMA/AAC/FLAC/WAV/APE) lub ich dystrybucja, przekazywanie lub kopiowanie, zarówno za darmo, jak i za opłatą, bez zgody właściciela praw autorskich jest surowo zabronione przez ustawę o prawach autorskich i traktat międzynarodowy.**

### **Co to jest MP3?**

MP3, którego oficjalna nazwa to "MPEG Audio Layer 3", jest standardem kompresji zalecanym przez ISO, Międzynarodową Organizację Normalizacyjną i MPEG, która jest wspólną instytucją IEC.

Pliki MP3 zawierają skompresowane dane audio. Kodowanie MP3 jest w stanie kompresować dane audio w bardzo wysokich współczynnikach, zmniejszając rozmiar plików muzycznych nawet do jedną dziesiątą ich oryginalnego rozmiaru. Osiąga się to przy z a c h o w a n i u jakości zbliżonej do CD. Format MP3 osiąga tak wysoki współczynnik kompresji poprzez eliminację dźwięków niesłyszalnych dla ludzkiego ucha lub maskowanych przez inne dźwięki.

### **Czym jest WMA?**

WMA, czyli "Windows Media™ Audio", to skompresowane

#### **Co to jest AAC?**

AAC jest skrótem od "Advanced Audio Coding" i jest podstawowym formatem kompresji dźwięku używanym przez MPEG2 lub MPEG4.

### **Czym jest FLAC?**

FLAC (Free Lossless Audio Codec) to kodek plików audio do bezstratnej kompresji, opracowany i oferowany jako oprogramowanie typu open source. Kodeki z kompresjąstratną, takie jak MP3 i AAC, redukują część danych, aby poprawić wydajność kompresji. FLAC może jednak zrekonstruować skompresowane dane t a k , aby były identyczną kopią oryginalnych danych, wykonując kompresję bezstratną. Współczynnik kompresji FLAC wynosi około 50%.

#### **Co to jest WAV?**

WAV to standardowy format audio dla systemu Windows. Jest to oryginalny format przed kompresją. Umożliwia słuchanie muzyki z niemal taką samą jakością dźwięku jak na płycie CD. WAV jest również znany jako WAVE.

#### **Co to jest APE?**

APE to format nazywany kompresją bezstratną. Można go przywrócić do oryginalnej jakości poprzez dekodowanie. U ż y w a n y jest głównie w "Monkey's Audio".

#### **Metoda tworzenia plików MP3/WMA/AAC/FLAC/WAV/APE (pamięć USB)**

Dane audio są kompresowane przy użyciu oprogramowania z kodekami MP3/ WMA/AAC/FLAC/WAV/APE (pamięć USB Flash). Szczegółowe informacje na temat tworzenia plików MP3/WMA/AAC/FLAC/WAV/APE (pamięć USB Flash) można znaleźć w instrukcji obsługi danego oprogramowania. Pliki MP3/WMA/AAC/FLAC/WAV/APE (pamięć USB Flash), które można odtwarzać na tym urządzeniu, mają następujące rozszerzenia. MP3: "mp3" WMA: "wma" AAC: "m4a" FLAC : "flac" /"fla" WAV: "wav " APE: "małpa" Format WMA nie jest obsługiwany w

przypadku następujących plików: Windows Media Audio Professional, Windows Media Audio 10 std lub Windows Media Audio 10

#### Pro Lossless.

Istnieje wiele różnych wersji formatu AAC. Upewnij się, że używane oprogramowanie jest zgodne z dopuszczalnymi formatami wymienionymi powyżej. Istnieje możliwość, że format może być niemożliwy do odtworzenia, nawet jeśli rozszerzenie jest prawidłowe. Obsługiwane jest odtwarzanie plików AAC zakodowanych przez iTunes.

### **Obsługiwane częstotliwości próbkowania i przepływności odtwarzania**

MP3 (pamięć flash USB)

Częstotliwości próbkowania: 8 kHz, 11,025 kHz, 12 kHz, 16 kHz, 22,05 kHz, 24 kHz, 32 kHz, 44,1 kHz, 48 kHz

Szybkość transmisji: 8 - 320 kb/s

WMA (pamięć USB Flash) Częstotliwości próbkowania:

8 - 48

kHz Szybkość transmisji: 8 - 385 kb/s

AAC (pamięć USB Flash) Częstotliwości próbkowania:

16 - 48

kHz

Szybkość transmisji: 8 - 320 kb/s

FLAC (pamięć USB Flash)

Częstotliwości próbkowania:

8 - 96

kHz

WAV (pamięć USB Flash) Częstotliwość próbkowania:

8 - 96

8 - 48

kHz

APE (pamięć USB Flash)

Częstotliwości próbkowania:

kHz

To urządzenie może nie odtwarzać poprawnie w zależności od częstotliwości próbkowania.

### **Tagi ID3**

Urządzenie obsługuje znaczniki ID3. Jeśli dane znacznika znajdują się w pliku MP3/ WMA/AAC/FLAC/WAV/APE, urządzenie może wyświetlić

tytuł (tytuł utworu), nazwę wykonawcy i nazwę albumu z danymi znacznika ID3.

W przypadku nieobsługiwanych znaków wyświetlany jest znak "?".

Liczba znaków może być ograniczona lub

niepoprawnie wyświetlana, w zależności od informacji zawartych w znaczniku.

### **Odtwarzanie plików MP3/WMA/AAC/FLAC/WAV/APE**

Pliki MP3/WMA/AAC/FLAC/WAV/APE są przygotowywane, a następnie zapisywane w pamięci flash USB.

- Maksymalna liczba odtwarzanych plików/folderów Pamięć flash USB: 10 000 plików/folderów (w tym folder główny)
- Największy rozmiar odtwarzanego pliku: 512 MB

Odtwarzanie może nie być możliwe, jeśli pamięć flash USB przekracza ograniczenia opisane powyżej. Jeśli nazwa pliku/folderu jest długa, maksymalna możliwa liczba plików może ulec zmniejszeniu.

• Liczone są zarówno pliki audio, jak i wideo, jeśli ich formaty m o ż n a odtwarzać na tym urządzeniu.

#### **Obsługiwane nośniki**

Nośnikiem, który urządzenie może odtwarzać, jest pamięć flash USB.

#### **Odpowiednie systemy plików**

To urządzenie obsługuje FAT 16/32, exFAT. Maksymalna głębokość zagnieżdżonego folderu wynosi 8 (łącznie z katalogiem głównym). Nazwy plików są ograniczone do 256 znaków (łącznie z rozszerzeniem). Prawidłowe znaki w nazwach folderów/plików to litery A-Z (wielkie litery), cyfry 0-9 i '\_' (podkreślenie).

### **Terminologia**

### **Szybkość transmisji**

Jest to "dźwiękowy" stopień kompresji określony dla kodowania. Im wyższa szybkośćtransmisji, tym wyższa jakość dźwięku, ale także większe pliki.

### **Częstotliwość próbkowania**

Wartość ta pokazuje, ile razy na sekundę dane są próbkowane (rejestrowane). Na przykład muzyczne płyty CD wykorzystują częstotliwość próbkowania 44,1 kHz, więc dźwięk jest próbkowany ( nagrywany) 44 100 razy na sekundę. Im wyższa częstotliwość próbkowania, tym wyższa jakość dźwięku, ale także większa objętość danych.

### **Kodowanie**

Konwersja muzycznych płyt CD, plików WAVE (AIFF) i innych plików dźwiękowych do określonego formatu kompresji audio.

### **Tag**

Informacje o utworach, takie jak tytuły utworów, nazwy wykonawców, nazwy albumów itp., zapisane w plikach MP3/WMA/AAC/FLAC/WAV/APE (pamięć flash USB).

### **Folder główny**

Folder główny (lub katalog główny) znajduje się w górnej części systemu plików. Folder główny zawiera wszystkie foldery i pliki. Jest on tworzony automatycznie dla wszystkich pamięci flash USB.

## **W przypadku trudności**

**W przypadku wystąpienia problemu należy wyłączyć i ponownie włączyć zasilanie. Jeśli urządzenie nadal nie działa prawidłowo, należy zapoznać się z elementami poniższej listy kontrolnej. Ten przewodnik pomoże wyizolować problem, jeśli urządzenie jest wadliwe. W przeciwnym razie należy upewnić się, że pozostałe elementy systemu są prawidłowo podłączone l u b s k o n t a k t o w a ć s i ę z autoryzowanym przedstawicielem handlowym firmy Alpine.**

### **Podstawowy**

#### **Brak funkcji lub wyświetlacza.**

- Zapłon pojazdu jest wyłączony.
- Jeśli urządzenie jest podłączone zgodnie z instrukcjami, n i e będzie działać przy wyłączonym zapłonie pojazdu.
- Nieprawidłowe podłączenie przewodu zasilającego. – Sprawdź połączenia przewodów zasilających.
- Przepalony bezpiecznik.
- Sprawdź bezpiecznik na przewodzie akumulatora urządzenia; w razie potrzeby wymień n a bezpiecznik o odpowiedniej wartości.

#### **Brak dźwięku lub nienaturalny dźwięk.**

- Nieprawidłowe ustawienie regulatorów głośności/balansu/fadera.
- Ponownie wyreguluj elementy sterujące.
- Połączenia nie są wykonane prawidłowo lub bezpiecznie. – Sprawdź połączenia i podłącz je na stałe.

#### **Ekran nie jest wyświetlany.**

- Regulacja jasności/kontrastu jest ustawiona w pozycji minimalnej.
	- Wyreguluj jasność/kontrast.
- Temperatura w pojeździe jest zbyt niska.
- Zwiększyć temperaturę wnętrza pojazdu do zakresu temperatury roboczej.
- Połączenia z urządzeniem dodatkowym nie są prawidłowo wykonane.
	- Sprawdź połączenia i podłącz je na stałe.
- Przewód hamulca postojowego nie jest podłączony.
- Hamulec postojowy nie jest włączony.
	- Podłącz przewód hamulca postojowego, a następnie włącz hamulec postojowy.

#### **Ruch wyświetlanego obrazu jest nieprawidłowy.**

- Temperatura w pojeździe jest zbyt wysoka.
- Poczekaj, aż temperatura wnętrza pojazdu ostygnie.

### **Radio**

#### **Nie można odbierać stacji.**

- Brak anteny lub przerwane połączenie w kablu antenowym.
	- Upewnijsię, że antena jest prawidłowo podłączona; w razie potrzeby wymień antenę lub kabel.

#### **Nie można dostroić stacji w trybie wyszukiwania.**

- Znajdujesz się w obszarze słabego sygnału. – Upewnij się, że tuner jest w trybie wyszukiwania.
- Jeśli obszar, w którym się znajdujesz, jest głównym obszarem sygnału, antena może nie być prawidłowo uziemiona i podłączona.
	- Sprawdź połączenia antenowe; upewnij się, że antena jest prawidłowo uziemiona w miejscu montażu.
- Antena może nie mieć odpowiedniej długości.
- Upewnij się, że antena jest w pełni wysunięta; jeśli jest uszkodzona, wymień ją na nową.

#### **Transmisja jest głośna.**

- Antena nie ma odpowiedniej długości.
	- Wysuń całkowicie antenę; wymień ją, jeśli jest uszkodzona.
- Antena jest słabo uziemiona.
	- Upewnij się, że antena jest prawidłowo uziemiona w miejscu montażu.
- Sygnał stacji jest słaby i zaszumiony.
	- Jeśli powyższe rozwiązanie nie zadziała, dostrój inną stację.

### **USB Audio**

#### **Urządzenie nie działa.**

- Kondensacja.
	- Poczekaj chwilę (około 1 godziny), aż skropliny wyschną.

#### **Obraz jest niewyraźny lub zaszumiony.**

- Bateria pojazdu jest słaba.
- Sprawdź zasilanie akumulatora i okablowanie. (Urządzenie może działać nieprawidłowo, jeśli napięcie akumulatora spadnie poniżej 11 V przy podłączonym obciążeniu).

### **Zestaw głośnomówiący**

#### **Dźwięk dzwonka jest niski**

• W zależności od telefonu głośność dzwonka może być niska, ale nie jest to usterka.

## **Jeśli pojawi się ten komunikat**

Podczas pracy na ekranie wyświetlane są różne komunikaty. Oprócz komunikatów informujących o bieżącym stanie lub zawierających wskazówki dotyczące następnej operacji, wyświetlane s ą również następujące komunikaty o błędach. W przypadku wyświetlenia jednego z tych komunikatów o błędach należy p o s t ę p o w a ć z g o d n i e z instrukcjami podanymi w kolumnie rozwiązania.

### **System**

### **Brak możliwości obsługi podczas jazdy.**

- Operacja konfiguracji itp. została przeprowadzona, gdy pojazd był uruchomiony.
	- Ustaw pojazd w bezpiecznym miejscu, zatrzymaj się i włącz hamulec postojowy, a następnie wykonaj tę operację.

### **Koncentrator USB nie jest obsługiwany.**

• Podłączony jest dysk flash USB z koncentratorem. – Nie można odtwarzać z dysku flash USB podłączonego

### **Audio/wideo**

#### **Podłączone urządzenie USB nie jest obsługiwane.**

- Podłączono telefon iPhone, który nie jest obsługiwany przez urządzenie. - P o dłącz telefon iPhone obsługiwany przez urządzenie.
- Podłączono urządzenie USB, które nie jest obsługiwane przez urządzenie.
- Spróbuj podłączyć inną pamięć flash USB.
- Błąd komunikacji.
	- Wyłącz zapłon, a następnie ustaw go ponownie w pozycji ON.
- Sprawdź wyświetlacz, ponownie łącząc iPhone'a z urządzeniem za pomocą kabla iPhone'a.
- Sprawdź wyświetlacz, ponownie podłączając pamięć flash USB do urządzenia.
- Przyczyną jest n i e z g o d n o ś ć wersji oprogramowania iPhone'a z tym urządzeniem.
	- Zaktualizuj wersję oprogramowania iPhone'a, aby była zgodna z tym urządzeniem.
- iPhone nie został zweryfikowany.
- Zmiana na inny telefon iPhone.

#### **Błąd anteny DAB**

- Kabel anteny DAB jest uszkodzony lub nieprawidłowo podłączony do produktu.
	- Sprawdź, czy kabel antenowy nie jest zagięty lub uszkodzony w inny sposób. W razie potrzeby wymień antenę.
- Do anteny DAB doprowadzany jest nieprawidłowy prąd.
	- Podłącz antenę prawidłowo do samochodu z 12 woltową masą ujemną.

### **HDMI**

### **Błąd komunikacji HDMI. Sprawdź urządzenie i uruchom je ponownie.**

- Urządzenia HDMI nie są prawidłowo podłączone.
- Odłącz urządzenia HDMI od urządzenia, a następnie podłącz je ponownie. Włącz ustawienie wyjścia na urządzeniach HDMI.

### **Błąd komunikacji monitora HDMI. Sprawdź połączenie lub wyłącz / włączACC.**

- Błąd połączenia
	- Wyłącz/włącz silnik (ACC) lub sprawdź kabel połączeniowy HDMI monitora zgodnego ze standardem HDMI.

## **Specyfikacje**

### **SEKCJA MONITORA**

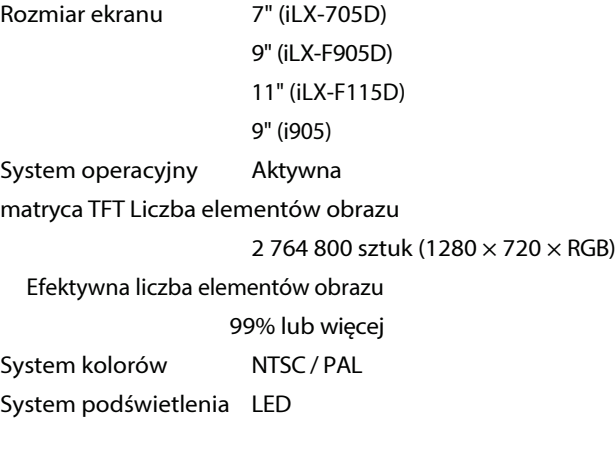

### **SEKCJA TUNERA FM**

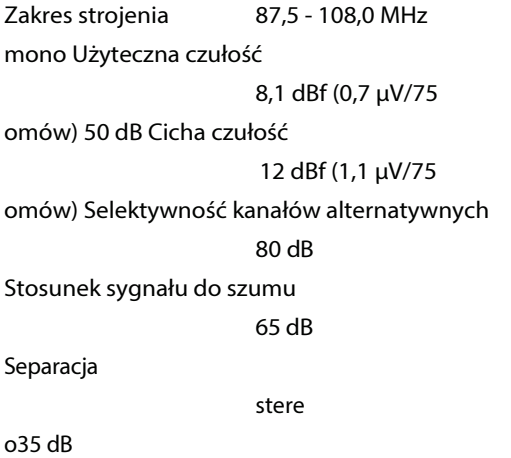

### **SEKCJA TUNERA AM**

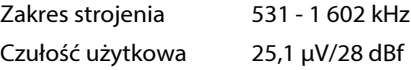

### **SEKCJA DAB**

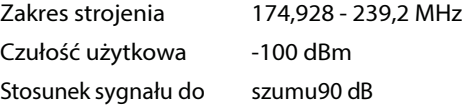

### **SEKCJA USB1**

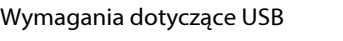

USB 2.0

Maks. Pobór mocy

2 400 mA Klasa USBUSB (klasa pamięci masowej) System plików FAT16 / 32, exFAT Liczba kanałów 2 kanały (stereo) Pasmo przenoszenia\*1 5 - 40 000 Hz (±1 dB) Całkowite zniekształcenia harmoniczne 0,005% (przy 1 kHz)

Zakres dynamiki 95 dB (przy 1 kHz) Stosunek sygnału do szumu 95 dB

Separacja kanałów90 dB (przy 1 kHz)

\*1 Pasmo przenoszenia może się różnić w zależności od oprogramowania kodera/szybkości transmisji bitów.

### **SEKCJA USB2**

Wymagania dotyczące USB

USB 2.0

Maks. Pobór mocy

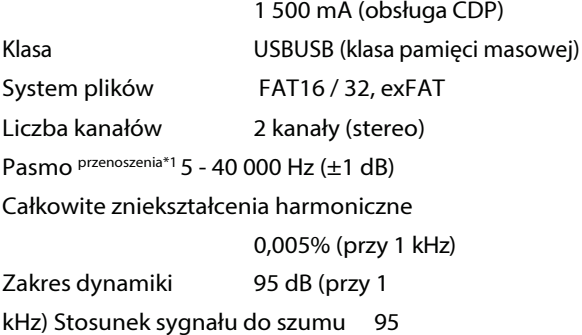

dB

Separacja kanałów90 dB (przy 1 kHz)

\*1 Pasmo przenoszenia może się różnić w zależności od oprogramowania kodera/szybkości transmisji bitów.

### **SEKCJA HDMI**

Format wejścia 720p / 480p / VGA Format wyjściowy720p / 480p

### **SEKCJA Bluetooth**

Specyfikacja Bluetooth Bluetooth V4.2 (2,402 - 2,480 MHz) Moc wyjściowa +4,0 dBm/2,51 mW Maks.

(Klasa mocy 2) Profil HFP (profil zestawu głośnomówiącego) OPP (profil wypychania obiektów) PBAP (profil dostępu do książki telefonicznej) SPP (profil portu szeregowego) A2DP (profil zaawansowanej dystrybucji dźwięku) AVRCP (profil zdalnego sterowania audio/wideo)

### **SEKCJA GPS**

Częstotliwość odbioru 1575,42 + / - 1,023 MHz Czułość odbioru (wyszukiwanie) -136 dB maks.

#### **sekcja Wi-Fi**

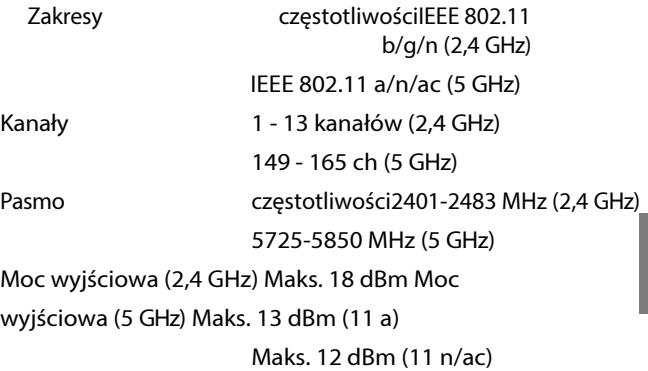

Protokoły bezpieczeństwa WPA3 / WPA2- PSK (TKIP, AES)

## **OGÓLNE**

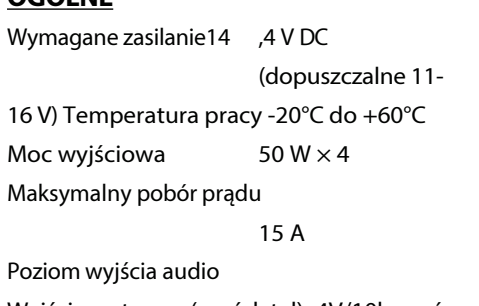

Wyjście wstępne (przód, tył): 4V/10k omów (maks.) Wyjście wstępne (Subwoofer): 4V/10k omów (maks.) Waga 1,4 kg (iLX-705D)

> 2,3 kg (iLX-F905D) 2,6 kg (iLX-F115D) 1,7 kg (i905)

### **ROZMIAR PODWOZIA**

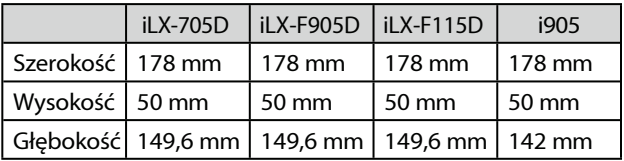

### **ROZMIAR WYŚWIETLACZA**

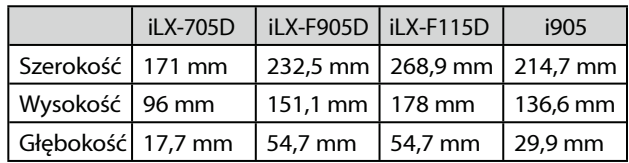

• *Ze względu na ciągłe doskonalenie produktu, specyfikacje i konstrukcja mogą ulec zmianie bez powiadomienia.*

• *Panel LCD jest wytwarzany przy użyciu niezwykle precyzyjnej technologii produkcji. Jego efektywny współczynnik pikseli wynosi ponad 99,99%. Oznacza to, że istnieje możliwość, że 0,01% pikseli będzie zawsze włączonych lub wyłączonych.*

# **Instalacja i połączenia**

Przed instalacją lub podłączeniem urządzenia należy zapoznać się z poniższymi informacjami oraz stronami od 7 do 8 niniejszej instrukcji. w celu prawidłowego użytkowania.

# **OSTRZEŻENIE**

### **NIE DEMONTOWAĆ ANI NIE MODYFIKOWAĆ.**

Może to spowodować wypadek, pożar lub porażenie prądem.

### **PRZECHOWYWAĆ MAŁE PRZEDMIOTY, TAKIE JAK ŚRUBY, POZA ZASIĘGIEM DZIECI.**

Połknięcie ich może spowodować poważne obrażenia. W przypadku połknięcia, natychmiast skonsultować się z lekarzem.

#### **PRZY WYMIANIE BEZPIECZNIKÓW NALEŻY UŻYWAĆ BEZPIECZNIKÓW O PRAWIDŁOWEJ WARTOŚCI ZNAMIONOWEJ.**

Niezastosowanie się do tego zalecenia może spowodować pożar lub porażenie prądem.

### **NIE BLOKOWAĆ OTWORÓW WENTYLACYJNYCH ANI PANELI CHŁODNICY.**

Może to spowodować nagromadzenie się ciepła wewnątrz i pożar.

#### **NALEŻY UŻYWAĆ TEGO PRODUKTU DO ZASTOSOWAŃ MOBILNYCH 12 V.**

Użycie niezgodne z przeznaczeniem może spowodować pożar, porażenie prądem lub inne obrażenia.

### **WYKONAĆ PRAWIDŁOWE POŁĄCZENIA.**

Nieprawidłowe podłączenie może spowodować pożar lub uszkodzenie produktu.

#### **UŻYWAĆ TYLKO W SAMOCHODACH Z UJEMNYM UZIEMIENIEM 12 V.**

(W razie wątpliwościnależyskontaktowaćsięze sprzedawcą). Niezastosowanie się do tego zalecenia m o ż e s p o w o d o w a ć pożar itp.

#### **PRZED PODŁĄCZENIEM PRZEWODÓW ODŁĄCZ PRZEWÓD OD UJEMNEGO BIEGUNA AKUMULATORA.**

Niezastosowanie się do tego zalecenia może spowodować porażenie prądem lub obrażenia ciała w wyniku zwarcia elektrycznego.

#### **NIE DOPUSZCZAĆ DO ZAPLĄTANIA SIĘ KABLI W OTACZAJĄCE PRZEDMIOTY.**

Przewody i kable należy ułożyć zgodnie z instrukcją, aby nie przeszkadzały podczas jazdy. Kable lub przewody, które przeszkadzają lub zwisają z miejsc takich jak kierownica, dźwignia zmiany biegów, pedały hamulca itp. mogą być bardzo niebezpieczne.

## *120- PL* **NIE NALEŻY ŁĄCZYĆ PRZEWODÓW ELEKTRYCZNYCH.**

### **NIE UŻYWAJ ŚRUB ANI NAKRĘTEK W UKŁADZIE HAMULCOWYM LUB KIEROWNICZYM DO WYKONYWANIA POŁĄCZEŃ UZIEMIAJĄCYCH.**

Śruby lub nakrętki używane w układach hamulcowych lub kierowniczych (lub innych układach związanych z bezpieczeństwem) lub zbiornikach NIGDY nie powinny być używane do instalacji lub połączeń uziemiających. Użycie takich części może uniemożliwić kontrolę nad pojazdem, spowodować pożar itp.

### **NIE INSTALOWAĆ W MIEJSCACH, KTÓRE MOGĄ UTRUDNIAĆ OBSŁUGĘ POJAZDU, TAKICH JAK KIEROWNICA**

#### **LUB DŹWIGNI ZMIANY BIEGÓW.**

Może to ograniczać widoczność do przodu, utrudniać poruszanie się itp. i prowadzić do poważnych wypadków.

### **NIE NALEŻY INSTALOWAĆ MONITORA W POBLIŻU PASAŻERA**

### **PODUSZKA POWIETRZNA FOTELA.**

Jeśli urządzenie nie zostanie prawidłowo zainstalowane, poduszka powietrzna może nie działać prawidłowo, a po wyzwoleniu poduszka powietrzna może spowodować odskoczenie monitora do góry, powodując wypadek.

i obrażenia.

# **UWAGA**

Nigdy nie należy przecinać izolacji kabla w celu doprowadzenia zasilania do innych urządzeń. Spowoduje to przekroczenie o b c i ą ż a l n o ś c i p r ą d o w e j p r z e w o d u i d o p r o w a d z i d o pożaru lub porażenia prądem.

#### **PODCZAS WIERCENIA OTWORÓW NIE WOLNO USZKODZIĆ RUR ANI PRZEWODÓW.**

Podczas wiercenia otworów w podwoziu w celu montażu należy zachować środki ostrożności, aby nie dotknąć, nie uszkodzić ani nie zablokować rur, przewodów paliwowych, zbiorników lub przewodów elektrycznych. Niezachowanie takich środków ostrożności może spowodować pożar.

#### **ZLECIĆ OKABLOWANIE I INSTALACJĘ EKSPERTOM.**

Okablowanie i instalacja tego urządzenia wymaga specjalnych umiejętności technicznych i doświadczenia. Aby zapewnić bezpieczeństwo, należy zawsze k o n t a k t o w a ć się ze sprzedawcą, u którego zakupiono produkt.

#### **NALEŻY UŻYWAĆ OKREŚLONYCH CZĘŚCI AKCESORIÓW I INSTALOWAĆ JE W BEZPIECZNY SPOSÓB.**

Należy używać wyłącznie określonych części akcesoriów. Użycie części innych niż wskazane może spowodować wewnętrzne uszkodzenie urządzenia lub jego nieprawidłowymontaż. M o ż e to spowodować poluzowanie się części, powodując zagrożenie lub awarię produktu.

### **UŁÓŻ PRZEWODY TAK, ABY NIE ZOSTAŁY ZACIŚNIĘTE ANI PRZYGNIECIONE OSTRĄ METALOWĄ KRAWĘDZIĄ.**

Kable i przewody należy poprowadzić z dala od ruchomych części (takich jak szyny fotela) oraz ostrych lub spiczastych krawędzi. Zapobiegnie to zaciśnięciu i uszkodzeniu przewodów. Jeśli przewody przechodzą przez otwór w metalu, należy użyć gumowej przelotki, aby zapobiec przecięciu izolacji przewodu przez metalową krawędź otworu.

#### **NIE INSTALOWAĆ W MIEJSCACH O DUŻEJ WILGOTNOŚCI LUB ZAPYLENIU.**

Należy unikać instalowania urządzenia w miejscach o wysokim stopniu wilgotności lub zapylenia. Przedostanie się wilgoci lub pyłu do wnętrza u r z ądzenia może s p o w o d o w a ć jego awarię.

# **Środki ostrożności**

#### **<Części montażowe jednostki głównej>**

Uchwyt HDMI ..............................................................................................1

- Przed instalacją urządzenia należy odłączyć przewód od bieguna (-) akumulatora. Zmniejszy to ryzyko uszkodzenia urządzenia w przypadku zwarcia.
- Należy podłączyć przewody oznaczone kolorami zgodnie ze schematem. Nieprawidłowe połączenia mogą spowodować nieprawidłowe działanie urządzenia lub uszkodzenie układu elektrycznego pojazdu.
- Podczas wykonywania połączeń z układem elektrycznym pojazdu należy pamiętać o fabrycznie zainstalowanych komponentach (np. komputerze pokładowym). Nie należy podłączać się do tych przewodów w celu zasilania urządzenia. Podczas podłączania urządzenia do skrzynki bezpieczników należy upewnić się, że bezpiecznik dla obwodu urządzenia ma odpowiednie natężenie prądu. W raziewątpliwości należy s k o n s u l t o w a ć s i ę z przedstawicielem handlowym firmy Alpine.
- Urządzenie wykorzystuje żeńskie gniazda typu RCA do podłączania innych urządzeń (np. wzmacniacza) wyposażonych w złącza RCA. Do podłączenia innych urządzeń może być potrzebny adapter. W takim przypadku należy s k o n t a k t o w a ć s i ę z autoryzowanym przedstawicielem firmy Alpine w celu uzyskania pomocy.
- Należy pamiętać o podłączeniu przewodów głośnikowych (-) do zacisków głośnikowych (-). Nigdy nie podłączaj p r z e w o d ó w lewego i prawego kanału głośnika do siebie nawzajem lub do nadwozia pojazdu.

## **Lista akcesoriów**

## ■ **iLX-705D**

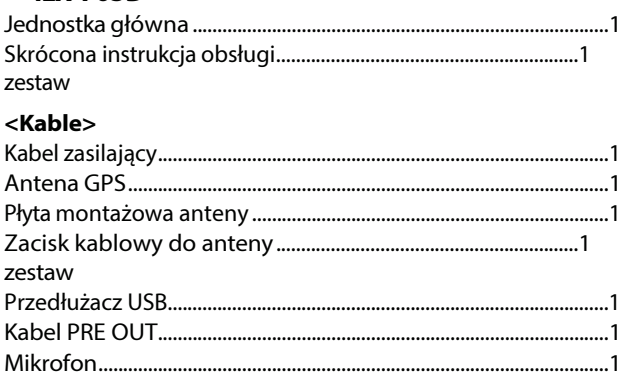

### Kabel do kamery ........................................................................................1 Kabel REMOTE ............................................................................................1

### **<Części montażowe jednostki głównej>**

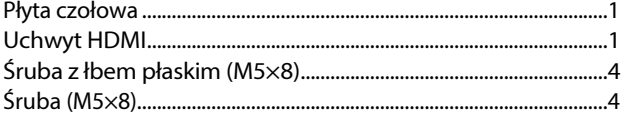

## ■ **iLX-F905D/iLX-F115D**

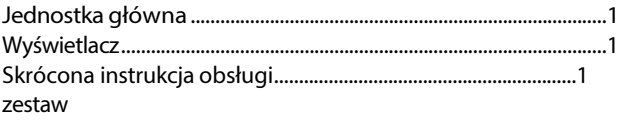

### **<Kable>**

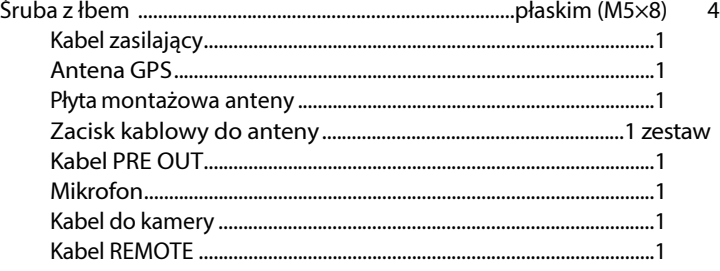

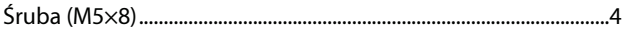

#### <Części montażowe wyświetlacza>

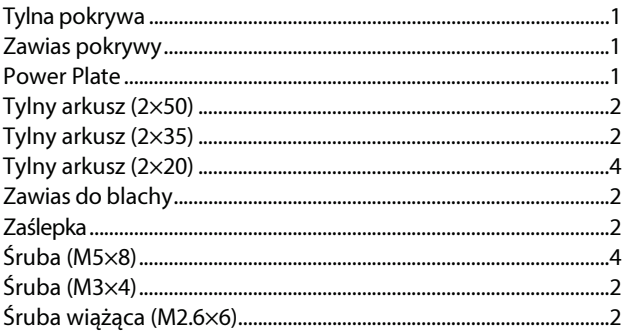

### i905

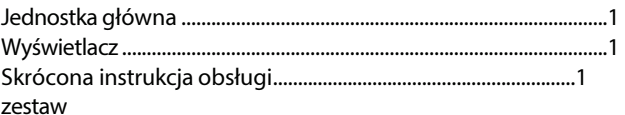

 $\blacksquare$ 

#### <Kable>

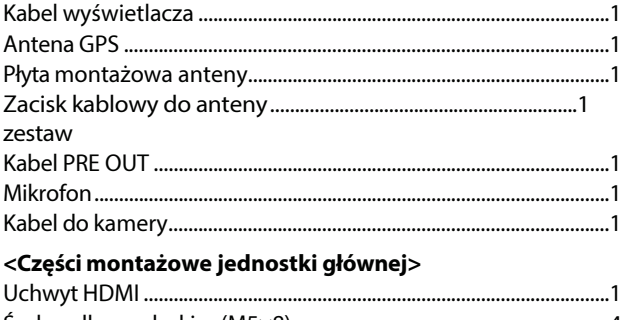

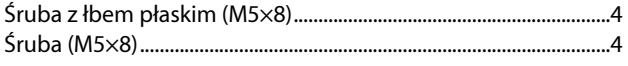
#### **IIIX-F905D/iLX-F115D**<br>■ **iLX-F905D/iLX-F115D**

#### **Montaż (tylko iLX-F905D/iLX-F115D)**

Zapoznaj się wcześniej z sekcją "Regulacja położenia i wymiary montażowe wyświetlacza" (strona 81), aby po zamontowaniu urządzenie nie zasłaniało pola widzenia ani nie utrudniało prowadzenia pojazdu.

#### **Uwaga**

• Nie należy blokować wentylatora urządzenia, uniemożliwiając w ten sposób cyrkulację powietrza. Zablokowanie wentylatora spowoduje nagromadzenie ciepła wewnątrz u r z ą d z e n i a i może spowodować pożar.

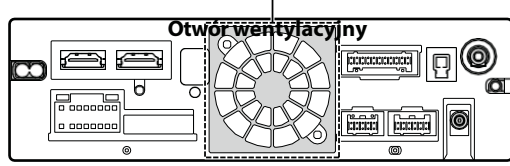

#### **Tył urządzenia**

• Podczas instalacji wyświetlacza i jednostki głównej nie należy d o t y k a ć złączy rękami. (Tylko iLX-F905D/ iLX-F115D)

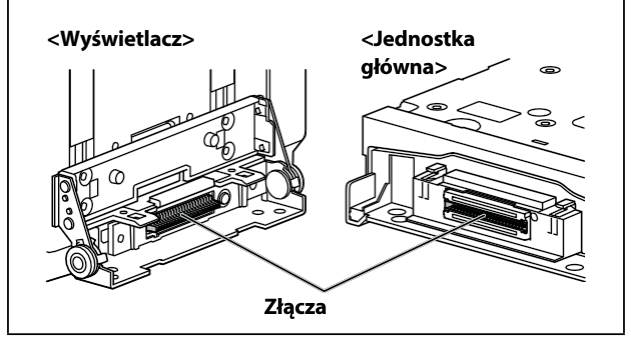

#### **Przestroga dotycząca miejsca instalacji**

#### **Kąt instalacji**

Zainstalować pod kątem od poziomego do 30°. Należy pamiętać, że instalacja pod kątem wykraczającym poza ten zakres spowoduje utratę wydajności i możliwe uszkodzenie.

#### ■ **iLX-705D**

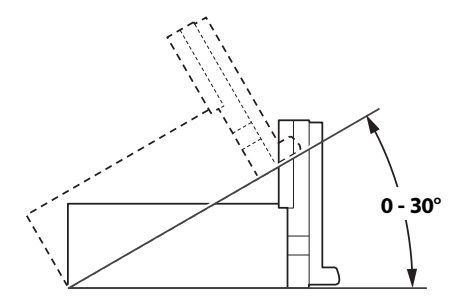

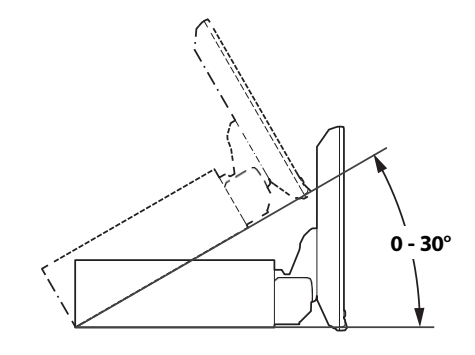

#### **Montaż mikrofonu**

Aby zapewnić bezpieczne użytkowanie, należy upewnić się, że spełnione są poniższe warunki:

- **•** Lokalizacja jest stabilna i pewna.
- **•** Nie koliduje z urządzeniami zabezpieczającymi.
- **•** Kierowca nie ma utrudnionego widoku i nie może wykonywać żadnych czynności.
- **•** Mikrofon znajduje się w miejscu, w którym głos kierowcy może być łatwo odbierany.

Podczas mówienia do mikrofonu nie należy z m i e n i a ć pozycji za kierownicą. Może to spowodować rozproszenie uwagi i odciągnięcie jej od bezpiecznego prowadzenia pojazdu. Podczas montażu mikrofonu należy dokładnie rozważyć kierunek i odległość. Upewnij się, że głos kierowcy może być łatwo odbierany w wybranej lokalizacji.

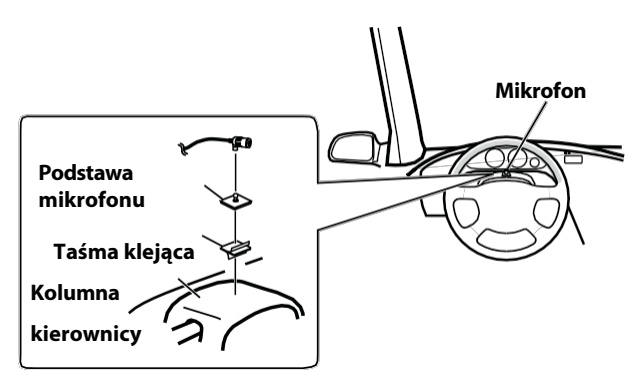

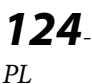

#### **Montaż anteny GPS wewnątrz pojazdu**

- **1 Oczyść miejsce montażu.**
- **2 Załóż płytkę montażową anteny GPS.**
- **3 Zamontuj antenę GPS.**

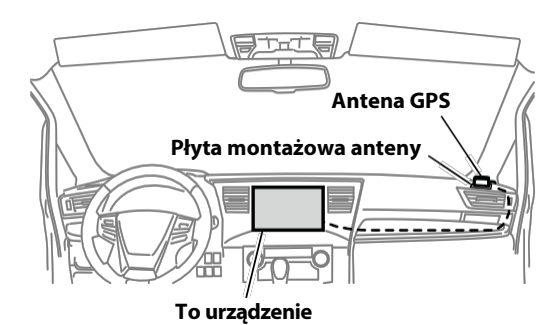

- *Nie należy montować anteny GPS wewnątrz konsoli środkowej.*
	- *Zamontuj antenę GPS na płaskiej powierzchni deski rozdzielczej lub tylnej półki.*
	- *Upewnij się, że antena GPS nie jest zakryta (zasłonięta) przez żadną metalową powierzchnię lub przedmiot.*
- *Jeśli antena GPS zostanie zamontowana w pobliżu urządzenia, odbiór będzie słaby, a lokalizacja pojazdu może nie być wyświetlana prawidłowo.*
	- *Antenę GPS należy zamontować w odpowiedniej odległości od urządzenia.*
	- *Ułóż kabel anteny GPS z dala od tylnej części urządzenia.*
- *Niektóre rodzaje szkła odbijającego lub pochłaniającego ciepło mogą zakłócać fale o wysokiej częstotliwości. Jeśli odbiór jest słaby przy antenie zainstalowanej wewnątrz samochodu, spróbuj zamontować antenę na zewnątrz samochodu.*

#### **Uwaga dotycząca korzystania z kabli połączeniowych HDMI**

W przypadku korzystania z kabli połączeniowych HDMI należy przymocować kable do złączy HDMI za pomocą dostarczonego uchwytu mocującego HDMI.

#### **Przymocuj uchwyt mocujący HDMI za pomocą śruby (A).**

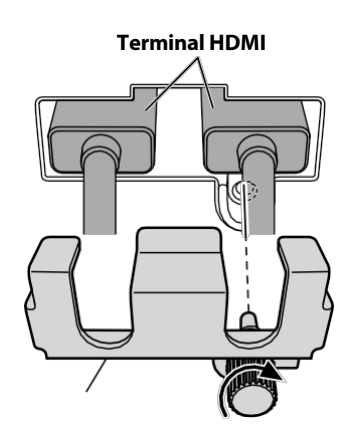

#### **Regulacja położenia i wymiary montażowe wyświetlacza (tylko iLX-F905D/iLX-F115D)**

Pozycja montażowa wyświetlacza tego urządzeniamoże być regulowana (przód-tył/kąt). Podczas montażu wyświetlacza należy potwierdzić pozycję montażu i wymiary montażowe, aby n i e zasłaniał on pola widzenia ani nie utrudniał prowadzenia pojazdu.

## **OSTRZEŻENIE**

- **•** W następujących przypadkach wyświetlacz nie może być
	- zamontowany.
	- Utrudnia obsługę kierownicy lub różnych dźwigni (zmiany biegów, wycieraczek, kierunkowskazów itp.).
	- Zakłóca działanie poduszki powietrznej
	- Znacząco utrudnia działanie wyłącznika awaryjnego
	- Zakłóca identyfikację lub działanie innych przełączników sterujących
	- Uniemożliwia potwierdzenie wskaźników lub wskaźników ostrzegawczych
	- Zakłóca działanie wyposażenia pojazdu (przełączników, paneli itp.).
- ∗ W zależności od pojazdu, schowek na rękawiczki lub uchwyty na kubki mogą stać się niedostępne lub kanały wentylacyjne klimatyzatora mogą zostać zakryte.
- **Wymiary montażowe wyświetlacza i**  ■**regulowane pozycje**

#### **Pozycja przód-tył**

# **51,5 mm 31,5 mm**

#### **<Pozycja do przodu><Pozycja do tyłu>**

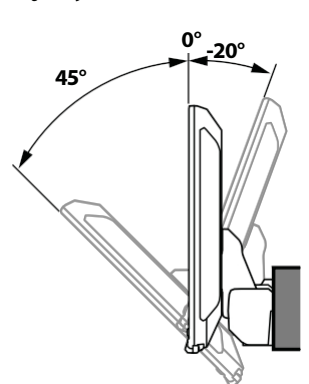

• *Aby wyregulować kąt nachylenia wyświetlacza, przytrzymaj środek górnej i dolnej części wyświetlacza w celu jego przesunięcia. Aby chronić wyświetlacz, nie chwytaj za lewy i prawy koniec, aby go przesunąć.*

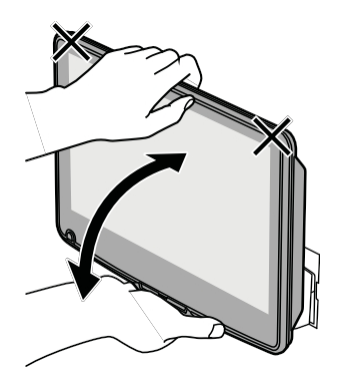

#### **UWAGA**

**Nie należy regulować kąta nachylenia wyświetlacza, jeśli nie jest on przymocowany do suwaka jednostki głównej za pomocą 4 śrub (M5×8). Może to spowodować niewłączenie zasilania.**

#### **Regulowana pozycja wyświetlacza góra-dół**

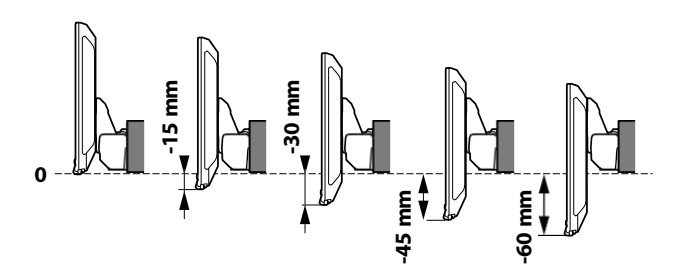

#### $\blacksquare$ **Regulacja pozycji wyświetlacza (iLX-F905D/iLX-F115D)**

różni się. Aby wyregulować pozycję przód-tył, ustaw suwak w pozycji do przodu.

Ustawienie domyślne: Pozycja tylna

#### **1 Odkręć 4 śruby z łbem sześciokątnym po obu stronach urządzenia.**

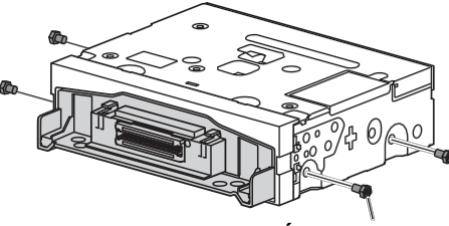

**Śruby z łbem sześciokątnym ×4**

**2 Wysuń suwak do przodu. (Aby przywrócić suwak do pozycji tylnej, wciśnij go).**

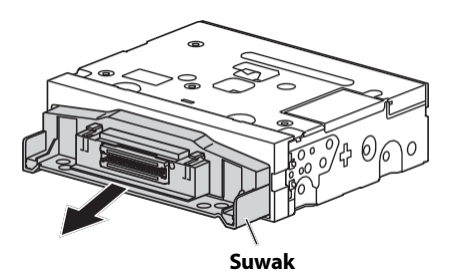

**3 Zamontuj 4 śruby z łbem sześciokątnym, aby zabezpieczyć suwak.**

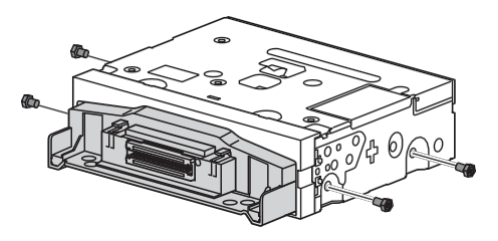

#### **Przykład instalacji przy użyciu oryginalnego wspornika montażowego**

#### **1 Zamontuj oryginalny wspornik montażowy do urządzenia za pomocą dostarczonych śrub.**

- Jeśli nie posiadasz oryginalnego wspornika montażowego, zamontuj zestaw Double din KIT\* (dostarczony z bocznym wspornikiem montażowym) itp. do urządzenia głównego.
- **\*** Sprzedawane oddzielnie.

#### ■ **iLX-705D**

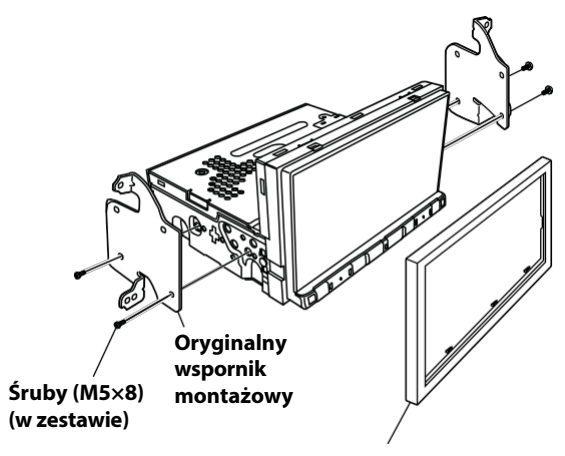

**Płyta czołowa (w zestawie)**

#### ■ **iLX-F905D/iLX-F115D**

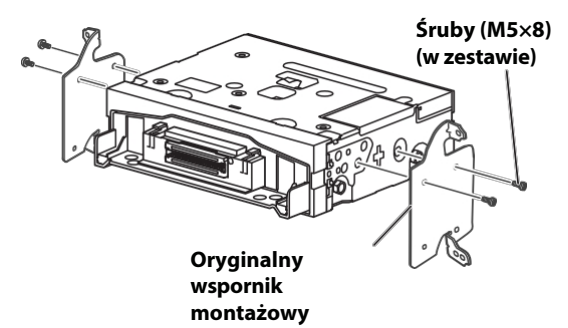

**2 Podłącz wszystkie pozostałe przewody urządzenia zgodnie ze szczegółami opisanymi w sekcji "Połączenia" (strona 85).**

**3 Zamontuj urządzenie w samochodzie.**

**•** Kable należy mocować ostrożnie. Nie należy ich uszkadzać, mocując je do ruchomych części, takich jak szyna fotela, lub umieszczając je na ostrych lub spiczastych krawędziach.

#### **4 Ponownie zamontuj zdemontowane części**

#### **pojazdu (panele),**

**itp.) lub inny nieoryginalny zestaw deski rozdzielczej z powrotem na pojazd.**

#### **Regulacja położenia wyświetlacza góra-dół (iLX-F905D/iLX-F115D)**

Przed zamontowaniem wyświetlacza należy wyregulować jego pozycję góra-dół zgodnie z położeniem montażowym w pojeździe.

Ustawienie domyślne: 0 mm

**1 Wykręć 4 śruby z tyłu wyświetlacza,<sup>a</sup> następnie wyreguluj pozycję góra-dół.**

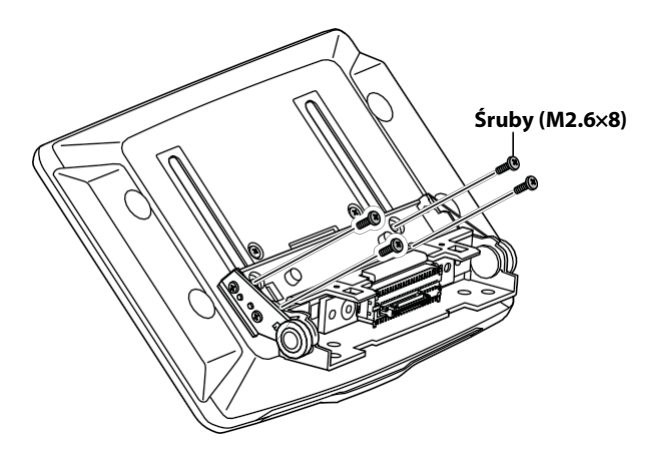

**Po ustaleniu pionowej pozycji wyświetlacza należy przymocować go za pomocą 4 wkrętów. usunięte.**

**2 Przymocuj tylny arkusz w położeniu zgodnym z położeniem góra-dół wyświetlacza.**

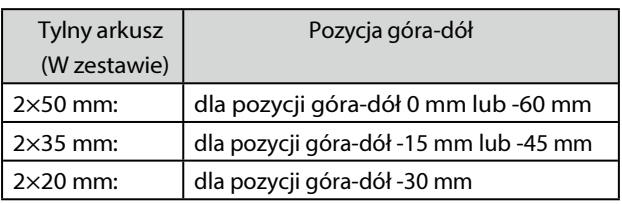

**mm)**

**0 mm**

**-30 mm**

**Tylna blacha (2×20 -15 mm**

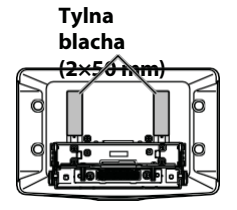

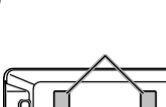

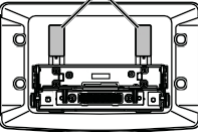

**-45 mm**

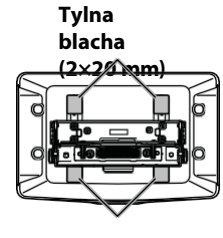

*128- PL*

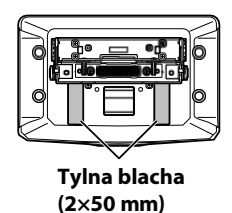

**3 Przymocuj tylną pokrywę do tylnej części wyświetlacza za pomocą 2 śrub (M2.6×6). Dokręć śruby, a następnie załóż zaślepki.**

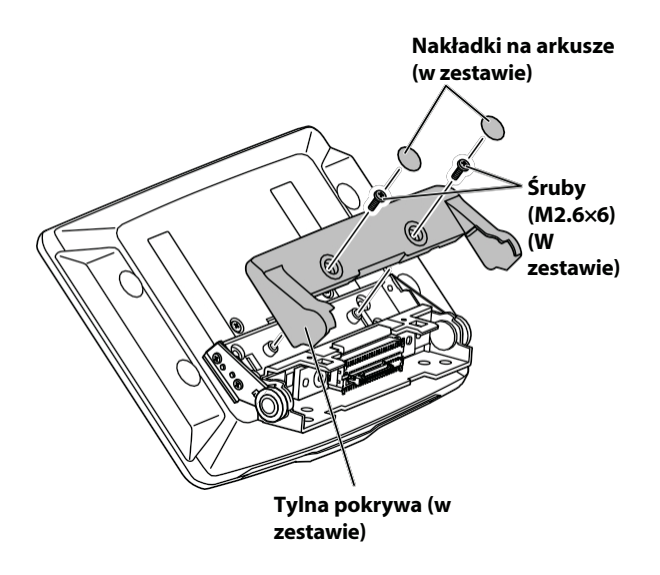

#### **Instalacja wyświetlacza (iLX-F905D/ iLX-F115D)**

**1 Przymocuj wyświetlacz do suwaka jednostki głównej za pomocą 4 śrub (M5×8).**

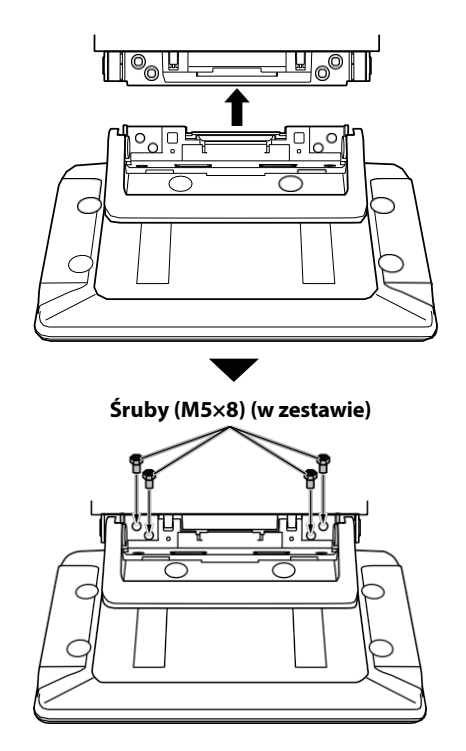

#### **UWAGA**

**Nie należy regulować kąta nachylenia wyświetlacza, jeśli nie jest on przymocowany do suwaka jednostki głównej za pomocą 4 śrub (M5×8). Może to spowodować niewłączenie zasilania.**

**2 Zamontuj płyt<sup>ę</sup> zasilającą.**

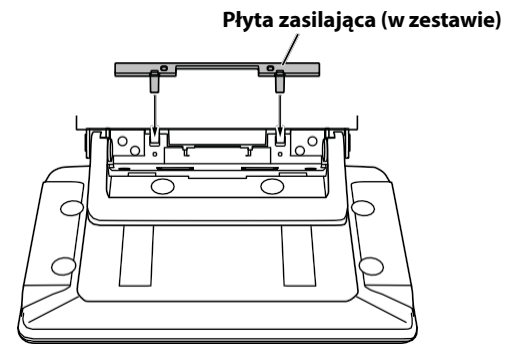

- **zestawie) Jeśli płyta zasilająca nie zostanie zamontowana, wyświetlacz może nie zostać włączony. Należy ją zamontować.**
- **3 Zamontuj zawias pokrywy za pomocą 2 śrub (M3×4). Dokręć śruby, a następnie zamocuj zawias.**

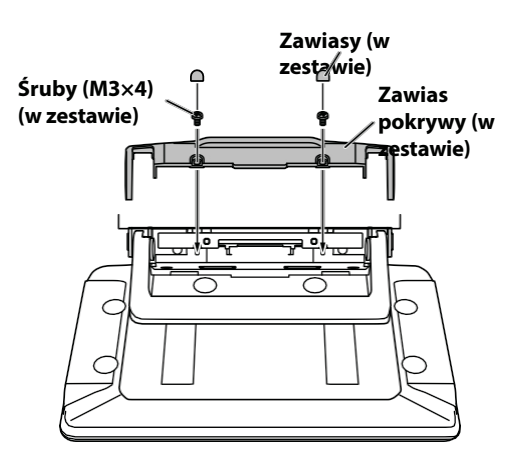

#### **Połączenia**

#### **Połączenie 1**

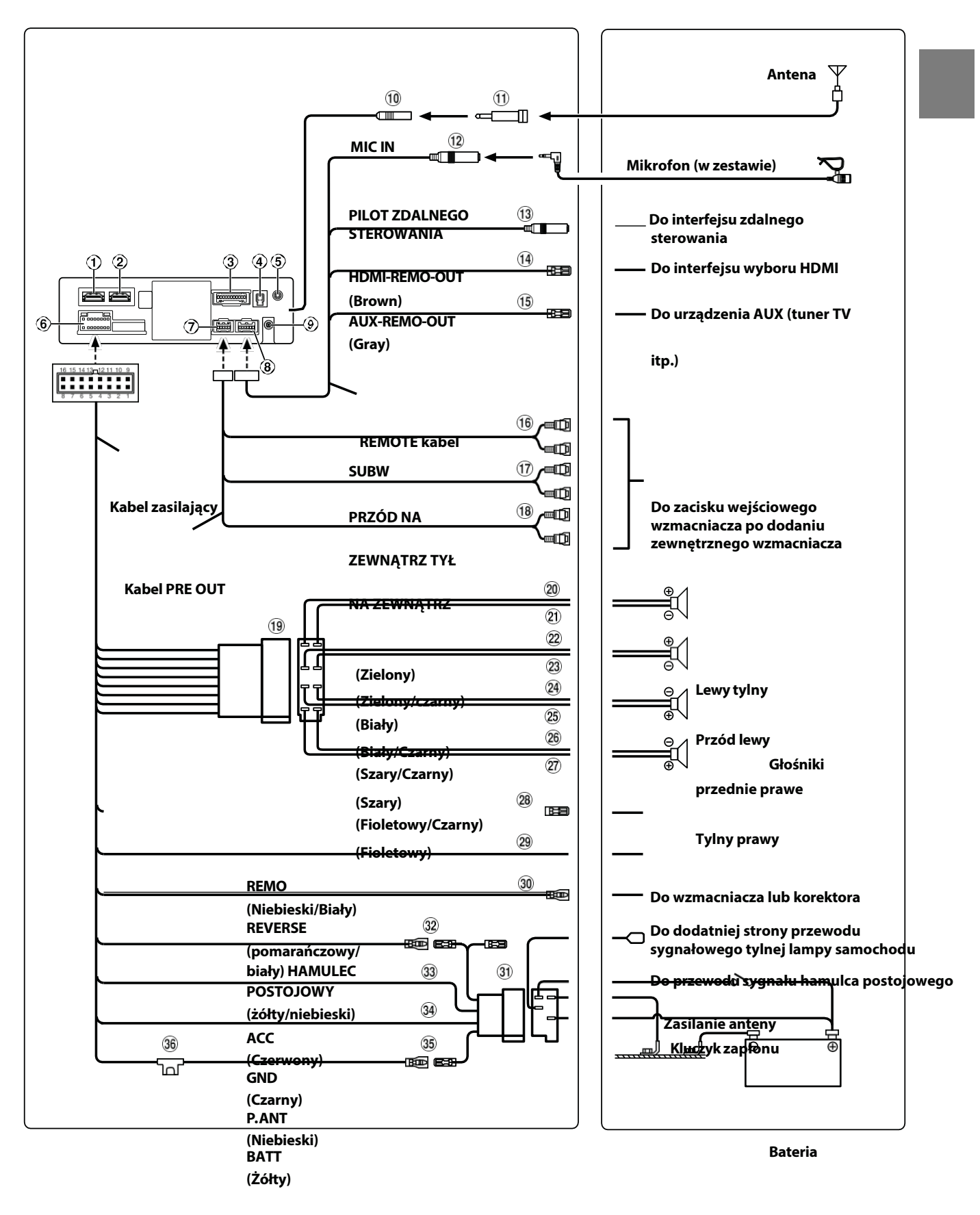

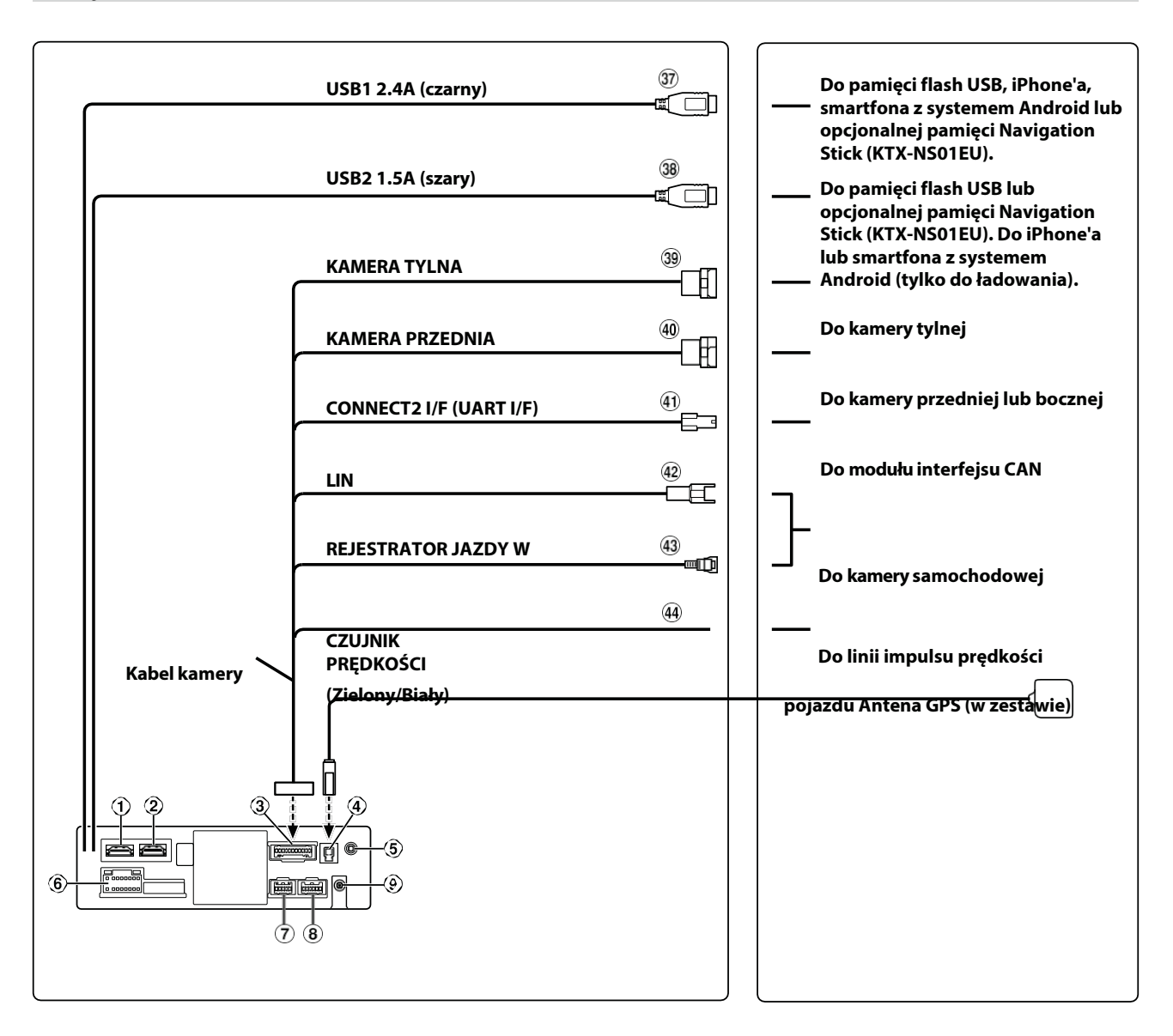

- $\mathop{\mathrm{\mathrm{O}}}$  Złącze wejściowe HDMI
- Złącze wyjściowe HDMI
- Złącze KAMERY
- Gniazdo anteny GPS Podłącz do anteny GPS (w zestawie).
- Złącze wejściowe AUX Przewód wejściowy dla sygnału audio AUX.
- $\odot$  Złącze zasilania $\odot$  Złącze

PRE OUT

- Złącze REM
- Złącze anteny DAB Do anteny DAB (sprzedawana oddzielnie).
- Gniazdo anteny radiowej
- Adapter anteny ISO/JASO (sprzedawany oddzielnie) Adapter anteny ISO/JASO może być wymagany w zależności od pojazdu.
- 12 Złącze wejściowe MIC Do mikrofonu (w zestawie).
- Złącze interfejsu pilota zdalnego sterowania Do interfejsu zdalnego sterowania. Szczegółowe informacje na temat połączeń można uzyskać u najbliższego przedstawiciela firmy Alpine.
- Przewód HDMI-REM-OUT (brązowy) Podłącz ten przewód do zdalnego przewodu wejściowego interfejsu selektora HDMI.
- Przewód AUX-REM-OUT (szary) Podłącz ten przewód do zdalnego przewodu wejściowego urządzenia AUX.
- 16 Złącza RCA subwoofera CZERWONY oznacza prawą stronę, a BIAŁY lewą.

*PL*

- $\overline{17}$  Złącza RCA wyjścia przedniego Mogą być używane jako przednie złącza wyjściowe RCA. CZERWONE jest prawe, a BIAŁE lewe.
- Tylne złącza wyjściowe RCA Mogą być używane jako tylne złącza wyjściowe RCA. CZERWONE jest prawe, a BIAŁE lewe.
- Złącze ISO (wyjście głośnikowe)

 Lewy tylny (+) przewód wyjściowy głośnika (zielony)

 Lewy tylny (-) przewód wyjściowy głośnika  $(zielony/czarny)$ <sup>22</sup> Lewy przedni (+) przewód wyjściowy głośnika (biały)

 Lewy przedni (-) przewód wyjściowy głośnika (biały/czarny)<sup>(24</sup>) Prawy przedni (-) przewód wyjściowy głośnika (szary/czarny)<sup>(25)</sup> Prawy przedni (+) przewód wyjściowy głośnika (szary)

- 26 Prawy tylny (-) przewód wyjściowy głośnika (fioletowy/czarny) $(27)$  Prawy tylny (+) przewód
- wyjściowy głośnika (fioletowy)
- Przewód zdalnego włączania (niebieski/biały) Podłącz ten przewód do przewodu zdalnego włączania wzmacniacza lub procesora sygnału.
- Odwrotny przewód (pomarańczowy/biały)
- Przewód hamulca postojowego (żółty/niebieski) Podłącz ten przewód do strony zasilania przełącznika hamulca postojowego, aby przesyłać sygnały stanu hamulca postojowego do urządzenia.
- Złącze zasilania ISO
- Przełączany przewód zasilania (zapłon) (czerwony) Podłącz ten przewód do otwartego zacisku w skrzynce bezpieczników pojazdu lub innego nieużywanego źródła zasilania, które zapewnia (+) 12 V tylko wtedy, gdy zapłon jest włączony lub w pozycji akcesoriów.

#### Przewód uziemienia (czarny)

Podłącz ten przewód do dobrej masy podwozia pojazdu.

Upewnij się, że połączenie jest wykonane do gołego metalu i jest bezpiecznie przymocowane za pomocą dostarczonej śruby do blachy.

- Przewód anteny zasilającej (niebieski) Podłącz ten przewód do zacisku +B anteny zasilającej, jeśli dotyczy.
	- \* Ten przewód powinien być używany wyłącznie do sterowania anteną zasilającą pojazdu**.** Nie należy używać tego przewodu do w ł ą c z a n i a wzmacniacza lub procesora sygnału itp.
- Przewód akumulatora (żółty) Podłącz ten przewód do dodatniego (+) bieguna akumulatora pojazdu.
- Uchwyt bezpiecznika (15A)
- Złącze USB1 2,4 A (czarne) Do pamięci flash USB, iPhone'a, smartfona z systemem Android lub opcjonalnej pamięci Navigation Stick

(KTX-NS01EU).

Złącze USB2 1,5 A (szare)

Do pamięci flash USB lub opcjonalnej pamięci Navigation Stick (KTX-NS01EU). Do iPhone'a lub smartfona z systemem Android (tylko do ładowania).

- Złącze wejściowe kamery tylnej Używany podczas podłączania opcjonalnej kamery tylnej.
- <sup>(40)</sup> Złącze wejściowe kamery przedniej Służy do podłączania opcjonalnej kamery przedniej lub kamer bocznych (i modułu Multi Camera Selector Interface).
- Złącze Connect2 (UART) Do skrzynki interfejsu.
- 42 Złacze LIN

Podłącz ten przewód do złącza LIN kamery Dash Cam.

43 Złącze wejściowe rejestratora jazdy Przewód wejściowy dla sygnału wideo z kamery samochodowej.

44 Przewód czujnika prędkości (zielony/biały) Nieprawidłowe podłączenie linii impulsu prędkości może spowodować awarię ważnych funkcji bezpieczeństwa pojazdu (takich jak hamulce lub poduszki powietrzne). Takie awarie mogą spowodować wypadek i utratę życia. Zdecydowanie zalecamy, aby i n s t a l a c j a została przeprowadzona przez przeszkolonego, autoryzowanego przedstawiciela handlowego firmy Alpine.

#### **Użyteczny kabel interfejsu AV/RCA (4 stykowa wtyczka mini AV na 3-RCA)**

Konwencja okablowania tego systemu jest następująca;

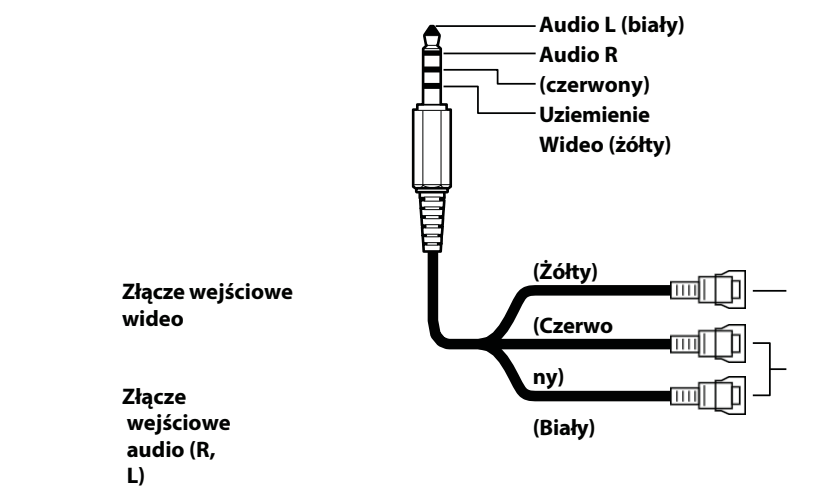

**•** *Konfiguracja dostępnych na rynku 4 biegunowych wtyczek mini AV nie jest znormalizowana.*

#### **Jeśli zasilacz ACC nie jest dostępny**

#### **Schemat połączeń przełącznika SPST (sprzedawany oddzielnie)**

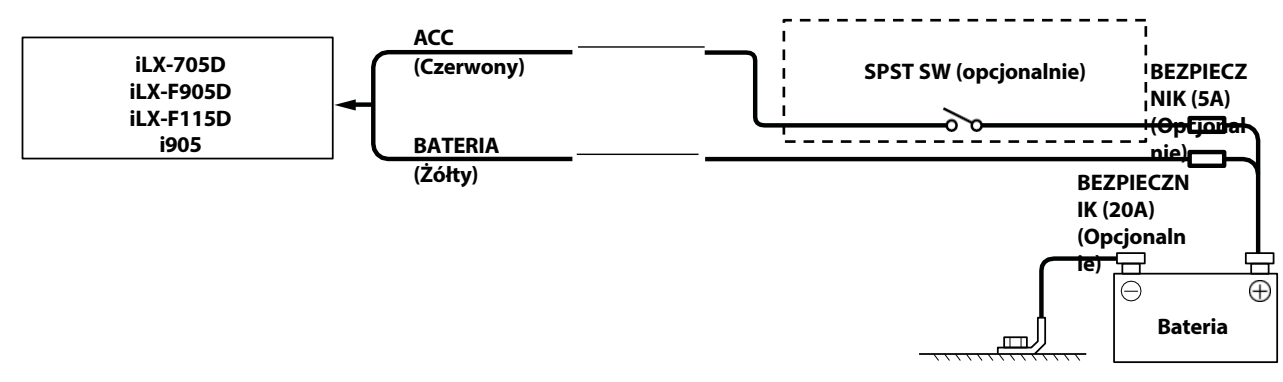

- · Jeśli pojazd nie jest wyposażony w zasilacz ACC, należy dodać przełącznik SPST (jednobiegunowy, jednoprzyciskowy) (sprzedawany oddzielnie) *i bezpiecznik (sprzedawany oddzielnie).*
- · Przedstawiony powyżej schemat i natężenie bezpiecznika dotyczą przypadku, gdy urządzenie jest używane indywidualnie.
- · Jeśli przewód zasilania (zapłonu) urządzenia jest podłączony bezpośrednio do dodatniego (+) bieguna akumulatora pojazdu, urządzenie pobiera pewien prąd (kilkaset miliamperów), nawet gdy jego przełącznik jest ustawiony w pozycji OFF, a akumulator *może zostać rozładowany.*

#### **Aby zapobiec przedostawaniu się zewnętrznego hałasu do systemu audio.**

- Umieść urządzenie i poprowadź przewody w odległości co najmniej 10 cm od wiązkisamochodowej.
- Przewody zasilania akumulatora należy trzymać jak najdalej od innych przewodów.
- Podłącz przewód uziemienia bezpiecznie do gołego metalowego miejsca (w razie potrzeby usuń farbę, brud lub smar) podwozia samochodu.
- W przypadku dodania opcjonalnego tłumika szumów należy podłączyć go jak najdalej od urządzenia. Przedstawiciel handlowy firmy Alpine oferuje różne tłumiki szumów; w celu uzyskania dalszych informacji należy się z nim skontaktować.
- Przedstawiciel handlowy firmy Alpine posiada najlepszą wiedzę na temat środków zapobiegających hałasowi, dlatego należy skonsultować się z nim w celu uzyskania dalszych informacji.

#### **Przykład systemu**

#### **Podłączanie iPhone'a**

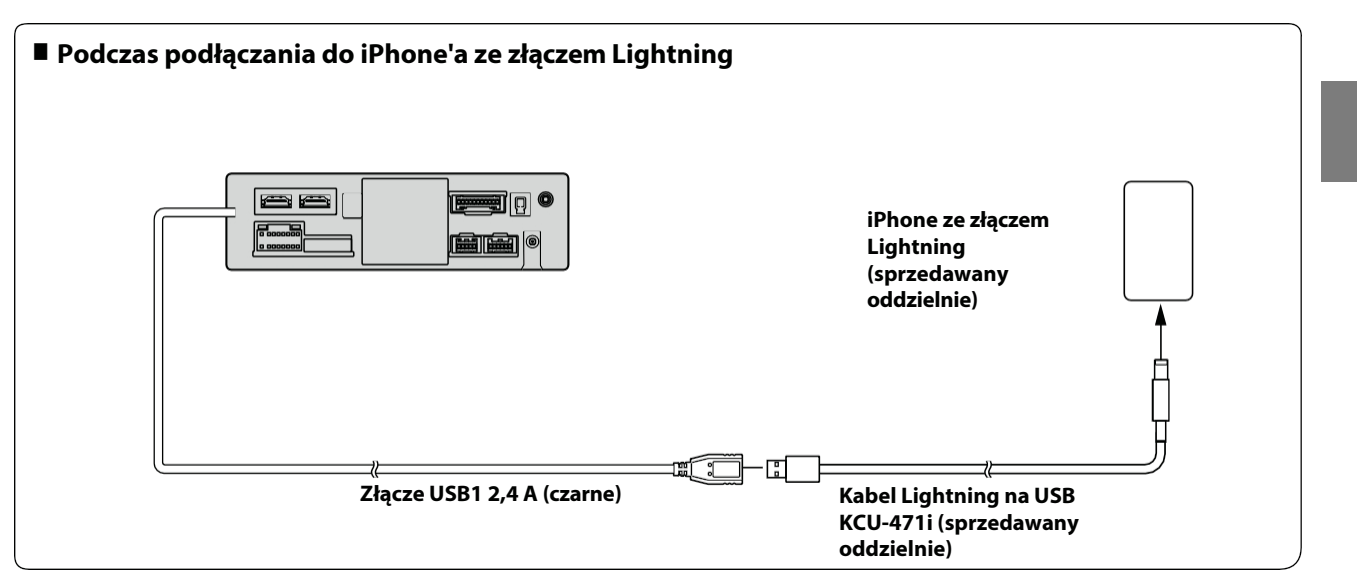

· Nie należy pozostawiać telefonu iPhone w pojeździe przez dłuższy czas. Ciepło i wilgoć mogą uszkodzić iPhone'a i ponowne jego *uruchomienie może okazać się niemożliwe.*

#### **Podłączanie pamięci flash USB**

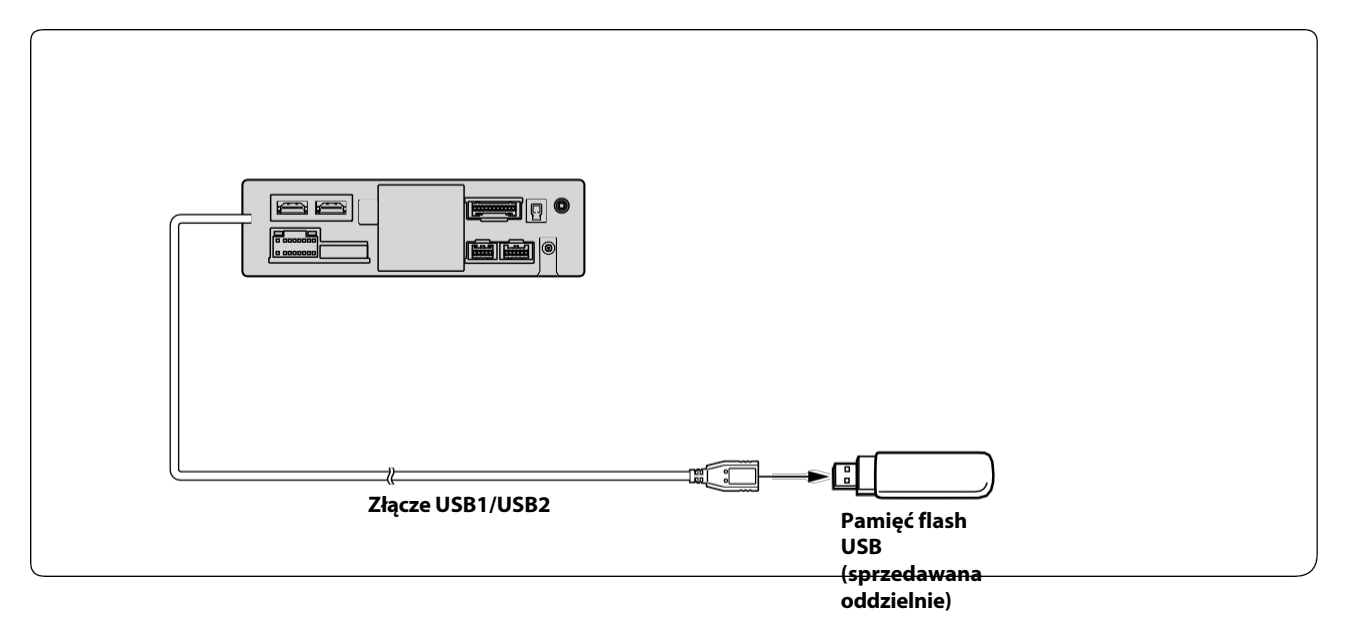

· Nie należy pozostawiać pamięci flash w pojeździe przez dłuższy czas. Ciepło i wilgoć mogą uszkodzić pamięć flash.

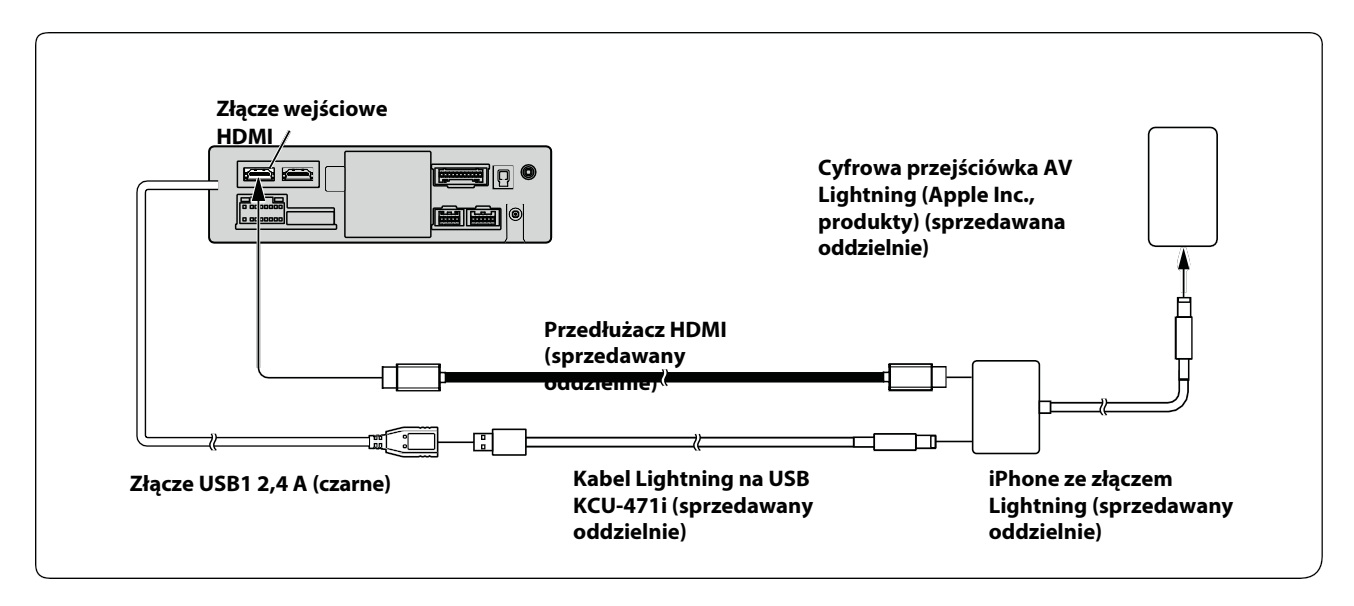

#### **Podłączanie urządzenia HDMI (urządzenie z systemem Android)**

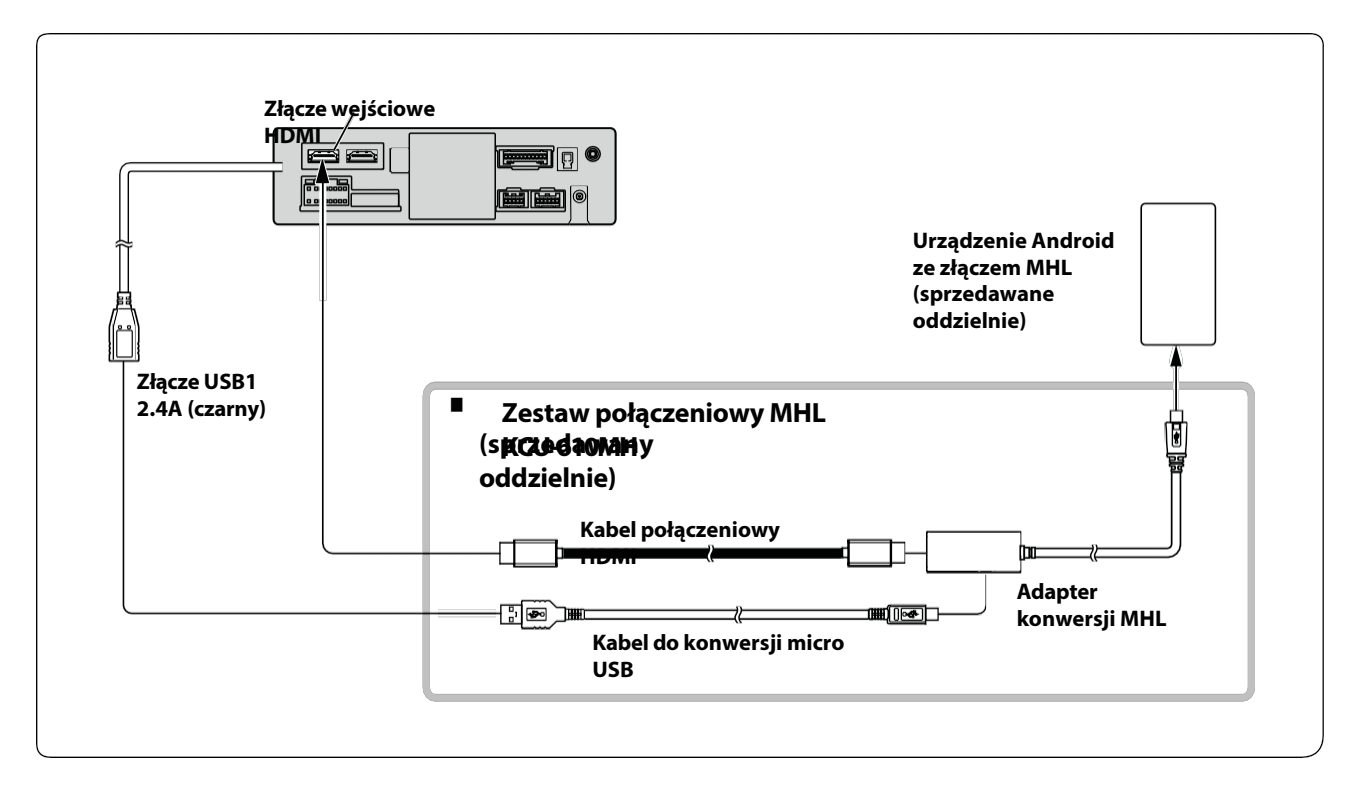

· Wymagany jest zestaw połączeniowy lub zestaw adaptera odpowiedni dla typu zacisku na urządzeniu łączącym.

#### **Podłączanie urządzenia HDMI (przy użyciu INTERFEJSU WYBORU HDMI)**

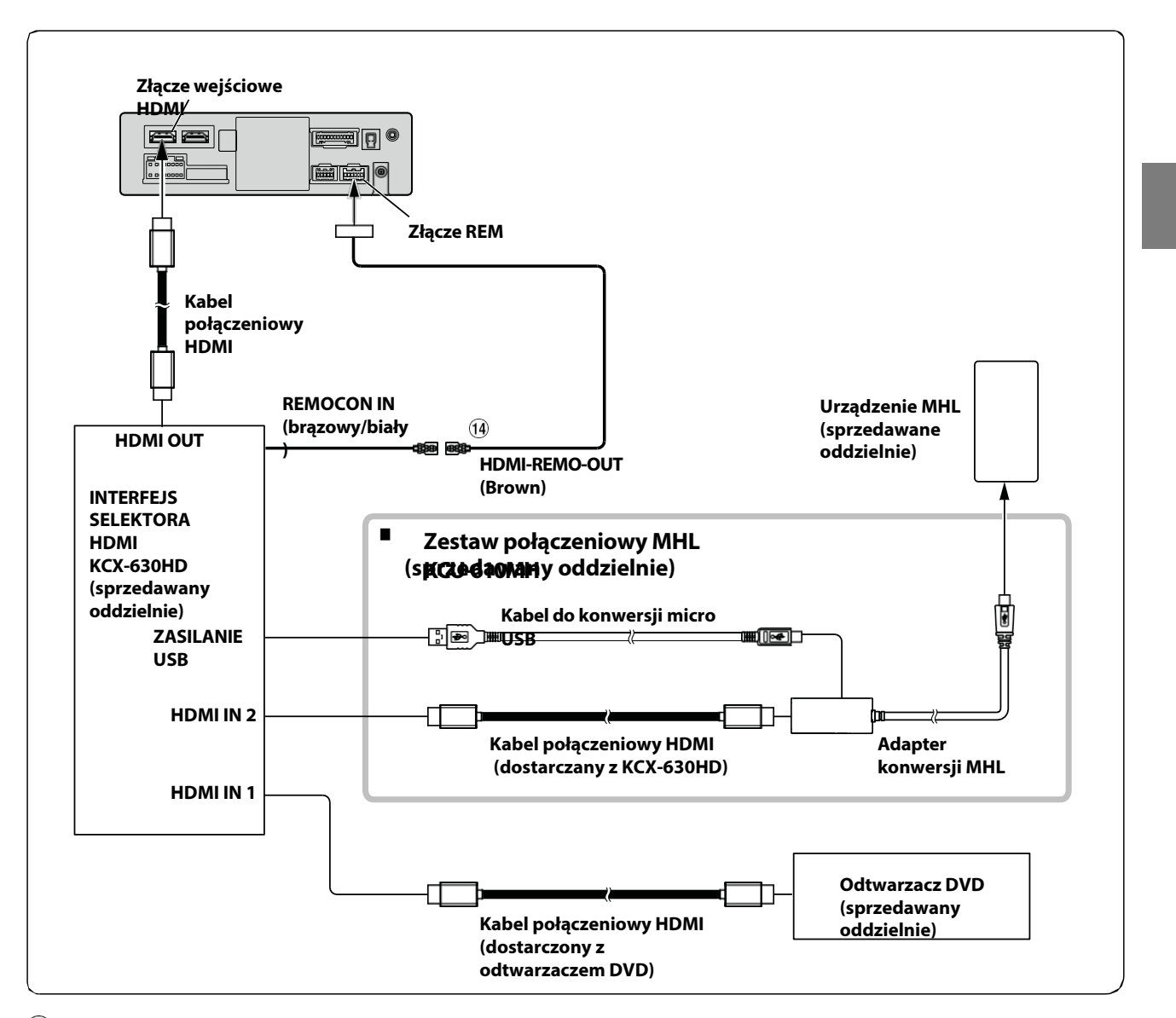

#### Przewód HDMI-REM-OUT (brązowy)

· Wymagany jest zestaw połączeniowy lub zestaw adaptera odpowiedni dla typu zacisku na urządzeniu łączącym.

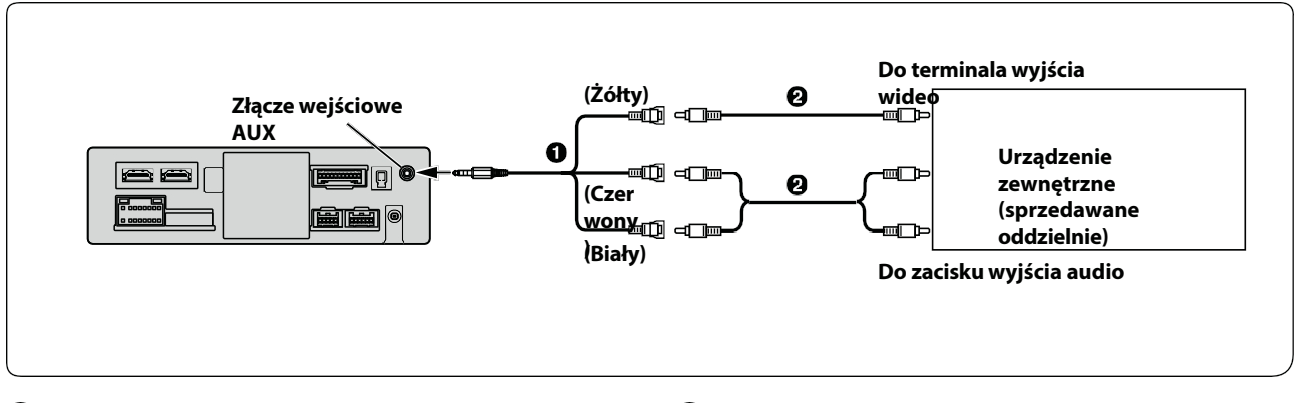

 Kabel interfejsu AV/RCA (4-stykowa wtyczka mini AV na 3-RCA) (sprzedawany oddzielnie) Przedłużacz RCA (sprzedawany oddzielnie)

· Można zmienić nazwę urządzenia zewnętrznego. Szczegółowe informacje zawiera sekcja "Ustawianie nazwy urządzenia dodatkowego (AUX)" *(strona 22).*

#### **Podłączanie zewnętrznego wzmacniacza**

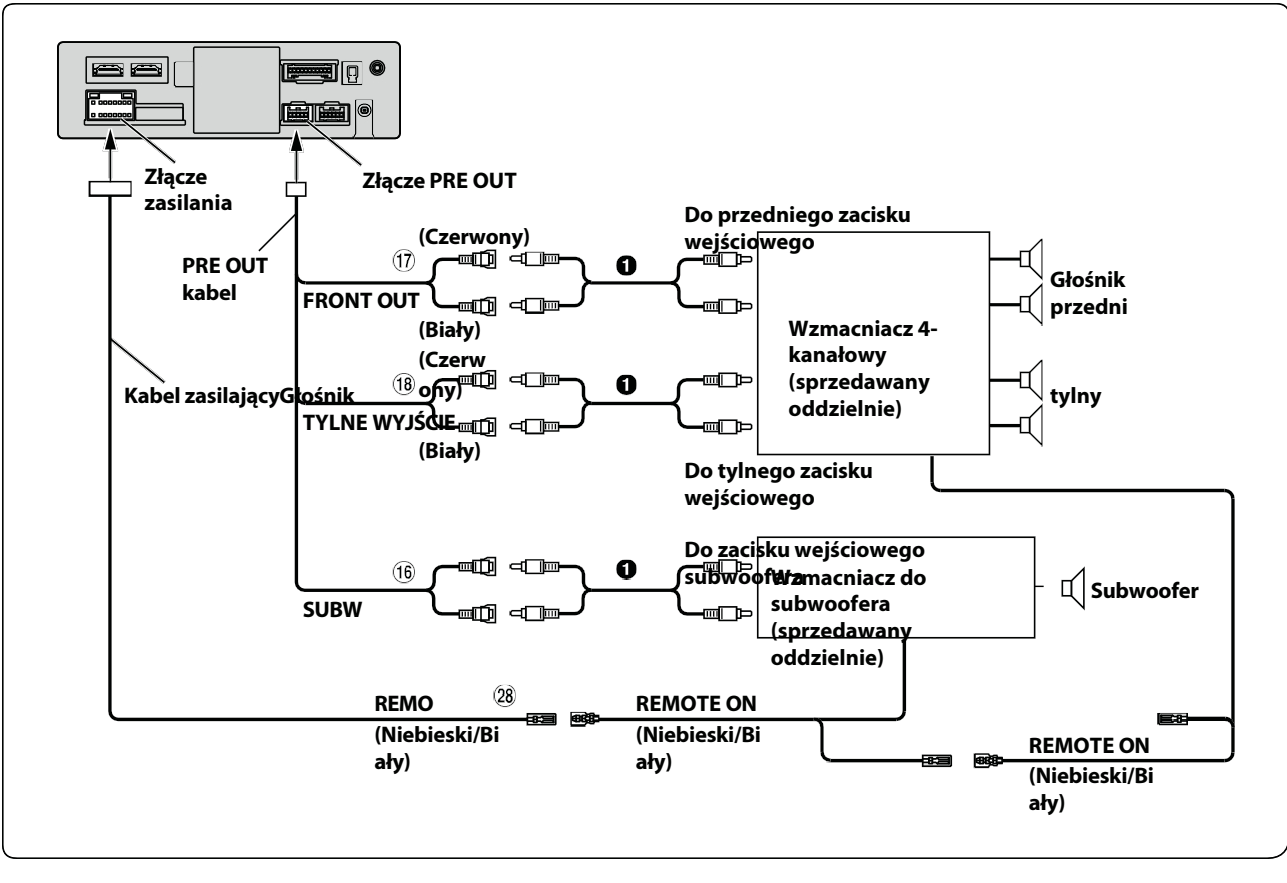

 $16$  Złącza RCA subwoofera $17$ Złącza RCA wyjścia przedniego<sup>18</sup> Złącza RCA wyjścia tylnego 28 Przewód zdalnego włączania (niebieski/biały)

Przedłużacz RCA (sprzedawany oddzielnie)

#### *140- PL*

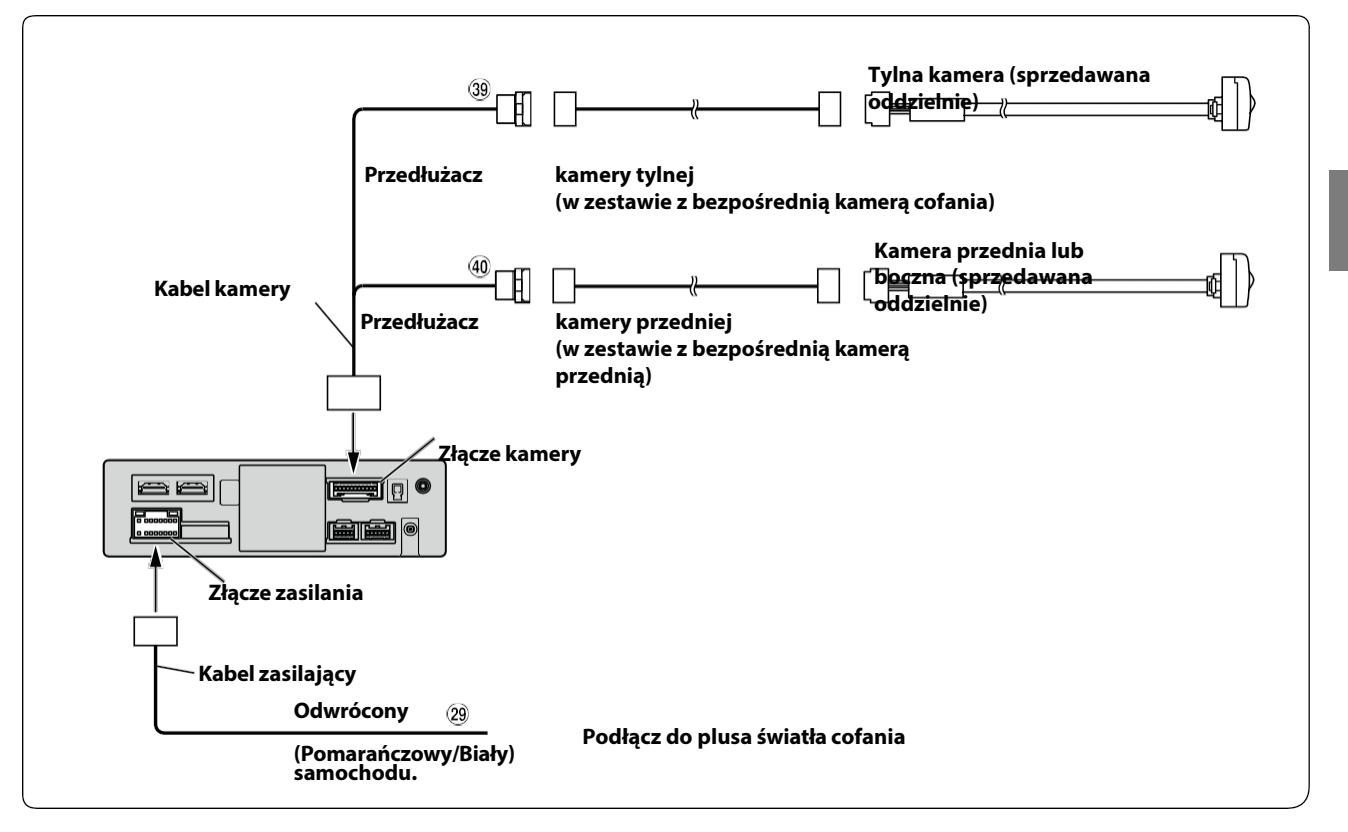

Odwrotny przewód

Złącze wejściowe kamery przedniej

(pomarańczowy/biały) Złącze

wejściowe kamery tylnej

• W przypadku korzystania z opcjonalnego modułu Multi Camera Interface można podłączyć maksymalnie 3 kamery: Kamerę przednią, kamerę tylną i kamerę boczną. Szczegółowe informacje na temat podłączania można znaleźć w INSTRUKCJI *OBSŁUGI modułu Multi Camera Interface (KCX-C250MC).*

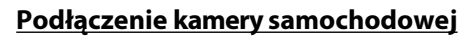

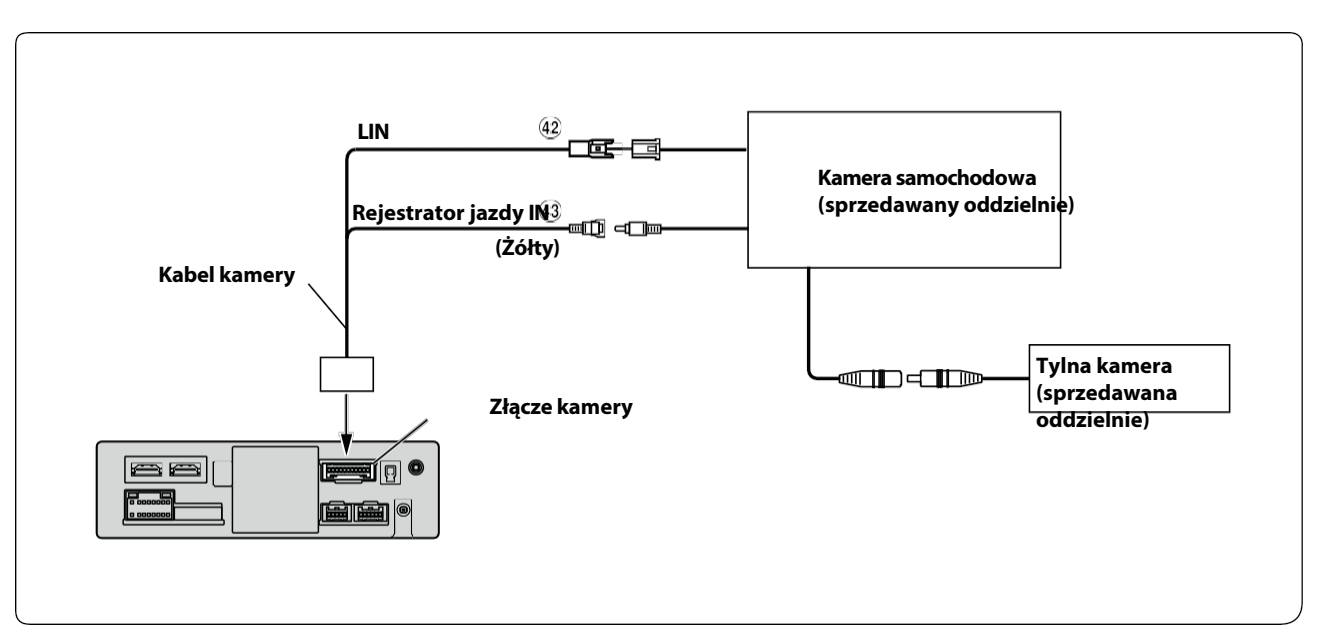

#### UPROSZCZONA DEKLARACJA ZGODNOŚCI UE

Niniejszym ALPS ALPINE EUROPE GmbH [\(https://www.alpine.de/\)](http://www.alpine.de/)) oświadcza, że typ urządzenia radiowego Music Halo (iLX-705D/iLX-F905D/iLX-F115D/i905) jest zgodny z dyrektywą 2014/53/UE. Pełny tekst deklaracji zgodności UE jest dostępny pod następującym adresem internetowym: <http://www.alpine.com/e/research/doc/> Zgodność z regulaminem EKG ONZ nr 10 (E-Mark)

# F

Niniejszym ALPS ALPINE EUROPE GmbH [\(https://www.alpine.co.uk/\)](http://www.alpine.co.uk/)) oświadcza, że typ urządzenia radiowego Music Halo (iLX-705D/iLX-F905D/iLX-F115D/i905) jest zgodny z przepisami dotyczącymi urządzeń radiowych z 2017 r. Pełny tekst deklaracji zgodności jest dostępny pod następującym adresem internetowym: <http://www.alpine.com/e/research/doc/>

## UK.

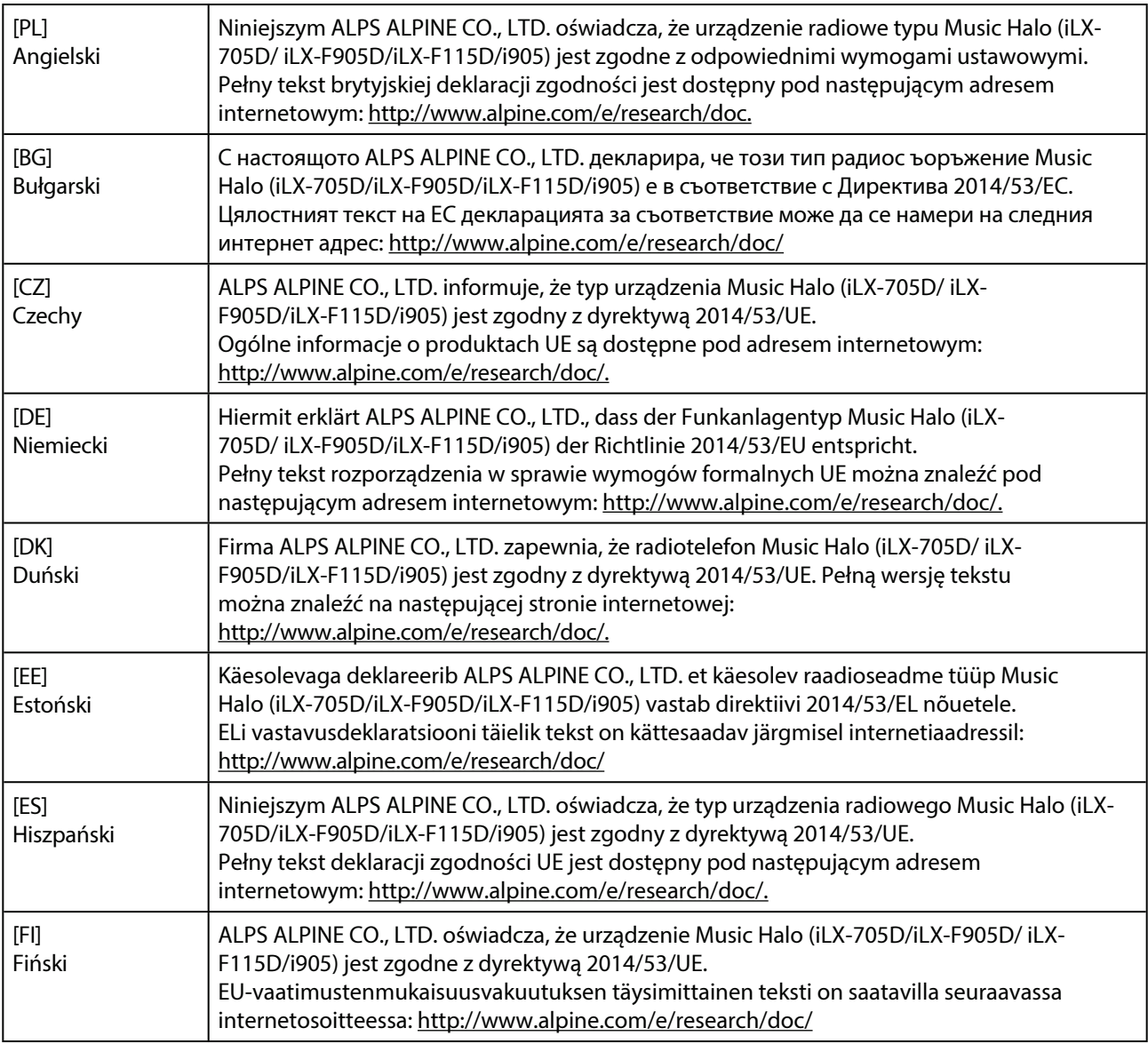

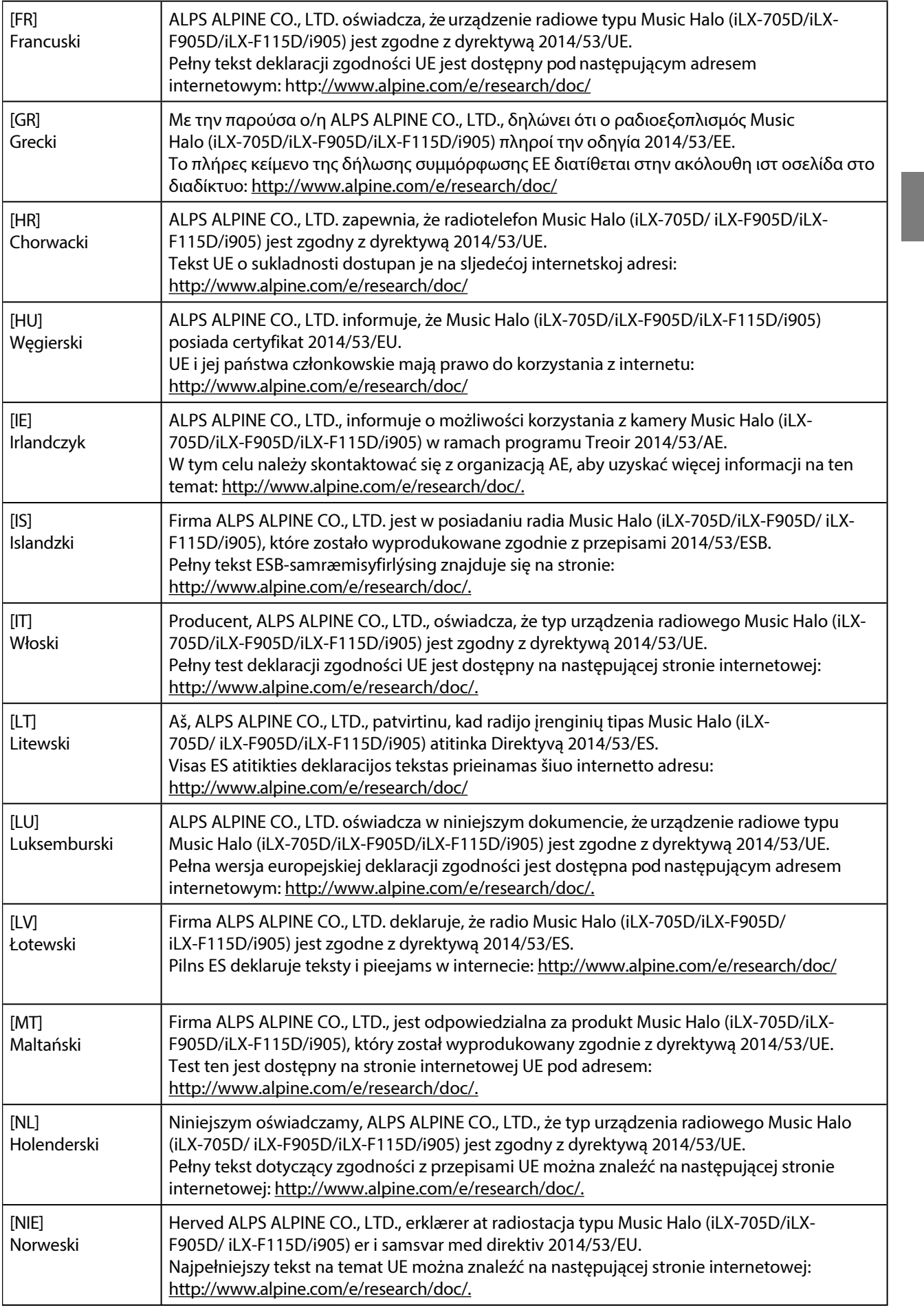

### *144-*

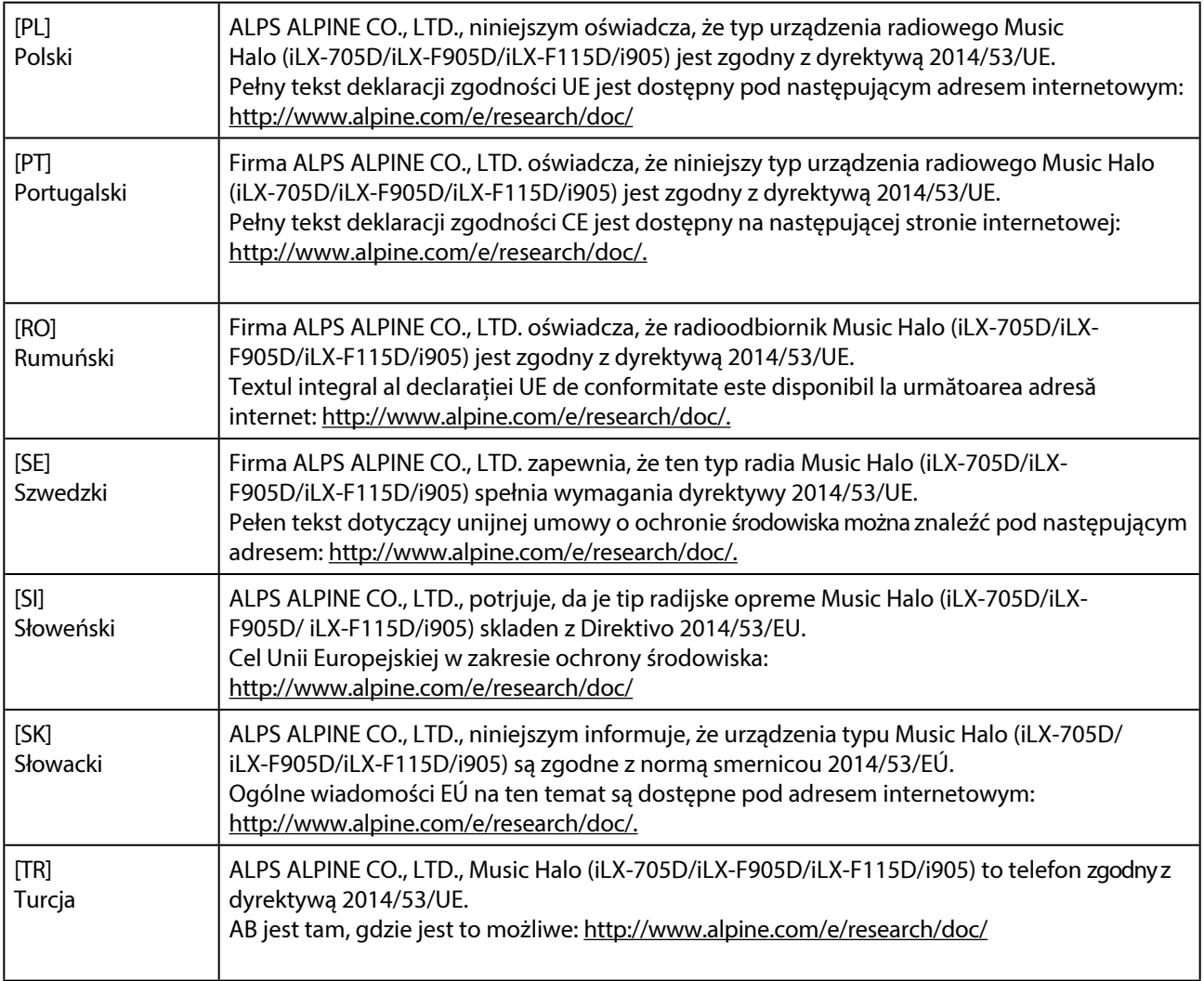

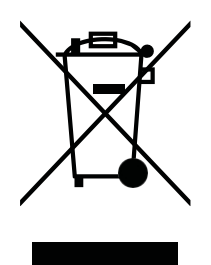

Information on Disposal of Old Electrical and Electronic Equipment and Battery (applicable for countries that have adopted spearate waste collection systems)

If you want to dispose this product, do not mix it with general household waste. There is a separate collection system for used electronic products in accordance with legislation that requires proper treatment, recovery and recycling. Contact your local authority for details in locating a recycle facility nearest to you. Proper recycling and waste disposal will help conserve resources whist preventing detrimental effects on our health and the environment.